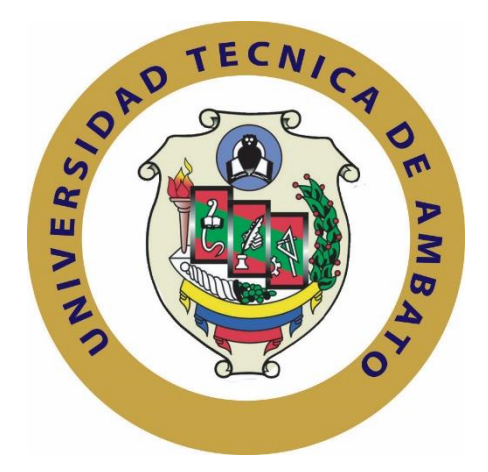

# **UNIVERSIDAD TÉCNICA DE AMBATO FACULTAD DE INGENIERÍA EN SISTEMAS ELECTRÓNICA E INDUSTRIAL**

# **CARRERA DE INGENIERÍA EN ELECTRÓNICA Y COMUNICACIONES**

# <span id="page-0-0"></span>**TEMA:**

# **"EQUIPO ROBOT SOCCER CON SISTEMAS INALÁMBRICOS Y MÓDULOS ADAPTABLES PLUG AND PLAY PARA LA OPTIMIZACIÓN DEL SISTEMA DE CONTROL"**

Trabajo de Graduación. Modalidad: Proyecto de Investigación, presentado previo la obtención del título de Ingeniero en Electrónica y Comunicaciones

# **SUBLÍNEA DE INVESTIGACION:** Sistemas Electrónicos

**AUTOR:** Edwin Gabriel Navas Lovato

**TUTOR:** Ing. Santiago Altamirano

Ambato - Ecuador

Mayo – 2018

# APROBACIÓN DEL TUTOR

En mi calidad de tutor del Trabajo de Investigación sobre el tema: "EQUIPO SOCCER CON SISTEMAS INALÁMBRICOS Y MÓDULOS **ROBOT** ADAPTABLES PLUG AND PLAY PARA LA OPTIMIZACIÓN DEL SISTEMA DE CONTROL.", del señor Edwin Gabriel Navas Lovato, estudiante de la Carrera de Ingeniería en Electrónica y Comunicaciones, de la Facultad de Ingeniería en Sistemas, Electrónica e Industrial, de la Universidad Técnica de Ambato, considero que el informe investigativo reúne los requisitos suficientes para que continúe con los trámites y consiguiente aprobación de conformidad con el numeral 7.2 de los Lineamientos Generales para la aplicación de Instructivos de las Modalidades de Titulación de las Facultades de la Universidad Técnica de Ambato.

САВЕВЕА ОГЛОГИКА ВИ ЕГИОМИРА Т СОМИЧАТО

 $1$  A M S T

Ambato, 10 de mayo de 2018

zi sb olunt lab noionatdo

"EQUIPO ROBOT SOCCER CON SISTEMAS INALAMBRICOS NODELOS ADAPTABLES PLUG AND PLAT PARA LA OPTIMIZACIÓN **EL TUTOR** DEL SISTEMA DE CONT

Trabate de Graduacion, Violatichat Provecto de Investigación, presentado previo la

ca y Comunicaciones

q S. 65

Ing. Santiago Mauricio Altamirano Meléndez remas Electronicos

AUTOR: Edwin Gabriel Navas Lovato

TUTOR: Ing. Santiago Altamirano

 $Mavo-2018$ 

# **SIOTUA JO 2011**

El presente Proyecto de Investigación titulado: "EQUIPO ROBOT SOCCER CON SISTEMAS INALÁMBRICOS Y MÓDULOS ADAPTABLES PLUG AND PLAY DE 2002 PARA LA OPTIMIZACIÓN DEL SISTEMA DE CONTROL.", es absolutamente original, auténtico y personal, en tal virtud, el contenido, efectos legales y académicos que se desprenden del mismo son de exclusiva responsabilidad del autor.

Cedo los derechos de mi Trabajo de Titulación, con fines de difusión pública,

babizrovinU al ob asnoioslugor así ob ounob nóiooubongoAmbato, 10 de mayo de 2018

Ambato, 10 de mayo de 2018

**Edwin Gabriel Navas Lovato** CC: 180444313-1

Edwin Gabriel Navas Lovato CC: 180444313-1

# **DERECHOS DE AUTOR**

Autorizo a la Universidad Técnica de Ambato, para que haga uso de este Trabajo de Titulación como un documento disponible para la lectura, consulta y procesos de investigación. Indinos la burriv las na lisnozing y obitriama limieno gales v tel autor. académicos que se desprénden del mismo son de exclusiv

Cedo los derechos de mi Trabajo de Titulación, con fines de difusión pública, a los ab además autorizo su reproducción dentro de las regulaciones de la Universidad.

Ambato, 10 de mayo de 2018

CC: 180444313-1

Edwin Gabriel Navas Lovato

**Edwin Gabriel Navas Lovato** CC: 180444313-1

# APROBACIÓN DE LA COMISIÓN CALIFICADORA

(P mia padva por see mia ejemplos La Comisión Calificadora del presente trabajo conformada por los señores docentes Ing. Patricio Encalada e Ing. Franklin Salazar, revisó y aprobó el Informe Final del Proyecto de Investigación titulado "EQUIPO ROBOT SOCCER CON SISTEMAS INALAMBRICOS Y MODULOS ADAPTABLES PLUG AND PLAY PARA LA OPTIMIZACIÓN DEL SISTEMA DE CONTROL", presentado por el señor Edwin Gabriel Navas Lovato de acuerdo al numeral 9.1 de los Lineamientos Generales para la aplicación de Instructivos de las Modalidades de Titulación de las Facultades de la Universidad Técnica de Ambato. colles de mi sida y dasme el empujão

a cumplis mia melaa y anheloa. cim no amangoque ang cojint a a Ing. Mg. Elsa Pilar Urrutia Urrutia

PRESIDENTA DEL TRIBUNAL

footAUDS o Ing. Patricio Encalada **DOCENTE CALIFICADOR** 

pendientes de mi, demostrándome can aus

aclos el amos puro y sincera.

descados y estas stanças

56

5335

Ing. Franklin Salazar **DOCENTE CALIFICADOR** 

#### <span id="page-5-0"></span>**DEDICATORIA:**

A mis padres por ser mis ejemplos de dedicación y responsabilidad, por su entrega y lucha incansable para ver de sus hijos unas personas de bien y por brindarme su apoyo en los momentos más difíciles de mi vida y darme el empujón para cumplir mis metas y anhelos.

A mi mujer e hijos por apoyarme en mis noches de desvelos y estar siempre pendientes de mí, demostrándome con sus actos el amor puro y sincero.

Gabriel Navas

#### <span id="page-6-0"></span>**AGRADECIMIENTO:**

A Dios por brindarme salud y fortaleza para seguir cada día con paso firme y jamás dejarme solo.

Gracias infinitas a mis padres Gladys y Edwin que a lo largo de mi vida han sido un ejemplo a seguir, gracias por su paciencia, amor puro e incondicional, por la dedicación brindada a cada hijo para ser personas de bien.

A Jessica, Jeremy y Dilan por ser mi pilar en la lucha de mis objetivos y la motivación para cada día ser mejor.

Gracias a mi tutor Ing. Santiago Altamirano por compartir sus conocimientos académicos y por el tiempo brindado en el desarrollo de este proyecto.

A mis amigos incondicionales, con quienes compartimos momentos inolvidables en lo académico y personal.

Gabriel Navas

# **INDICE DE CONTENIDO**

<span id="page-7-0"></span>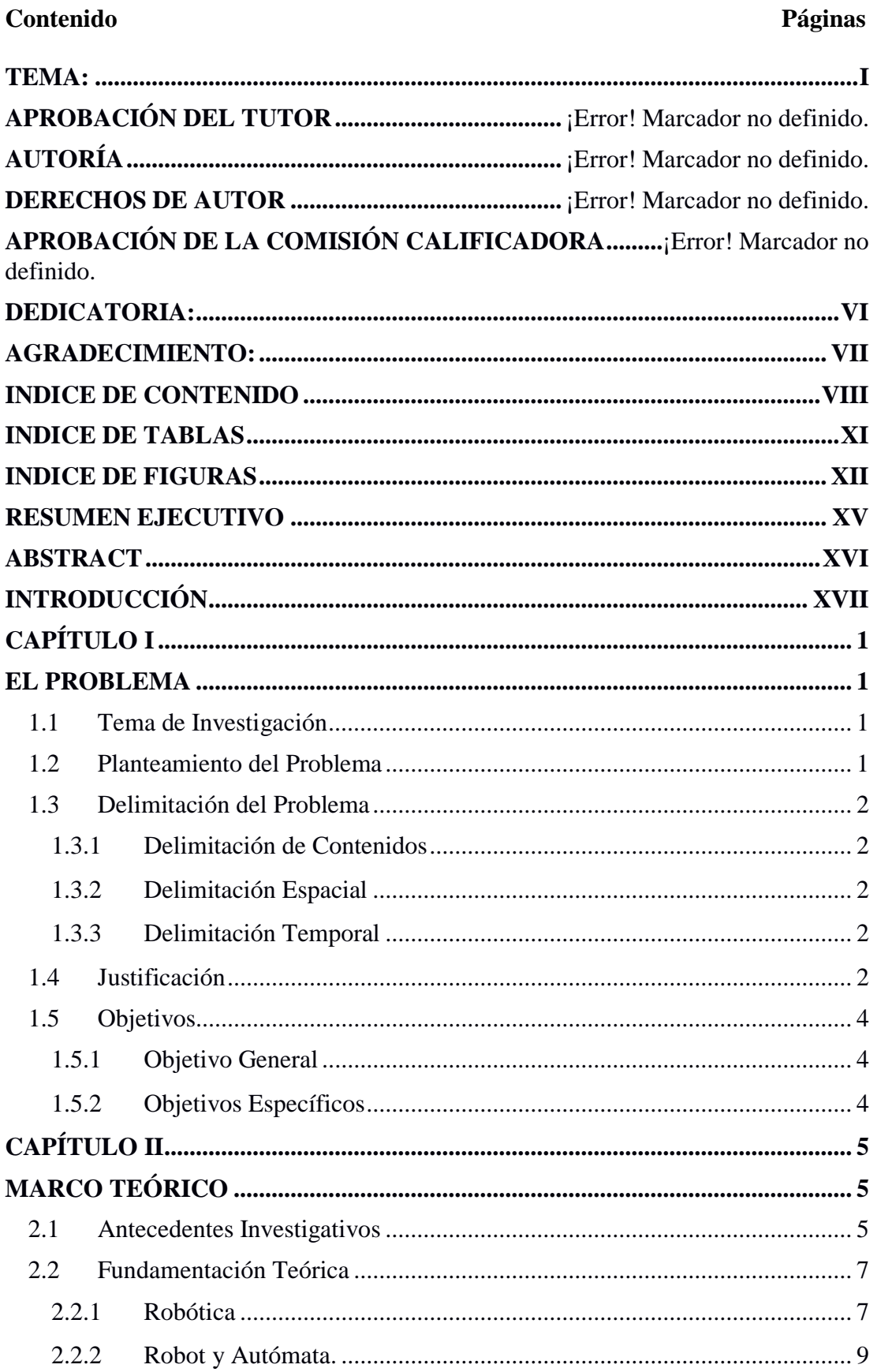

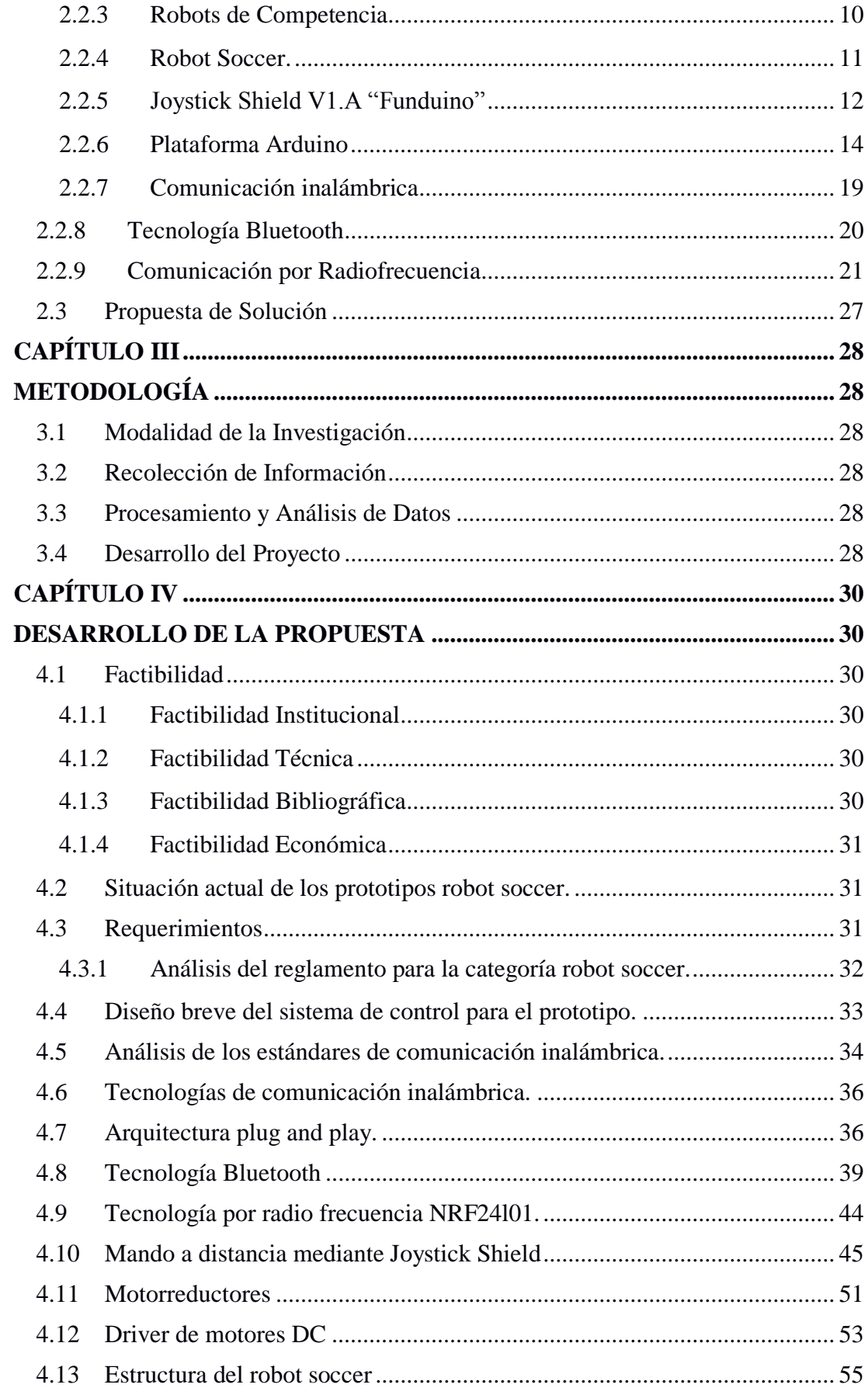

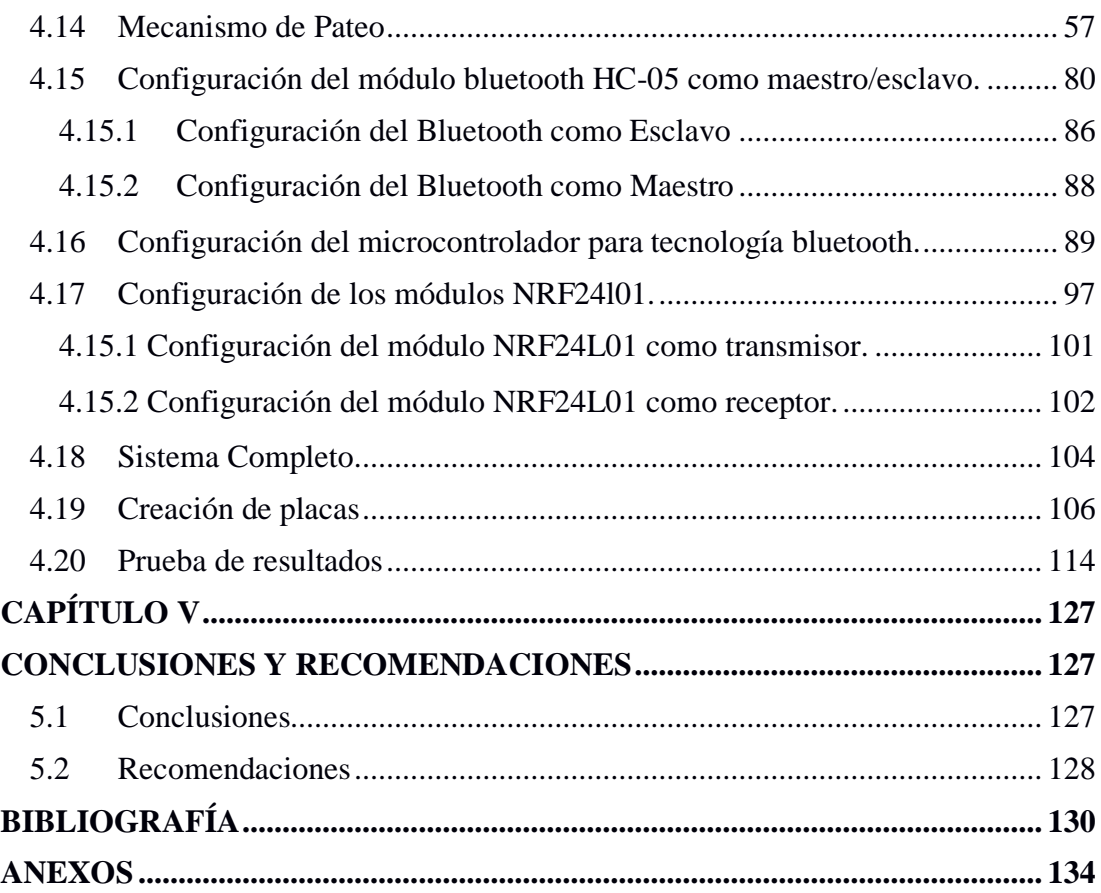

# **INDICE DE TABLAS**

<span id="page-10-0"></span>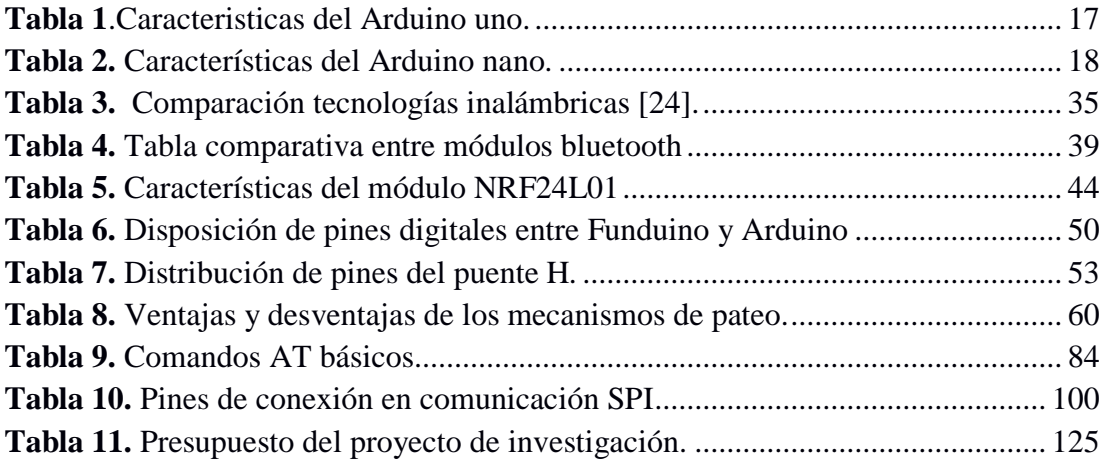

# **INDICE DE FIGURAS**

<span id="page-11-0"></span>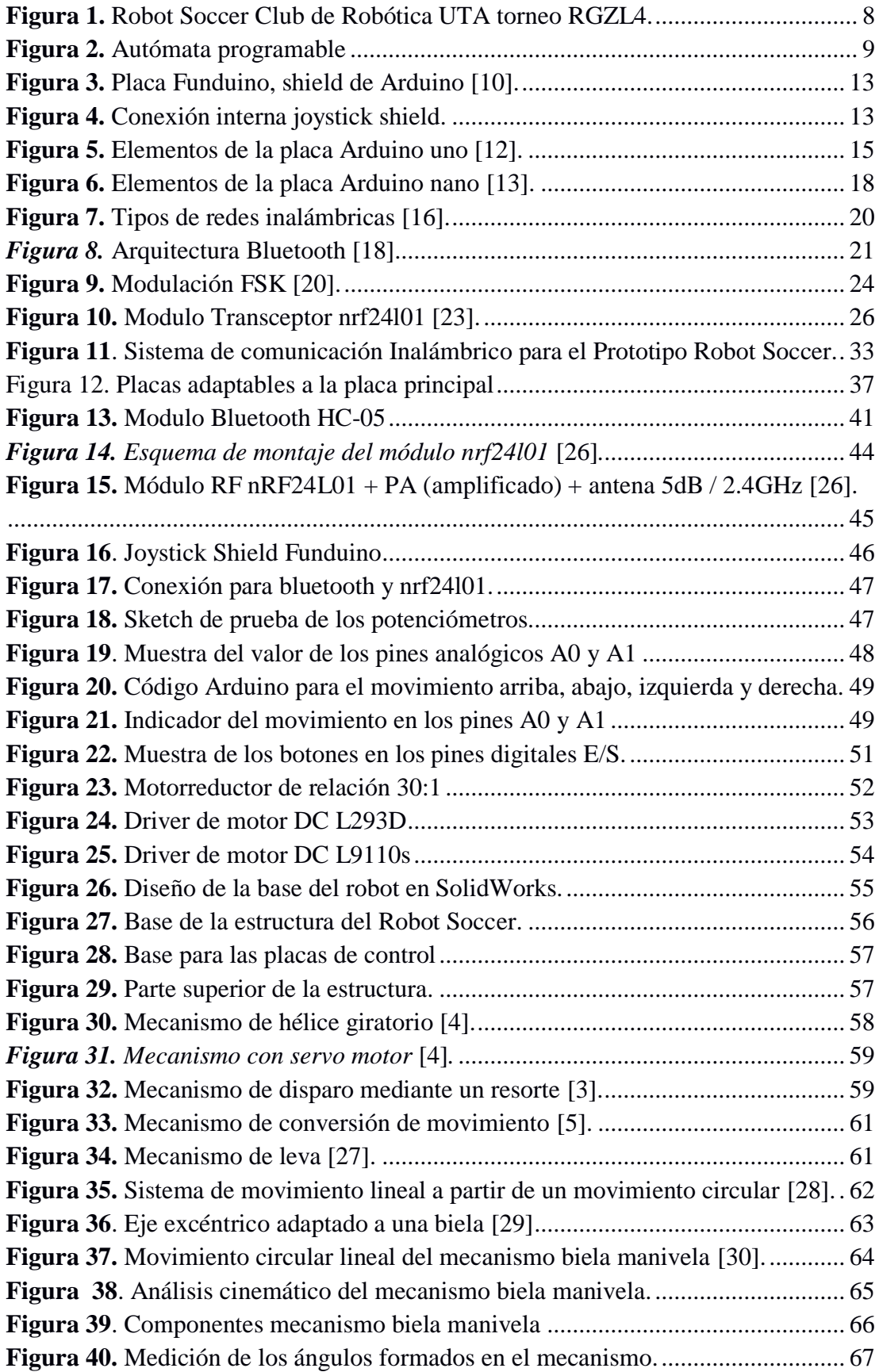

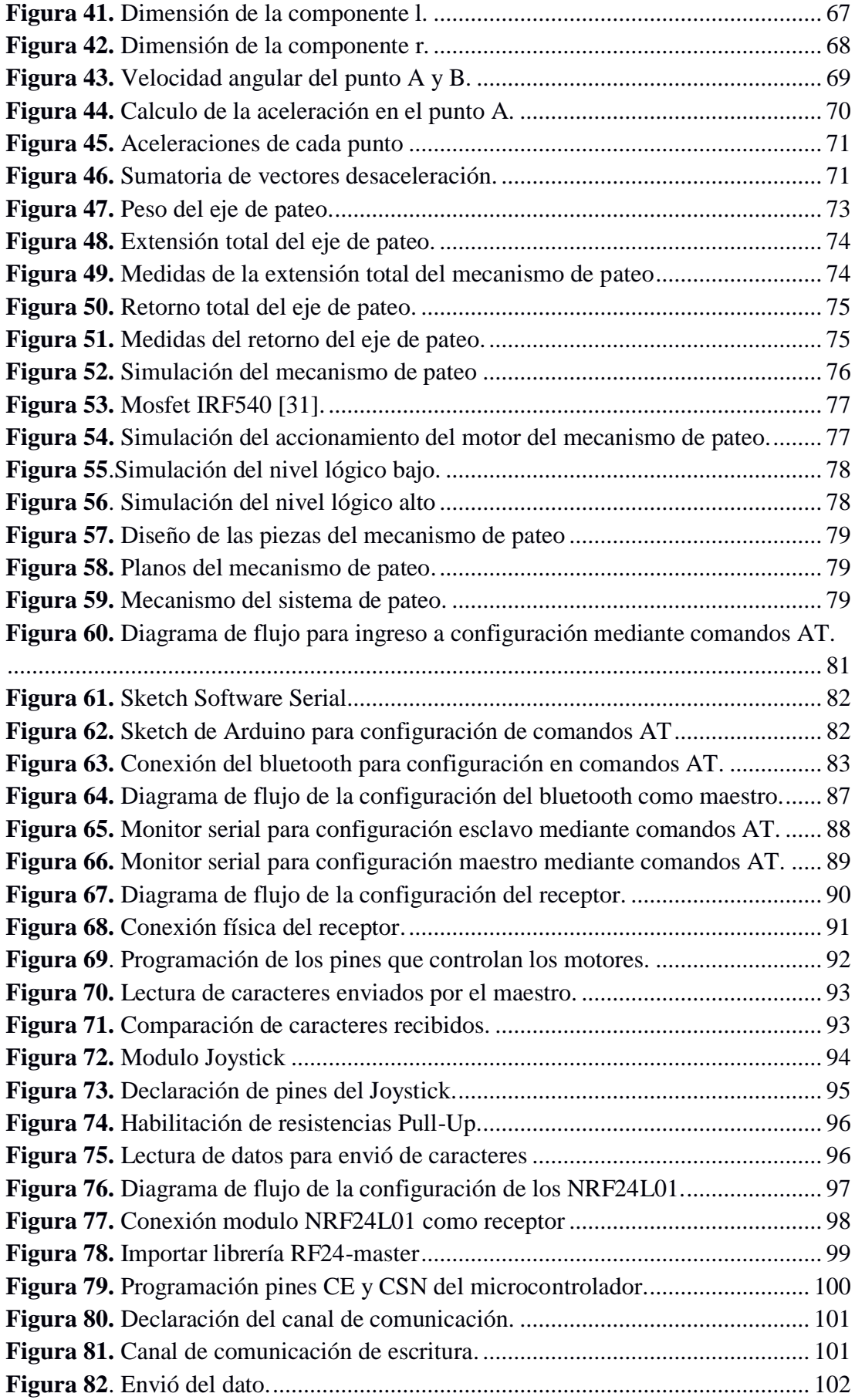

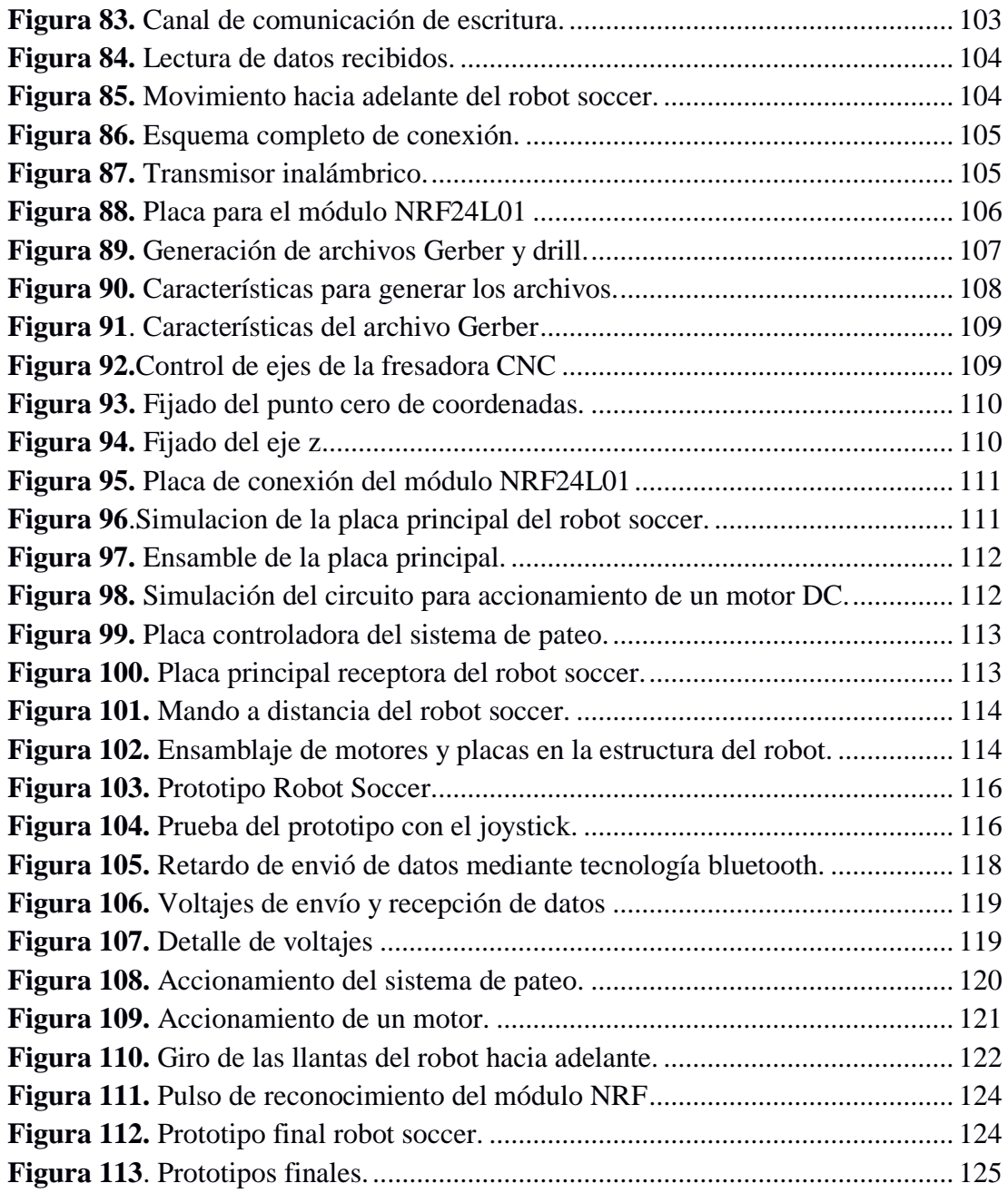

#### **RESUMEN EJECUTIVO**

<span id="page-14-0"></span>El presente proyecto de investigación optimiza la comunicación inalámbrica para el control de prototipos robóticos de competencia, en este caso aplicado a un equipo robot soccer capaz de poseer una arquitectura plug and play con la utilización de módulos inalámbricos de dos tipos para el control del robot. Determinando la estructura, arquitectura y tecnologías de comunicación más adecuada y estable, y mecanizando un sistema de pateo capaz de mover de forma satisfactoria una pelota de golf reglamentaria en los torneos de robótica en la categoría robot soccer a nivel nacional e internacional.

Los resultados arrojan que un control inalámbrico por módulos de radiofrecuencia nrf24l01 es más estable y rápido al momento de envió o control de datos, proveyendo un alto nivel de corrección de errores y modos de stand by para el ahorro de corriente cuando el prototipo no acciona ningún tipo de actuador.

#### **ABSTRACT**

<span id="page-15-0"></span>The present project analyzes the wireless communication for the control of competitive robotic prototypes, in this case applied to a football robot equipment capable of having a plug and play architecture, connect and play with the use of wireless modules of the types for the control of the robot. Determining the structure, architecture and communication technologies more appropriate and stable, and mechanizing a kicking system able to satisfactorily move a regulation golf ball in robotics tournaments in the soccer robot category nationally and internationally.

The results show that a wireless control by radiofrequency modules nrf24l01 is more stable and faster when sending or controlling data, testing a high level of error correction and waiting modes for current saving when the prototype does not trigger type of actuator

#### **INTRODUCCIÓN**

<span id="page-16-0"></span>Al ser la robótica una ciencia que estudia los robots en su diseño construcción y programación con un propósito específico se requiere y combina diversas disciplinas de la ingeniería como son: la mecánica, la electrónica, la informática, la inteligencia artificial, la ingeniería de control y la física.

Para implementar un equipo robot soccer es adecuado conocer a fondo las restricciones y características apropiadas en el control y estructura del prototipo, esto se consigue mediante el análisis de los reglamentos de competencias a nivel nacional e internacional.

La mayoría de robots controlados a distancia poseen un mando inalámbrico por tecnología bluetooth desde una aplicación la cual es encargada de enviar caracteres hacia el receptor, el receptor reconoce el carácter enviado lo decodifica y mediante un condicional compara el dato recibido y realiza la función requerida, al ser pines digitales captan un nivel alto o bajo generando así una limitante en la hora de programar un control, la cual limita en forma considerable el manejo y maniobrabilidad del prototipo dentro de un torneo, por lo que para prototipos que requieren un control eficiente es adecuado el empleo de módulos analógicos que permiten tomar cualquier valor dentro de un intervalo y así enviar datos con mayor margen de medida por lo que el receptor tendrá más información del transmisor provocando un mejor control inalámbrico para el prototipo.

Para cumplir con la tarea que tiene un equipo robot soccer, se requiere el desarrollo de una arquitectura y estructura mecanizada para el sistema de pateo capaz de mover la pelota reglamentaria de forma eficiente.

El Capítulo I del presente proyecto describe las problemáticas que se presentan en los prototipos de robot soccer dentro de un torneo de robótica, y la estructura de solución para dichas falencias.

El capítulo II menciona estudios e implementaciones de prototipos robot soccer para diferentes categorías a nivel mundial. En este capítulo se incorpora la fundamentación teórica del proyecto de investigación dando énfasis a las tecnologías de comunicación inalámbrica empleadas para el control de robots de competencia. Y concluye con la propuesta de solución al problema planteado en el capítulo I.

El capítulo III detalla la metodología a seguir para la investigación y cumplimiento de objetivos.

Mientras que el capítulo IV se muestra un proceso sistematizado de la implementación de un equipo robot soccer con sistemas inalámbricos y arquitectura plug and play para la optimización del control a distancia del prototipo, finalizando con el capítulo V en donde se detalla las conclusiones y recomendaciones obtenidas del proyecto de investigación.

# **CAPÍTULO I**

#### **EL PROBLEMA**

#### <span id="page-18-2"></span><span id="page-18-1"></span><span id="page-18-0"></span>**1.1 Tema de Investigación**

EQUIPO ROBOT SOCCER CON SISTEMAS INALÁMBRICOS Y MÓDULOS ADAPTABLES PLUG AND PLAY PARA LA OPTIMIZACIÓN DEL SISTEMA DE CONTROL.

#### <span id="page-18-3"></span>**1.2 Planteamiento del Problema**

La robótica día a día avanza a pasos agigantados de la mano de la tecnología, por ende los robots para competencias sufren constantes cambios para participar y obtener los mejores lugares dentro de los torneos, es así como en 'WER Mundial" que se realizó en el año 2016 en el país de México, siendo este una de las competencias mundiales más importantes, los robots desarrollados para las diferentes categorías son de un nivel alto en competencia y con un grado de inteligencia artificial, como por ejemplo para la categoría robot soccer, los prototipos que conforman el equipo son autónomos ya que no poseen ningún tipo de control para operar dentro del campo de competición, en donde se observan problemas en los prototipos relacionados principalmente en el sistemas de procesamiento de datos, energía y sistema de pateo [1].

En los torneos internacionales los prototipos para la categoría robot soccer poseen un mando a distancia o control vía inalámbrico encargado de operar todas las funciones de los prototipos, entre las tecnologías más usadas son bluetooth y radio frecuencia. Siendo estos sistemas uno de los fallos o problemas que más perjudican dentro de la competición, ya que no se dispone en algunos casos de un sistema estable y preciso de emisión de datos para el manejo del robot y que la mayoría de los equipos trabajan en la misma frecuencia utilizando tecnología bluetooth.

Los torneos nacionales de robótica se dan cada año siendo las sedes de los torneos las diferentes provincias del Ecuador como es el caso de CER (Concurso Ecuatoriano de Robótica), Robot Game Zero Latitud entre otras, en la que se enfrentan los distintos clubes de robótica, universidades y entidades dedicadas al desarrollo de robots, en busca de obtener los primeros lugares, certificaciones y acreditaciones para poder participar en torneos internacionales [2].

El club de robótica "INTROB" perteneciente a la Universidad Técnica de Ambato hace 3 años viene participando en dichos torneos defendiendo distintas categorías y hace aproximadamente 1 año desarrollo su prototipo robot soccer de competencia con el fin de lograr acreditaciones en dicha categoría, siendo este un objetivo negado hasta el momento ya que los prototipos creados muestran grandes falencias en el sistema de movimiento, estructura, equilibrio de pesos y principalmente en el sistema de control inalámbrico y sistema de pateo, siendo estas las deficiencias a corregir.

#### <span id="page-19-0"></span>**1.3 Delimitación del Problema**

#### <span id="page-19-1"></span>**1.3.1 Delimitación de Contenidos**

**Área académica:** Comunicaciones.

**Líneas de investigación:** Tecnologías de la información y de la comunicación.

**Sublineas de investigación:** Comunicaciones inalámbricas.

#### <span id="page-19-2"></span>**1.3.2 Delimitación Espacial**

El presente proyecto se realizará en el club de robótica "INTROB" de la Facultad de Ingeniería en Sistemas Electrónica e Industrial de la Universidad Técnica de Ambato.

#### <span id="page-19-3"></span>**1.3.3 Delimitación Temporal**

La presente investigación se desarrollará en el periodo académico: Septiembre 2017- Febrero 2018 de acuerdo con lo establecido en el Reglamento de graduación para obtener el título terminal de tercer nivel de la Universidad Técnica de Ambato.

#### <span id="page-19-4"></span>**1.4 Justificación**

En los concursos de robótica a nivel nacional e internacional se enfrentan delegaciones de diferentes países, institutos y universidades que buscan resaltar el nombre de la delegación que representan y llegar a obtener acreditaciones para nuevos eventos en diferentes países y si es posible alcanzar los mundiales de robótica, por lo que día a

día se busca mejoras en los prototipos creados por los representantes de estas delegaciones, mejorando el control inalámbrico de los prototipos, los mecanismos del robot, el sistema de sensores, entre otros.

Para los prototipos robot soccer desarrollados en el club de robótica de la Universidad Técnica de Ambato se ha encontrado falencias en el diseño de la estructura al no tener un punto de equilibrio y distribución de pesos, mecanismo de movimiento, sistema de pateo y sobre todo en el control inalámbrico para su buen funcionamiento y desempeño dentro de las competencias por lo que esto ha provocado el no alcanzar lugares destacados dentro de esta categoría en concursos de robótica.

En el presente proyecto de investigación se pretende tomar dichas falencias y mejorarlas con las tomas de tecnologías más estables y diseños más precisos y exactos que promuevan un mejor control y manejo de sus funciones en los robots soccer dentro de las competencias nacionales e internacionales de robótica. El utilizar una arquitectura Plug and Play brindara la adaptabilidad de los diferentes módulos a su placa principal y con ello si se presenta un fallo o algún tipo de interferencia en la frecuencia que se opera realizar un cambio al instante, generando un nivel alto de funcionabilidad.

El proyecto beneficia de forma directa al Club de Robótica "INTROB" de la Facultad de Ingeniería en Sistemas, Electrónica e Industrial y por ende a la Universidad Técnica de Ambato, garantizando un mejor desempeño de los prototipos de competencias y alcanzando lugares de reconocimiento en los diferentes torneos que se organizan anualmente a nivel de Universidades.

Los recursos materiales y dispositivos requeridos para el proyecto son de fácil acceso, permitiendo la construcción del equipo de soccer en un tiempo aceptable.

El proyecto es aplicable a los demás prototipos de competencias que requieran un sistema de control a distancia o mando inalámbrico es decir que no sean autónomos dentro de la competencia, como puede ser para las categorías de humanoides, mini sumo RC, mega sumo RC, entre otros. Proveyendo principalmente un sistema de control estable en tecnología inalámbrica por medio de radio frecuencia y un mando a distancia, esto genera un mejor manejo y desenvolvimiento de los robots dentro de las competencias.

# <span id="page-21-0"></span>**1.5 Objetivos**

# <span id="page-21-1"></span>**1.5.1 Objetivo General**

Implementar un equipo robot soccer con sistemas inalámbricos y módulos adaptables Plug and Play para la optimización del sistema de control.

# <span id="page-21-2"></span>**1.5.2 Objetivos Específicos**

- Analizar los estándares de comunicaciones inalámbricas empleados para el control remoto de robots.
- Diseñar un sistema de control inalámbrico estable mediante un mando a distancia y un receptor con arquitectura plug and play.
- Diseñar un mecanismo de pateo potente en base a las normas permitidas en competencia nacionales e internacionales.
- Elaborar tres prototipos de competición para la categoría robot soccer.

# **CAPÍTULO II**

### **MARCO TEÓRICO**

#### <span id="page-22-2"></span><span id="page-22-1"></span><span id="page-22-0"></span>**2.1 Antecedentes Investigativos**

La robótica tiene un amplio campo de investigación y esta propensa a mejoras día tras día con el avance de la tecnología, es por ello por lo que al realizar la respectiva investigación de tipo bibliográfica en diferentes repositorios digitales del país y a nivel internacional se hallaron los siguientes resultados relacionados al proyecto de investigación:

Miguel Andrés Murillo Rozo y Fabián Ernesto Parra Gil realizaron la "Incursión al diseño y construcción de un robot soccer de la serie F-180", en el año 2013. El robot móvil es autónomo y está compuesto de diferentes sistemas: sistema de comunicación, locomoción, control, procesamiento de datos, energía y de pateo. Se utilizó un sistema de locomoción de tipo omnidireccional, porque este ofrece una mayor maniobrabilidad y una mejor direccionalidad. Para el sistema de pateo se empleó un solenoide ya que al hacer circular una corriente a través de un embobinado creando un campo magnético que genera el desplazamiento de un material ferro magnético y esto hace la función de pateo. El procesador elegido fue un Ds pic 30f4011, este posee comunicación rs232 la cual resulta conveniente por el uso del protocolo zigbee y en particular el xbee, el microcontrolador Ds pic 30f4011 permitió la correcta ejecución de todas las tareas del vehículo, entre ellas el desacople cinemático para el control de dirección y velocidad del robot a partir de la comunicación inalámbrica entre este y el computador, la utilización de software (Matlab) fue útil para encontrar una expresión matemática del sistema a la cual se le realizo un PID, obteniendo así un control en las velocidades de las llantas [3].

María Paula Quintero realizo el "Diseño y construcción del circuito disparador o "KICKER" de un robot futbolero" en el año 2013. Al ser un robot autónomo, el proceso de disparo se realiza de forma automática sin necesidad de accionar algún tipo de control inalámbrico por lo que esta función se realiza al detectar la pelota mediante

sensores de reconocimiento de bola, dichos sensores envían pulsos a un microcontrolador principal el cual es el encargado de realizar toda la comunicación, implementar las estrategias y dirigir a cada microcontrolador, en este caso al controlador del sistema de disparo. El sistema de disparo para este prototipo está compuesto por una parte mecánica conformada por un resorte y una inductancia, el cual es habilitada mediante un sistema electrónico de disparo pasando corriente a través de la bobina y generando un campo magnético. Es de suma importancia el diseño del transformador elevador de voltaje, pues este es encargado de cargar el condensador que realiza el disparo [4].

Duvan Camilo Rojas Alvarado realizo el "Diseño y construcción de robot para categoría SSL" en el año 2015. Se realizó un prototipo robot soccer autónomo referente a la Small Size League de RoboCup en donde se utiliza una tarjeta programadora TEENSY 3.1, ya que, posee un plugin para poder ser programada con la interfaz y lenguaje de programación de Arduino, al igual que módulos transceptores de radio frecuencia para la comunicación inalámbrica, para el sistema de pateo se utilizó un solenoide el cual consta de un embobinado, en su núcleo se encuentra un vástago de material ferromagnético, los prototipos creados son autónomos por lo que no se pone mucho énfasis en el sistema de pateo [5].

Gerardo Alberto Villagómez Galarza, Rodrigo Salomón Jurado Echeverría y Carlos Valdivieso realizaron el "Control de robot mediante joystick utilizando el Kit AVR Butterfly en interfaz inalámbrica por radio frecuencia con el Pololu 3pi." En el año 2011. Se desarrolla un sistema de robot controlado por un joystick en interfaz inalámbrica por radiofrecuencia con la finalidad de obtener un robot que se mueva a las órdenes generadas desde un mando a distancia. El robot utilizado para el proyecto es el pololu 3pi, la programación se realiza en Lenguaje C. Este sistema consta de un robot seguidor de línea comandado por el joystick de la tarjeta AVR Butterfly controlado vía inalámbrica por radiofrecuencia. El Kit AVR Butterfly es una herramienta de aprendizaje práctico, eficaz y amigable, posee un microcontrolador ATmega196. El Bootloader del ATmega169, combinado con el circuito convertidor de nivel RS-232 incluido en el Kit AVR Butterfly, permite la funcionalidad de programación dentro del sistema AVR Butterfly [6].

Leonidas Fernando Oña Medina y Gerardo René Armijos Galárraga realizaron el "Diseño e implementación de un robot submarino controlado por radiofrecuencia para exploración en pequeños estanques de agua dulce" en el año 2011. Se crea un robot submarino controlado por radiofrecuencia para la exploración y recolección de datos visuales en pequeños estanques de agua dulce de difícil acceso. Se utilizó tubería PVC para la construcción de la estructura externa adecuada en un armazón metálico, los dispositivos de transmisión y recepción de radiofrecuencia que trabajan a una frecuencia de 27 MHz, los cuales controlan los dispositivos que permiten al submarino desplazarse tanto en la superficie como inmerso en agua mediante motores dispuestos en la estructura del submarino funcionan a un voltaje de 24V a una corriente de 7ª, el control se hace desde un mando remoto a una distancia determinada por las características del agua, además de la inclusión de un sistema de video inalámbrico. Se obtuvo un robot capaz de desplazarse debajo del agua con gran maniobrabilidad y con limitaciones considerables en la transmisión del video por características de la transmisión radio frecuente bajo el agua [7].

#### <span id="page-24-0"></span>**2.2 Fundamentación Teórica**

#### <span id="page-24-1"></span>**2.2.1 Robótica**

La robótica es una rama de la tecnología que se ocupa del diseño, construcción, programación, operación y aplicación de robots, así como los sistemas informáticos para su control o monitoreo, retroalimentación sensorial y procesamiento de la información que son capaces de recibir y analizar la información del entorno donde se encuentran, y de esa manera llevar a cabo las tareas de forma satisfactoria, utiliza grandes conocimientos en las diferentes ingenierías entre las principales son: ingeniería mecánica, ingeniería eléctrica, ingeniería electrónica, ingeniería mecatrónica, ingeniería informática, etc. [8].

La Robótica busca implantar en los autómatas un nivel de lógica, razonamiento e inteligencia para que puedan desempeñar labores de los seres humanos y tareas que requieren precisión y razonamiento siendo este un reto inmenso para los robots del futuro, todo esto con la finalidad de construir dispositivos que funcionen de manera automática o controlada a distancia los cuales realicen trabajos de alto riesgo o imposibles para los seres humanos y con ello sustituir de manera parcial o total en las labores que realizan los mismos.

# **Hardware Robótico**.

Comprende las partes físicas de una máquina, computadora o robot es decir la estructura tangible, en donde se encuentra ubicados los elementos y piezas mecánicas, electrónicas y eléctricas [8].

Para un robot soccer controlado a distancia por un medio inalámbrico, los principales sistemas que componen el hardware son los siguientes [8]:

- Un sistema mecánico que reacciona a los datos recibidos por el control inalámbrico.
- Un sistema de control que recibe la información desde un mando a distancia y lo indica cómo debe actuar el robot.
- Un sistema de pateo, que simula la patada de un balón, el cual debe poseer una fuerza necesaria para mover y direccionar la pelota.

En la *[Figura 1](#page-25-0)* se puede apreciar un hardware de un robot soccer el cual pertenece al Club de Robótica INTROB de la Universidad Técnica de Ambato.

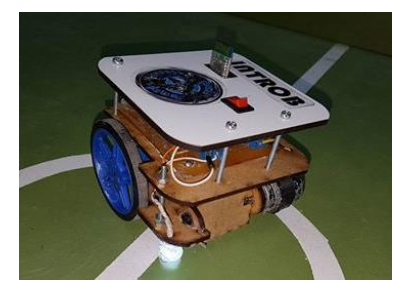

*Figura 1. Robot Soccer Club de Robótica UTA torneo RGZL4. Fuente: Investigador.*

#### <span id="page-25-0"></span>**Software Robótico.**

Es el soporte lógico e intangible de un sistema, el cual no se puede tocar, pero si es modificable mediante programación o configuraciones, en una maquina el software es el sistema operativo. En el caso de robots el software es la programación que se graba en el microcontrolador o cerebro el cual genera inteligencia al robot y así hace que realice las funciones adecuadas provenientes de su programador y que tenga las características con las cual fue diseñado y creado [8].

La interacción entre estos dos componentes antes mencionados hardware y software hace operativa a la máquina, en donde el microcontrolador es el encargado de ordenar las acciones que debe cumplir la maquina o robot ordena mediante su programación hay que tener en cuenta que ningún sistema físico controlado mediante un microcontrolador va a funcionar sin una programación previa, es decir, el Software envía instrucciones al Hardware para que la maquina entre en funcionamiento [8].

#### <span id="page-26-0"></span>**2.2.2 Robot y Autómata.**

Un robot es una maquina programable construida a base de piezas mecánicas y electrónicas por tanto su estructura forma un mecanismo electromecánico el cual puede ser autónomo, controlado por un ordenador o programado para realizar movimientos, manipular objetos y trabajar en situaciones difíciles para los humanos.

Con el desarrollo de la tecnología se busca dar a los robots un grado de inteligencia artificial la cual sea un factor muy influyente dentro del desenvolvimiento del robot, logrando así generar un grado de razonamiento, recolección de información y con ello aprendizaje del robot en las actividades que se desenvuelve.

Un autómata programable (AP) es un sistema electrónico programable diseñado para ser utilizado en un entorno industrial, que utiliza una memoria programable para el almacenamiento interno de instrucciones orientadas al usuario, para implantar unas soluciones específicas tales como funciones lógicas, secuencia, temporización, recuento y funciones aritméticas, con el fin de controlar mediante entradas y salidas (digitales y/o analógicas – sistema híbrido) diversos tipos de máquinas y/o procesos.

<span id="page-26-1"></span>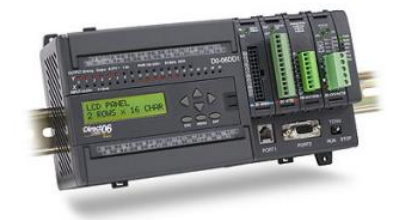

*Figura 2. Autómata programable Fuente: Investigador.*

#### <span id="page-27-0"></span>**2.2.3 Robots de Competencia.**

Para los diferentes torneos de robótica que se organizan a nivel nacional e internacional existente alrededor de 40 categorías en competencia las cuales están representadas por diferentes robots que se desempeñan de manera específica según el reglamento perteneciente a cada categoría, dichos robots deben ser certificados para competir pasando por su respectiva y rigurosa homologación.

Entre las categorías de robots que más resaltan son:

- Seguidores de Velocidad
- Seguidores de Destreza
- Robot Soccer
- Robot mini Sumo
- Robot mega Sumo
- Robot Batalla 120lb
- Robot Batalla 3lb
- Robot Insecto
- Drones, etc.

Los torneos cada vez son más competitivos por lo que se busca la mejora continua de los prototipos, como es en el caso de seguidores de línea mediante el uso de más sensores infrarrojos los cuales generen una mayor sensibilidad y visión en el reconocimiento de la línea y así permitan la mejora de otras características, como por ejemplo la velocidad de los motores para un desplazamiento más veloz dentro de la pista. Mientras que en un robot soccer se busca una vinculación estable entre el mando a distancia y el robot con un control analógico que permita una mejor maniobrabilidad del prototipo, para con ello controlar las funciones dentro del campo de juego, así como un sistema de pateo potente el cual desplace la pelota de forma adecuada.

Para las mejoras de los prototipos se utilizan tecnologías más estables y seguras, como por ejemplo para el caso de comunicaciones inalámbricas que las tecnologías posean un control a datos perdidos y corrección de errores.

#### <span id="page-28-0"></span>**2.2.4 Robot Soccer.**

Un robot soccer es un prototipo robótico controlado a distancia mediante un sistema de comunicación inalámbrico para el control y desarrollo de las funciones de este, el cual simula las características de un jugador de futbol en un espacio limitado de terreno de juego.

Robot Soccer es una categoría de competencia de robots controlados no autónomos, la cual se desarrolla a nivel nacional e internacional entre entidades educativas en el ámbito de la robótica teniendo como objetivo principal el encajar más número de goles al equipo contrario y evitar que los encajen, para la participación en los diferentes torneos esta categoría presenta limitaciones y restricciones en su tamaño, alcance y control.

Un equipo de robot soccer está constituido por tres prototipos un arquero y dos jugadores de dimensiones máximas de 10 centímetros por 10 centímetros, los cuales deben poseer un sistema de control inalámbrico a distancia de alrededor 5 metros para su manejo y movilización dentro del campo de juego y un sistema de empuje o de pateo de pelota el cual no puede extenderse más de 5 centímetros de alcance.

El procesamiento de información lo realiza un microcontrolador. Para el control a distancia emplea módulos inalámbricos de radio frecuencias tanto en el emisor como en el receptor.

#### **Reglamento Categoría Soccer**

En el torneo internacional organizado por el Club de Robótica y la Coordinación de la Facultad de Ingeniería en Sistemas Electrónica e Industrial de la Universidad Técnica de Ambato, se establece el reglamento para la categoría robot soccer, teniendo entre los puntos más destacados los siguientes [9].

#### **Requerimientos técnicos de los prototipos**.

El robot soccer puede ser un robot cúbico de 10 cm x 10 cm o cilíndrico con 10 cm de diámetro, en ambos casos sin considerar el mecanismo de pateo y teniendo en cuenta que no hay restricción con respecto a la altura [9].

El mecanismo de pateo se puede extender como máximo 5cm de longitud y solo para patear el balón, luego de esto inmediatamente regresará a su posición de reposo. Los robots serán controlados mediante cualquier tipo de tecnología inalámbrica. Además, cada robot deberá asegurar sus comunicaciones y estar previstos para interferencias causadas por los dispositivos del equipo contrario [9].

La categoría robot soccer consiste en el enfrentamiento de dos equipos de tres robots cada uno (con opción a un robot adicional con las mismas características del equipo para sustitución), los cuales tienen la finalidad de anotar goles en el arco adversario [9].

Cada partido es de dos tiempos con una duración de 4 minutos cada uno. Finalizado el primer tiempo habrá un descanso de 2 minutos para que los representantes del equipo realicen cualquier ajuste. Para iniciar el segundo tiempo los jugadores deberán intercambiar de sector de cancha [9].

#### **Funcionamiento del Robot.**

Se considera que el robot soccer opera de forma sistemática, enfocado en primer lugar en la lectura y entendimiento de los datos enviados por el medio inalámbrico es decir procesar ordenes, una vez recibidos los datos procesa la información receptada mediante la programación pregrabada en el microcontrolador incorporado en la placa de control es decir actuar según las ordenes y la programación.

Este proceso hace que el robot soccer mediante las órdenes dadas desde un control inalámbrico por radio frecuencia en este caso acoplado a un joystick actué en tiempo real a dichos datos recibidos y así generar las características que se necesita para que un robot soccer se encuentre en competencias dentro de los torneos nacionales e internacionales de robótica.

#### <span id="page-29-0"></span>**2.2.5 Joystick Shield V1.A "Funduino"**

Joystick Shield v1.A de Arduino es un módulo de control que ofrece en su hardware siete botones pulsantes momentáneos (seis botones separados y un botón debajo del joystick) conectados a los pines digitales E/S del Arduino su estructura física se muestra en la *[Figura 3,](#page-30-0)* además de un joystick analógico que consiste básicamente en un par de potenciómetros, uno para el eje horizontal "X" y otro para el vertical "Y" que se conectarán al convertidor análogo digital A0 y A1 del microcontrolador los cuales comparan los niveles de tensión que éstos presenten de acuerdo a la alimentación (5V) y saber en qué posición se encuentran [10].

Esta placa está adaptada como Shield que es básicamente circuitos impresos que se utilizan para la placa Arduino sin necesidad de el uso de cables ya que se inserta directamente en los headers para facilitar y compactar el ensamblado final del mando a distancia [10].

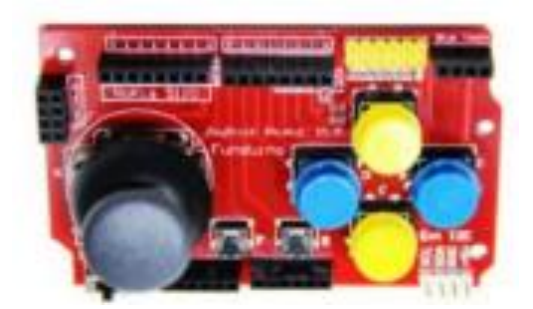

*Figura 3. Placa Funduino, shield de Arduino [10]. Fuente: Investigador.*

<span id="page-30-0"></span>Por ende, el módulo Joystick shield no es más que dos potenciómetros conectados a los pines analógicos del Arduino A0 y A1 como se muestra en la *[Figura 4](#page-30-1)* que según la tención medida en ellos mapea un valor analógico y envía al microcontrolador mientras que los pulsadores son botones normalmente abiertos conectados a los pines anteriormente mencionados.

<span id="page-30-1"></span>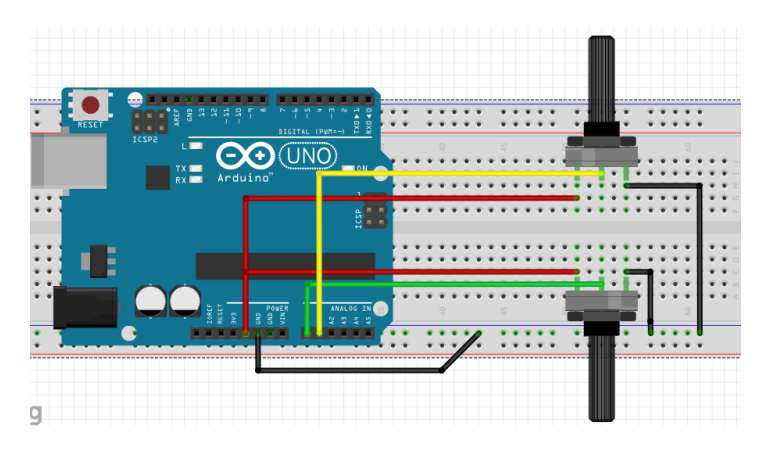

*Figura 4. Conexión interna joystick shield. Fuente: Investigador.*

#### <span id="page-31-0"></span>**2.2.6 Plataforma Arduino**

Arduino es una plataforma de código abierto (open-source) basada en hardware y software libre el cual puede utilizarse libremente para el desarrollo de cualquier tipo de proyecto sin la necesidad de alguna licencia que fundamente el uso de este.

Junto con el microcontrolador, Arduino viene con un compilador con un lenguaje de programación basado en el lenguaje C++ y un ambiente de desarrollo IDE. Al ser multiplataforma el software de Arduino se puede ejecutar en sistemas operativos como Windows, Macintosh OSX y GNU/Linux. La plataforma ofrece al programador el uso de entradas y salidas tanto análogas para leer datos de sensores como digitales para accionar todo tipo de actuadores. Existe múltiples versiones de la placa Arduino. La mayoría usan el ATmega168 de Atmel las placas más antiguas usan el ATmega8, por lo que se diferencian por el tipo de microcontrolador integrado el cual es un circuito programable, capaz de ejecutar las órdenes grabadas en su memoria mediante las tres unidades funcionales que incorporan en su interior como son unidad central de procesamiento, memoria y periféricos de entrada/salida.

Los modelos más populares de las placas Arduino son [11]:

- Arduino UNO: Es la placa de Arduino que se conecta al PC a través de un cable USB estándar. Esta conexión permite la alimentación de la placa, además de programarla y utilizarla.
- Arduino Mega: Es una placa similar a la de USB, está calificada como la placa Arduino de mayor tamaño. Además, es la más potente de todas las tarjetas disponibles. Utiliza un microcontrolador ATmega1280, 4 puertos UARTS, entre otras características.
- Arduino Mega ADK: Es una placa similar al Arduino Mega, pero con una interface USB para conectar con teléfonos basados en Android.
- Arduino Ethernet: Posee un conector RJ-45[39] para dar soporte Ethernet. Permite tomar la alimentación del propio conector Ethernet.
- Arduino LilyPad: LilyPad representa una aplicación distinta, creada para ser colocada en ropa y textiles en general. Hace uso del microcontrolador ATmega168V.

- Arduino BT: Posee la capacidad de comunicación sin cables o inalámbrica, mediante el aporte que genera la utilización de un módulo Bluetooth, mismo que es configurable mediante el puerto serie del ATmega168.

#### **Arduino Uno**

Es el último modelo diseñado y distribuido por la comunidad Arduino. La placa tiene un tamaño de 75x53mm. Su unidad de procesamiento consiste en un microcontrolador ATmega328. Puede ser alimentada mediante USB o alimentación externa y contiene pines tanto analógicos como digitales [12].

Los pines y conectores de la placa Arduino están distribuidos de la forma en como se muestra en la *[Figura 5.](#page-32-0)*

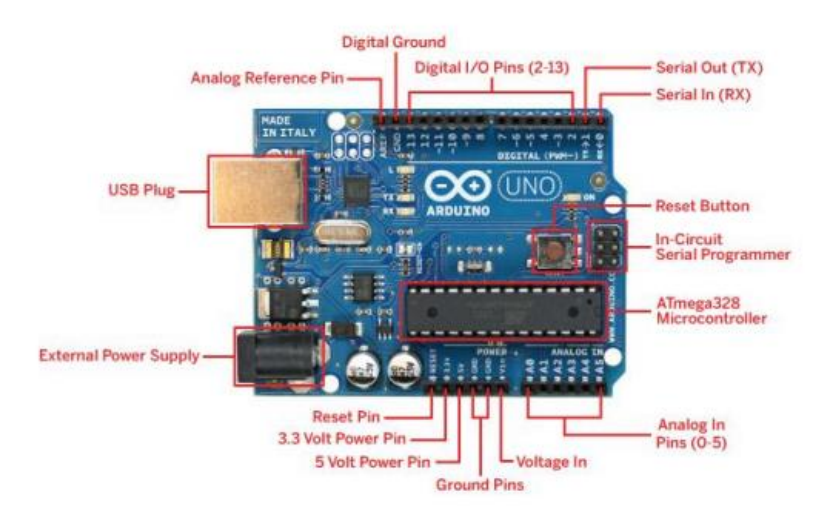

*Figura 5. Elementos de la placa Arduino uno [12].*

# <span id="page-32-0"></span>**Referencia para pines analógicos (AREF)**

Tensión de referencia para entradas analógicas. Se utiliza con la función analogReference(). *[12]*.

# **Tierra digital**

Es la tención de referencia de 0v.

#### **Pines digitales de entrada y salida**

Hay 14 pines digitales que pueden utilizarse como entrada o salida con las funciones pinMode(), digitalWrite(), y digitalRead(). Operan a 5 voltios. Cada pin proporciona o recibe como máximo 40mA y disponen de una resistencia pull-up (desconectada por

defecto) de 20-50 kOhmios. Ciertos pines son reservados para determinados usos como por ejemplo *[12]*:

- Serie:  $0(RX)$  y 1(TX). Utilizados para recibir  $(RX)$  y trasmitir (TX) datos serie. Están directamente conectados a los pines serie del microcontrolador.
- PWM: 3, 5, 6, 9, 10 y 11. Proporcionan una salida de 8 bits en modo PWM, los cuales sirven para el manejo de motores.
- SPI: 10-13. Estos pines soportan la librería de comunicación de dispositivos SPI.
- LED: 13. Este pin está conectado con un led de la placa. Cuando se le asigne un valor HIGH se encenderá, en cambio si recibe un LOW se apaga.

#### **ICSP (In Circuit Serial Programming)**

Es un conector utilizado en los dispositivos PIC para programarlos sin necesidad de tener que retirar el chip del circuito del que forma parte *[12]*.

#### **Microcontrolador ATmega328**

El microcontrolador es el elemento más importante de la placa. Es donde se instalará y ejecutará el código que se haya diseñado. Ha sido creado por la compañía Atmel, tiene un voltaje operativo de 5V, aunque se recomienda como entrada de 7-12V con un límite de 20V. Contiene 14 pines digitales de entrada y salida, 6 pines analógicos que están conectados directamente a los pines de la placa Arduino comentados anteriormente. Dispone de 32KB de memoria flash (de los cuales 512 bytes son utilizados por el bootloader). En la memoria flash se instalará el programa a ejecutar. El bootloader será el encargado de preparar el microcontrolador para que pueda ejecutar el programa. También tiene una memoria EEPROM de 1KB que puede ser leída o escrita con la librería EEPROM. En la parte de procesamiento dispone de un reloj de 16Mhz y 2KB de memoria RAM [12].

# **Fuente de alimentación externa**

La placa puede ser alimentada mediante corriente continua suministrada por el conector jack de 3.5mm que podrá recibir entre 7 y 12V [12].

#### **Pin de 3.3V y 5V**

En estos pines se generan 3.3V con una corriente máxima de 50mA. Es generada gracias al chip FTDI integrado en la placa. Mientras que el otro pin proporciona 5V provenientes del regulador instalado en la placa, el cual es importante ya que la placa Arduino puede ser alimentado con distintos voltajes.

#### **Pin de Vin**

Es el voltaje de entrada cuando se usa una fuente de alimentación externa (no tiene en cuenta la conexión USB). Se puede proporcionar voltaje a la placa a través de este pin, o en caso de que se esté utilizando una fuente de alimentación externa tomar el valor que está siendo suministrado [12].

#### **Pines analógicos**

Esta placa contiene 6 pines de entrada analógicos. Los elementos que se conecten aquí suelen tener mayor precisión que los digitales pero su uso requiere de una lógica levemente mayor [12].

# **Características del Arduino Uno**

<span id="page-34-0"></span>En la *[Tabla 1](#page-34-0)* se muestra las características principales del Arduino Uno.

# *Tabla 1.Caracteristicas del Arduino uno.*

#### *Fuente: Investigador.*

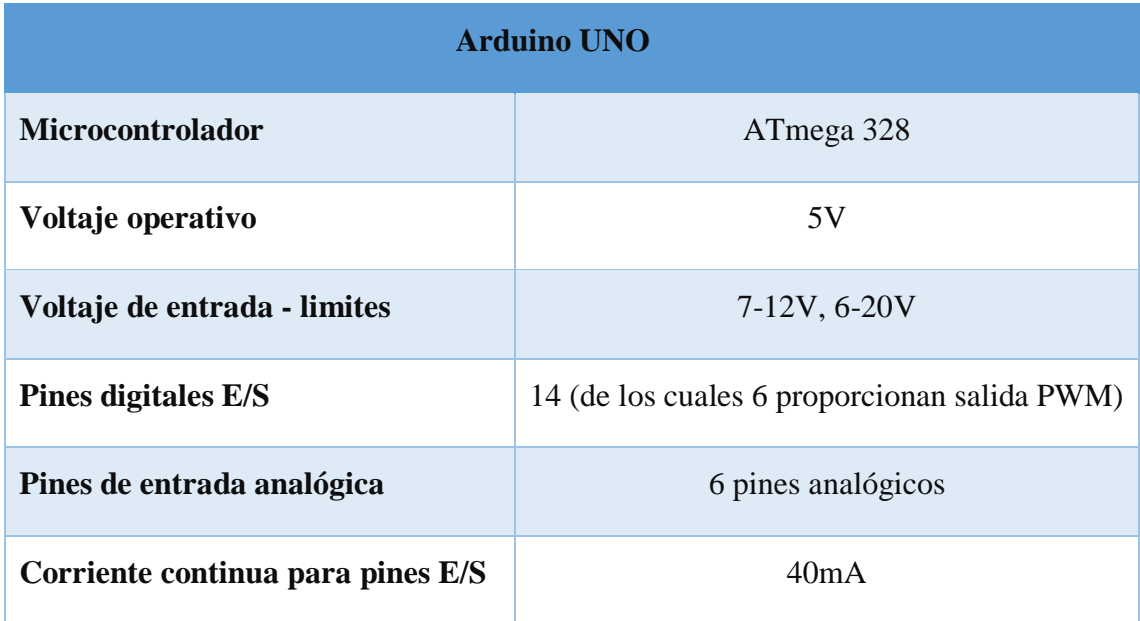

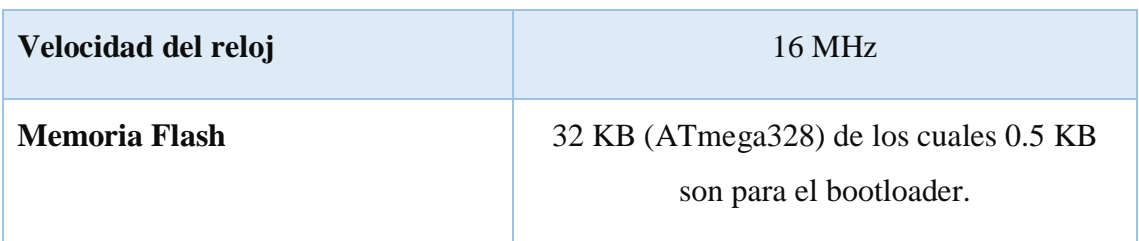

#### **Arduino nano**

El Arduino nano se muestra en la es una tarjeta basada en el ATmega328 en su versión smd. Posee las mismas funcionalidades que un Arduino UNO ya que posee el mismo número de pines tanto digitales como analógicos, la diferencial frente al uno es que posee un tamaño reducido. Para programarla se necesita de un cable Mini USB.

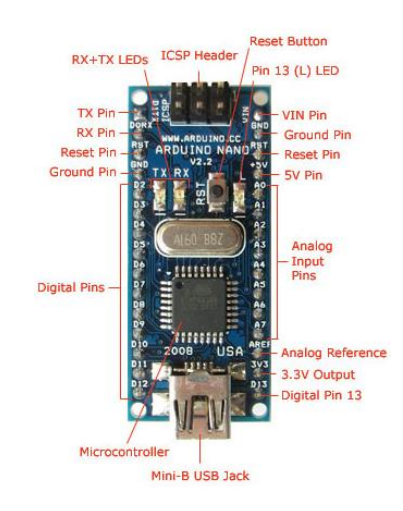

<span id="page-35-1"></span>*Figura 6. Elementos de la placa Arduino nano [13].* En la *[Tabla 2](#page-35-0)* se muestran las características del Arduino nano.

*Tabla 2. Características del Arduino nano. Fuente: Investigador.*

<span id="page-35-0"></span>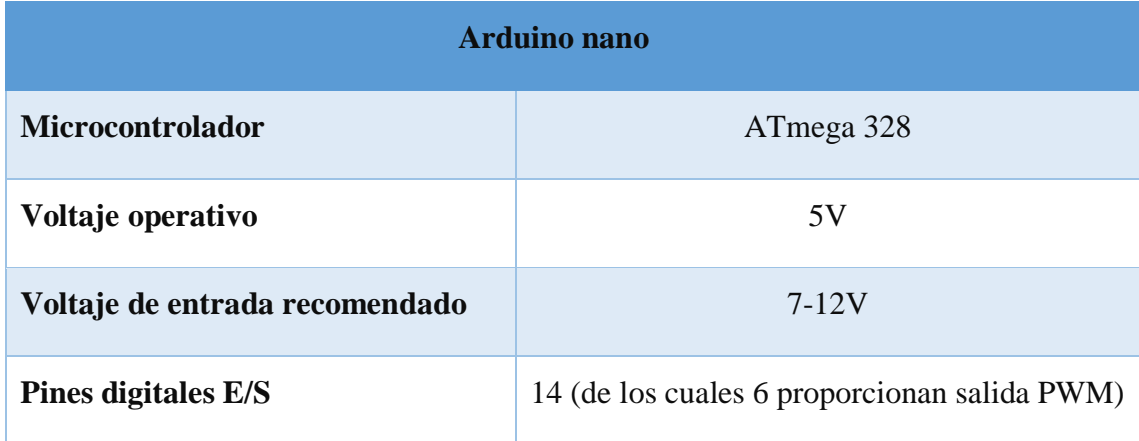
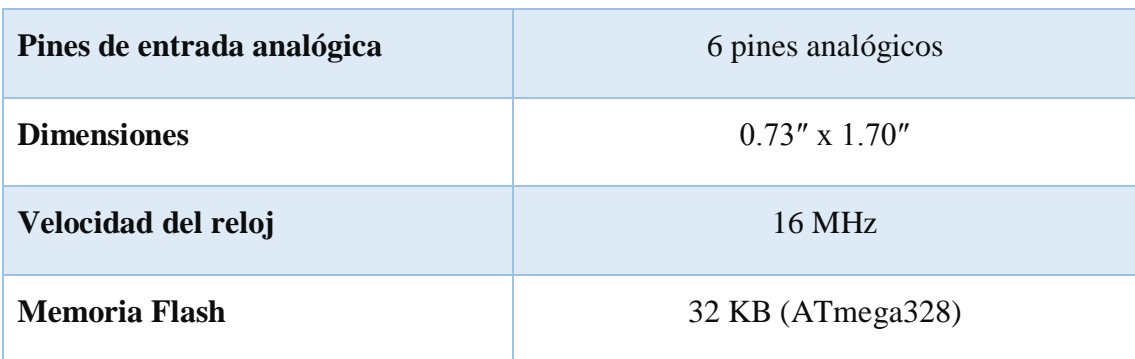

### **2.2.7 Comunicación inalámbrica**

La comunicación inalámbrica es un tema que ha tomado mucha importancia desde que, en el año 1905, Reginald Fessenden, transmitió por primera vez voz y música por un enlace inalámbrico, debido a la versatilidad de aplicaciones que tiene, el ITU (International Communication Union) decidió reservar la frecuencia de 2.4 GHz para fines industriales, médicos y científicos (ISM, por sus siglas en inglés). Aunque las comunicaciones inalámbricas por el momento no llegarán a reemplazar a las comunicaciones cableadas debido a la velocidad de transmisión de datos, si son un medio muy práctico, versátil y útil [14]**.**

### **Conexión inalámbrica.**

Un sistema inalámbrico o sistema no guiado, es aquel que no emplea ningún tipo de medio físico de propagación para la conexión entre el transmisor y receptor, él envió de datos se realiza mediante ondas electromagnéticas, dichas ondas electromagnéticas son enviadas por dispositivos físicos a través del espacio mediante técnicas de modulación.

#### Tipos de redes inalámbricas

Al igual que en las redes con cable, podemos distinguir varios tipos de redes según su alcance y tecnología como se muestra en la [Figura 7](#page-37-0) [15]:

- PAN o WPAN (Wireless Personal Area Network), Red Inalámbrica de Área Personal: red para la interconexión de periféricos que se pueden encontrar tanto a unos pocos centímetros como a metros de distancia del emisor, con velocidades de transmisión inferiores al megabit por segundo. El estándar más conocido es el bluetooth, que se utiliza para el intercambio de archivos. Existen otros estándares,

como los infrarrojos, RFID, TAG, UWB, ZigBee, etc., que cumplen el estándar IEEE 802.15.

- WLAN (Wireless Local Area Network), Red Inalámbrica de Área Local: red inalámbrica que suele situarse en el mismo edificio. La más conocida es WiFi, que utiliza el estándar IEEE 802.11 en sus múltiples versiones (802.11ª, 802.1lb, 802.1lg y la 802.11n).
- WMAN (Wireless Metropolitan Area Network), Red Inalámbrica de Área Metropolitana: red inalámbrica que se sitúa en un barrio, urbanización o municipio pequeño. Las tecnologías de este campo se conocen como Inalámbricas de Banda Ancha.
- WWAN (Wireless Wide Area Network), Red Inalámbrica de Área Mundial: red inalámbrica global basada en tecnologías como vSAT, 2G, 3G y 4G.

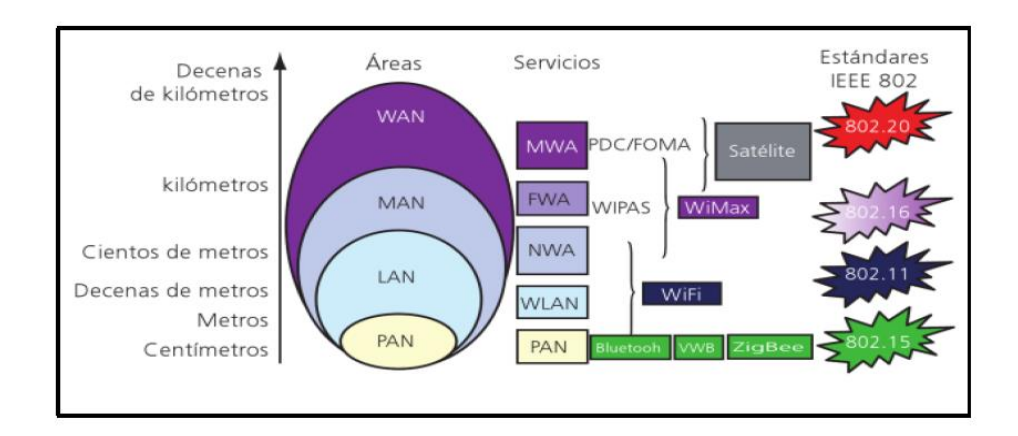

*Figura 7. Tipos de redes inalámbricas [16].*

### <span id="page-37-0"></span>**2.2.8 Tecnología Bluetooth**

Bluetooth es un sistema de comunicaciones inalámbrica de corto alcance, basados en un estándar global de comunicaciones inalámbricas establecido por la IEEE bajo la especificación 802.15.1, en donde se puede transmitir voz, datos, imágenes, multimedia entre otros, a través de diferentes dispositivos empleando la tecnología de radiofrecuencia. El tipo de redes que opera Bluetooth son las llamadas WPAN (Wireless Personal Area Network) o redes de área personal inalámbricas [17].

Los principales objetivos de esta tecnología son [17]:

- Facilitar la comunicación entre equipos móviles y fijos

- Eliminar cables y conectores entre dispositivos
- Ofrecer la posibilidad de crear pequeñas redes inalámbricas y facilitar la sincronización de datos entre los equipos personales.

Dentro del desarrollo de bluetooth es necesario conceptualizar su operatividad y composición [17]:

## **Banda de frecuencia libre**

Para poder operar en cualquier parte del mundo es necesaria una banda base de frecuencia abierta a cualquier sistema de radio independientemente del lugar donde se encuentre. La banda ISM (médico científico internacional) cumple con ese requerimiento. Los rangos van de los 2.4 Ghz a los 2.4835 Ghz. El sistema de Bluetooth opera en este rango de banda [17].

## **Arquitectura de Bluetooth**

La característica más resaltante de Bluetooth es de proveer un conjunto completo de protocolos, los cuales permiten la intercomunicación de aplicaciones entre dispositivos. En la **[Figura 8](#page-38-0) s**e muestra un esquema de la arquitectura de Bluetooth.

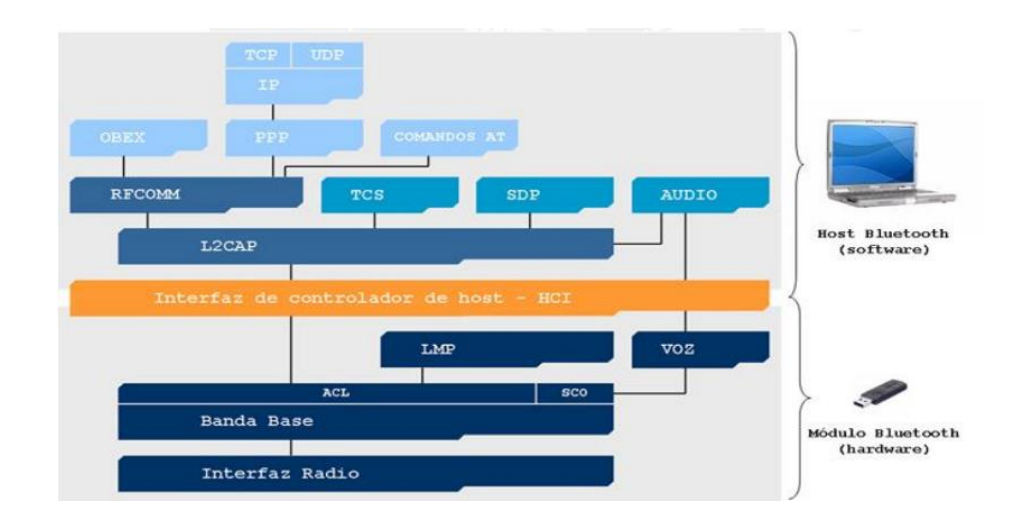

*Figura 8.* Arquitectura Bluetooth [18].

## <span id="page-38-0"></span>**2.2.9 Comunicación por Radiofrecuencia**

Este tipo de comunicación emplea el espacio como medio de transmisión, ya que la información está en forma de ondas electromagnéticas no guiadas. Por tanto, el

transmisor como el receptor requiere de un transductor o antena para poder receptar la información que esté destinada para ellos [19].

La radiofrecuencia permite comunicaciones de corto y medio alcance, además no está limitada por las características de la residencia y puede atravesar obstáculos y paredes sin dificultad. A su vez, hay una serie de parámetros que influyen en estos sistemas, así tenemos que el alcance depende de la frecuencia en que se está trabajando, de la potencia de salida, de la sensibilidad de recepción y de la ganancia de la antena. Igualmente, el entorno o medio en que se está transmitiendo influye en la calidad de transmisión, es así como se tiene una gran diferencia al trabajar en campo abierto que en un edificio o vivienda [19].

### **Tipos de comunicaciones inalámbricas por radiofrecuencia**

Las comunicaciones inalámbricas por radio frecuencia se dividen en las que cumplen un protocolo estándar y las frecuencias que no cumplen un protocolo denominadas propietarias.

Para la clasificación de las frecuencias de trabajos se toman a partir de las frecuencias menores a 1GHz específicamente en el rango de los 300MHz y 900MHz.

Y las frecuencias de 2,4GHz que actualmente se encuentran normalizadas alrededor de todo el mundo.

### **Banda ISM (Industriales, Científicas y Medicas)**

Esta banda de frecuencia denominada ISM estaba limitada a instrumentos industriales científicos y médicos, pero en la actualidad, dicha banda puede ser usada sin ningún tipo de licencia que fundamente el uso de la misma, por lo que se pueden usar dispositivos que utilicen de 0.1 a 1 vatio de energía.

Dicha banda está disponible en tres rangos de frecuencia como son: 315MHz en USA, 433MHz y 868MHz en Europa y la frecuencia de 2,4GHz que está normalizada en casi todo el mundo.

Por lo que los dispositivos inalámbricos en la actualidad se están diseñando en la banda de 2.4GHz, con el objetivo de que se puedan trabajar en todo el mundo sin ninguna restricción ni licencia.

Las tecnologías que más se emplean en esta banda para la conexión de dispositivos es: Bluetooth, Zigbee y Home RF.

## **Técnicas de modulación RF.**

Los módulos de tecnología por radio frecuencia pueden utilizar distintos tipos de modulación y técnicas de radio, las técnicas de modulación que se puede emplearse son:

• Modulación por desplazamiento de amplitud (ASK).

Se basa en los cambios de amplitud de la portadora en concordancia a los estados que disponga la señal de datos. Una de las desventajas más notorias de esta modulación es la presencia de fragilidad ante las interferencias provocadas por el ruido eléctrico generando errores en los datos que se reciben [20].

El caso más usado de FSK es BFSK (FSK binario), en la que dos valores binarios dentro de esta modulación son representados mediante diferentes frecuencias, cada una de las frecuencias representan un desplazamiento de la magnitud de la portadora, pero en sentidos opuestos [20].

La señal modulada estará formada por dos señales senoidales de frecuencias diferentes pero que poseen la misma amplitud, lo que se puede observar en la *[Figura 9.](#page-41-0)*

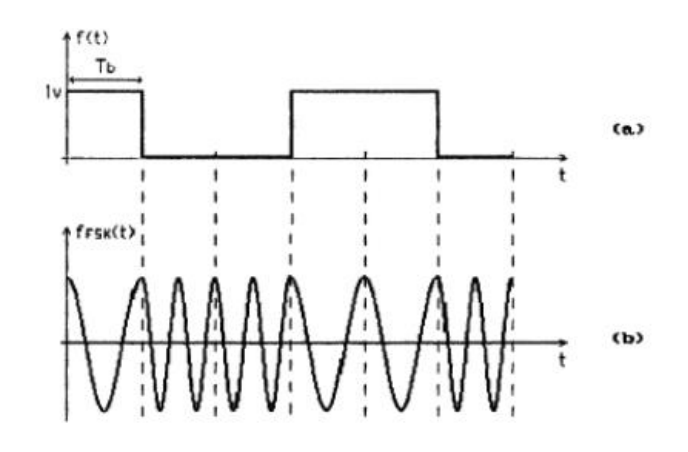

*Figura 9. Modulación FSK [20].*

<span id="page-41-0"></span>En general FSK presenta menos sensibilidad a errores comparada con ASK, la desventaja radica en su mayor complejidad para implementarla en un sistema, lo cual representará mayores costos. La modulación FSK, en general, proporciona mayores tasas de error de bits (VER) que las modulaciones PSK. Por esta razón no se emplea en sistemas digitales de altos regímenes binarios y altas densidades de información. *[20].*

• Modulación por desplazamiento de fase (FSK).

El FSK binario es una forma de modulación angular de amplitud constante, similar a la modulación en frecuencia convencional, excepto que la señal modulante es un flujo de pulsos digitales que varía, entre niveles de voltaje discreto, en lugar de una forma de onda analógica que cambia de manera continua. [20].

• Modulación Gausiana por desplazamiento de frecuencia (GFSK).

La modulación Gaussiana por desplazamiento de frecuencia como su nombre lo indica es un caso de modulación FSK que usa un filtro de Gauss para suavizar las desviaciones de frecuencia de positiva/negativa, las cuales un 1 o 0 binario. Este tipo de modulación es usada por: DECT, Bluetooth, Wireless USB, Nordic Semiconductor y por Texas Instruments. EL filtrar las señales empleando un filtro de Gauss es una de las muchas maneras que hay para reducir la anchura espectral, y se denomina "pulse shaping" [20].

• Modulación por desplazamiento de fase (PSK).

La modulación por desplazamiento de Fase (PSK) es otra forma de modulación angular, modulación digital de amplitud constante que es similar a la modulación en fase convencional, excepto que con PSK la señal de entrada es una señal digital binaria y son posibles un número limitado de fases de salida. Debido a sus características como: amplitud constante y poca vulnerabilidad a las variaciones de nivel, la modulación PSK es una de las técnicas más utilizadas de transmisión digital [20].

#### **Transceptores inalámbricos**

Son dispositivos que tienen tanto un transmisor y un receptor que comparten la circuitería dentro de un mismo chip. Funcionan como dispositivos semidúplex, es decir, pueden transmitir señales en ambos sentidos, pero no simultáneamente [21].

#### **Módulos NRF24l01 de radio frecuencia.**

El módulo nRF24L01 es un transceptor inalámbrico que opera a una frecuencia de 2,4 GHz se muestra en la *[Figura 10](#page-43-0)* y ofrece una gran flexibilidad de operación, ya que permite utilizar hasta 128 canales diferentes para la comunicación, además de 255 direcciones por cada canal que pueden ser asignadas y configuradas de manera sencilla a través de un microcontrolador mediante la interfaz periférica serial (SPI, serial peripheral interface). Este módulo es el encargado de recibir y transmitir datos, desde y hacia la central de gestión ubicada en el módulo central, lo que posibilita, por una parte, recibir las órdenes dadas por el usuario, y por otra, enviar la información del estado del módulo [22].

El módulo nrf24l01 está integrado por un sintetizador de frecuencia, un amplificador de potencia, un oscilador de cristal, un modulador, un demodulador y un sistema de Enhanced ShockBurst.

El módulo nRF24L01 tiene cinco modos de trabajo. Los más importantes son los de envío de datos (estado de transmisión TX) en el cual envía la información hasta que recibe un mensaje de que el envío ha sido recibido o deja de intentarlo. Recepción de datos (estado de la recepción RX) en el cual busca señales entrantes. Dispone también de un modo de bajo consumo (Power Down) que se utiliza para configurar los componentes o cargar los bytes de datos. Posee también dos modos de Standby (I y II), uno para el receptor y otro para el transmisor, en los cuales se encuentra cuando éstos no están transmitiendo o recibiendo datos [23].

El módulo consta de un sistema de Auto Acknowledgement que comunica al emisor con el receptor de manera que ambos saben el estado de la transmisión de datos. Es decir, el emisor sabe si el receptor ha recibido bien el mensaje y el receptor sabe si el emisor le ha enviado ese mensaje [23].

La potencia de radiofrecuencia, los canales de frecuencia y el protocolo de configuración son fácilmente programables mediante la interfaz SPI. Por otro lado, el consumo del módulo es bajo, oscilando entre los 9mA (a una potencia de salida de - 6dBm) y los 1,3mA (en el modo de trabajo RX, que en valor medio es el de mayor consumo). Además, un gran ahorro en el consumo es factible gracias al trabajo en los modos de Power Down, StandbyI y Standby-II [23].

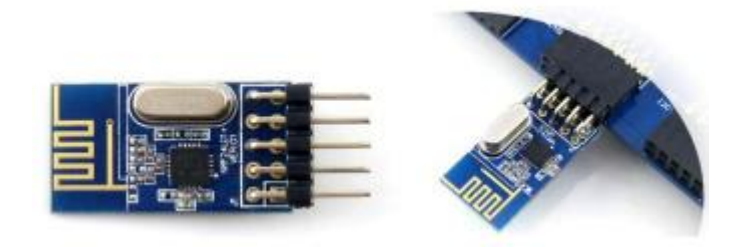

*Figura 10. Modulo Transceptor nrf24l01 [23].*

<span id="page-43-0"></span>Otras características básicas del transceptor nRF24L01 son *[23]*:

- Sistema Automático de Acuse de Recibo o Auto Acknowledgement sin intervención del microcontrolador gracias al sistema Enhanced Shockurst. Esto permite que el dispositivo TX o transmisor reciba automáticamente un comprobante del dispositivo RX o receptor al recibir un paquete de datos.
- Sistema de identificación y verificación del paquete de datos mediante una dirección (de entre 3 y 5 bytes) y un código CRC (si se activa, de 1 o 2 bytes).
- Sistema múltiple de recepción de datos con 6 Pipes de llegada.
- Tasa de transmisión de datos por aire (RF) de 1 o 2 Mbps.
- Tasa de transmisión SPI de entre 0 y 10 Mbps.
- 125 canales de RF.
- Chip de 20 pines con un potencial de alimentación requerido de entre 1.9 y 3.6 V.
- Rango de temperaturas operativo de -40ºC a +85ºC y de almacenamiento de -40ºC  $a + 125$ °C.

## **2.3 Propuesta de Solución**

La implementación de un equipo robot soccer con sistema de control inalámbrico y una arquitectura tipo plug and play permitirá optimizar el sistema de control y sistema de pateo en los prototipos dentro de las competencias nacionales e internacionales, permitiendo al Club de robótica alcanzar lugares de reconocimiento en los mismos.

# **CAPÍTULO III**

# **METODOLOGÍA**

### **3.1 Modalidad de la Investigación**

El presente trabajo investigativo se enmarcará en la modalidad aplicada ya que se solucionará un problema de comunicación y control inalámbrico mediante los conocimientos adquiridos, y se desarrollará mediante:

Investigación Bibliográfica, debido a la adquisición de información sobre bases teóricas en repositorios públicos y privados sobre el tema de estudio propuesto que faciliten el diseño y construcción de este.

Investigación de Campo, por lo que se realizará un estudio sistemático de las falencias e inconvenientes que se han presentado en los prototipos existentes en el club de robótica.

### **3.2 Recolección de Información**

La información será recolectada directamente del club de robótica "INTROB" y de fuentes bibliográficas obtenidas en libros, tesis, publicaciones, artículos y revistas de investigación previamente halladas en el Internet.

## **3.3 Procesamiento y Análisis de Datos**

El desarrollo del presente proyecto está sustento a seguir la siguiente metodología.

- Adquisición y filtrado de información de las normativas de torneos de robótica
- Procesamiento de la información recolectada.
- Comparación de tecnologías para un control inalámbrico.
- Identificación de alternativas tecnológicas para la implementación del prototipo de robot soccer

## **3.4 Desarrollo del Proyecto**

Para el desarrollo del proyecto se sigue la siguiente metodología:

- Análisis de los reglamentos de competencias de robótica a nivel nacional e internacional referente a la categoría soccer.
- Investigación de los estándares de comunicación inalámbrica que se usa en robots controlados a distancia.
- Análisis comparativo de las características de los dispositivos y tecnología que permiten el control de manera inalámbrica.
- Construcción de un mando de emisión de datos para el control inalámbrico.
- Análisis del sistema de pateo en robots soccer autónomos y controlados.
- Determinación de las posibles fallas que se presentan en el mecanismo de pateo al momento de estar en competencia.
- Construcción de un sistema de pateo potente para el prototipo acorde al reglamento de competencias.
- Determinación de la estructura, tecnología y los posibles métodos de comunicación en base a prototipos de robot soccer.
- Diseño de una estructura compacta y acorde al reglamento de la categoría soccer.
- Elaboración del circuito electrónico encargado del control, recepción y envió de datos al robot.
- Pruebas del funcionamiento del prototipo y corrección de errores.
- Elaboración del informe final.

## **CAPÍTULO IV**

### **DESARROLLO DE LA PROPUESTA**

El presente proyecto de investigación está enfocado a la implementación de un equipo robot soccer con sistemas de control inalámbricos adaptables con arquitectura plug and play para la optimización del control dentro de los torneos de robótica organizados anualmente a nivel nacional e internacional.

El sistema permite adaptar módulos de comunicación inalámbrica para el control desde un joystick hacia el prototipo robot soccer, esto con el objetivo de operar con una comunicación más estable cuando se genera el caso de interferencias entre los mismos y demás equipos permitiendo así un mejor manejo del prototipo dentro del torneo, siendo uno de los principales beneficiarios el club de robótica de la Universidad Técnica de Ambato ya que con el desarrollo del proyecto contara con un equipo robot soccer para participar en los diferentes torneos de robótica.

#### **4.1 Factibilidad**

### **4.1.1 Factibilidad Institucional**

El presente proyecto de investigación posee factibilidad institucional, porque fue implementado en el Club de robótica "INTROB".

### **4.1.2 Factibilidad Técnica**

La realización del presente proyecto tiene factibilidad técnica dado que los equipos y elementos electrónicos necesarios para el desarrollo del prototipo robot soccer son de fácil acceso en el país.

#### **4.1.3 Factibilidad Bibliográfica**

El presente proyecto de investigación posee factibilidad bibliográfica porque la información requerida es obtenida de repositorios de las diferentes Universidades, libros, papers, artículos científicos, así también como del Club de robótica INTROB de la Universidad Técnica de Ambato.

### **4.1.4 Factibilidad Económica**

El presente proyecto de investigación posee factibilidad económica porque el valor total del sistema es accesible para el investigador.

#### **4.2 Situación actual de los prototipos robot soccer.**

Los prototipos creados en el club de robótica actualmente se encuentran en mantenimiento y rediseño por la baja operabilidad funcional que producen dentro de un torneo. En dichos prototipos se encuentran falencias importantes en el sistema de control, equilibrio de pesos y sistema de pateo, siendo estos sistemas los principales para un buen desenvolvimiento de los prototipos dentro del torneo.

El sistema de control inalámbrico posee falencias en la forma de control, ya que consta de una aplicación instalada en el celular y vinculada hacia el prototipo por medio de tecnología bluetooth, al ser una aplicación y no un mando físico, existen muchas limitaciones para el control del prototipo, de igual manera al estar conectado por tecnología bluetooth los prototipos sufren muchos contras por la interferencia de frecuencia con los demás prototipos y demás equipos, por lo que es necesario el uso de otras tecnologías opcionales para el control de los robots.

El sistema de pateo es un factor importante dentro de un robot soccer ya que es el encargado de empujar la pelota para marcar goles al equipo rival. En dichos prototipos pertenecientes al club de robótica, se divisa un sistema de pateo débil e impotente en concordancia al reglamento específico de la categoría robot soccer en torneos de robótica, en donde se enuncia que el sistema de pateo debe tener la potencia adecuada para mover una pelota de golf que no debe pesar más de 45,93 gr y el diámetro no puede ser menor a 42,67 milímetros.

#### **4.3 Requerimientos**

El club de robótica "INTROB" de la Universidad Técnica de Ambato precisan la implementación de un equipo robot soccer con sistemas de control inalámbricos adaptables plug and play, para la mejora de sus prototipos soccer y de sus otras categorías que utilizan sistemas de control a distancia como por ejemplo robot sumos RC (Radio Control), con la finalidad de mejorar y optimizar el sistema de control de los prototipos que se desarrollan dentro del club para una buena participación dentro de los torneos de robótica a nivel nacional e internacional.

## **4.3.1 Análisis del reglamento para la categoría robot soccer.**

Para el desarrollo y participación de un equipo robot soccer se debe tener muy claro el reglamento para dicha categoría, el cual detalla los puntos más claros a continuación:

## **Requerimientos técnicos de los prototipos.**

El robot soccer puede ser un robot cúbico de 10 cm x 10 cm o cilíndrico con 10 cm de diámetro, en ambos casos sin considerar el mecanismo de pateo y sin restricciones en la altura del prototipo.

El mecanismo de pateo se puede extender como máximo 5cm de longitud y solo para patear el balón que no debe pesar más de 46 gr y el diámetro no puede ser menor a 43 milímetros, luego de esto inmediatamente regresará a su posición de reposo.

Todos los robots deben poseer en su cara superior una región de 3.5 cm x 3.5 cm de un color único que identifique al equipo.

Los robots serán controlados mediante cualquier tipo de tecnología inalámbrica. Además, cada robot deberá asegurar sus comunicaciones y estar previstos para interferencias causadas por los dispositivos del equipo contrario.

La alimentación eléctrica del robot será con pilas o baterías, está prohibido el uso de combustibles o cualquier material inflamable. Ningún robot deberá alimentarse en forma externa a través de cables.

Cada robot deberá contar con un dispositivo de 2 frecuencias diferentes como mínimo, o podrán acoplar sus controles con direcciones MAC, las mismas que deberán indicarse al momento de la inscripción con el fin de evitar interferencias entre los sistemas de control del robot oponente.

**Criterios de competencia.** La categoría robot soccer consiste en el enfrentamiento de dos equipos de tres robots cada uno (con opción a un robot adicional con las mismas características del equipo para sustitución), los cuales tienen la finalidad de anotar goles en el arco adversario.

De los tres robots uno de ellos hace el papel de arquero, este tendrá un área designada a la que se le denomina zona del arquero. Solamente bajo esta zona el arquero podrá actuar cubriendo al adversario para evitar que ingresen los goles.

Los dos robots restantes desempeñarán el papel de jugadores, estos tendrán un área designada a la que se le denomina zona de jugadores. Solamente bajo esta zona podrán intervenir y disputar el balón con los dos robots adversarios para intentar hacer goles.

Cada partido será de dos tiempos con una duración de 4 minutos cada uno.

Un gol se marca cuando la pelota pasa completamente la línea del arco. El equipo ganador es el que ha marcado más goles al final del partido.

Si un robot es colocado en el campo de juego, pero claramente no es capaz de moverse, se considerará como conducta antideportiva y será retirado.

### **4.4 Diseño breve del sistema de control para el prototipo.**

En la *[Figura 11](#page-50-0)* se muestra el esquema que compone el sistema de control y comunicación inalámbrica referente a la propuesta del trabajo de investigación utilizando la plataforma de Arduino (UNO y Nano), Modulo Joystick Shield(Funduino) y módulos de tecnología inalámbrica para el control a distancia de los prototipos.

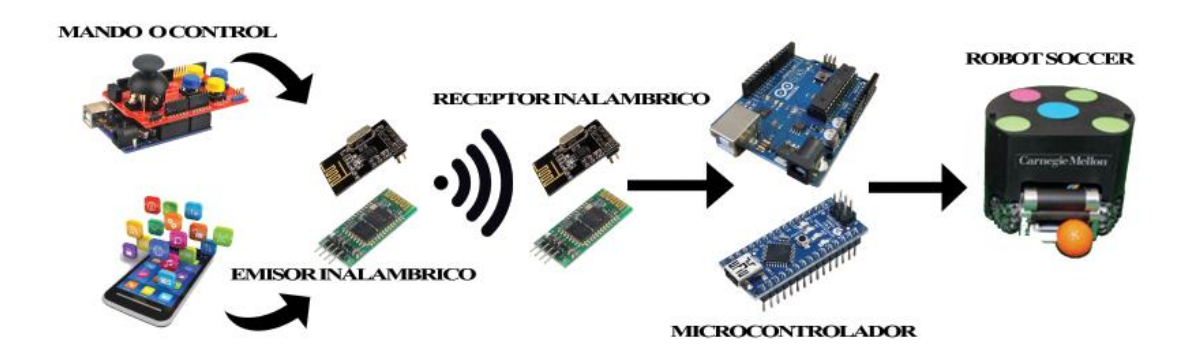

<span id="page-50-0"></span>*Figura 11. Sistema de comunicación Inalámbrico para el Prototipo Robot Soccer. Fuente: Investigador.*

El sistema de recepción está compuesto por un microcontrolador de la plataforma Arduino(nano) el cual se sitúa en la placa principal dentro del robot soccer en conjunto a un módulo bluetooth y un módulo NRF24L01 acondicionados para trabajar con arquitectura plug and play, dichos módulos son los encargados de receptar los datos provenientes del transmisor para posteriormente accionar los actuadores tanto para el movimiento del robot como para el sistema de pateo.

Por otro lado, el sistema de transmisión consta de un microcontrolador Arduino uno y una shield joystick la cual encaja sobre dicho controlador haciendo las veces de mando a distancia encargado de enviar los datos de forma inalámbrica, por lo que la shield seleccionada debe tener la adaptación adecuada para los módulos a emplearse tanto de bluetooth como de radio frecuencia.

#### **4.5 Análisis de los estándares de comunicación inalámbrica.**

#### **Estándares utilizados en redes inalámbricas**

Las tecnologías inalámbricas permiten una comunicación entre el emisor y el receptor sin el uso de cables, los elementos físicos para la trasmisión y recepción de mensajes se encuentran solamente en el lugar desde donde se envía y recibe la información. Las principales características de los estándares y de las tecnologías Wifi, Bluetooth y ZigBee se muestran en la [Tabla 3](#page-52-0) [24]:

#### **a) Wi-Fi**

Es básicamente una agrupación de estándares para redes inalámbricas basadas en el estándar IEEE802.11 a 2.4 GHz y 802.11ª a 5GHz, es la WLAN más conocida y es popular por ser utilizada como conexión a internet inalámbrico [14].

Dentro de los torneos de robótica, en prototipos robóticos no es muy usada ya que se necesita de una conexión estable para el correcto control del prototipo y el existir diferentes bandas de frecuencias en uso existe demasiadas interferencias en los dispositivos de conexión. Lo que provoca una inestabilidad.

#### **b) Bluetooth**

Es el estándar IEEE802.15, este estándar fue creado por el SIG ("Special Interest Group"), el cual es una agrupación de varias empresas de telecomunicaciones conocidas, tales como: Ericsson, IBM, Nokia, etc., para ser un estándar que consuma baja potencia, de bajo costo, de corto alcance y que conecte dispositivos. Otra aplicación son los de equipos de una computadora tales como impresoras, mouse teclados, etc., pero tiene muchas aplicaciones más [14].

Tecnología muy empleada en prototipos robóticos por los beneficios que brinda a cortas distancias. En prototipos de la categoría robot soccer es uno de los mas usado ya que se emplea como transmisor un celular el cual dispone incorporado un modulo bluetooth para la el envió de datos.

#### **c) ZigBee**

Es el estándar 802.15.4. Es una WPAN ("wireless personal area network", red inalámbrica de área personal) de velocidad de transmisión de datos media, de bajo consumo, (pueden utilizar baterías), son utilizados en sensores y para uso militar, industrial y residencial [14].

Poco empleado en prototipos robóticos por los costos de los módulos, y por la necesidad de transmisión a cortas distancias.

#### **d) Otros (radio frecuencia)**

En 2.4 GHz hay muchos estándares de comunicación inalámbrica, en caso del presente trabajo de investigación se ha visto varios transceptores ("transceivers") como son los modulos NRF24L01 que trabajan a 2.4GHz y tienen un estándar de comunicación diferente dependiendo de cada fabricante, pero los más conocidos son los tres estándares mencionados anteriormente [14].

<span id="page-52-0"></span>

| <b>Tecnología</b>       | Wifi<br>802.11g | <b>Bluetooth</b><br>802.15.1 | <b>ZigBee</b><br>802.15.4         |
|-------------------------|-----------------|------------------------------|-----------------------------------|
| Aplicación<br>principal | WLAN            | <b>WPAN</b>                  | WPAN, Control y<br>monitorización |
| Memoria necesaria       | 1 MB            | 250 KB                       | $4-32$ KB                         |

*Tabla 3. Comparación tecnologías inalámbricas [24].*

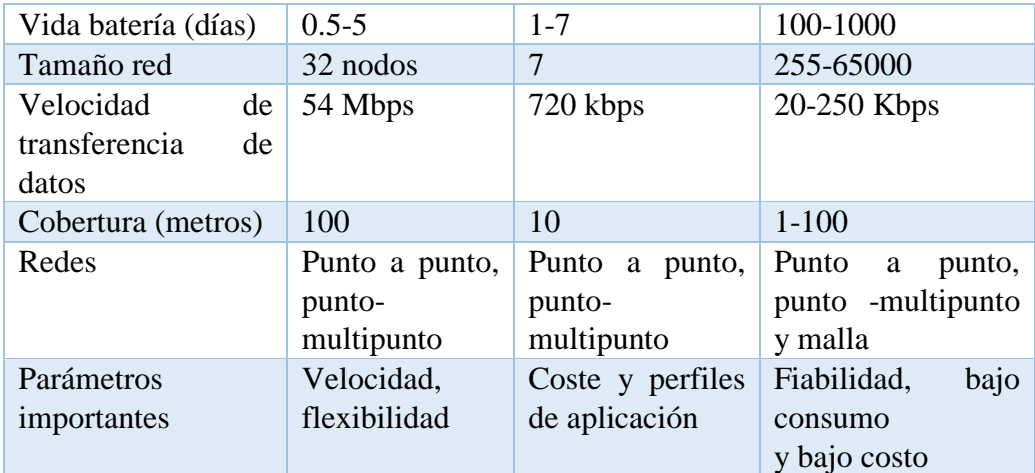

#### **4.6 Tecnologías de comunicación inalámbrica.**

Una de las características principales de los robots soccer es que disponen de un sistema de control inalámbrico o mando a distancia el cual es el encargado de realizar y controlar las funciones del prototipo de forma remota. Las tecnologías más comunes y de más uso para el control de robots de competencia tales como robots sumos, batallas, soccer y más son tecnología bluetooth y radio frecuencia, ya que estas tecnologías ofrecen un alcance promedio al usado dentro de un torneo de robótica y una comunicación estable al corto alcance.

Para realizar el control a distancia del robot soccer con módulos adaptables en el mismo mando a distancia y arquitectura plug and play es necesario el uso de dos tipos de tecnologías inalámbricas diferentes las más adecuadas para el prototipo son bluetooth y radio frecuencia por +el módulo NRF24L01. Ya que el uso de radio frecuencia permite cubrir distancias largas con el uso de una frecuencia de rango bajo. Mientras que bluetooth al ser una red inalámbrica de área personal WPAN proporciona una comunicación estable del prototipo al control ya que la distancia que los separa este alrededor de 10 metros como máximo.

#### **4.7 Arquitectura plug and play.**

La arquitectura plug and play proporciona al robot soccer un manejo con diferentes módulos del mismo tipo. La adaptación de esta arquitectura logra una mayor confianza dentro de un torneo de robótica ya que por reglamento de los torneos cuando un robot sufre algún daño el operario tiene un minuto para la solución del mismo, y al ser dispositivos plug and play pueden ser cambiando la placa que esté dando fallas y

continuar con el concurso, los cambios son en tiempo real, el único retardo que provoca es el programado para la conexión inalámbrica, ya que para que se pueda vincular el transmisor al receptor primero se debe asignar un delay encargado de verificar el canal por el cual se va a enviar los datos.

Para que el prototipo robot soccer tenga la característica de ser plug and play las placas diseñadas deber ser capaces de conectarse fácilmente a la placa principal así mismo su desmontaje de la misma como se muestra en la [Figura 12,](#page-54-0) también debe poseer un algoritmo de reconocimiento de dispositivo conectado a la placa principal en el caso de comunicación inalámbrica debe habilitar un canal el cual está censando la disponibilidad de la comunicación y si reconoce un valor verdadero empieza a transmitir.

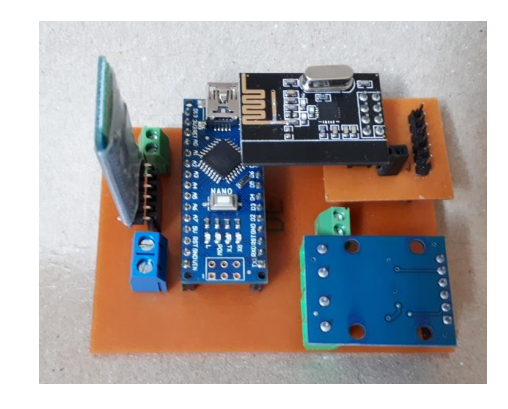

*Figura 12. Placas adaptables a la placa principal Fuente: Investigador.*

<span id="page-54-0"></span>Para que el sistema funcione como plug and play principalmente en los módulos de comunicación que son los que más presentan inconvenientes al momento de manipular dentro de un torneo debe seguir el siguiente algoritmo.

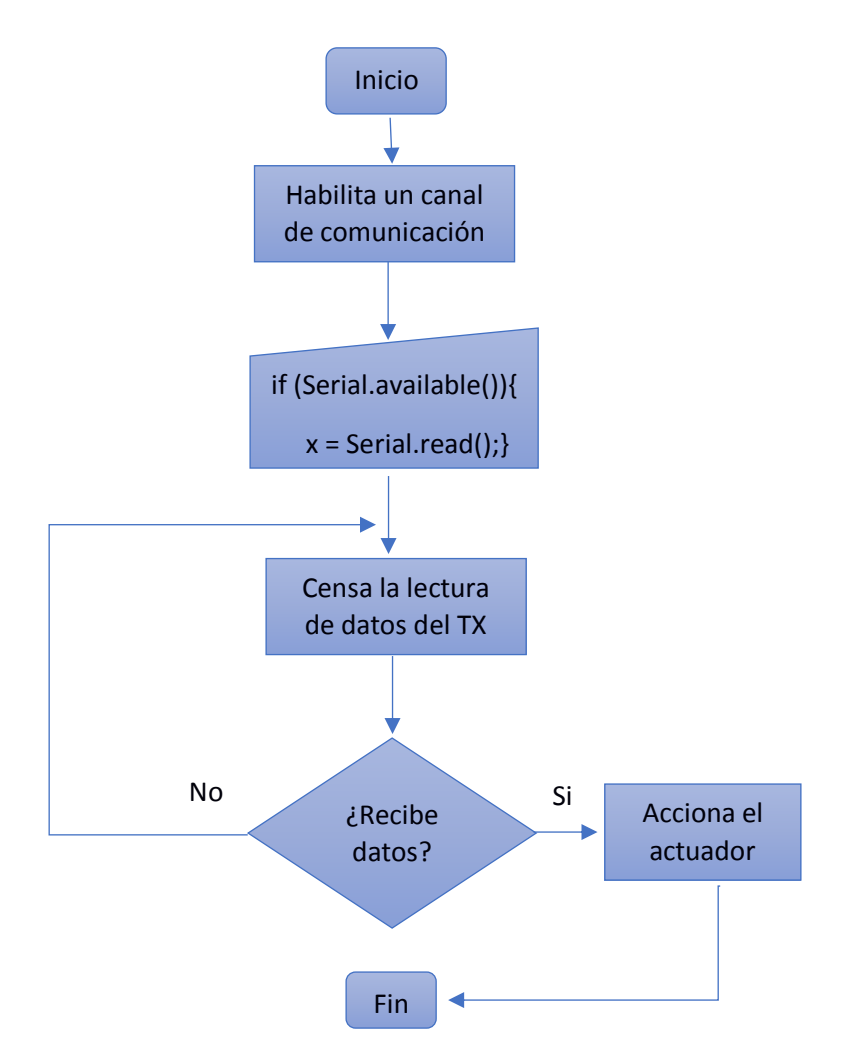

Dicho algoritmo debe ser programado en el microcontrolador de recepción tanto para tecnología bluetooth como para tecnología por radio frecuencia, la vinculación hacia su transmisor es únicamente por la tecnología que se va a usar ya puede ser bluetooth o nrf, y no las dos al mismo tiempo, ya que al habilitar el canal de comunicación se sobreponen los datos creando un conflicto de tx de datos ya que al usar bluetooth y nrf los dos transmiten por el mismo canal de frecuencia, por lo que la solución es cargar la programación en el micro según la tecnología que se va a usar.

### **Habilitación del canal en Rx Bluetooth**

Mediante el código programado al micro, se le da la función de que el módulo receptor de datos este leyendo de forma continua si se transmisor envía algún dato, para tomarlo, compararlo y realizar la acción adecuada, este proceso permite un vínculo plug and play ya que si el dispositivo se desconecta debe esperar a que se vuelva a conectar y sigue funcionando, el emparejamiento entre modulo es de forma automática mediante esta característica.

## Código:

```
if (Serial.available()) 
{
 x = \text{Serial.read}();
}
```
## **Habilitación del canal en Rx NRF24L01**

En el caso de módulos NRF la vinculación del transmisor y receptor es al instante sin la espera de delay esto gracias al modo de bajo consumo (Power Down) que se utiliza para configurar los componentes o cargar los bytes de datos, al poseer un modo de stand by uno para el receptor y otro para el transmisor habilita la transmisión únicamente cuando detecta datos a leerse, generando una respuesta al instante de los actuadores, para la habilitación del canal se lo realiza con el código siguiente

Código:

```
radio.openReadingPipe(1,pipe);
```

```
radio.startListening();
```

```
if ( radio.available() ) //Vinculación ...
```
{

radio.read( data, sizeof(data) );

## **4.8 Tecnología Bluetooth**

## **Comparativa entre módulos Bluetooth**

La diferencia principal entre los dos módulos es que el HC-06 solamente trabaja como esclavo a diferencia del HC-05 que puede operar como maestro-esclavo. Los dos módulos permiten una configuración más profunda mediante comandos AT, pero el módulo HC-05 brinda una gama más alta de parámetros a configurar.

> *Tabla 4. Tabla comparativa entre módulos bluetooth Fuente: Investigador.*

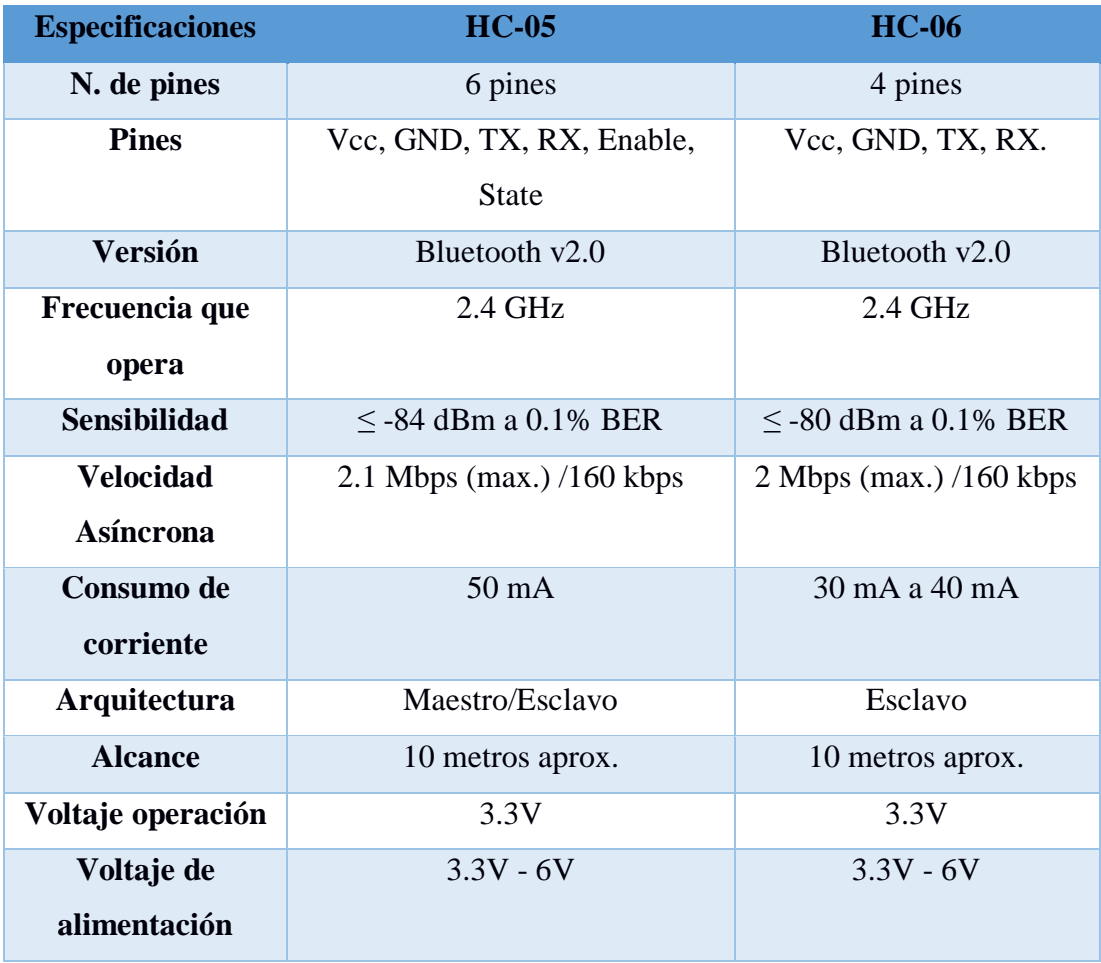

La diferencia principal entre los dos módulos es que el HC-06 solamente trabaja como esclavo a diferencia del HC-05 que puede operar como maestro-esclavo. Los dos módulos permiten una configuración más profunda mediante comandos AT, pero el módulo HC-05 brinda una gama más alta de parámetros a configurar.

En el proyecto de investigación es ideal usar el módulo bluetooth HC-05 debido a que ofrece una mejor relación de precio y características además que puede trabajar como maestro-esclavo es decir que a más de recibir una conexión desde un celular, tablet o PC, también es capaz de generar conexión hacia otros módulos bluetooth de las mismas características, por ejemplo permite conectar dos módulos bluetooth y así formar una conexión modo punto a punto entre dos microcontroladores para la transmisión de datos cumpliendo las condiciones del proyecto de investigación el cual usa un joystick shield para controlar inalámbricamente al robot soccer.

### **Características del Módulo Bluetooth HC-05**

- Módulos de comunicación inalámbrica relativamente económicos.
- Posee dos modos de funcionamiento como maestro y esclavo.
- Dispone de un pin "Key" encargado de habilitar el modo de configuración del módulo bluetooth cuando detecta un nivel lógico alto, permitiendo cambiar parámetros como nombre, clave velocidad de transmisión, etc. mediante comando AT.
- Posee un pin de la recepción de datos "Rx" el cual es el encargado de recibir todos los datos generados por el microcontrolador mediante el pin de transmisión "Tx", por lo que el pin Rx del bluetooth debe conectarse al pin Tx del Arduino.
- Posee un pin de transmisión de datos "Tx" el cual es el encargado de transmitir los datos desde el módulo bluetooth hacia una placa microcontroladora, por lo que el pin de Tx del módulo bluetooth debe estar conectado al pin de Rx de la placa Arduino.

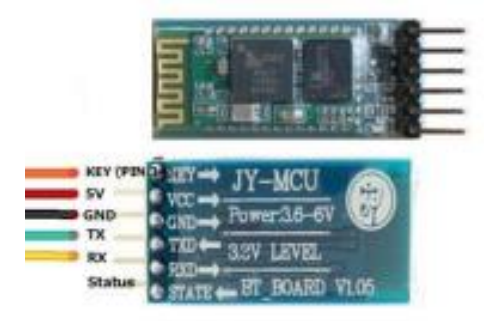

*Figura 13. Modulo Bluetooth HC-05 Fuente Investigador.*

- **KEY:** Permite habilitar el modo de configuración mediante comandos AT, al detectar un nivel lógico alto presionado por unos 5 segundos antes de la conexión a Vcc.
- **VCC:** Pin de alimentación de 5V puede funcionar también con 3.3V.
- **GND:** Pin de masa o tierra.
- Tx: Transmisión de datos, debe conectarse con Rx del microcontrolador.
- Rx: Recepción de datos, debe conectarse con Tx del microcontrolador.

#### **Formas de configuración para el control del módulo HC-05**

Los módulos bluetooth se pueden controlar mediante él envió de datos de una fuente emisora inteligente con sistema operativo propio y con la integración de un módulo bluetooth en su hardware, así como puede ser un teléfono celular, una computadora, etc. Para ello se debe crear una aplicación o software según sea el caso el cual va a ser el encargado de enviar los datos para que el módulo receptor entienda la información que se la envía y la procese para así actuar a las necesidades requeridas.

Los prototipos pertenecientes al club de robótica utilizan este modo de conexión mediante un módulo bluetooth configurado como esclavo y una aplicación instalada en el celular como maestro para el control de este.

Los módulos HC-05 tienen la posibilidad de configurar su software como emisor y/o receptor, proporcionando así la función de manejo como maestro esclavo entre dos módulos del mismo tipo o con el uso de por lo menos un módulo HC-05 el cual trabajaría como maestro permitiendo un ves vinculados el envío y recepción de datos para la activación de los actuadores.

#### **Configuración Maestro/Esclavo**

#### **Modulo bluetooth hc-05 como esclavo:**

Espera a que un dispositivo maestro se vincule a este, dicho modo de configuración se usa generalmente cuando se requiere una comunicación con un celular o una computadora haciendo que estos dispositivos actúen como maestros.

### **Modulo bluetooth hc-05 como Maestro:**

En este modo de operación el módulo hc-05 es el encargado de iniciar la comunicación, permitiendo la conexión con un solo esclavo es decir un maestro se puede conectar solo con un dispositivo esclavo. Generalmente se usa esta conexión para la comunicación entre dos módulos bluetooth.

#### **Configuración Maestro/Esclavo**

El módulo HC-05 viene por defecto configurado de la siguiente manera:

Modo de configuración como Esclavo, por lo que se puede alimentar y vincularlo directamente a un maestro.

El nombre por defecto en estos módulos es HC-05 y el código para emparejamiento es 1234 o 0000

La velocidad a la que opera por defecto es de 9600 baudios.

EL Módulo HC-05 tiene 4 estados los cuales se pueden identificar en su mayoría por el parpadeo de un led en su software:

**Estado Desconectado:** El dispositivo entra en este estado con el simple hecho de brindar alimentación al módulo es decir conectar los pines de VCC y GND con una fuente de 5V o 6V. Para corroborar que se encuentra en este estado el led del módulo parpadea de forma rápida.

**Estado Conectado o de comunicación:** Entra a este estado cuando se establece una conexión con otro dispositivo bluetooth, el led hace un doble parpadeo.

Todos los datos que se ingresen al HC-05 por el Pin RX se trasmiten por bluetooth al dispositivo conectado, y los datos recibidos se devuelven por el pin TX. La comunicación es transparente [25].

**Modo AT 1:** Para entrar a este estado después de conectar y alimentar el módulo es necesario presionar el botón del HC-05. En este estado, podemos enviar comandos AT, pero a la misma velocidad con el que está configurado.

EL LED del módulo en este estado parpadea rápidamente igual que en el estado desconectado [25].

**Modo AT 2:** Para entrar a este estado es necesario tener presionado el botón al momento de alimentar el módulo, es decir el módulo debe encender con el botón presionado, después de haber encendido se puede soltar y permanecerá en este estado.

En este estado, para enviar comandos AT es necesario hacerlo a la velocidad de 38400 baudios, esto es muy útil cuando nos olvidamos la velocidad con la que hemos dejado configurado nuestro modulo. EL LED del módulo en este estado parpadea lentamente [25].

## **4.9 Tecnología por radio frecuencia NRF24l01.**

Los pines de conexión del módulo están distribuidos de la forma en como se muestra en la *[Figura 14](#page-61-0)*.

| Gnd<br>D9<br>D13<br>D <sub>12</sub> | GND (4)<br>CE(3)<br><b>SCK (2)</b><br>MISO (1) | Vec(5)<br><b>SCN (6)</b><br>MOSI(7)<br><b>IRQ (8)</b> | Vcc<br>D10<br>D11 |
|-------------------------------------|------------------------------------------------|-------------------------------------------------------|-------------------|
|                                     |                                                |                                                       |                   |

*Figura 14. Esquema de montaje del módulo nrf24l01* [26]*.*

<span id="page-61-0"></span>Descripción de los pines del módulo:

- **GND:** tierra
- **VCC:** Alimentación 3.3V
- **CE:** Chip Enable (habilita Tx o Rx).
- **CSN:** Chip select interfaz SPI
- **SCK:** Reloj de la interfaz SPI.
- **MOSI:** Flujo de datos del Maestro
- **MISO:** Flujo de datos del Esclavo
- **IRQ:** Pin de Interrupción (bajo activo)

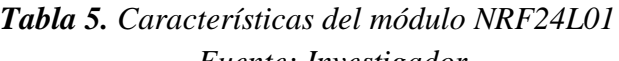

*Fuente: Investigador.*

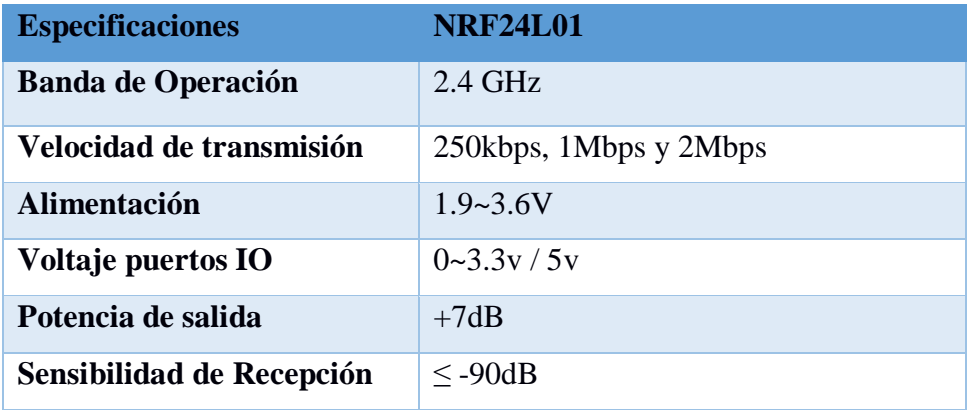

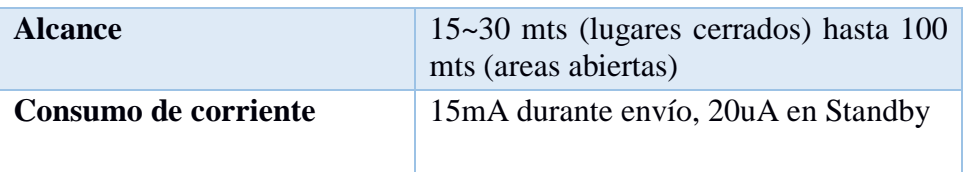

El módulo nrf24l01 tiene diferentes versiones las cuales se diferencian principalmente en el alcance, ya que incorporan antenas amplificadoras de la señal un su hardware.

Esta versión del módulo transceiver RF también está compuesto por un chip NRF24L01 de Nordic Semicnducto la diferencia es que en su hardware incorpora un circuito amplificador y una micro antena de 5dB lo cual amplifica la señal permitiendo llegar a transmitir distancias de hasta 300 metros al aire libre y con velocidades de hasta 2Mbps, ya que este módulo incorpora un amplificador de señal también requiere un mayor consumo de corriente de hasta 200mA.

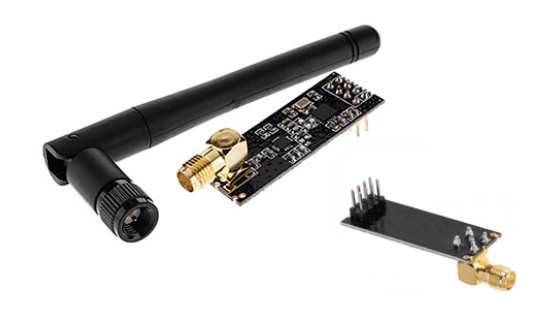

*Figura 15. Módulo RF nRF24L01 + PA (amplificado) + antena 5dB / 2.4GHz [26].*

## **4.10 Mando a distancia mediante Joystick Shield**

Para el control a distancia del robot soccer se requiere un mando que será el encargado de generar las órdenes y enviar hacia el receptor los datos tanto análogos y digitales adecuados para que este las procese y realice las funciones requeridas, para ello se emplea un módulo compatible con la placa Arduino denominado Joystick Shield V1.A Funduino ya que este mando es capaz de incorporar los dos módulos de comunicación inalámbrica (bluetooth, nrf24l01) por lo que su conexión se adapta al módulo conectado, posee una interfaz física de un control analógico empleado para el desplazamiento del robot y botones para las acciones de pateo siendo otro punto importante el permitir la operación en voltajes de 5V y 3,3V ideales para la operabilidad de los módulos empleados.

### **Funcionamiento del Joystick Shield**

La shield Arduino se compone de un Joystick analógico ubicada en la parte izquierda como se muestra en *[Figura 16](#page-63-0)*, es cuál es el encargado de enviar la posición exacta mediante el empleo de dos potenciómetros conectados a los pines A0 (eje x) y A1 (eje y) del Arduino uno o Arduino mega. Al presionar el análogo hacia abajo se acciona un botón el cual se puede emplear para el control de alguna función.

En la parte derecha se tiene 4 botones con un recubrimiento plástico en la parte superior para facilitar la función de presionar. Estos botones están asociados a 4 pines digitales del Arduino como son los pines digitales 2 (arriba), 3 (derecha), 4 (abajo) y 5 (izquierda). En la parte media del shield se posicionan dos botones más asociados a los pines digitales 6 y 7 del Arduino.

Hay algunas otras cosas en la placa que son interesantes y vale la pena señalar, admite una interfaz I2C y tiene algunos pines para una pantalla Nokia 5110.

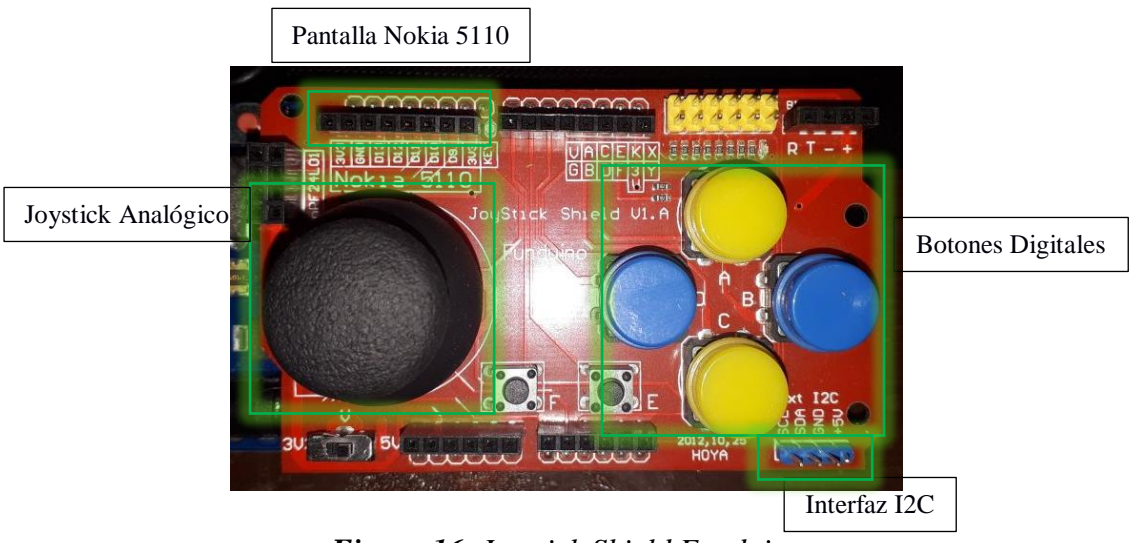

*Figura 16. Joystick Shield Funduino Fuente: Investigador.*

<span id="page-63-0"></span>La parte más importante por la que se selecciona dicha placa es por la accesibilidad para el empleo de dos medios de comunicación inalámbrica como es el caso de bluetooth y nrf24l01 los cuales disponen de zócalos adaptados para su conexión en los extremos de la shield como se muestra en la *[Figura 17](#page-64-0)*.

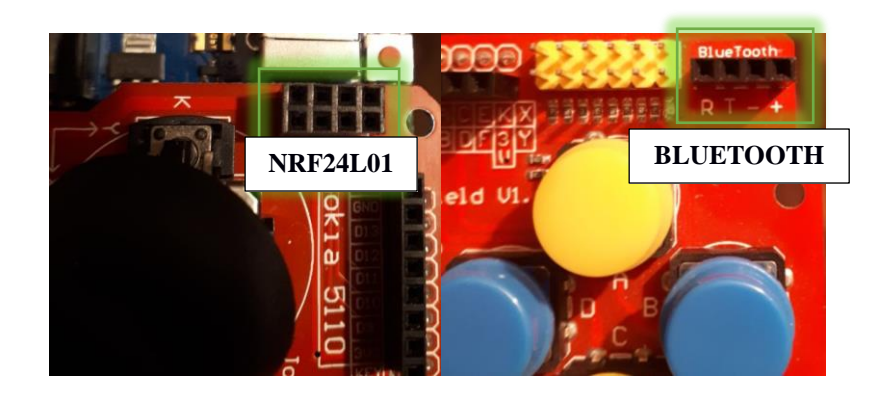

*Figura 17. Conexión para bluetooth y nrf24l01. Fuente: Investigador.*

## <span id="page-64-0"></span>**4.10.1 Prueba de pines analógicos de la placa Funduino**

Los potenciómetros del joystick análogos están conectados a los pines del Arduino A0 y A1 por lo que se define estos pines como análogo "x" y análogo "y" respectivamente. Para las pruebas se visualiza en el monitor serial los valores de los potenciómetros correspondientes al movimiento del eje mediante la función Serial.Print ();, es decir para el valor en x igual a 0 es cuando el eje "x" del análogo se sitúa al final en la parte izquierda y 1023 cuando se sitúa al tope de la parte derecha, para el 0 de "y" cuando el eje esta al final de la parte de abajo del análogo y 1023 cuando se encuentra en el extremo superior.

Se carga el sketch que se muestra en la *[Figura 18](#page-64-1)* en el Arduino y se procede a colocar la shield funduino sobre el para verificar el correcto funcionamiento.

<span id="page-64-1"></span>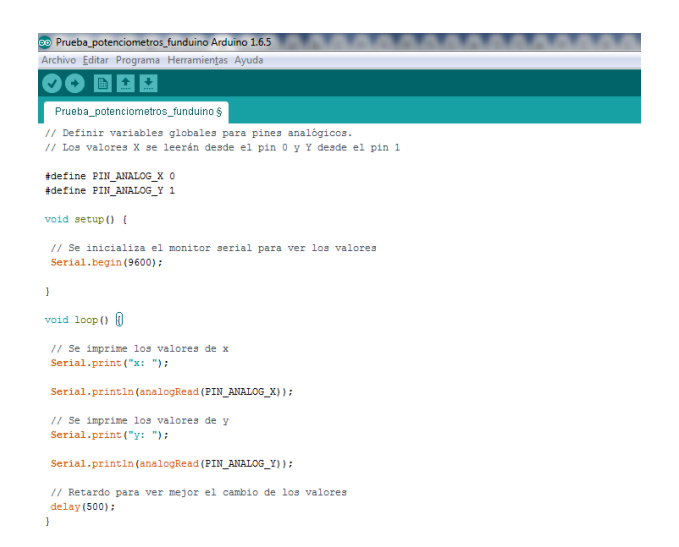

*Figura 18. Sketch de prueba de los potenciómetros. Fuente: Investigador.*

En el monitor serial se debe observar el cambio de valores tanto en x como en y al mover el eje del joystick analógico en sus 8 direcciones: arriba, derecha-arriba, derecha, derecha-abajo, abajo, abajo-izquierda, izquierda, izquierda-arriba. Si los valores cambian en el monitor serie como se muestra en la *[Figura 19](#page-65-0)* la placa está funcionando correctamente.

|       | $\mathbf{x}$<br>asi Bir<br>co COM62 (Arduino Uno)           |                          |
|-------|-------------------------------------------------------------|--------------------------|
|       | Enviar                                                      |                          |
|       | y: 485                                                      | ۰                        |
|       | x: 1023                                                     |                          |
| y: 0  |                                                             |                          |
| x:0   |                                                             |                          |
|       | y: 485                                                      |                          |
|       | x: 510                                                      |                          |
| y: 0  |                                                             |                          |
|       | x: 510                                                      |                          |
|       | y: 485                                                      |                          |
| x: 0  |                                                             |                          |
|       | y: 295                                                      |                          |
|       | x: 510                                                      |                          |
| ly: 0 |                                                             |                          |
|       | x: 510                                                      |                          |
|       | y: 485                                                      | 테                        |
|       |                                                             | $\overline{\phantom{a}}$ |
|       | <b>V</b> Autoscroll<br>Sin ajuste de línea v<br>9600 baudio | $\overline{\phantom{a}}$ |

*Figura 19. Muestra del valor de los pines analógicos A0 y A1 Fuente: Investigador*

<span id="page-65-0"></span>Con los valores generados por los potenciómetros desde el 0 al 1023 se puede asignar rangos de valores para dar las funciones de movimiento al robot soccer es decir para ordenar que el robot se mueva arriba, abajo, derecha, izquierda o simplemente este en reposo.

Para controlar el movimiento a lo largo del eje X, primero debe leer la posición del potenciómetro del eje X y determinar si el análogo esta hacia la derecha o la izquierda esto se puede saber mediante el valor generado por el potenciómetro, dicho valor varia si está a la izquierda da 0 y a la derecha un valor de 1023 estos rangos de valores deben ir comparados mediante un condicional if en la programación. Cuando no se presiona ni a la derecha ni a la izquierda el robot debe estar en reposo por lo que el valor de A0 estará rodeando 523, se establece una tolerancia de 30 tanto a la izquierda como a la derecha por lo que para asignar este rango seria de 493 a 553.

Una lectura de menos de 493 significa que el usuario está presionando el joystick hacia la izquierda por lo que haría que el robot gire hacia la izquierda por ende una lectura de más de 553 significa que el usuario está presionando el joystick hacia la derecha y desea que el robot se dirija hacia ello.

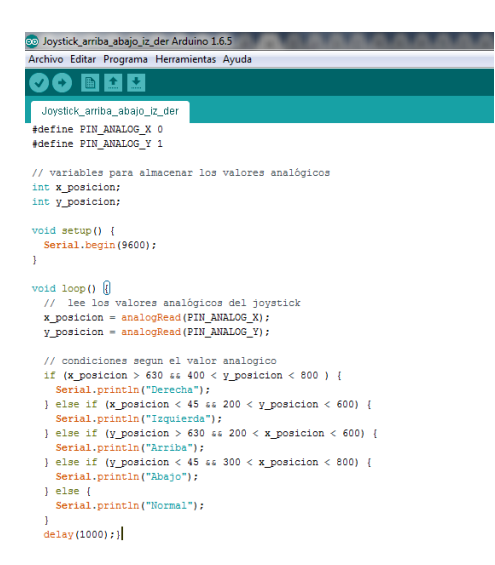

En la *[Figura 20](#page-66-0)* se muestra el código con las condiciones de movimiento.

<span id="page-66-0"></span>*Figura 20. Código Arduino para el movimiento arriba, abajo, izquierda y derecha. Fuente: Investigador*

Al mover el joystick en el eje x y eje y el monitor serial muestra la posición como se ve en la *[Figura 21](#page-66-1)* a la que el usuario está dirigiendo el análogo.

| a a<br>co COM62 (Arduino Uno)                               | $\mathbf{x}$             |
|-------------------------------------------------------------|--------------------------|
|                                                             | Enviar                   |
| Normal                                                      | ▲                        |
| Normal                                                      |                          |
| Normal                                                      |                          |
| Arriba                                                      |                          |
| Abajo                                                       |                          |
| Abajo                                                       |                          |
| Derecha                                                     |                          |
| Derecha                                                     |                          |
| Normal                                                      |                          |
| Izquierda                                                   |                          |
| Izquierda                                                   |                          |
| Normal                                                      |                          |
| Normal                                                      |                          |
| Normal                                                      |                          |
| Normal                                                      | E                        |
|                                                             | $\overline{\phantom{a}}$ |
| Sin ajuste de línea v<br><b>V</b> Autoscroll<br>9600 baudio | ▼                        |

<span id="page-66-1"></span>*Figura 21. Indicador del movimiento en los pines A0 y A1 Fuente: Creado por el investigador*

### **4.10.2 Prueba de pines digitales de la placa Funduino.**

<span id="page-67-0"></span>Los botones del joystick se conectan a los pines de E/S del Arduino de la forma como se muestra en la *[Tabla 6.](#page-67-0)*

| Nombre del botón | Pin de la placa |
|------------------|-----------------|
| <b>Funduino</b>  | <b>Arduino</b>  |
| <b>Botón</b> A   | D2              |
| <b>Botón B</b>   | D <sub>3</sub>  |
| <b>Botón</b> C   | D <sub>4</sub>  |
| <b>Botón D</b>   | D <sub>5</sub>  |
| <b>Botón E</b>   | D <sub>6</sub>  |
| <b>Botón F</b>   | D7              |

*Tabla 6. Disposición de pines digitales entre Funduino y Arduino Fuente: Investigador*

Cuando se presiona el botón A se envía una señal digital al pin D2 de la placa Arduino si se presiona el botón B se envía una señal digital al pin D3 y así sucesivamente con los demás botones.

Para que el Arduino interprete la pulsación del botón se utiliza la función digitalRead() la cual proporciona el estado en alto o bajo del pulsante, para que dicha acción se genere de manera correcta cada botón debe estar conectado a una resistencia, pero en la placa Funduino no se tiene esas conexiones, por lo que se debe levantar resistencias pull-up virtuales en la programación.

En la *[Figura 22](#page-68-0)* se muestra el código encargado de habilitar las resistencias pull-up y leer los valores digitales presionados en la placa Funduino e interpretados por Arduino.

Con esta programación se comprueba el funcionamiento y manejo de la shield funduino conectada sobre un Arduino uno y una vez acoplados los módulos inalámbricos hará la función de transmisión de datos para el control del robot soccer.

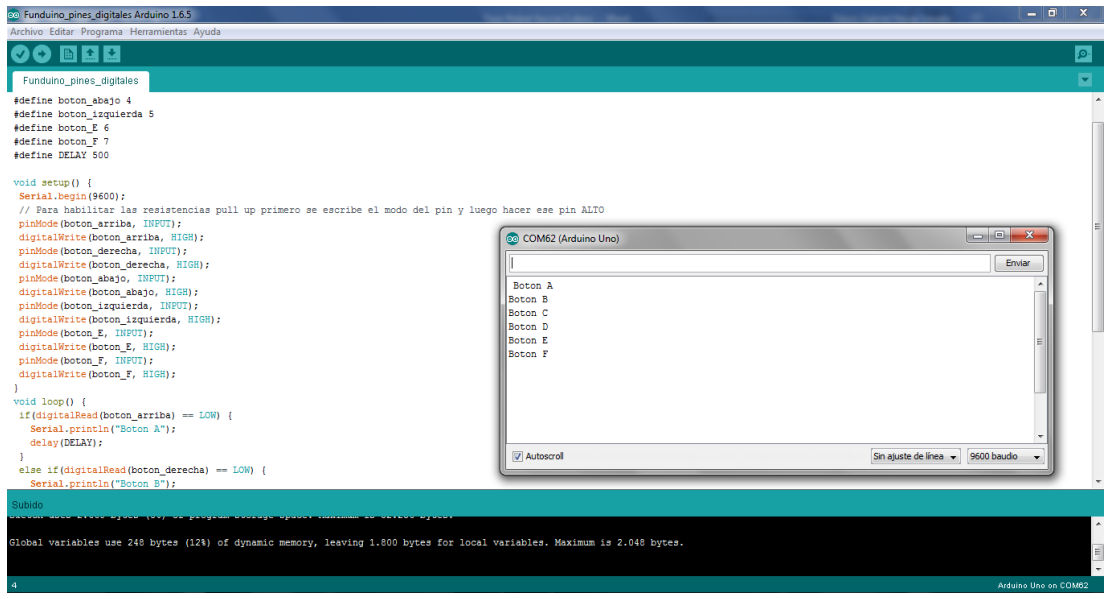

*Figura 22. Muestra de los botones en los pines digitales E/S. Fuente: Investigador*

## <span id="page-68-0"></span>**4.11 Motorreductores**

Para que el robot soccer pueda tener un desplazamiento dentro del campo de juego debe poseer actuadores que realicen esta función, por lo que el incluir motores DC ayudarían en el control de la movilidad dentro de un torneo.

Los motores adecuados para prototipos de competencia de tamaño reducido son los micro motorreductores ya que al poseer una caja de engranajes consiguen un equilibrio perfecto entre la velocidad y la potencia transmitida, adicionalmente que son de tamaño reducido permitiendo encajar de buena forma en las estructuras.

Al usar pines desde el microcontrolador que brinden PWM se puede maniobrar con la velocidad de giro de cada motor por lo que se ve ideal para un robot soccer manejarse con velocidades de 800 a 1000 rpm o de relación 30 a 1, ya que son ideales para el movimiento de las llantas.

Características del Motor Pololu 30:1

- Dimensiones:  $24 \times 10 \times 12$  mm
- Ratio de la reductora: 30:1
- Diámetro del eje: 3mm (con ranura de bloqueo)
- Voltaje nominal: 6Vcc (puede funcionar entre 3 a 9Vcc)
- Velocidad de giro sin carga: 1000rpm
- Consumo sin carga: 40mA (Max: 360mA)
- Torque: 0,3 kg-cm (max)
- Peso: 10 gramos

El torque o fuerza del motor no es un inconveniente en este tipo de robots ya que no se necesita realizar ninguna acción en contra del rival la cual demande fuerza más allá de la normal del prototipo como es en el caso de robots de batalla o sumos en los cuales es adecuado el uso de motores con una relación mínima de 50 a 1.

En la se muestra un motorreductor de 1000 rpm con un voltaje de operación de 6V.

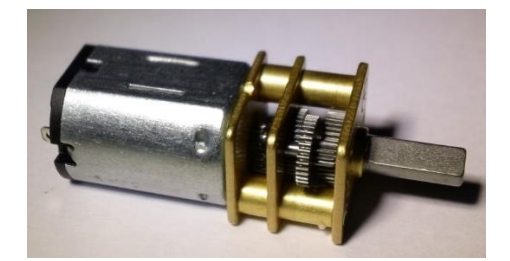

*Figura 23. Motorreductor de relación 30:1 Fuente: Investigador*

El sistema de pateo también está compuesto por un micromotor DC de mayor torque que el empleado para el movimiento ya que dicha fuerza es adecuada para el empuje de la pelota de golf dentro del torneo de juego. El adecuado para esta función es uno de relación de 30 a 1 o de 500 revoluciones por minuto, ya que produce una fuerza y velocidad adecuada, el empleo de un motor de mayor torque reduce la velocidad por lo que no se vería conveniente el uso para dicho sistema de pateo.'

Motorreductor para la movilidad del robot.

$$
V = 1000 \, rpm
$$
  
Relacion = 30 a 1  

$$
F = 9oz (255gr)
$$

Motorreductor para el control del mecanismo de pateo.

$$
V=625\; rpm
$$

 $Relacion = 50 a 1$  $F = 15 oz (425.243 gr)$ 

#### **4.12 Driver de motores DC**

Para el manejo y control de los micro motorreductores es necesario incluir un driver o controlador encargado de brindar la corriente y voltaje apropiado hacia los motores además de habilitar los estados de enable los drivers de motores DC ayudan también en la conmutación de los contactos del motor para asignar un cambio de giro si es conveniente mediante los datos enviados desde el microcontrolador.

El driver más usado para mover pequeños motores DC es el L293D es un circuito integrado que permite a un motor eléctrico, controlar el giro en ambos sentidos, avance y retroceso consta de 8 pines, a continuación, se muestra en la *[Figura 24](#page-70-0).*

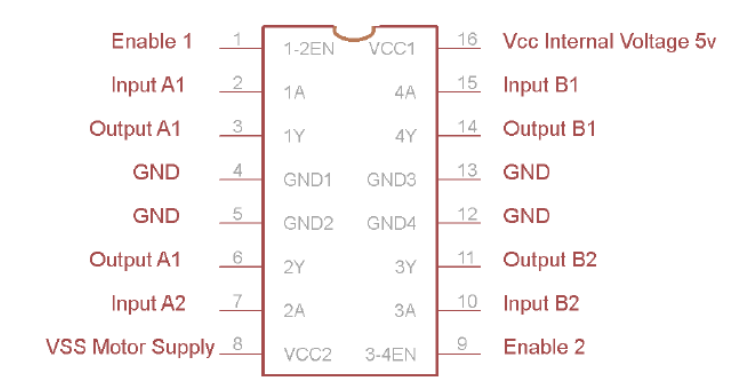

# *Figura 24. Driver de motor DC L293D Fuente: Investigador*

<span id="page-70-1"></span><span id="page-70-0"></span>La distribución de pines de conexión del driver L293D se muestran en la *[Tabla 7](#page-70-1).*

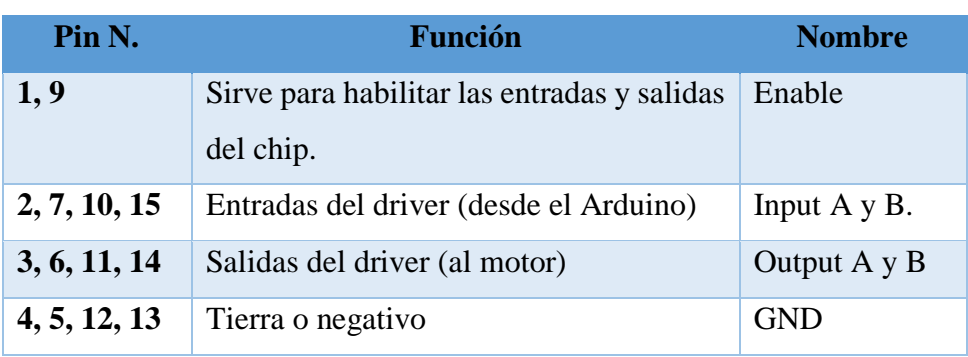

*Tabla 7. Distribución de pines del puente H. Fuente: Investigador*

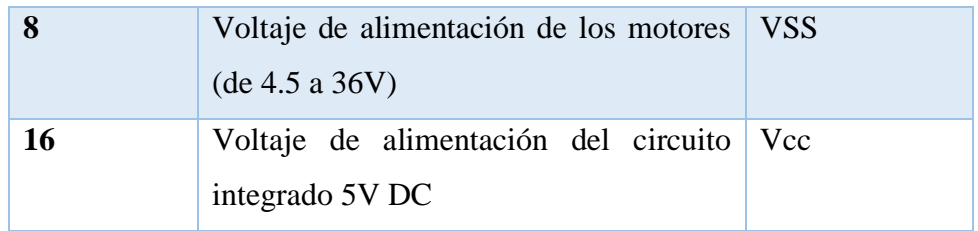

Al ser el robot soccer con arquitectura plug and play es adecuado incorporar un módulo puente h o driver de motor dc que cumpla las mismas características que el integrado anteriormente mencionado y las características acordes a lo requerido por el robot, el cual consiste en la activación de dos motores para movilizarse, al no necesitar un consumo de corriente elevado por el uso de micro motorreductores es adecuado usar el módulo driver para motores DC L9110s mostrado en la *[Figura 25.](#page-71-0)*

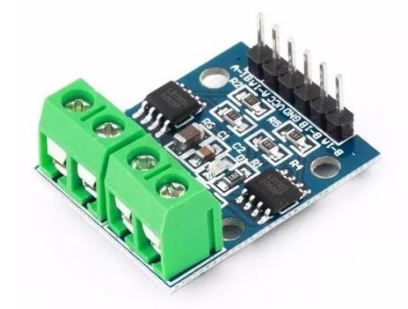

*Figura 25. Driver de motor DC L9110s Fuente: Investigador*

<span id="page-71-0"></span>Características destacadas del driver controlador de motores DC.

- Tensión de operación de 2.5V a 12V DC
- Corriente de operación 800mA por cada canal
- Corriente pico máxima de 1.5<sup>ª</sup>
- Posee diodos de protección acoplados.

El módulo L9110s consta de dos borneras de dos pines para la conexión directa de los motores, en el otro extremo consta de 6 espadines machos para la alimentación del módulo los dos espadines centrales y los extremos para el control de los motores A y B mediante las señales provenientes del microcontrolador.
#### **4.13 Estructura del robot soccer**

El reglamento para participación de un equipo robot soccer presenta limitaciones en el tamaño de los prototipos, los cuales deben ser homologados para poder participar en los torneos de robótica.

El tamaño adecuado para un robot soccer es de 10cm de largo por 10cm de ancho como máximo y que el sistema de pateo no se extienda en una dimensión mayor a 5cm. En casi la mayoría de los torneos a nivel nacional e internacional no hay restricción en el alto del robot mientras que en torneos de clasificación mundial las restricciones en la dimensión de la altura del robot son de 10cm por lo que es adecuado restringirse a este dato en la construcción de los prototipos.

Los diseños para el armado de la estructura del robot soccer fueron creados en el programa SolidWorks para posterior a ello ser impresos en material PLA en una impresora 3D.

En la *[Figura 26](#page-72-0)* se muestra la base de los robots, con una dimensión de ancho y largo de 10cm, en dicha base se sitúan los micromotores encargados de dar el moviente al robot, la batería la cual proporciona la alimentación para los diferentes módulos a emplearse, el motor y soporte para el mecanismo de pateo del robot. Aparte dispone de los orificios adecuados para el acople de tornillos y sujetadores tanto para los motores como para las placas de este, en el [Anexo J](#page-184-0) se encuentra el plano con las cotas de cada parte del diseño.

<span id="page-72-0"></span>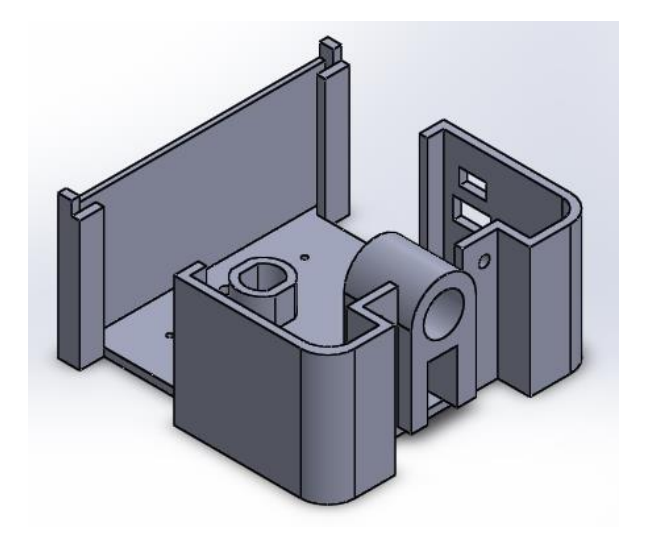

*Figura 26. Diseño de la base del robot en SolidWorks.*

#### *Fuente: Investigador*

El diseño en un simulador permite la importación de archivos STL para ser impresos en una impresora 3D en material resistente como es PLA o ABS, teniendo como resultado la base que se muestra en la *[Figura 27](#page-73-0)* en donde se ubican los motores para el movimiento del robot, la batería lipo encargada de alimentar todos los componentes del robot, y el eje para el mecanismo de pateo**.**

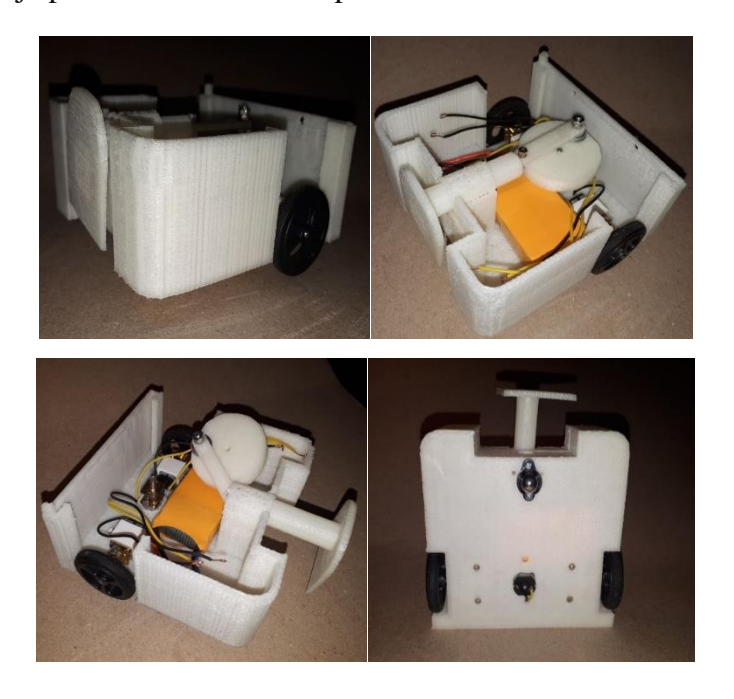

*Figura 27. Base de la estructura del Robot Soccer. Fuente: Investigador.*

<span id="page-73-0"></span>El soporte en donde se sitúan las placas de control del robot se muestra en la *[Figura](#page-74-0)  [28,](#page-74-0)* el diseño esta creado para que se adapte de forma adecuada a la base del prototipo sin la necesidad de usar tornillos o sujetadores. Y para que encima de la misma se coloque la placa principal del robot soccer y la placa de control del sistema de pateo en el [Anexo K](#page-185-0) se muestra los planos con las respectivas dimensiones.

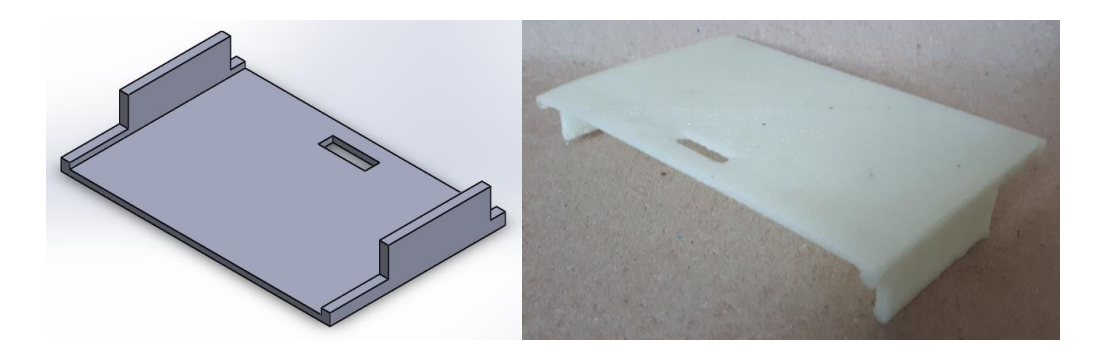

*Figura 28. Base para las placas de control Fuente: Investigador.*

<span id="page-74-0"></span>La parte superior que cubre todo el mecanismo del robot se muestra en la *[Figura 29](#page-74-1)* donde se sitúa únicamente un switch encargado de encender o apagar todo el sistema, y orificios para la adaptación del módulo bluetooth y la programación del Arduino nano, para trabajar con módulos bluetooth o módulos NRF24L01, los planos de dicho diseño se muestran en el *[Anexo L](#page-186-0)*.

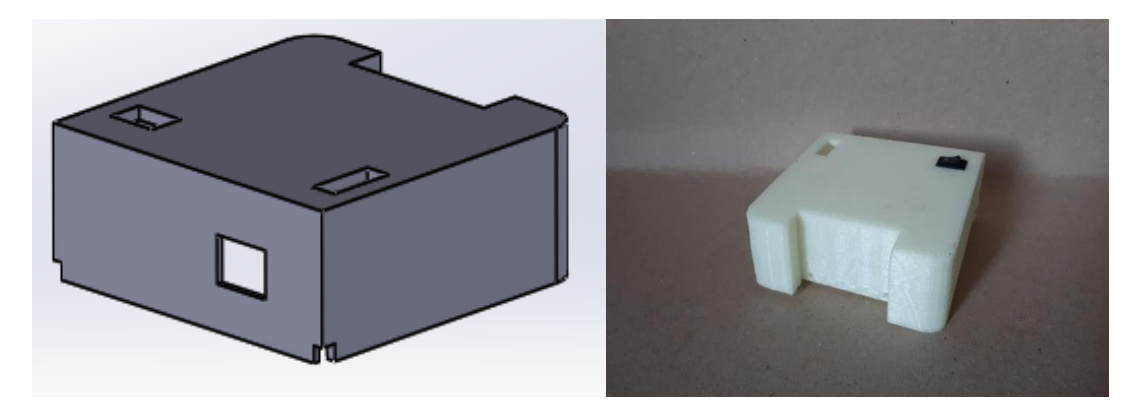

*Figura 29. Parte superior de la estructura. Fuente: Investigador.*

# <span id="page-74-1"></span>**4.14 Mecanismo de Pateo**

Los mecanismos de pateo para esta categoría de robots deben cumplir una serie de necesidades de diseño tales como: la velocidad de disparo, la variación de velocidad, tiempo de retroceso y repetitividad del accionamiento encargado de mover la pelota.

Los mecanismos de pateo de los robots están compuestos por dos partes, una que conforma el sistema mecánico y la otra el sistema electrónico.

El sistema mecánico es el encargado de realizar la acción de empuje de la pelota con la fuerza adecuada y la velocidad requerida para que dicho objeto se desplace.

El sistema electrónico es el encargado de enviar el pulso de accionamiento al motor para que gire y alimente al sistema mecánico, por ende, ambos sistemas van a la par para que el mecanismo funcione de forma eficiente.

Entre los mecanismos más habituales que se encuentran dentro de una competencia de robótica son los siguientes.

# **Hélice giratoria**

Consiste en dos aspas giratorias ubicadas en el eje del motor del mecanismo de pateo como se muestra en la **[Figura 30](#page-75-0)** los cuales llegan a alcanzar altas velocidades por lo que este giro conlleva a golpear la pelota para movilizarla sobre el campo de juego.

Su principal desventaja es que el mecanismo de pateo primero debe alcanzar una aceleración con una velocidad suficiente para que pueda golpear la pelota de manera satisfactoria siendo otra limitante principal el control de dirección del movimiento de la pelota dentro del campo.

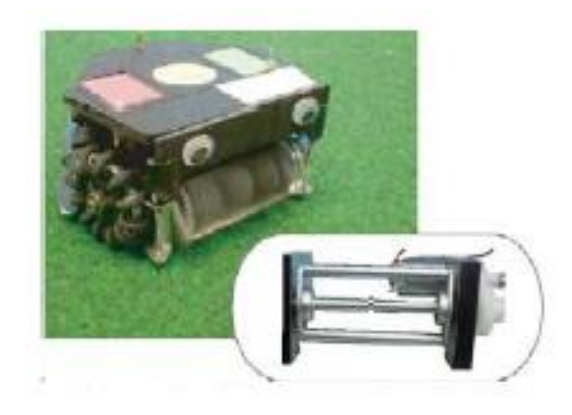

*Figura 30. Mecanismo de hélice giratorio [4].*

# <span id="page-75-0"></span>**Servos (péndulo)**

Este mecanismo de disparo como se muestra en la *[Figura 31](#page-76-0)* consta de un servo motor con un eje que hace la función de un péndulo el cual impulsa la pelota en la dirección deseada. La ventaja de este mecanismo de pateo es la posibilidad de direccionar la pelota a diferentes velocidades, y teniendo como principal desventaja la velocidad máxima para el golpeo de la pelota produciendo un movimiento lento e impotente, y teniendo en cuenta que el golpe del eje con la pelota debe ser preciso, procurando golpear en el centro de la pelota lo que ocasiona una limitante abismal dentro de un duelo de robot soccer.

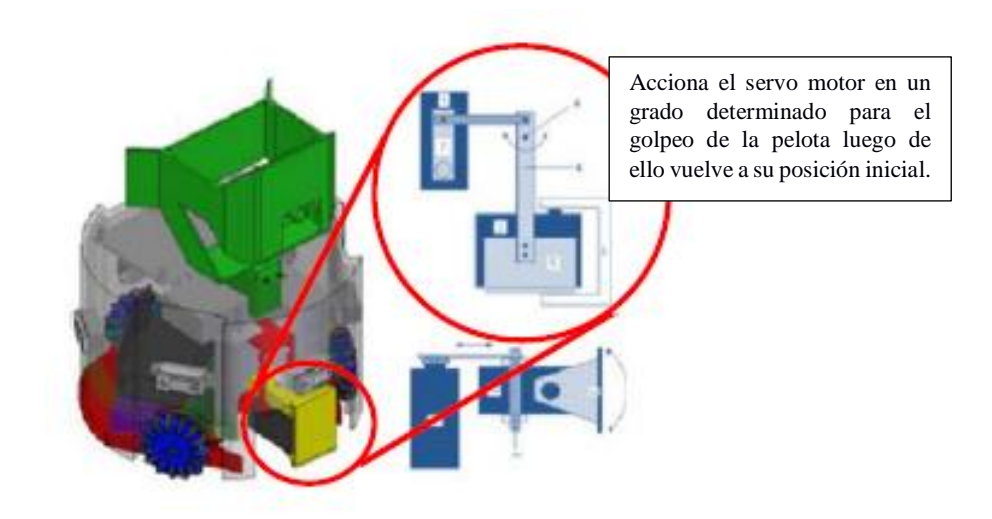

*Figura 31. Mecanismo con servo motor* [4]*.*

# <span id="page-76-0"></span>**Mecanismo de desplazamiento por resorte.**

Este mecanismo se basa en la acción de un resorte como se muestra en la **[Figura 32](#page-76-1)**, dicho resorte debe ser comprimido mediante el empleo de un actuador (motor), y mediante la orden del control inalámbrico se libera el resorte enviando toda la fuerza a la pelota. La ventaja de este mecanismo es que el golpeo a la pelota puede llegar a ser muy potente, y requiere poco espacio dentro de la estructura del robot, encontrando también como limitaciones la dependencia de un resorte adecuado y de un actuador que cumpla la condición de compresión del resorte, y la repetitividad entre disparo y disparo depende de la velocidad del motor y principalmente de la batería de alimentación del mismo, ya que este proceso requiere de corrientes elevadas para prototipos pequeños, otra limitación es que el golpeo a la pelota debe ser exacto y sin fallo por el desgate de la batería frente a cada disparo.

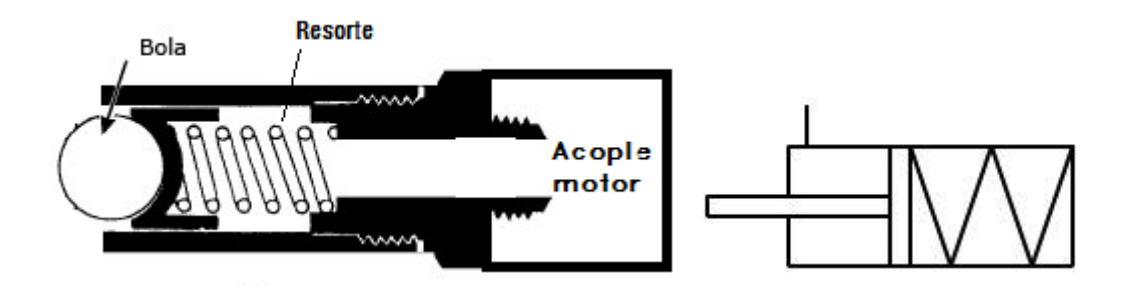

<span id="page-76-1"></span>*Figura 32. Mecanismo de disparo mediante un resorte [3].*

# **Análisis del mecanismo de pateo**

Se analiza mediante una tabla los diferentes mecanismos que pueden ser empleados para un sistema de pateo eficiente.

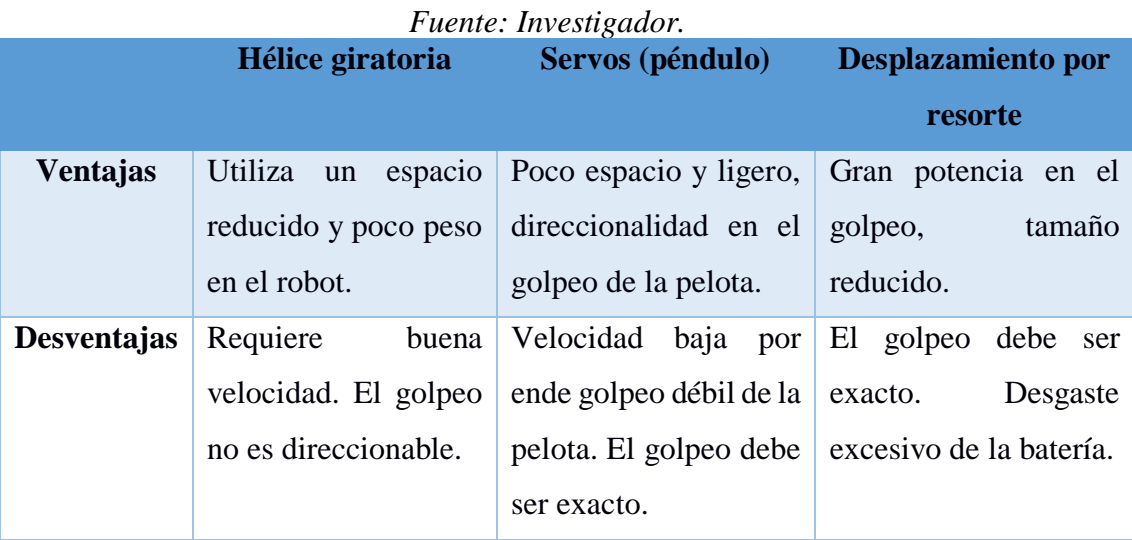

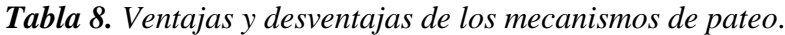

#### **Transformación de movimiento circular-lineal**

Un mecanismo de pateo adecuado para prototipos robot soccer es el que realice la función de empuje de la pelota sin necesidad de que el golpeo sea perfecto, dicho golpeo debe realizarse con una fuerza y velocidad necesaria para desplazar alrededor del campo de juego una pelota de golf que pesa 46gr, por lo que se ve necesario transformar el movimiento circular de un motor DC a un movimiento lineal.

Al no ser muy efectivos los mecanismos anteriormente enunciados se analizó los posibles casos para la conversión de movimiento circular a lineal.

#### **Mecanismo piñón-cremallera**

El primer caso consiste en un servomotor que tiene un piñón y una cremallera, esta unión convierte el giro del piñón en un movimiento lineal. Con este sistema se lograría variar la fuerza del disparo con la variación del giro del servomotor, obteniendo más disparos con menos consumo de energía, sin embargo, se vería limitada la velocidad del disparo por la velocidad del servomotor o el tamaño del piñón [5].

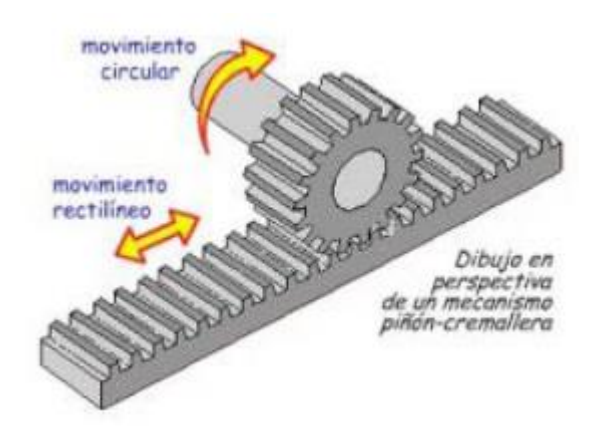

*Figura 33. Mecanismo de conversión de movimiento [5].*

# **Mecanismo la leva.**

En mecánica, una leva es un elemento mecánico hecho de algún material (madera, metal, plástico, etc.) que va sujeto a un eje y tiene un contorno con forma especial. De este modo, el giro del eje hace que el perfil o contorno de la leva toque, mueva, empuje o conecte una pieza conocida como seguidor *[27]*.

El mecanismo de leva es un mecanismo de transformación de movimiento no reversible, es decir permite obtener un movimiento lineal alternativo desde un movimiento circular generado por un motor, pero no permite obtener un movimiento circular desde el movimiento alternativo la operabilidad del mecanismo se muestra en la *[Figura 34](#page-78-0)*.

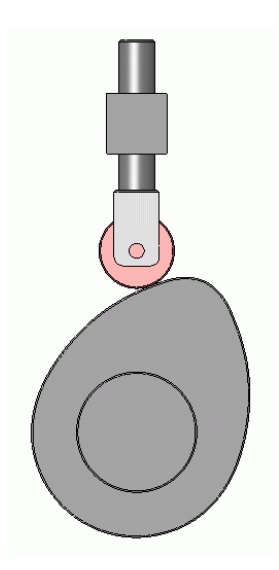

*Figura 34. Mecanismo de leva [27].*

<span id="page-78-0"></span>Dicho mecanismo no es adecuado utilizar en el sistema de pateo del robot, ya que el tamaño de la estructura del chasis es limitado según los reglamentos de los torneos de

robótica. Además de que se necesita un eje denominado seguidor colocado estratégicamente y fijo para que el mecanismo funcione de forma satisfactoria, y el robot está inmerso a sufrir movimientos fuertes cuando se encuentran en competencia lo que provocaría una inestabilidad del seguidor.

# **Mecanismo Biela Manivela**

Este mecanismo transforma el movimiento circular de una manivela en un movimiento lineal alternativo del pie de una biela, que es una barra rígida, cuyo extremo está articulado y unido a la manivela como se muestra en la *[Figura 35](#page-79-0).*

Este mecanismo consta principalmente de dos piezas articuladas entre sí, teniendo como características las siguientes:

- La manivela es una pieza que gira alrededor de un punto fijo produciendo un movimiento circular
- La biela es una pieza recta y rígida la cual esta acoplada en un extremo a la manivela siguiendo el mismo movimiento circular de la misma, el otro extremo conocido como cabezal de la biela describe un movimiento lineal alternativo en donde se puede acoplar un eje para realizar el movimiento de pateo del robot soccer.

Este sistema también funciona a la inversa, es decir, transforma el movimiento alternativo de la biela en un movimiento de rotación de la manivela.

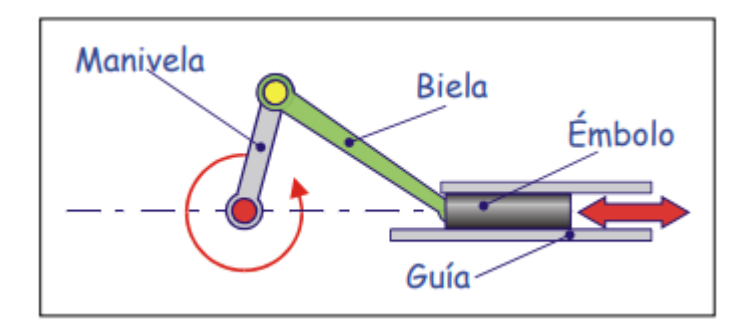

<span id="page-79-0"></span>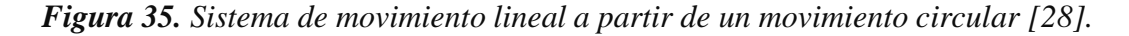

# **Alternativa elegida**

El mecanismo biela manivela es el más acorde a la función que realiza un robot soccer al momento de patear la pelota, pero para que se cumpla esta función un operario debe girar la manivela, de este modo el mecanismo empieza a realizar su función, por lo que para el prototipo robot soccer se ve adecuado el acople de un eje en donde se coloca un motor para que gire y por ende la manivela se desplace en forma circular haciendo que el cabezal de la biela realice la función de empuje.

A este proceso se denomina sistema excéntrica biela, la única diferencia es la adaptación de una excéntrica en lugar de la manivela, conectando la biela al eje de la excéntrica, de ahí el mecanismo de transformación de movimiento funciona de la misma forma que el enunciado en el apartado de biela-manivela.

En la *[Figura 36](#page-80-0)* se muestra la adaptación de una excéntrica a una biela.

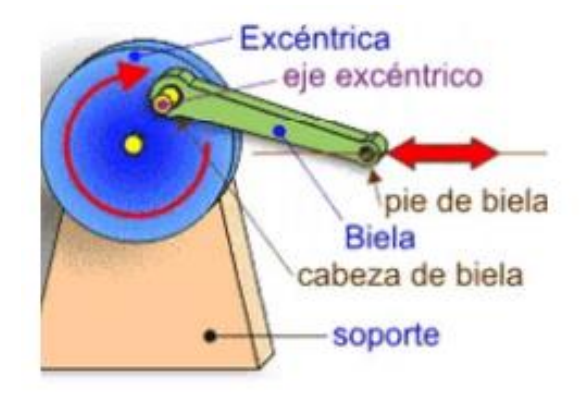

*Figura 36. Eje excéntrico adaptado a una biela [29]*

# <span id="page-80-0"></span>**Análisis dinámico de posición.**

El sistema funciona de la siguiente forma [30]:

- El eje dispone de un movimiento giratorio que transmite a la manivela.
- La manivela (o la excéntrica) convierte el movimiento giratorio del eje en uno circular en su empuñadura (eje excéntrico).
- La cabeza de la biela está unida a la empuñadura de la manivela (eje excéntrico) y, por tanto, está dotada de un movimiento circular.
- En su movimiento circular, la cabeza de la biela arrastra el pie de biela, que sigue un movimiento lineal alternativo.

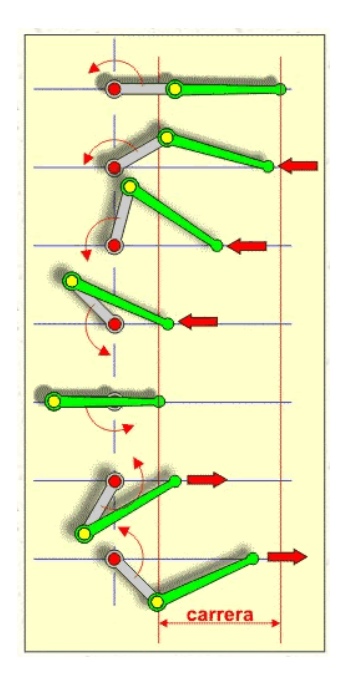

*Figura 37. Movimiento circular lineal del mecanismo biela manivela [30].*

En este caso el mecanismo genera un movimiento acorde al necesitado para el pateo de la pelota de golf el cual consiste en empujar dicho objeto hacia el arco contrario, esto se consigue gracias al acople un motor DC de 650 rpm o de relación de 50 a 1 generando una velocidad y torque adecuado parar que el embolo sea capaz de mover la pelota, dicho motor soporta un empuje de una masa de hasta 9 onzas equivalente a 255 gr por lo que el golpeo a la pelota es satisfactorio.

#### **Análisis cinemático del mecanismo de pateo.**

Tomando en cuenta la velocidad de giro de un motor de relación 30 a 1 con una velocidad de 625rpm sin carga (dato proporcionado por el fabricante del motor) para realizar los cálculos y observar si el accionamiento del sistema de pateo es adecuado.

El mecanismo de biela manivela se analiza en función a la *[Figura](#page-82-0) 38* donde se desea conocer la velocidad de conversión lineal en el punto B otorgada por la transformación de movimiento.

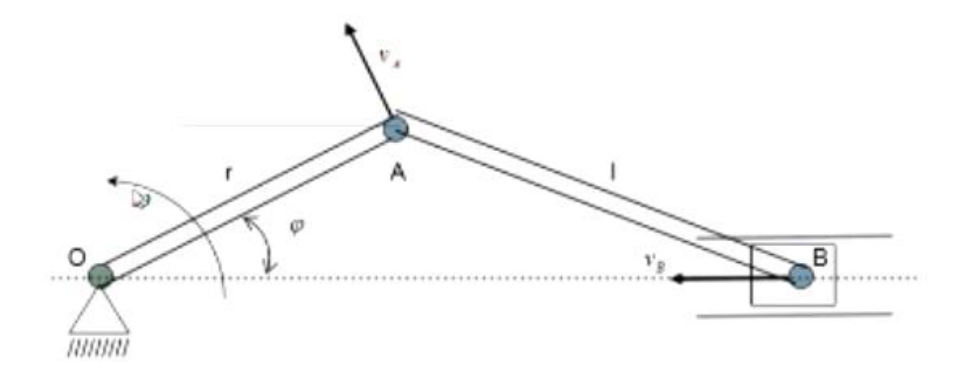

*Figura 38. Análisis cinemático del mecanismo biela manivela.*

#### *Fuente: Investigador.*

<span id="page-82-0"></span>La rueda que acciona el mecanismo de biela excéntrica tiene una dimensión de 40mm y gira mediante el eje de un motor de 625rpm. Se desea conocer la velocidad angular y lineal luego de la transformación de movimiento circular a lineal.

#### **Velocidad Angular**

La velocidad angular es el numero de vueltas que da un objeto o un cuerpo sobre una determinada unidad de tiempo como se muestra en la siguiente ecuación.

$$
\omega = \frac{\theta}{t}
$$

En este caso la rueda que acciona el mecanismo de pateo gira a 625 revoluciones por minuto es decir que da 625 vueltas en un minuto. Por lo que cada vuelta se debe pasar a radianes ya que la formula implica un ángulo en radianes.

Una vuelta es igual  $2\pi rad$ .

$$
\theta = 625 * 2\pi rad
$$

Por tanto, el ángulo que recorre al girar la rueda es igual a

$$
\theta=1250\pi rad
$$

Por ende, la velocidad angular es igual a:

$$
\omega oa = \frac{1250\pi rad}{60 \, seg}
$$

Calculada la velocidad angular se puede determinar la velocidad lineal obtenida por la conversión del movimiento circular a movimiento lineal.

La velocidad lineal del punto A de la biela es igual a la velocidad angular por el radio de la rueda

 $V = \omega * r$ 

$$
V = \frac{1250\pi rad}{60 \text{ seg}} * 20 \text{ cm}
$$

$$
Va = 1308 \frac{\text{ cm}}{\text{seg}}
$$

La velocidad con la que se acciona el eje de pateo del prototipo robot soccer se puede determinar una vez conocido las velocidades en cada punto mediante el teorema de las proyecciones, se debe tener en cuenta que el eje de pateo al estar dentro de una guía se desplaza únicamente sobre el eje de la horizontal es decir de izquierda a derecha como se muestra en la **[Figura 39](#page-83-0)**.

El teorema de las proyecciones enuncia que las proyecciones de dos velocidades de un sólido rígido sobre la recta de acción que unen dos puntos deben ser iguales.

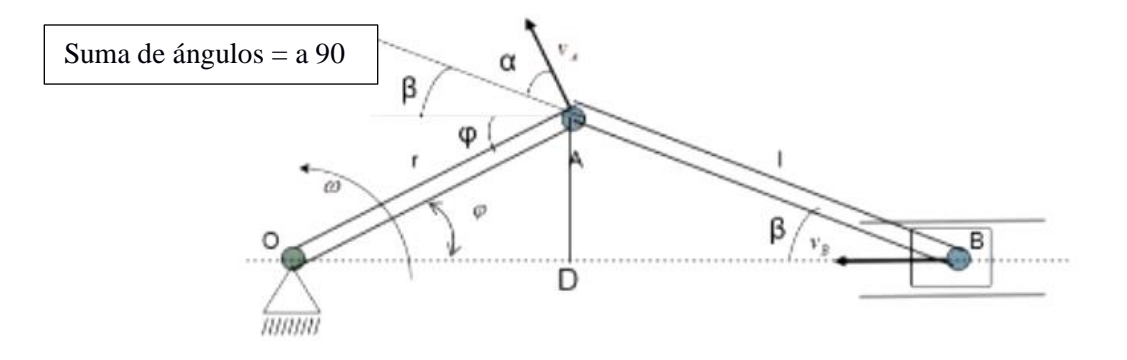

<span id="page-83-0"></span>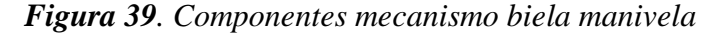

*Fuente: Investigador.*

$$
Va * cos\alpha = Vb * cos\beta
$$

$$
Vb = Va * \frac{cos\alpha}{cos\beta}
$$

$$
AD = r sen\varphi = l * sen\beta
$$

$$
\beta = Arco sen(\frac{r}{l} * sen\varphi)
$$

La suma de ángulos es igual a noventa grados mediante el análisis mostrado en la **[Figura 39](#page-83-0)** y la determinación de  $\varphi$ ,  $\beta$  se puede tomar por la simulación del mecanismo de pateo ya que las dimensiones son las reales como se muestra en la [Figura 40.](#page-84-0)

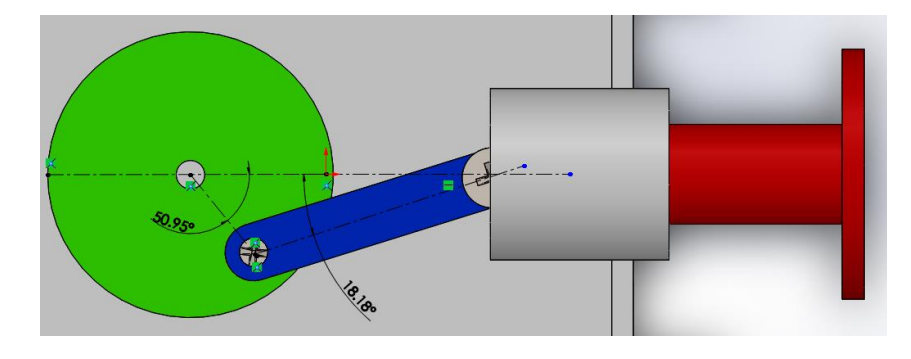

<span id="page-84-0"></span>*Figura 40. Medición de los ángulos formados en el mecanismo. Fuente: Investigador.*  $\beta + \varphi + \alpha = 90^{\circ} \rightarrow \alpha = 90^{\circ} - 50.95^{\circ} - 18.18^{\circ} \rightarrow \alpha = 20.87^{\circ}$ 

Calculo de forma analítica mediante las dimensiones de los ejes como se muestran en la **[Figura 41](#page-84-1)** y **[Figura 42](#page-85-0)** se determina r, l para la ecuación.

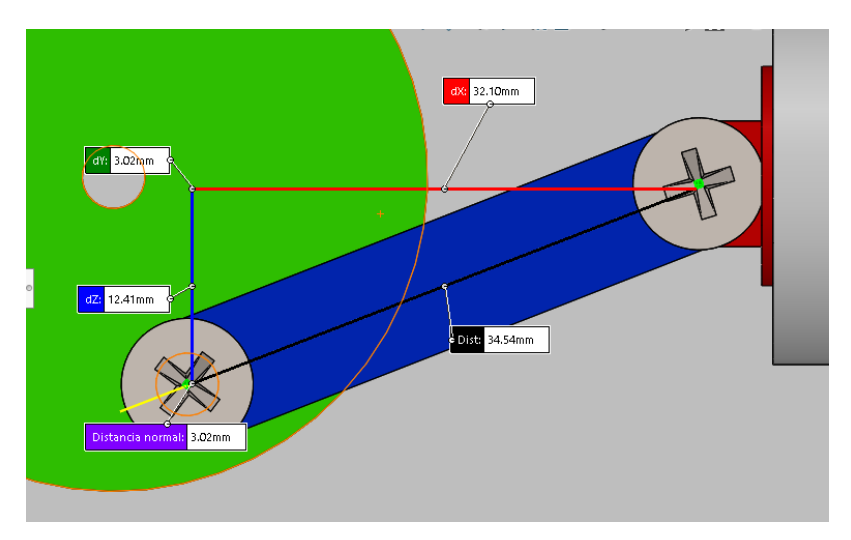

<span id="page-84-1"></span>*Figura 41. Dimensión de la componente l. Fuente: Investigador.*

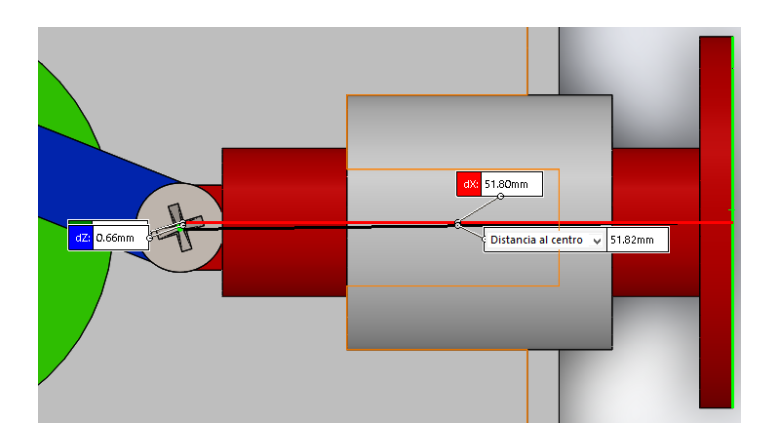

<span id="page-85-0"></span>*Figura 42. Dimensión de la componente r. Fuente: Investigador.*

 $r = 34.54$   $l = 51.80$   $m$  $\beta = Arco$  sen  $\vert$ 34.54  $\frac{54.5}{51.80} * sen50.95^{\circ}$  $\beta = 31.18^{\circ}$ 

Por tanto, la velocidad lineal del eje de pateo es igual

$$
Vb = \frac{1308 \frac{mm}{seg} * cos20.87^{\circ}}{cos18.18^{\circ}}
$$

$$
Vb = 1.286 \frac{m}{seg}
$$

Para determinar la aceleración del mecanismo biela excéntrica manivela es necesario calcular la velocidad angular que forman los dos puntos del mecanismo en este caso A y B. Para ello se debe conocer en primer lugar el centro de rotación de la biela AB por lo que trazamos perpendiculares en función a la posición de la biela.

Donde se cortan las dos perpendiculares se tiene el centro instantáneo de rotación como se muestra en la

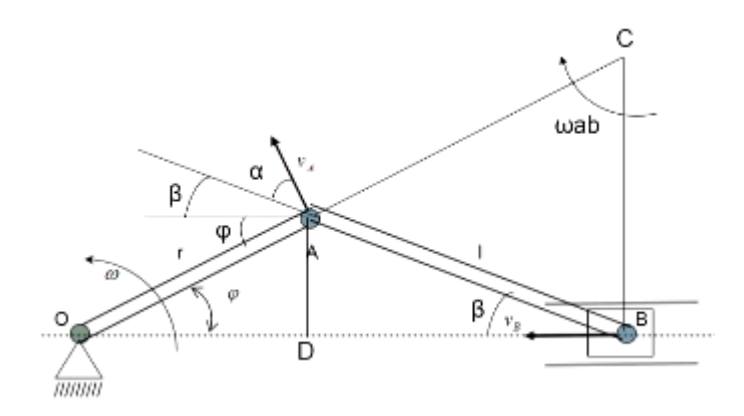

*Figura 43. Velocidad angular del punto A y B. Fuente: Investigador.*

Para calcular la velocidad en el punto B es igual a

$$
Vb = \omega ab * CB \rightarrow \omega ab = \frac{Vb}{CB}
$$

Para calcular la distancia de CB se usa trigonometría donde

$$
CB = OB * tan\varphi \rightarrow OB = \gamma * cos\varphi + l * cos\beta
$$

$$
CB = (\gamma * cos\varphi + l * cos\beta) * tan\varphi
$$

Donde por simulación  $\gamma \gamma \beta$  son valores conocidos, así como las distancias.  $r = 34.54$   $l = 51.80$   $m$  $\varphi = 50.95^{\circ}$   $\beta = 18.18^{\circ}$  $CB = 34.54 \cos 50.94 + 51.8 \cos 18.18$  $CB = 70$  mm

Con este dato ya es posible calcular la velocidad angular de a y b.

$$
\omega ab = \frac{Vb}{CB} = \frac{1,286 \frac{m}{seg}}{0.7m} = 1.83 \frac{rad}{seg}
$$

Los valores obtenidos como resultados son específicos para un punto ya que al variar las posiciones de los ejes también cambian las dimensiones que forman y por ende las velocidades angulares.

#### **Análisis de la aceleración del mecanismo.**

Para seguir con los cálculos es necesario conocer la aceleración en el punto B y la aceleración angular del punto AB. Para ello se utiliza la ecuación de las aceleraciones.

La que consiste en las sumas de la aceleración del polo, más la aceleración del punto saliente en concordancia al giro del mecanismo.

$$
aB = aA + aB/A
$$

Analizando a fundo la ecuación, se llega a la conclusión de que la aceleración de AB tiene dos componentes una componente tangencial y la otra aceleración normal. Donde.

$$
aB = aA + aAB^{\wedge}\gamma AB + \omega AB^{\wedge}(\omega AB^{\wedge}\gamma AB)
$$

Como primer paso se debe calcular la aceleración del punto en donde se conoce la velocidad, en este caso el punto A porque se conoce el movimiento de la manivela OA.

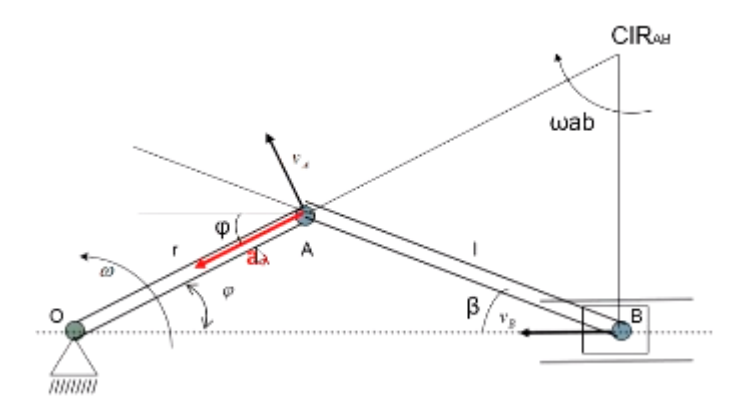

*Figura 44. Calculo de la aceleración en el punto A.*

*Fuente: Investigador.*

El módulo de la aceleración en el punto A esta dado por la formula.

$$
|aA| = woa^2 * yoa = \left(\frac{1250\pi rad}{60 seg}\right)^2 * 0.018m = 77.1 \frac{m}{s^2}
$$

Se debe obtener los demás factores analizado los productos vectoriales citados en la ecuación de aB, por lo que se usa la regla de la mano derecha y mediante el análisis de vectores mostrado en la [Figura 45](#page-88-0) se grafican las aceleraciones para cada punto.

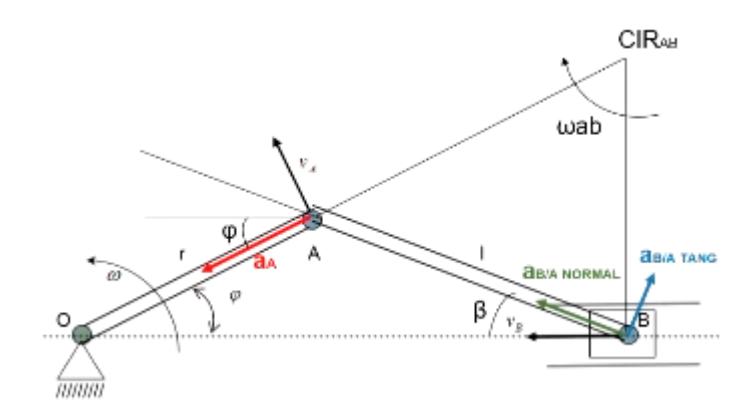

*Figura 45. Aceleraciones de cada punto Fuente: Investigador.*

<span id="page-88-0"></span>La suma de estos vectores genera la aceleración del punto b como se muestra en la [Figura 46,](#page-88-1) analizando de forma gráfica se tiene.

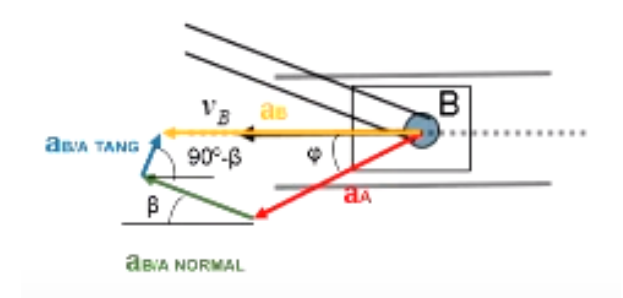

*Figura 46. Sumatoria de vectores desaceleración. Fuente: Investigador.*

<span id="page-88-1"></span>Cada vector muestra una aceleración con una dirección determinada a la acción realizada en el mecanismo, por ende, se debe realizar una sumatoria de los vectores en vertical y horizontal.

#### **Sumatorias en sentido vertical**

$$
aB=0
$$

ya que posee una guía que lo condiciona a realizar un movimiento únicamente horizontal

Sumando los otros tres vectores se tiene.

$$
aB = -aA * sen\varphi + aB/Anormal * sen \beta + aB/Atang * sen(90^{\circ} - \beta)
$$

$$
0 = aA * sen\varphi + \omega AB^{2} * \gamma AB * sen \beta + aA/B * \gamma AB * sen(90^{\circ} - \beta)
$$

$$
aA/B = \frac{aA * sen\varphi - \omega AB^2 * \gamma AB * sen\beta}{\gamma AB * sen(90^\circ - \beta)}
$$

Remplazando los datos se tiene.

$$
aA/B = \frac{77.1 * sen50.95 - 1.83^{2} * 0.0518 * sen 18.18}{0.0518 * sen(90^{\circ} - 18.18)}
$$

$$
aA/B = \frac{59.87 - 0.0541}{0.049}
$$

$$
aA/B = 1220.73 \frac{rad}{seg^{2}}
$$

#### **Sumatorias en sentido horizontal**

$$
-aBx = -aA \cdot cos\varphi - (\omega AB^2) \cdot \gamma AB \cdot cos\beta + aA/B \cdot \gamma AB \cdot cos(90^\circ - \beta)
$$

Al no tener componente vertical la aceleración en B, se tiene que

$$
aBx = aB
$$

Por tanto

$$
aB = 77.1 \times \cos 50.95 + 1.83^{2} \times 0.0518 \times \cos 18.18 - 1220.73 \times 0.0518
$$
  

$$
\times \cos (90^{\circ} - 18.18)
$$

$$
aB = 48.57 \frac{rad}{seg^2} + 0.1648 \frac{rad}{seg^2} - 19.72 \frac{rad}{seg^2}
$$

$$
aB = 48.57 * \pi \frac{rad}{seg^2}
$$

$$
aB = 152.58 \frac{m}{s^2}
$$

#### **Calculo de fuerza del mecanismo**

La fuerza es el "empuje" o "tirón" necesario que se ejerce sobre un objeto para que se mueva. La fuerza está relacionada con la aceleración y la masa del objeto que va a empujar según la segunda ley de Newton y mientras mayor es la masa del objeto, mayor será la fuerza necesaria para moverlo.

$$
F = m * a
$$

$$
F(N) = m(Kg) * a\left(\frac{m}{s^2}\right)
$$

El peso del eje que acciona el pateo de la pelota pesa 11g como se muestra en la **[Figura](#page-90-0)  [47](#page-90-0)**.

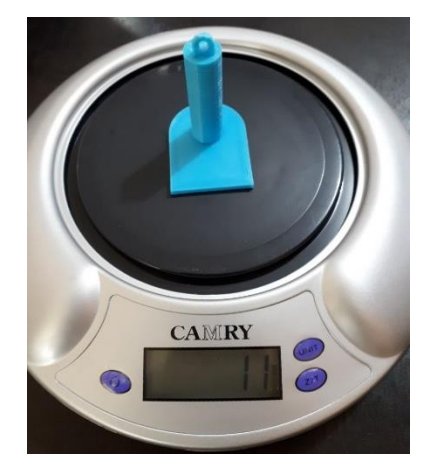

*Figura 47. Peso del eje de pateo. Fuente: Investigador.*

<span id="page-90-0"></span>Por ende, la fuerza que realiza el mecanismo para mover la pelota es igual a

$$
F(N) = 0.011(Kg) * 152.58(\frac{m}{s^2})
$$

$$
F(N) = 1.68N
$$

Sabiendo que un newton es la fuerza que requiere un objeto para desplazar un objeto de 1kg por 1 segundo. Por ende, la fuerza de 1.68N es capaz de mover la pelota de golf que pesa alrededor de 46g de forma continua.

# **Simulación del mecanismo dinámico.**

El mecanismo del robot soccer debe simular el pateo de la pelota de golf mediante el sistema de movimiento manivela excéntrica biela, el cual debe estar estratégicamente posicionado en la base del prototipo y generar el movimiento mediante la guía instalada en la estructura.

En base a los reglamentos de torneos de robótica, el mecanismo puede sobresalir sobre la estructura, pero no puede extenderse más de 5cm de largo. En la **[Figura 48](#page-91-0)** se muestra la extensión total del mecanismo llegando a medir alrededor de 13cm como se muestra en la **[Figura 49](#page-91-1)**, por lo que es homologado para torneos de robótica

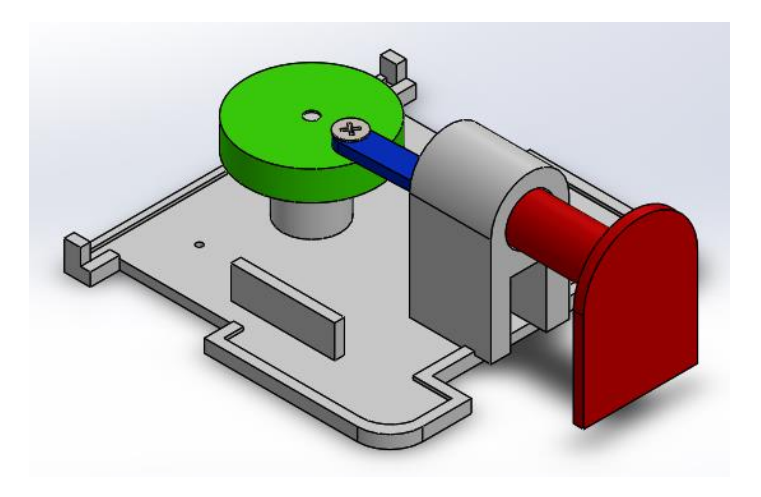

*Figura 48. Extensión total del eje de pateo.*

<span id="page-91-0"></span>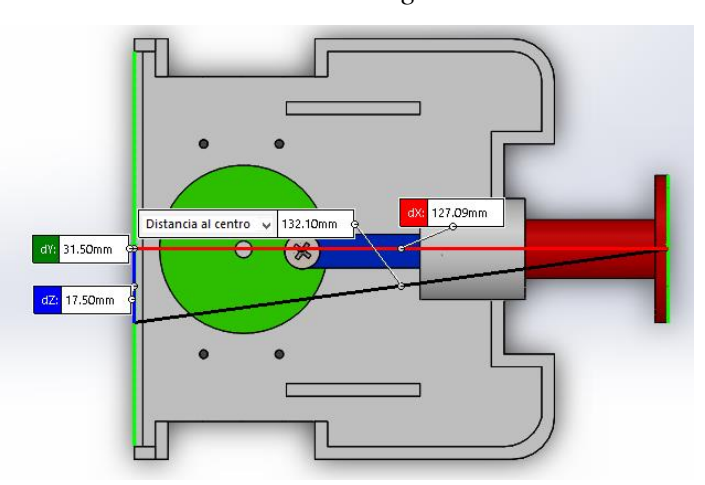

*Fuente: Investigador.*

*Figura 49. Medidas de la extensión total del mecanismo de pateo Fuente: Investigador.*

<span id="page-91-1"></span>El robot soccer sin extender el mecanismo de pateo debe medir 10 cm x 10 cm como máximo para ser homologado, por ende, el mecanismo de pateo debe ser capaz de volver a la posición inicial de forma manual cuando el usuario lo requiera. En la **[Figura 50](#page-92-0)** se puede ver el mecanismo retornado a la posición inicial y en la se puede observar cual es la medida total.

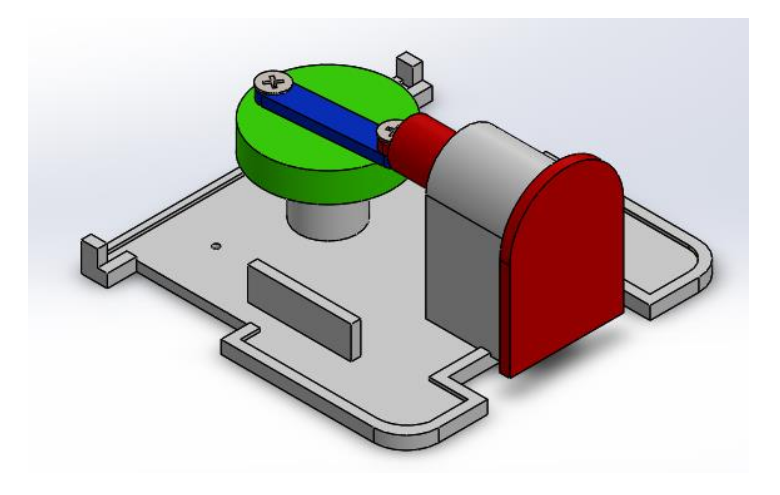

<span id="page-92-0"></span>*Figura 50. Retorno total del eje de pateo.*

*Fuente: Investigador.*

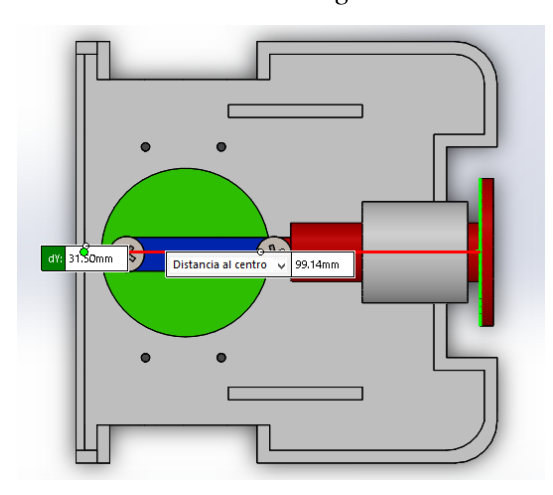

*Figura 51. Medidas del retorno del eje de pateo.*

*Fuente: Investigador.*

El movimiento que genera el mecanismo debe empujar la pelota cada vez que el usuario acciones el sistema de pateo, por lo que en la **[Figura 52](#page-93-0)** se puede observar los movimientos que realiza el mecanismo de pateo con cada giro que da el motor del eje de accionamiento.

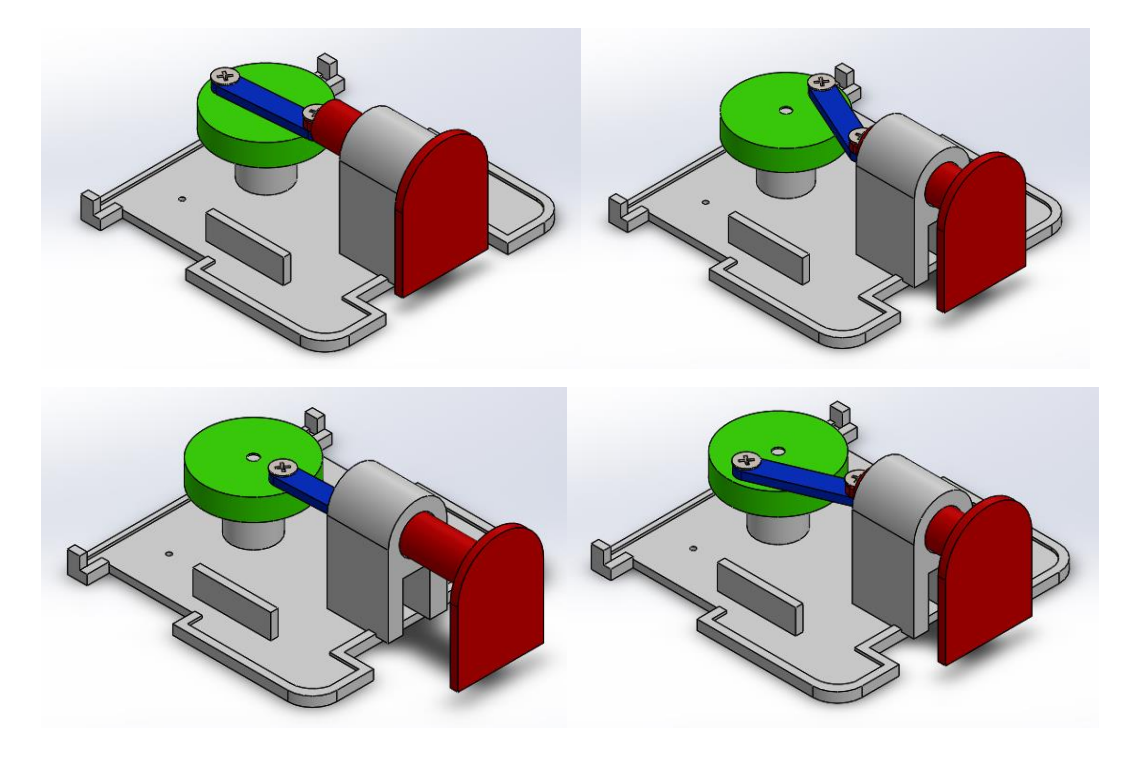

*Figura 52. Simulación del mecanismo de pateo Fuente: Investigador.*

<span id="page-93-0"></span>Pare el diseño del mecanismo de pateo se debe tener en cuenta criterios importantes que influyen en el accionamiento del mecanismo.

# **Voltaje de alimentación:**

El voltaje suministrado para todo el mecanismo del robot esta dado por una batería lipo de 7.4V a 850 mA, dicha corriente se reduce considerablemente en los demás actuadores del mecanismo por lo que es necesario el empleo de un Mosfet IRF540 para elevar la corriente y llevar a cabo el funcionamiento del mecanismo de pateo.

El mosfet IRF540 que se muestra en la *[Figura 53](#page-94-0)* es el encargado de activar un motor mediante los pulsos de voltaje provenientes de un microcontrolador. El mosfet es indispensable ya que la salida de un pin digital de un microcontrolador brinda corrientes bajas que no son capaces de accionar un pequeño motor DC, pero al dar este pulso a la compuerta del mosfet incrementa el nivel de corriente produciendo la adecuada para accionar al sistema de pateo.

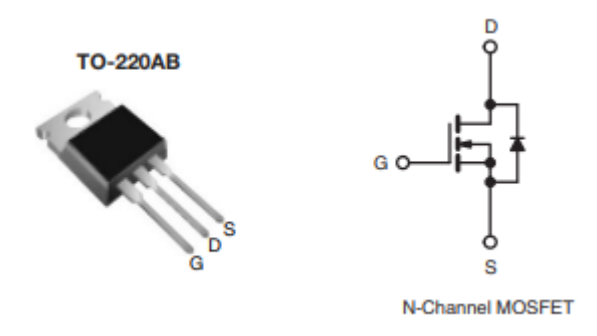

*Figura 53. Mosfet IRF540 [31].*

# <span id="page-94-0"></span>**Accionamiento del mecanismo**

El mecanismo de pateo se acciona mediante pulsos altos que genera el microcontrolador luego de decodificar los caracteres provenientes del emisor inalámbrico mediante las pulsaciones de los botones de la shield Funduino conectados a los pines digitales del microcontrolador maestro.

El accionamiento del motor para mover el mecanismo de manivela se muestra en la donde se observa el pulso de activación proveniente de un nivel lógico alto al pin Gate del mosfet.

Si el nivel recibido en el pin Gate es bajo, el motor del mecanismo de pateo deja de girar por ende el mecanismo se detiene, por lo que con este sistema se puede tener control del sistema de pateo mediante los pulsos en la shield Joystick.

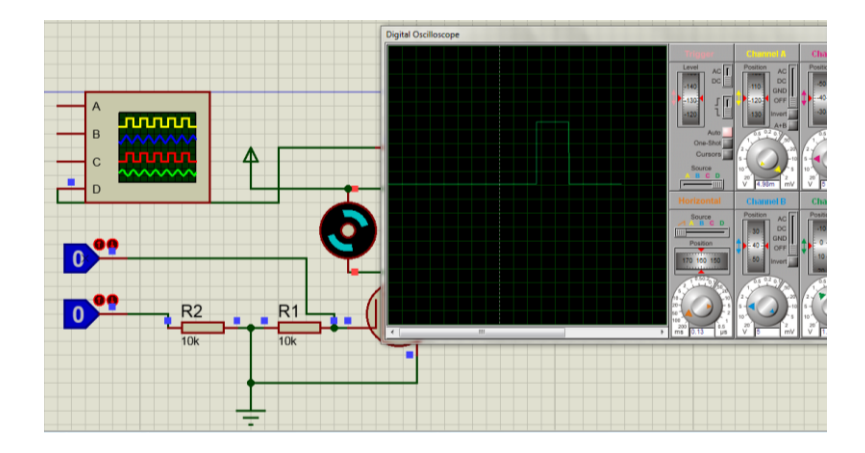

*Figura 54. Simulación del accionamiento del motor del mecanismo de pateo. Fuente: Investigador.*

Para el apagado del mecanismo de pateo el nivel recibido en el mosfet debe ser bajo esto quiere decir 0V como se ilustra en la **[Figura 55](#page-95-0)**.

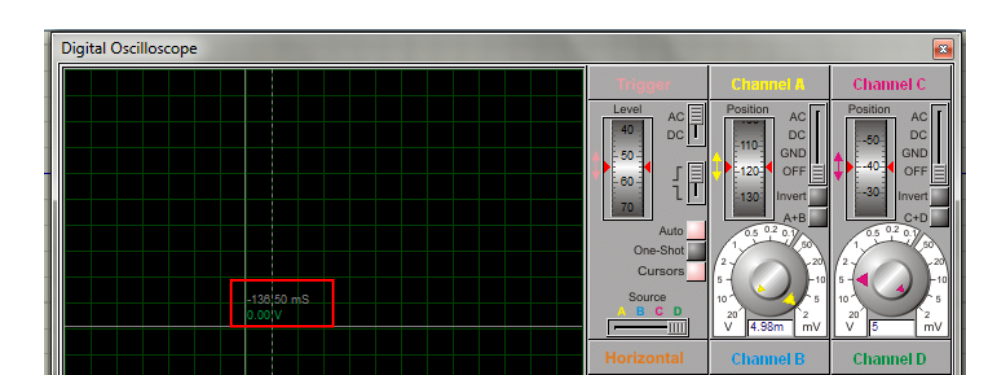

*Figura 55.Simulación del nivel lógico bajo. Fuente: Investigador.*

<span id="page-95-0"></span>El nivel lógico alto hace que se accione la compuerta del mosfet (Gate) otorgando la corriente adecuada para mover el motor, y eso mueva al mecanismo de manivela, empujando el cabezal de la biela para que este realice la función de pateo de la pelota, la simulación del nivel lógico alto o de 5V se muestra en la *[Figura 56](#page-95-1)*.

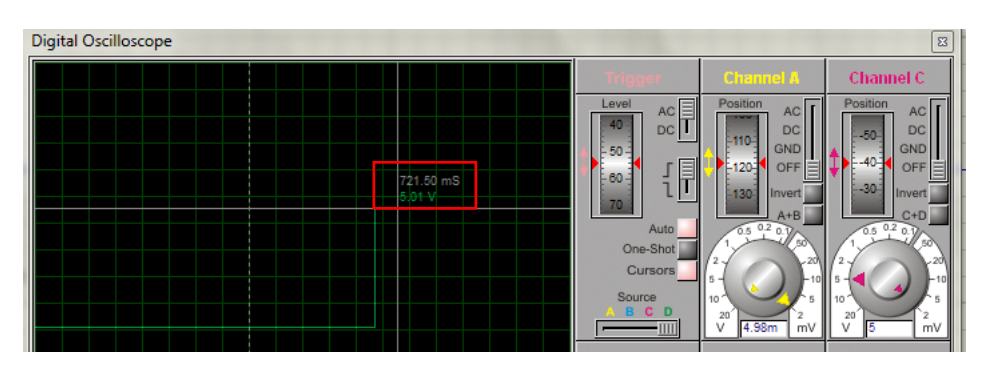

# *Figura 56. Simulación del nivel lógico alto Fuente: Investigador.*

<span id="page-95-1"></span>Para que el mecanismo biela manivela funcione de forma satisfactoria se analiza el motor que se va a utilizar, así como la carga la cual va a empujar, tomando en cuenta principalmente la fuerza otorgada por el motor, para que esta sea capaz de mover un peso de 46gr, por ende, se selecciona el siguiente motor con estas características.

# **Motor Pololu Velocidad: 625rpm Relación: 50:1 Torque: 15 onzas**

El mecanismo del sistema de pateo del robot soccer consta de 3 partes diseñadas en SolidWorks (biela, manivela y eje de pateo), con los requisitos y medidas acordes a

las exigencias del mecanismo de pateo seleccionado (biela manivela), los diseños de cada una de las piezas se observan en la *[Figura 57](#page-96-0)*, cada articulación debe unirse la otra con el fin de realizar la función de vaivén cuando el eje de la manivela empiece a girar.

<span id="page-96-0"></span>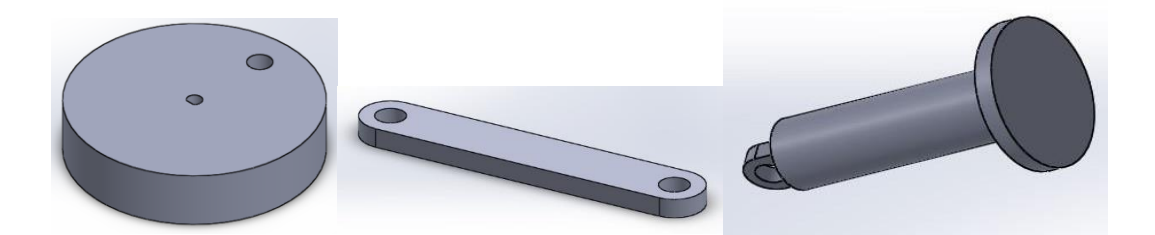

*Figura 57. Diseño de las piezas del mecanismo de pateo Fuente: Investigador.* Los planos de cada articulación con sus dimensiones se muestran en la *[Figura 58](#page-96-1)*. *Figura 58. Planos del mecanismo de pateo. Fuente: Investigador.*

<span id="page-96-1"></span>Para que el mecanismo de pateo sea resistente, compacto y capaz de realizar la acción de pateo de la pelota de golf se ve necesario hacerlo de material PLA impreso en 3D como se muestra en la *[Figura 59](#page-96-2)* para posteriormente unir las articulaciones de este.

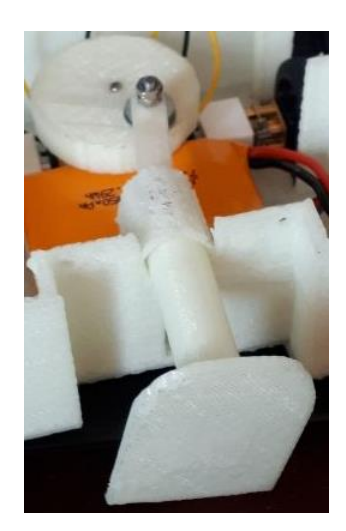

*Figura 59. Mecanismo del sistema de pateo. Fuente: Investigador.*

<span id="page-96-2"></span>Al girar la rueda que se sitúa en el motor genera un movimiento circular excéntrico que al unirse a la articulación de la biela se crea el movimiento lineal provocando la

salida y entrada de forma continua del eje de pateo con la potencia adecuada dentro de la guía ubicada en la base del robot soccer.

# **4.15 Configuración del módulo bluetooth HC-05 como maestro/esclavo.**

# **Ingreso a comandos AT**

Para configurar el bluetooth como maestro o esclavo se debe ingresar al modo de configuración de comandos AT para posteriormente cambiar parámetros como nombre, password, velocidad y principalmente asignarle la función de maestro o esclavo.

Para ingresar a los comandos AT se debe mantener presionado el botón enable y posteriormente alimentarlo con 5V, el led del bluetooth parpadea de forma lenta esto indica que está listo para seguir con la configuración hay que tener en cuenta los pines que se usaran para Tx y Rx por el puerto serial, en este caso se usan los pines 10 como Tx y 11 como Rx, dichos pines serán conectados al microcontrolador.

Los pasos sistemáticos para entrar en el modo de configuración AT se muestran en la *[Figura 60](#page-98-0).*

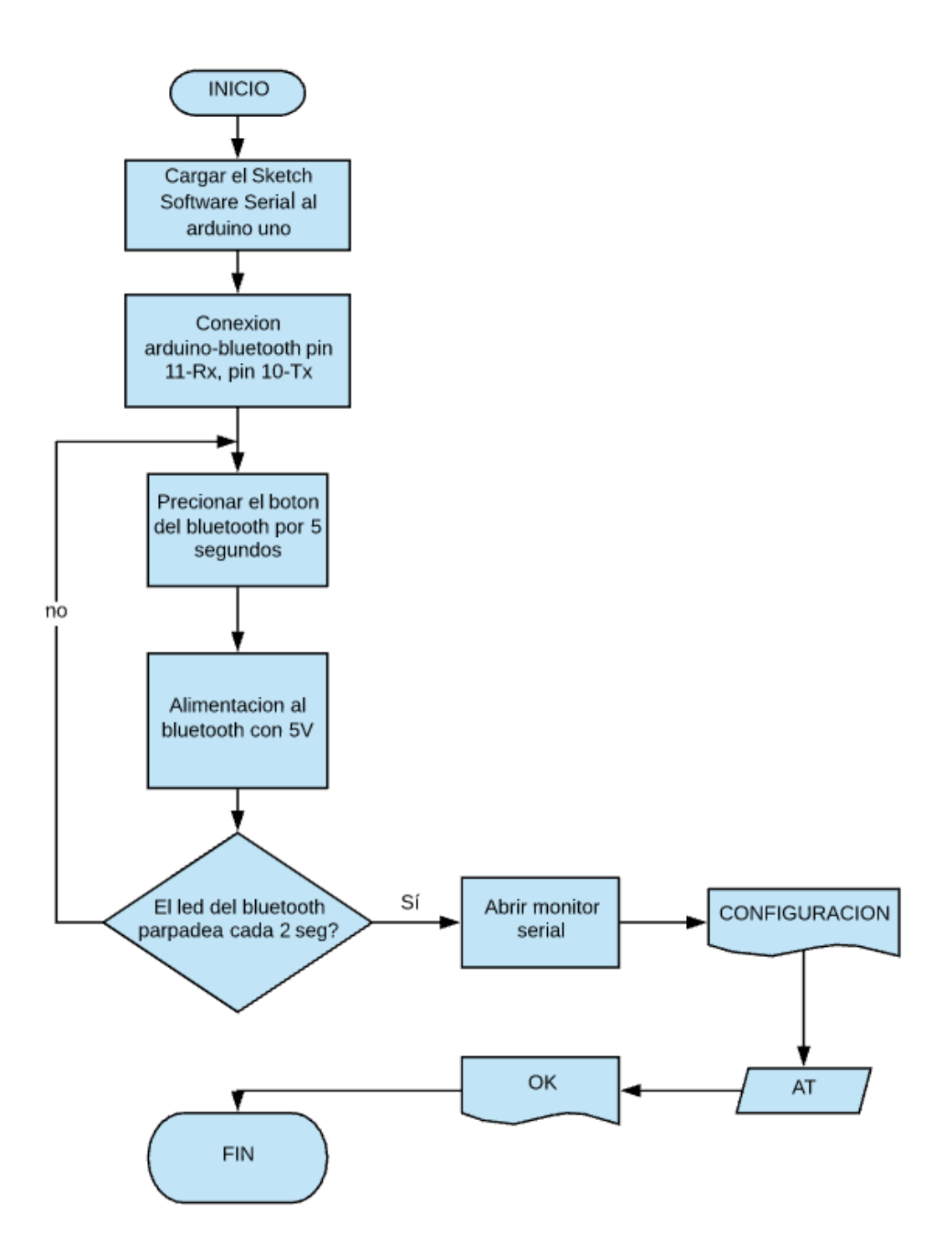

<span id="page-98-0"></span>*Figura 60. Diagrama de flujo para ingreso a configuración mediante comandos AT. Fuente: Investigador.*

Se procede a cargar el sketch de Arduino "Software serial example" obtenido en los programas ejemplos seriales del IDE de Arduino como se muestra en la *[Figura 61](#page-99-0).*

| Archivo Editar Programa Herramientas Ayuda |                          |                                        |   |                       |  |  |  |
|--------------------------------------------|--------------------------|----------------------------------------|---|-----------------------|--|--|--|
| Nuevo<br>Abrir<br><b>Open Recent</b>       | $Ctrl + N$<br>$Ctrl + O$ | ۰Ø<br>►                                |   |                       |  |  |  |
| Proyecto                                   |                          | $\blacktriangle$                       |   |                       |  |  |  |
| Ejemplos                                   |                          | <b>Bridge</b>                          | ٠ |                       |  |  |  |
| Cerrar                                     | $Ctrl + W$               | <b>EEPROM</b>                          |   |                       |  |  |  |
| <b>Salvar</b>                              | $Ctrl + S$               | Esplora                                |   |                       |  |  |  |
| Guardar Como                               | Ctrl+Mayús+S             | <b>Ethernet</b>                        |   |                       |  |  |  |
| Configurar Página Ctrl+Mayús+P<br>Imprimir | $Ctrl + P$               | Firmata<br><b>GSM</b><br>LiquidCrystal | b |                       |  |  |  |
| <b>Preferencias</b>                        | Ctrl+Coma                | <b>Robot Control</b>                   |   |                       |  |  |  |
| <b>Salir</b>                               | $Ctrl + O$               | <b>Robot Motor</b><br><b>SD</b>        |   |                       |  |  |  |
|                                            |                          | Servo                                  |   |                       |  |  |  |
|                                            |                          | <b>SoftwareSerial</b>                  |   | SoftwareSerialExample |  |  |  |
|                                            |                          | <b>SPI</b>                             |   | <b>TwoPortReceive</b> |  |  |  |
|                                            |                          | Stepper                                |   |                       |  |  |  |
|                                            |                          | <b>TFT</b>                             |   |                       |  |  |  |

*Figura 61. Sketch Software Serial Fuente: Investigador*

<span id="page-99-0"></span>Si es necesario se puede cambiar los pines de transmisión o recepción en el sketch de configuración mostrado en la *[Figura 62.](#page-99-1)*

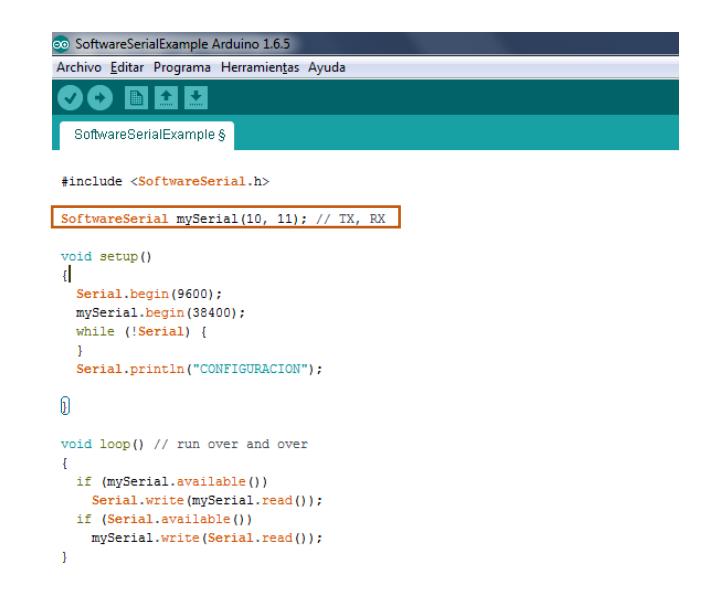

*Figura 62. Sketch de Arduino para configuración de comandos AT Fuente: Investigador.*

<span id="page-99-1"></span>Las conexiones físicas del Arduino con el módulo bluetooth van acorde a la programación en donde se indica que para el pin de transmisión del módulo bluetooth debe estar conectado con el pin 10 del Arduino y para el pin de la recepción con el pin 11 del Arduino como se muestra en la *[Figura 63](#page-100-0).*

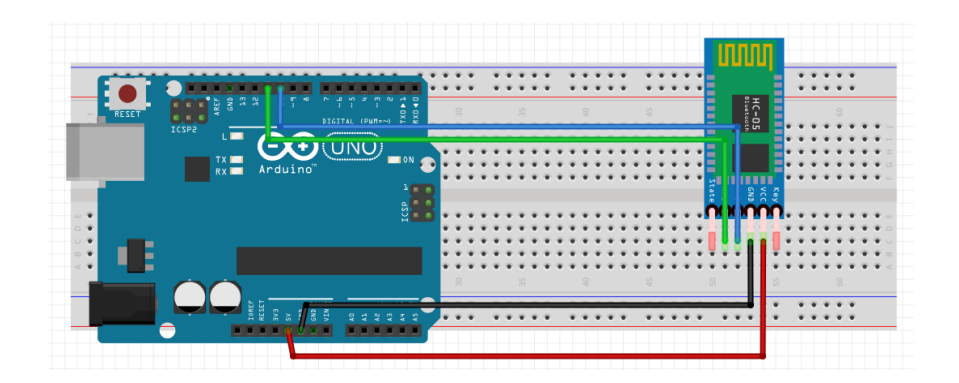

*Figura 63. Conexión del bluetooth para configuración en comandos AT. Fuente: Investigador.*

<span id="page-100-0"></span>Verificamos que los comandos AT se envíen de forma exitosa ingresando al monitor serial del IDE de Arduino y colocando los siguientes parámetros en la parte inferior del monitor serial "Ambos NL & CR" y la velocidad del puerto serial del Arduino a "9600 baud" (la velocidad para comunicarse en el MODO AT).

# **Test de comunicación**

En primer lugar, se debe comprobar si el bluetooth responde a los comandos AT

- Enviar: AT
- Recibe: OK

Si se recibe un OK como respuesta se procede con la configuración siguiente, si se recibe un error o no se recibe nada se debe verificar las conexiones del bluetooth a la placa Arduino.

# **Comandos AT**

Los comandos AT son instrucciones codificadas que comprenden un lenguaje de comunicación entre el hombre y un terminal modem.

En la *[Tabla 9](#page-101-0)* se muestra los comandos básicos para la configuración de un módulo.

#### *Tabla 9. Comandos AT básicos*

*Fuente: Investigador.*

<span id="page-101-0"></span>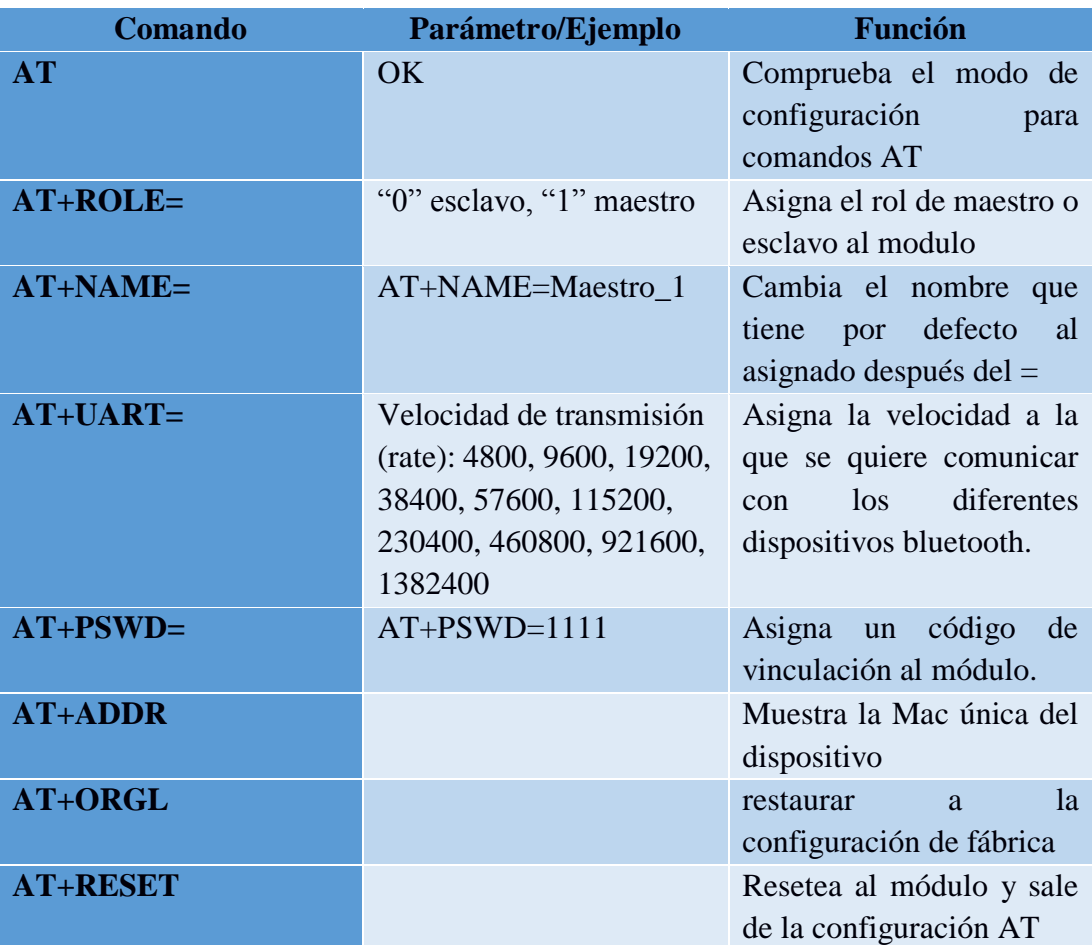

# **Cambiar nombre del módulo HC-05.**

Por defecto el bluetooth se llama "HC-05" esto se puede cambiar con el siguiente comando AT [25]**.**

- Enviar: AT+NAME=<Nombre> Ejm: AT+NAME=Robot

# **Cambiar Código de Vinculación.**

Por defecto viene con el código de vinculación (Pin) "1234", para cambiarlo hay que enviar el siguiente comando AT [25]**.**

- Enviar: AT+PSWD=<Pin> Ejm: AT+PSWD=2560
- Se puede consultar el pin actual mediante el comando: AT+ PSWD?

# **Configurar la velocidad de comunicación.**

La velocidad por defecto es de 9600 baudios, con Stop bit  $=0$  (1 bit de parada), y sin Paridad, para cambiar estos parámetros, se hace uso del siguiente comando AT [25]:

- Enviar: AT+UART=<Baud> ,< StopBit>,< Parity>
- Donde :< Baud > equivale a una velocidad, los valores pueden ser: 4800, 9600, 19200, 38400, 57600, 115200, 23400, 460800, 921600 o 1382400. < StopBit> es el Bit de parada, puede ser 0 o 1, para 1 bit o 2 bits de parada respectivamente, Para aplicaciones comunes se trabaja con 1 bit por lo que este parámetro normalmente se lo deja en 0. < Parity> Es la paridad, puede ser 0 (Sin Paridad), 1 (Paridad impar) o 2 (Paridad par). Para aplicaciones comunes no se usa paridad, por lo que se recomienda dejar este parámetro en 0.
- Ejemplo: Enviar: AT+UART=9600,0,0
- Se puede saber cuál es la configuración actual, para eso hay que enviar el siguiente comando: AT+UART?

#### **Configurar el Rol: para que trabaje como Maestro o Esclavo.**

Por defecto nuestro HC-05 viene como esclavo, el Siguiente comando permite cambiar esto [25]:

- Enviar: AT+ROLE=<Role> Ejm: AT+ROLE=0
- Donde:<Role>: 0 -> Esclavo. 1 -> Maestro
- Para saber cuál es la configuración actual, enviar el comando: AT+ ROLE?

# **Configurar el modo de conexión (cuando se trabaja como maestro)**

Esta configuración aplica para cuando el módulo está trabajando como maestro, el módulo necesita saber si se va a conectar con un dispositivo en particular o con cualquiera que esté disponible [25]**.**

- Enviar: AT+CMODE=<Mode> Ejm: AT+CMODE=1
- Donde:  $\langle$  Mode  $\rangle$  : 0  $\rightarrow$  Conectarse a un dispositivo con la dirección especificada(Se utiliza otro comando AT para especificar esta dirección). 1 -> conectar el módulo a cualquier dirección disponible(aleatorio).

- Enviar el siguiente comando para averiguar el modo actual de conexión: AT+ CMODE?

# **Especificar la dirección del dispositivo al cual nos vamos a conectar.**

Esta configuración aplica cunado nuestro modulo está configurado como maestro, y a la vez el modo de conexión está en 0 (CMODE=0) el cual indica que nos vamos a conectar al dispositivo esclavo en particular. Para especificar la dirección al cual nos vamos a conectar se usa el siguiente comando AT [25]**.**

- Enviar: AT+BIND=<Address>
- Donde: < Address > Es la dirección del dispositivo al cual se va a conectar, la dirección se envía de la siguiente forma: 1234,56,ABCDEF la cual equivale a la dirección 12:34:56:AB:CD:EF
- Ejemplo: Enviar: AT+BIND=E668,46,9277F2
- Para ver la dirección actual en este parámetro hay que enviar el siguiente comando: AT+ BIND?

Existen más comandos AT que permiten modificar otros parámetros.

# **4.15.1 Configuración del Bluetooth como Esclavo**

Para configurar al módulo hc-05 como esclavo se debe ingresar a los comandos AT, teniendo en cuenta que el cambio principal que se debe realizar es el ROL ya que este es el encargado de otorgar la configuración de esclavo o maestro por lo que para configurarlo como esclavo se debe enviar el comando AT+ROLE=0, en donde el 0 indica que el módulo está configurado como esclavo. Por defecto los módulos vienen configurados como esclavos, esto se puede corroborar con el comando AT+ROLE?

En la *[Figura 64](#page-104-0)* se muestra los pasos sistemáticos para la configuración del rol (Maestro o Esclavo) del módulo bluetooth mediante los comandos AT

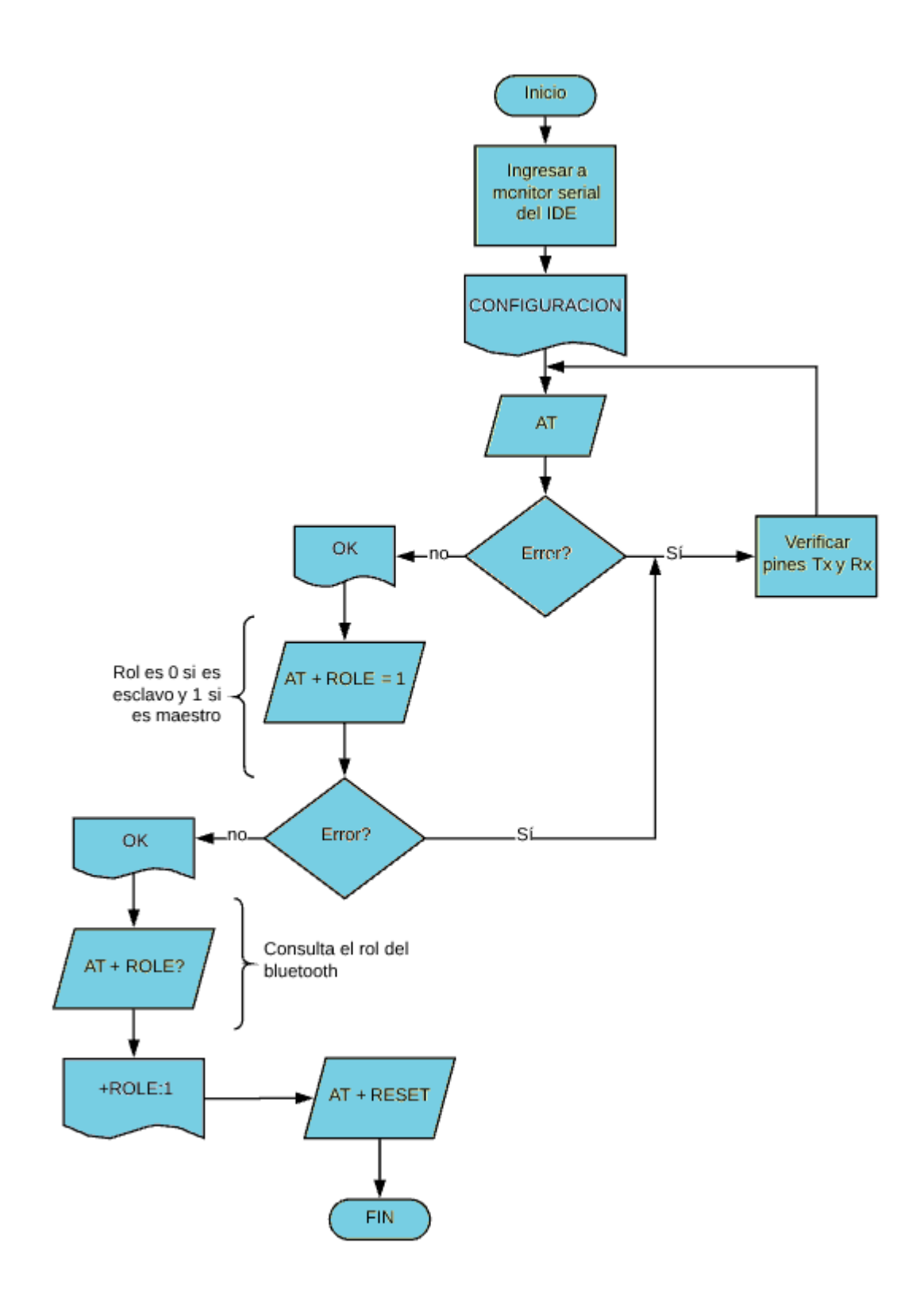

<span id="page-104-0"></span>*Figura 64. Diagrama de flujo de la configuración del bluetooth como maestro. Fuente: Investigador.*

Se debe tener en cuenta que el maestro y esclavo deben estar configurados con la misma velocidad de transmisión (9600 baudios) para que se puedan vincular de forma adecuada y no exista perdida de información en él envió de datos entre el Tx y Rx. Tener en cuenta la dirección MAC del dispositivo para poder vincularla posteriormente al módulo Maestro este dato se genera mediante el comando AT+ADDR.

Se configura los parámetros necesarios del bluetooth teniendo en cuenta que por cada código enviado se debe tener como respuesta OK como se muestra en la *[Figura 65.](#page-105-0)*

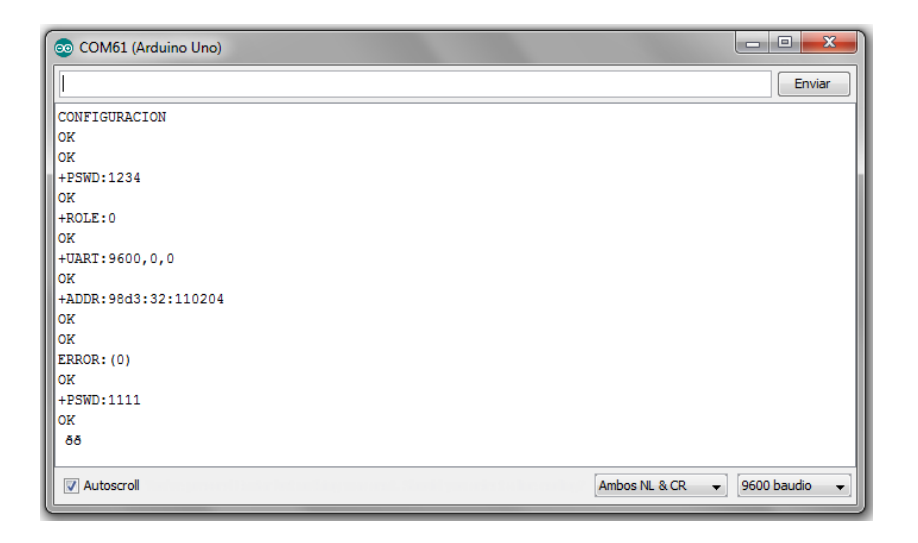

*Figura 65. Monitor serial para configuración esclavo mediante comandos AT. Fuente: Investigador.*

<span id="page-105-0"></span>Una vez realizada la configuración se debe resetear el módulo mediante el comando AT+RESET, y verificar si se han realizado los cambios con éxito, una forma de verificar es con un celular que disponga de bluetooth en donde se buscara al módulo y se verificara el nombre y pin de vinculación.

# **4.15.2 Configuración del Bluetooth como Maestro**

Mediante el comando AT+ROLE=1 se indica que el módulo está siendo configurado como maestro.

Al ser dos dispositivos bluetooth que se deben vincular de forma automática deben ser capaces de reconocer la dirección MAC del módulo destino, esto se logra con la configuración de otros parámetros diferentes a la configuración del esclavo

Mediante el comando AT+CMODE=0 se ordena al módulo que se vincule a una dirección MAC específica, si luego del igual se encuentra un uno, se indica que el módulo maestro puede vincular a cualquier bluetooth disponible.

Una vez asignado el modo de configuración se debe dar la dirección MAC destino a la cual se va a vincular de forma automática, esto se logra mediante el comando AT+BIND=<MAC>, para este caso la dirección MAC del esclavo es 98d3:32:110204 por lo que el comando completo para que el módulo maestro reconozca al esclavo que se va a vincular es AT+BIND=98D3,32,110204 al recibir como respuestas OK en los parámetros modificados como se muestra en la *[Figura 66](#page-106-0)* el módulo queda configurado de forma exitosa.

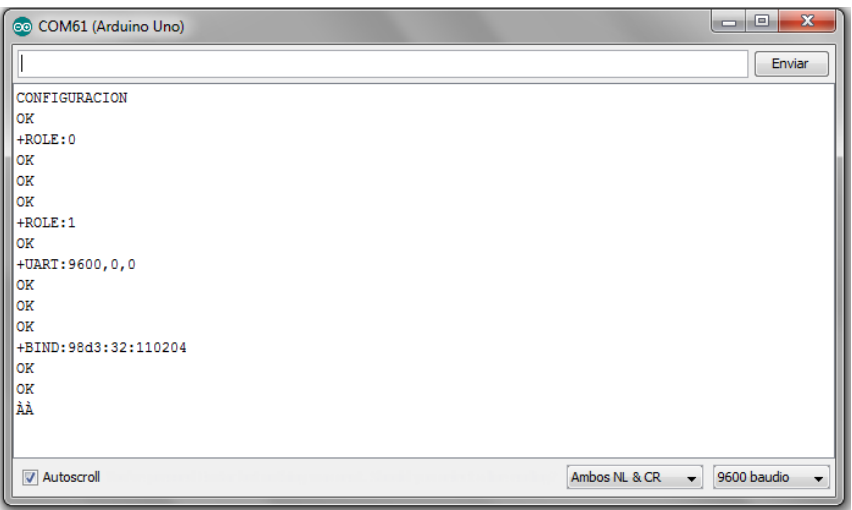

<span id="page-106-0"></span>*Figura 66. Monitor serial para configuración maestro mediante comandos AT. Fuente: Investigador.*

Para comprobar la configuración exitosa se debe buscar al módulo configurado desde un celular, dicho modulo no debe ser encontrado ya que solo espera a que el esclavo se encienda para vincularse con él y no envía señales para que otros módulos lo encuentren y se vinculen.

#### **4.16 Configuración del microcontrolador para tecnología bluetooth.**

Una vez configurados los módulos bluetooth como maestro y esclavo se debe programar el microcontrolador con las funciones de un robot soccer, ya que al tener los módulos listos se puede realizar las pruebas de envío y recepción de datos para el accionamiento de los actuadores.

#### **Configuración del receptor.**

Para la configuración del microcontrolador como receptor de datos mediante tecnología bluetooth se siguen los pasos que se muestran en la *[Figura 67](#page-107-0).*

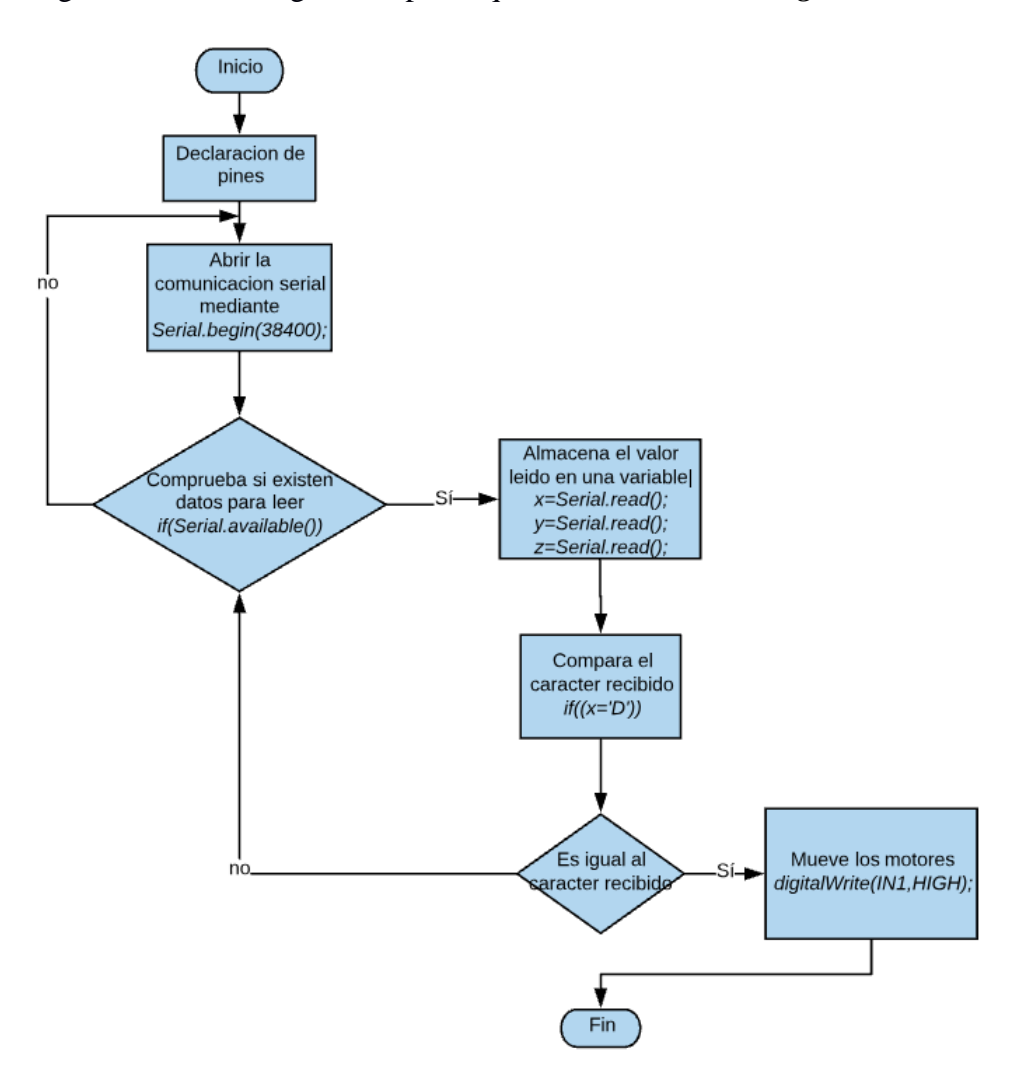

*Figura 67. Diagrama de flujo de la configuración del receptor. Fuente: Investigador.*

<span id="page-107-0"></span>La *[Figura 68](#page-108-0)* muestra la conexión física del módulo bluetooth esclavo a la placa controladora Arduino nano, así como de los motores y el driver adecuado. La alimentación para dicha conexión es un factor muy importante ya que al estar en constante uso debe ser alimentado por una fuente acorde al consumo de corriente por los diferentes componentes electrónicos empleados, por lo que se usa una batería recargable de Litio y polímero de 850mA o de 1ª.
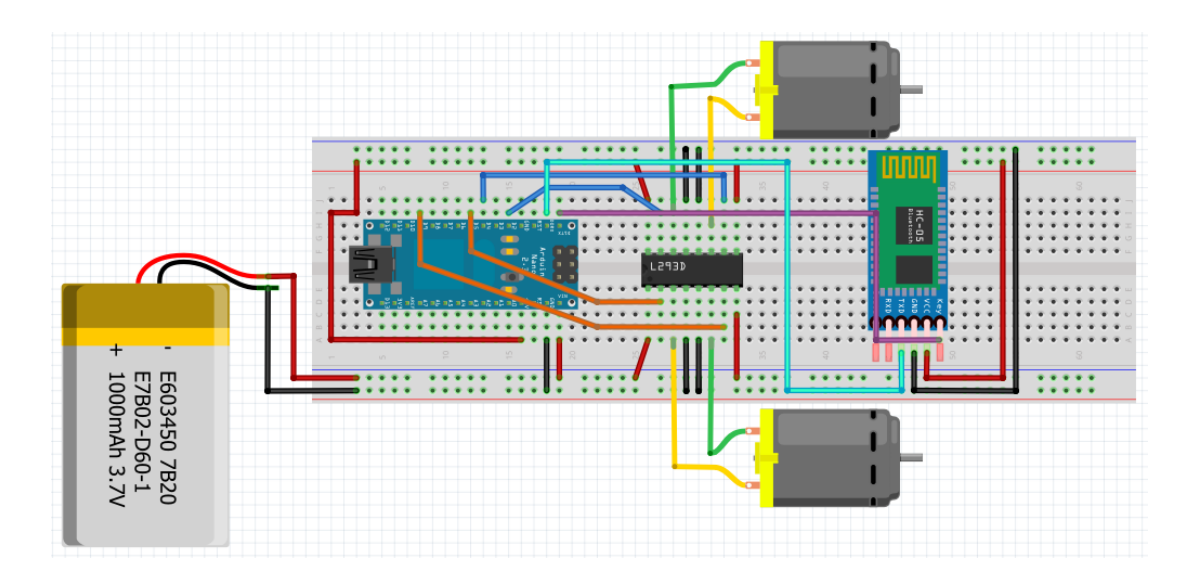

*Figura 68. Conexión física del receptor. Fuente: Investigador.*

La programación del microcontrolador debe ser acorde a los pines que se ocupan en las conexiones físicas, para las activaciones de los motores se utilizan los pines digitales que generan pwm a sus salidas como es el caso del pin digital 3 y 5 para él un motor y para el otro motor los pines 6 y 9.

Se ocupa un pin adicional para la activación del sistema de pateo dicho pin es el pin 2 de la placa Arduino nano.

Los pines se los declara en la programación como salidas mediante la función pinMode(In1A, OUTPUT);, en la *[Figura 69](#page-109-0)* se constata la programación para los pines que controlaran los motores.

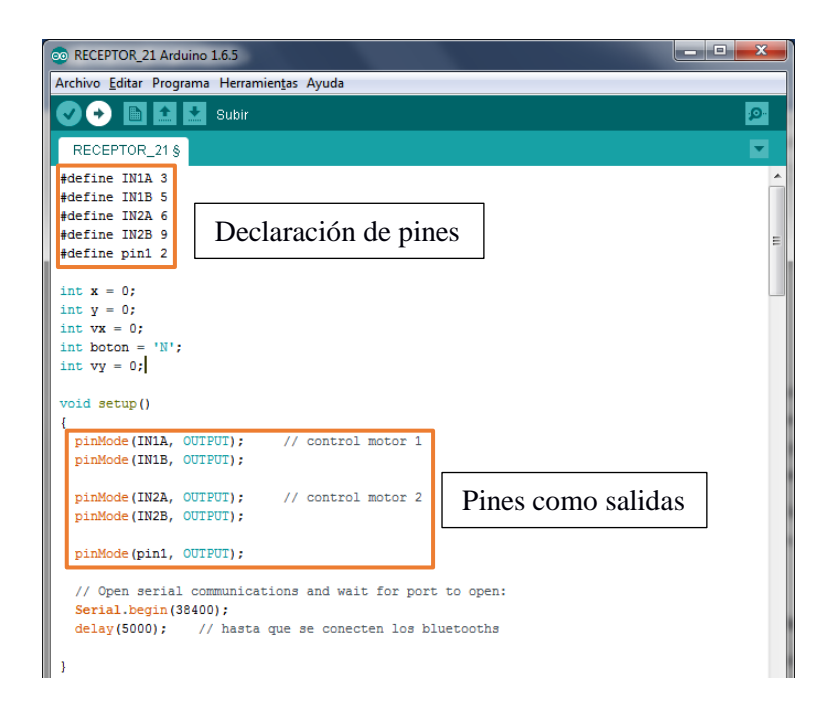

*Figura 69. Programación de los pines que controlan los motores. Fuente: Investigador.*

<span id="page-109-0"></span>A continuación, se abre la comunicación serial mediante el comando Serial.begin(38400): con la velocidad a la que se vinculara hacia el otro dispositivo y se espera por un tiempo determinado a la activación del puerto para la vinculación del módulo bluetooth al maestro.

Posteriormente el código verifica si está disponible la conexión y comprueba si existen datos o caracteres disponibles para ser leídos por las variables asignadas a cada eje o botón, en este caso la variable "x" para el eje x la variable "y" para el eje y y "boton" para la activación del sistema de pateo. El código usado se muestra en la *[Figura 70](#page-110-0).*

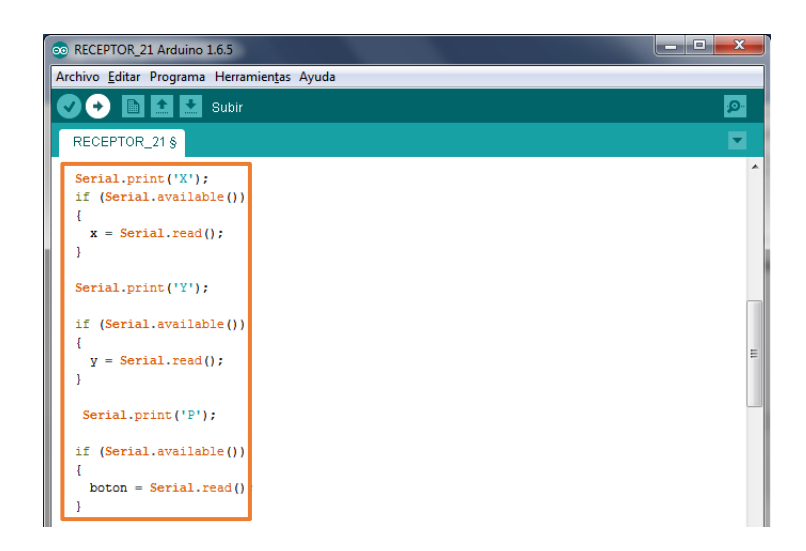

*Figura 70. Lectura de caracteres enviados por el maestro. Fuente: Investigador.*

<span id="page-110-0"></span>El último paso es comparar los caracteres recibidos con los leídos en las variables asignadas mediante un condicional if y según ello mover los motores o activar los mismos en función a la acción que se requiere hacer tal y como se muestra en la *[Figura](#page-110-1)  [71](#page-110-1)*.

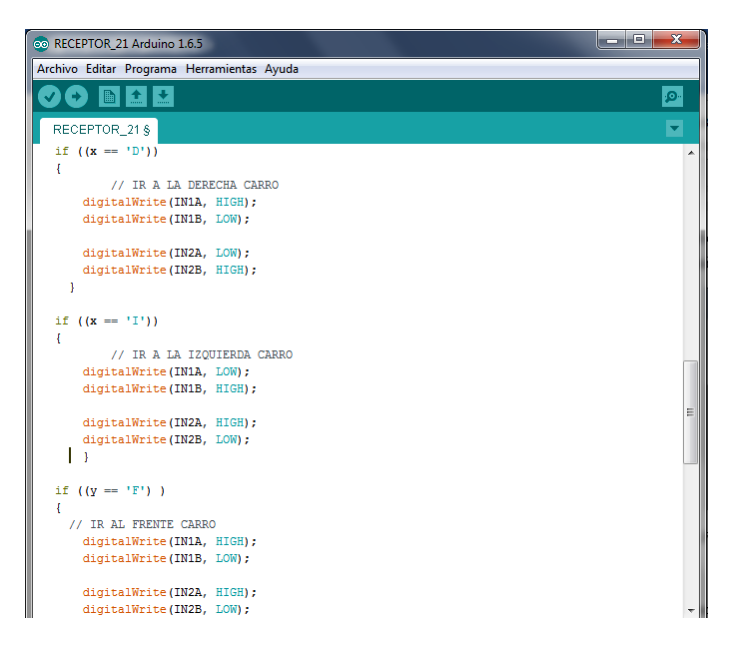

*Figura 71. Comparación de caracteres recibidos.*

### *Fuente: Investigador.*

<span id="page-110-1"></span>De la misma forma se programa para la activación del motor del sistema de pateo.

Al ocupar pines del Arduino nano que brindan pwm es posible controlar la velocidad de giro de cada motor.

#### **Configuración del Transmisor**

El transmisor está compuesto por una shield de Arduino uno llamada Funduino, la cual se coloca sobre él, provocando la conexión de los pines tanto analógicos como digitales y también dispone de un conector para un módulo bluetooth a un extremo, dicho conector internamente distribuye las conexiones de los pines tanto a Vcc, GND y los pines de transmisión y recepción como se muestra en la *[Figura 72.](#page-111-0)*

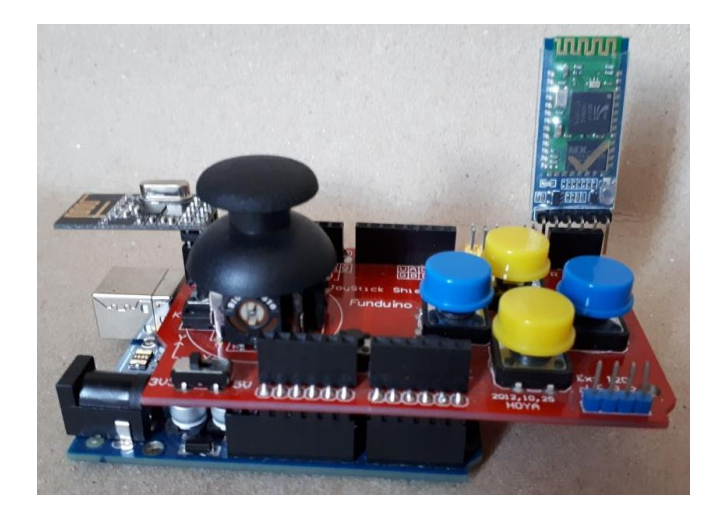

*Figura 72. Modulo Joystick Fuente: Investigador.*

<span id="page-111-0"></span>Al igual que el receptor en primer lugar, se debe declarar los pines a los cuales están conectados los controles, en este caso los análogos para el movimiento del robot y los botones que se utilizan para la activación del sistema de pateo, esto se logra mediante el uso de la función #define name=pin; como se muestra en la *[Figura 73.](#page-112-0)*

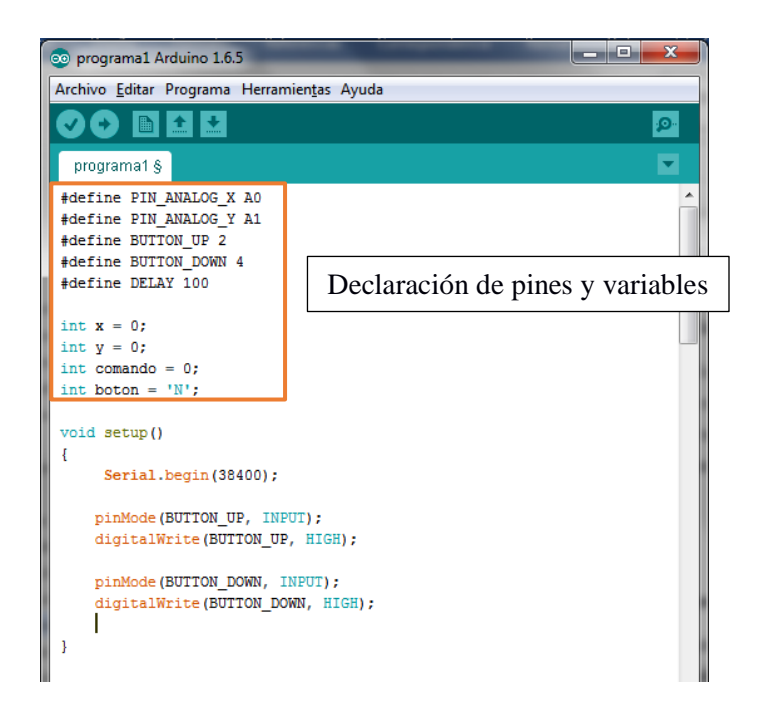

*Figura 73. Declaración de pines del Joystick. Fuente: Investigador.*

<span id="page-112-0"></span>La velocidad con la que se abre el puerto de comunicación serial debe ser obligadamente la misma que el módulo esclavo.

Al hacer uso de botones en los pines digitales se debe habilitar las resistencias pull up virtuales, para que el microcontrolador receptor entienda si se envía un 0 o un 1 en el pin digital y así accione la función requerida, esto se logra mediante la programación que se muestra en la de la *[Figura 74](#page-113-0)*.

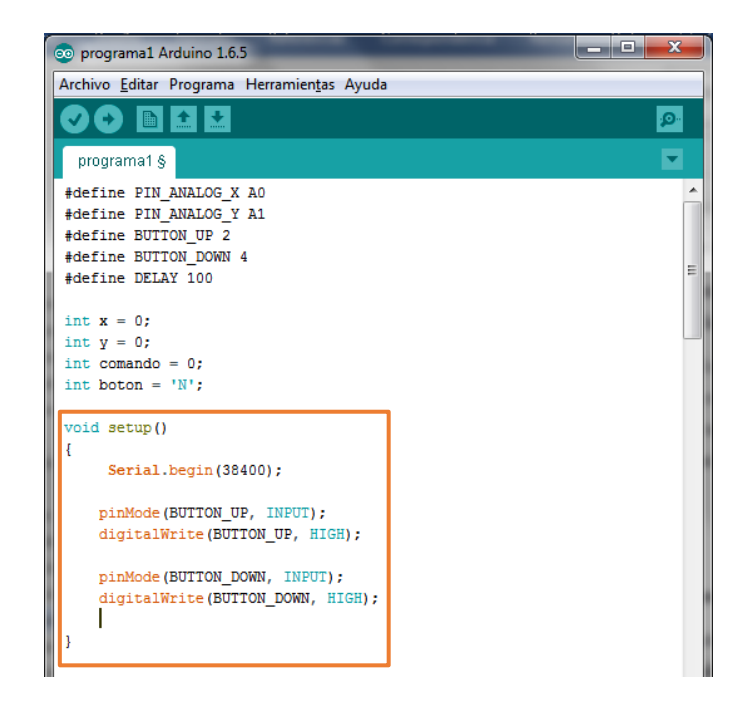

*Figura 74. Habilitación de resistencias Pull-Up. Fuente: Investigador.*

<span id="page-113-0"></span>De la misma forma que el receptor se comprueba si está disponible la conexión y verifica si existen datos o caracteres disponibles para ser leídos por las variables, para comparar los datos con un condicional if y si se tienen como resultado la igualdad, enviar hacia el receptor el carácter que realiza la función en concordancia al Joystick como se muestra en la *[Figura 75](#page-113-1)*.

<span id="page-113-1"></span>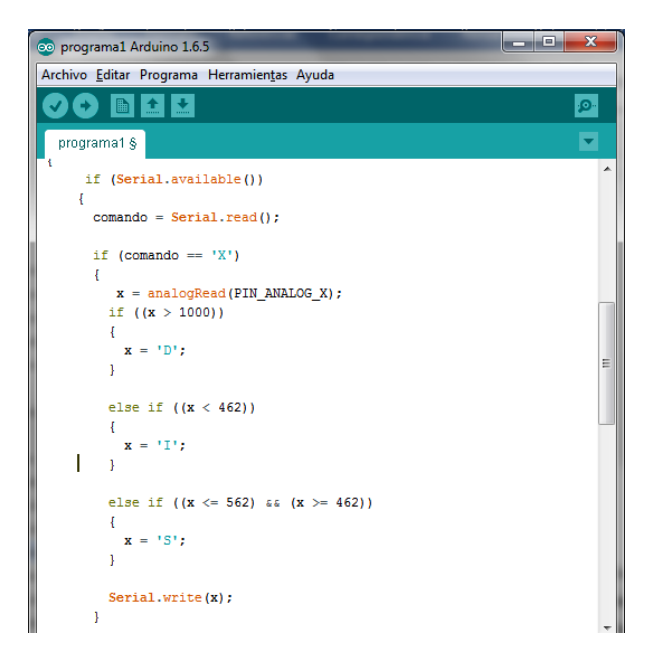

*Figura 75. Lectura de datos para envió de caracteres Fuente: Investigador.*

#### **4.17 Configuración de los módulos NRF24l01.**

La comunicación entre el emisor y receptor es mediante un control inalámbrico de corto alcance alrededor de 10 metros siendo adecuado la utilización de módulos de radio frecuencia nrf24l01 ya que proporcionan una conexión estable con un bajo consumo de corriente y con detección de errores, aparte que son muy económicos y de fácil acceso.

Los pasos que seguir para la programación del microcontrolador con tecnología por radio frecuencia se muestra en la *[Figura 76](#page-114-0).*

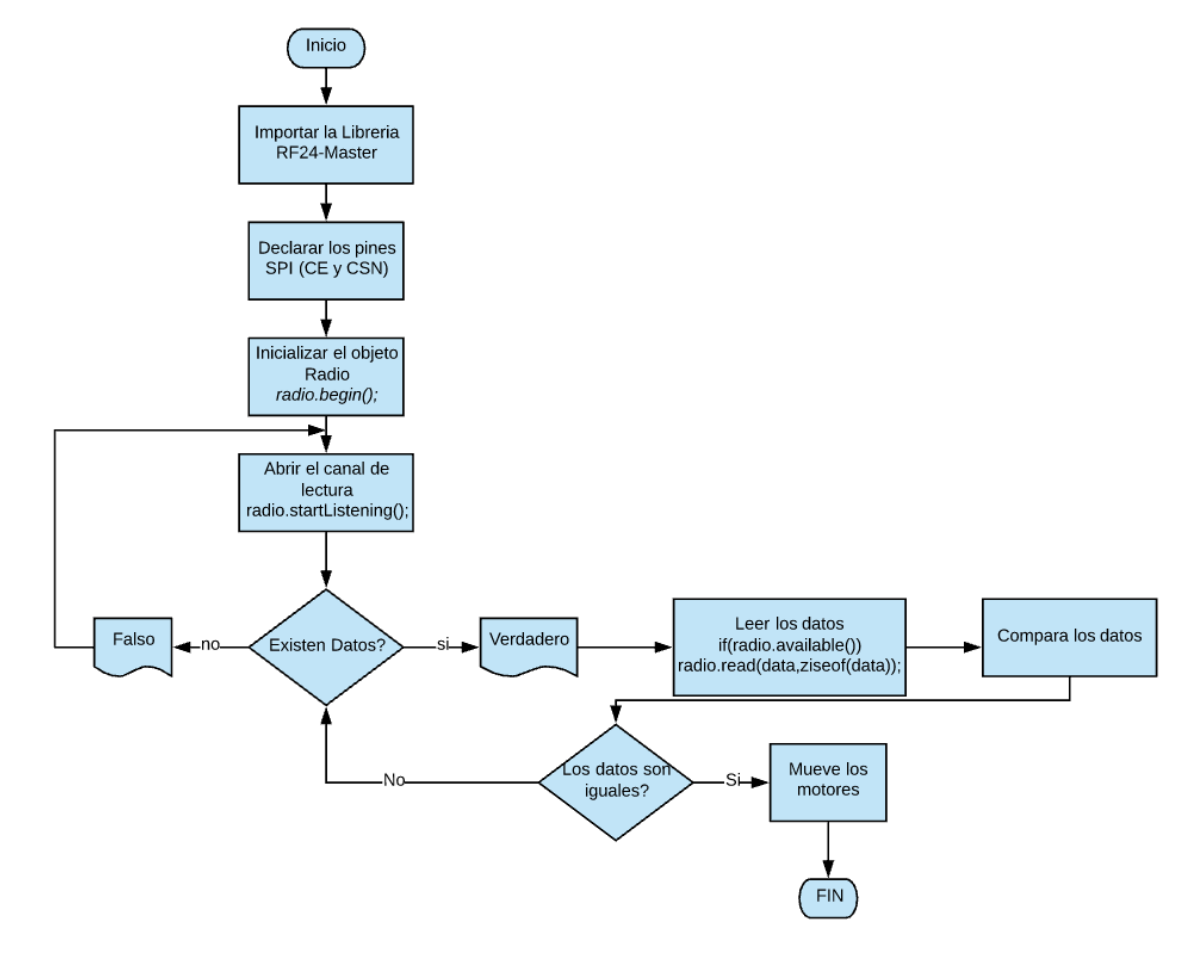

<span id="page-114-0"></span>*Figura 76. Diagrama de flujo de la configuración de los NRF24L01. Fuente: Investigador*

Al ser tranceivers pueden ser utilizados tanto como emisor o receptor el mismo modulo lo cual ayuda a crear una comunicación dúplex si así se lo requiere.

El control se lo hace mediante un microcontrolador Arduino nano para el emisor ubicado dentro del robot en la placa principal y las conexiones se muestran en la *[Figura 77](#page-115-0)*, por otra parte, en el emisor se emplea un módulo joystick shield el cual dispone de un conector acoplado para el módulo nrf24l01, dicha shield encaja de forma adecuada en el Arduino.

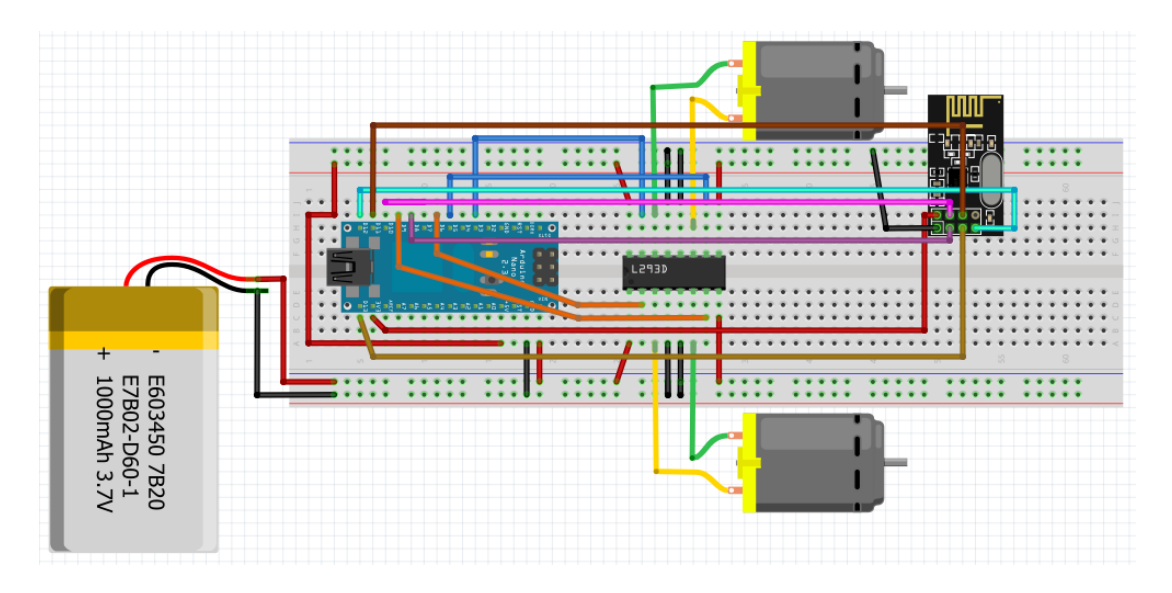

*Figura 77. Conexión modulo NRF24L01 como receptor Fuente: Investigador.*

<span id="page-115-0"></span>La programación se realizó en base a la librería RF24-master la cual ayuda en la configuración de los módulos nrf24l01 ya que son librerías creadas y asignadas especialmente para dicho modulo.

Una vez descargada la librería se debe importar al IDE de Arduino ingresando al Sketch en la barra de tareas en la opción programa seleccionar Importar Librería y posteriormente Add Library, luego se debe seleccionar la carpeta o archivo ZIP descargado. El siguiente paso es hacer uso de dicha librería incluyendo a la programación de la forma en como se muestra la [Figura 78.](#page-116-0)

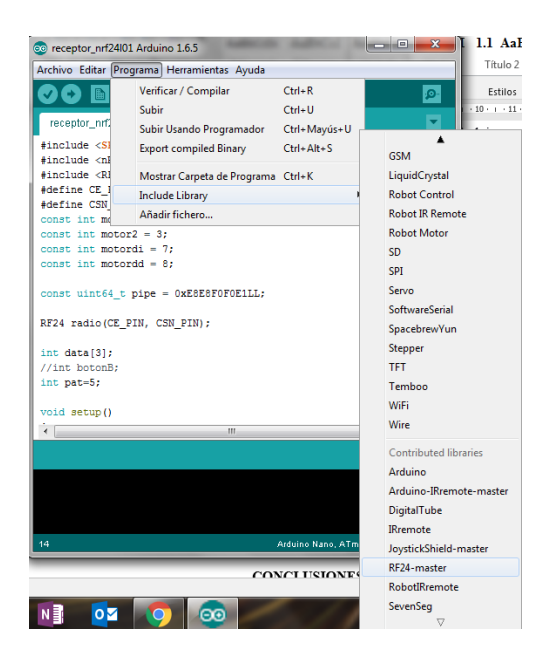

*Figura 78. Importar librería RF24-master Fuente: Investigador.*

<span id="page-116-0"></span>El módulo utiliza 8 pines para su interfaz externa siendo cuatro pines asignados para la comunicación SPI incorporado en el módulo.

Para la programación se usa la función constructor tanto para el emisor como el receptor la cual crea una instancia para el dispositivo con los pines SPI del microcontrolador en donde es necesario especificar los pines de control que están conectados al módulo nrf24l01.

El pin de Chip Enable (CE) del módulo se conecta al pin 9 del microcontrolador mientras que el pin Chip Select interfaz SPI (CSN) se conecta al pin 10 del micro, estos pines son asignados por la interfaz que admite el modelo del microcontrolador para comunicación SPI en la **[Tabla](#page-117-0)** *10* se muestra los pines asignados en los diferentes microcontroladores de la plataforma Arduino.

<span id="page-117-0"></span>

| <b>Placa</b>     | <b>MOSI</b> | <b>MISO</b>       | <b>SCK</b> | SS(esclavo) | <b>Nivel</b> |
|------------------|-------------|-------------------|------------|-------------|--------------|
| <b>Arduino</b>   | 11          | 12                | 13         | 10          | 5V           |
| <b>Uno/Nano</b>  |             |                   |            |             |              |
| Mega2560         | 51 o 4      | 50 <sub>0</sub> 1 | 5203       | 53          | 5V           |
| <b>Mega 1280</b> |             |                   |            |             |              |
| Leonardo         | 4           |                   | 3          |             | 5V           |

*Tabla 10. Pines de conexión en comunicación SPI Fuente: Investigador.*

Mediante el código como se muestra en la [Figura 79](#page-117-1) se asigna el control para los pines CE y CSN del módulo nrf24l01.

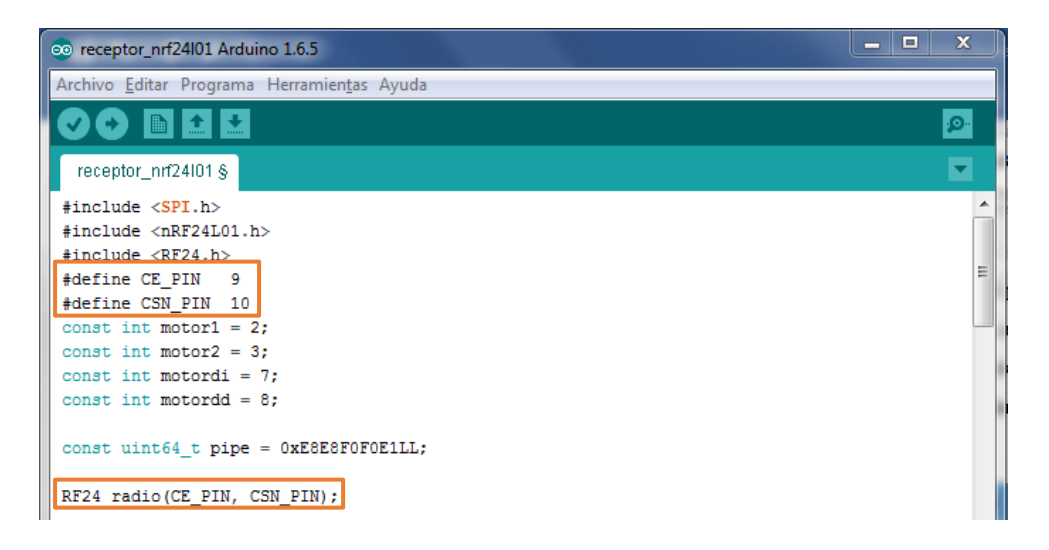

*Figura 79. Programación pines CE y CSN del microcontrolador. Fuente: Investigador.*

<span id="page-117-1"></span>A continuación se inicializa el objeto creado "radio" en el void setup de la programación mediante el código de programación: radio.begin();.

Para el envío y recepción de datos es primordial declarar el canal de comunicación por el cual se van a transmitir y receptar los datos esto se hace mediante la línea de código que se muestra en la *[Figura 80](#page-118-0)*.

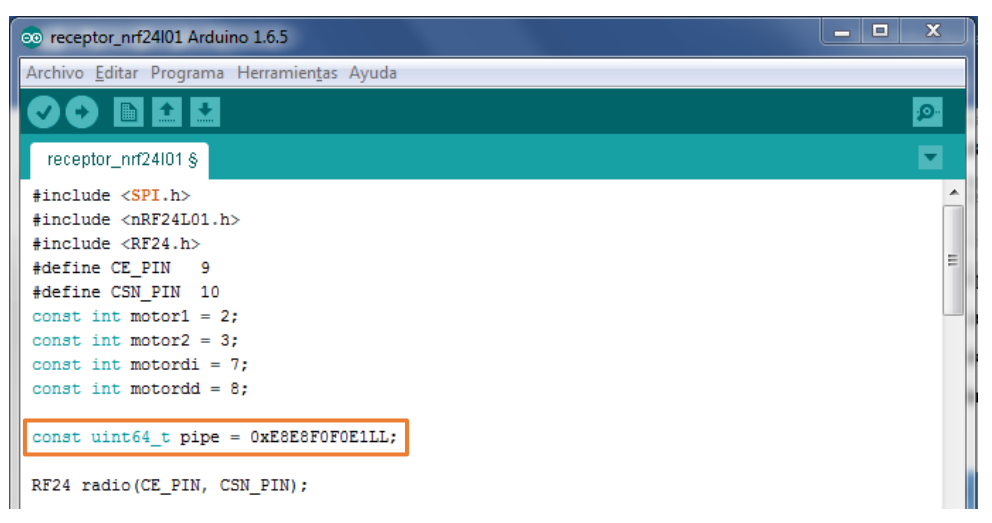

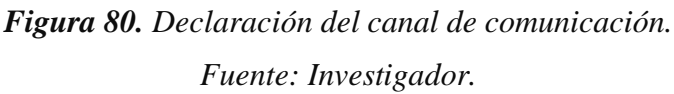

<span id="page-118-0"></span>El canal(pipe) es un numero entero sin signo de 64 bits, al cual se da esa característica mediante la constante uint64\_t, y por si no estuviera suficientemente claro, se indica al compilador que se trata de un LL al final del número, es decir un dato LongLong = 64 bits [32].

Este canal debe ser el mismo tanto para el emisor como para el receptor.

### **4.15.1 Configuración del módulo NRF24L01 como transmisor.**

Luego de inicializar el objeto creado "radio" se debe abrir un canal de comunicación de escritura, con una dirección asignada a través de un numero entero sin signo de 64 bits "uint64\_t" como se muestra en la *[Figura 81](#page-118-1)*, o una matriz de 5 byte de longitud.

<span id="page-118-1"></span>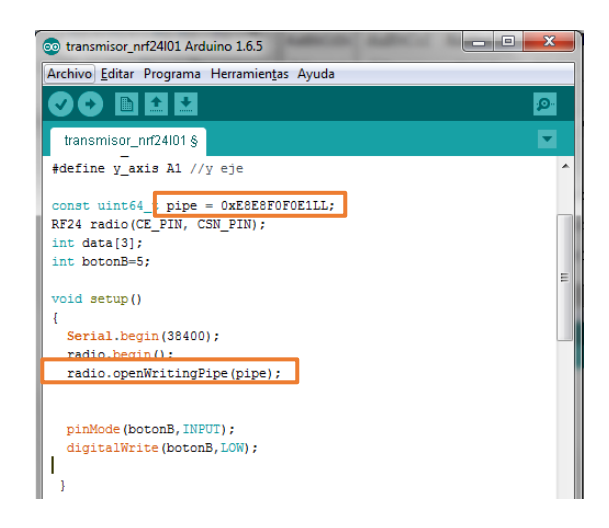

*Figura 81. Canal de comunicación de escritura. Fuente: Investigador.*

El siguiente paso es enviar los datos por el canal definido en openWritingPipe() como se muestra en la [Figura 82,](#page-119-0) el dato que se envía debe ser máximo de 32 bytes y cada dato se encuentra dentro de un array, para él envió del dato correcto se selecciona la posición de cada celda del array, dicho dato puede ser digital o análogo, eso depende de la forma en como este declarada la variable.

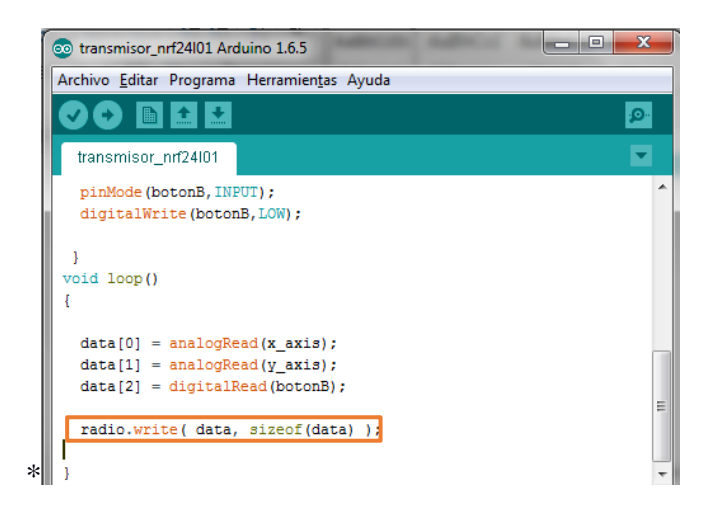

*Figura 82. Envió del dato. Fuente: Investigador.*

### <span id="page-119-0"></span>**4.15.2 Configuración del módulo NRF24L01 como receptor.**

Luego de inicializar el objeto creado "radio" se abre un canal de comunicación de lectura como se muestra en la *[Figura 83](#page-120-0)*, con una dirección asignada a través de un numero entero sin signo de 64 bits "uint64 t" o una matriz de 5 byte de longitud.

El número de canales que permite abrir este module es de 6(0-5) tomando en cuenta que el canal 0 se reserva generalmente para escritura.

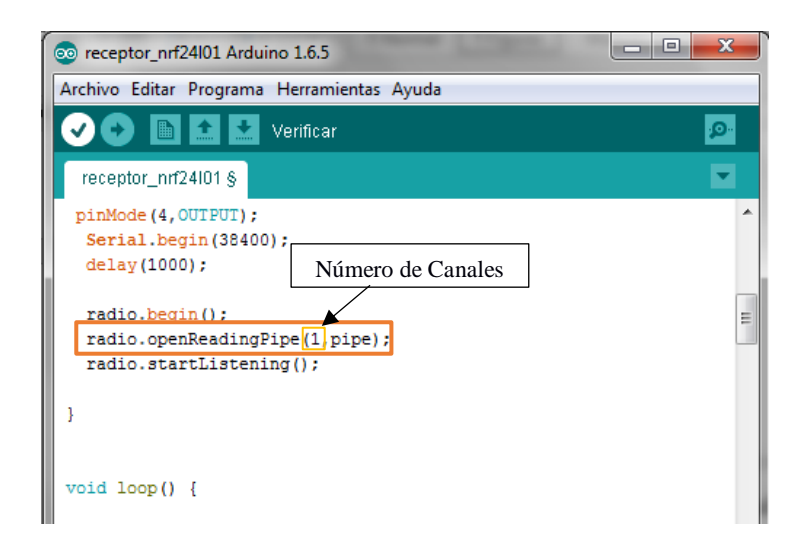

*Figura 83. Canal de comunicación de escritura. Fuente: Investigador.*

<span id="page-120-0"></span>El siguiente paso es llamar a la función radio.startListening(); dicha función al ser declara empieza a escuchar o entender los datos recibidos por los canales definidos como lectura.

Posterior a ello si se requiere volver hacer escrituras se debe llamar a la función stopListening ().

Luego de ello la configuración entra en un condicional el cual comprueba si existen datos disponibles en el canal de lectura, si es así devuelve un verdadero como respuesta anunciando que hay datos recibidos caso contrario un falso.

Los datos son leídos por el comando que se muestra en la *[Figura 84](#page-121-0)*, en la que se indica la variable en donde deben ser escritos los datos a leerse y el tamaño o número de bytes a leerse.

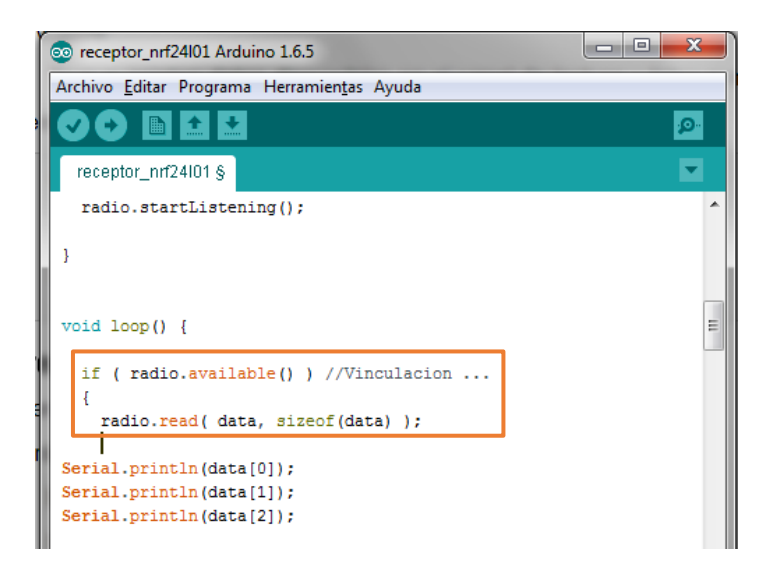

*Figura 84. Lectura de datos recibidos. Fuente: Investigador.*

<span id="page-121-0"></span>Como último paso queda realizar las condiciones para las acciones del robot en función a los datos recibidos como se muestra en la *[Figura 85](#page-121-1)* se realizó una comparación de datos el cual permite saber la posición del análogo y así asignar el movimiento hacia adelante del robot.

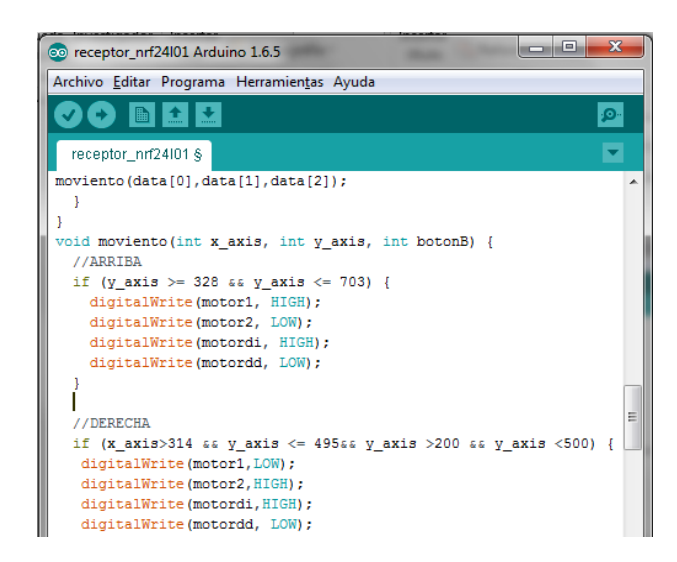

*Figura 85. Movimiento hacia adelante del robot soccer.*

*Fuente: Investigador.*

### <span id="page-121-1"></span>**4.18 Sistema Completo.**

El robot soccer consta de una placa principal colocada dentro del prototipo la cual consta de zócalos adecuados para la conexión de los demás módulos con arquitectura plug and play. Dichos socalos deben estar interconectados esperando únicamente la conexión del módulo específico para que empiece a funcionar. En la *[Figura 86](#page-122-0)* se muestra la conexión completa con los diferentes módulos empleados y los actuadores adecuados, cabe recalcar que se debe ocupar una batería Lipo para mayor duración del robot dentro de los torneos, y también por el alto consumo de corriente que presentan los actuadores al estar en constante movimiento.

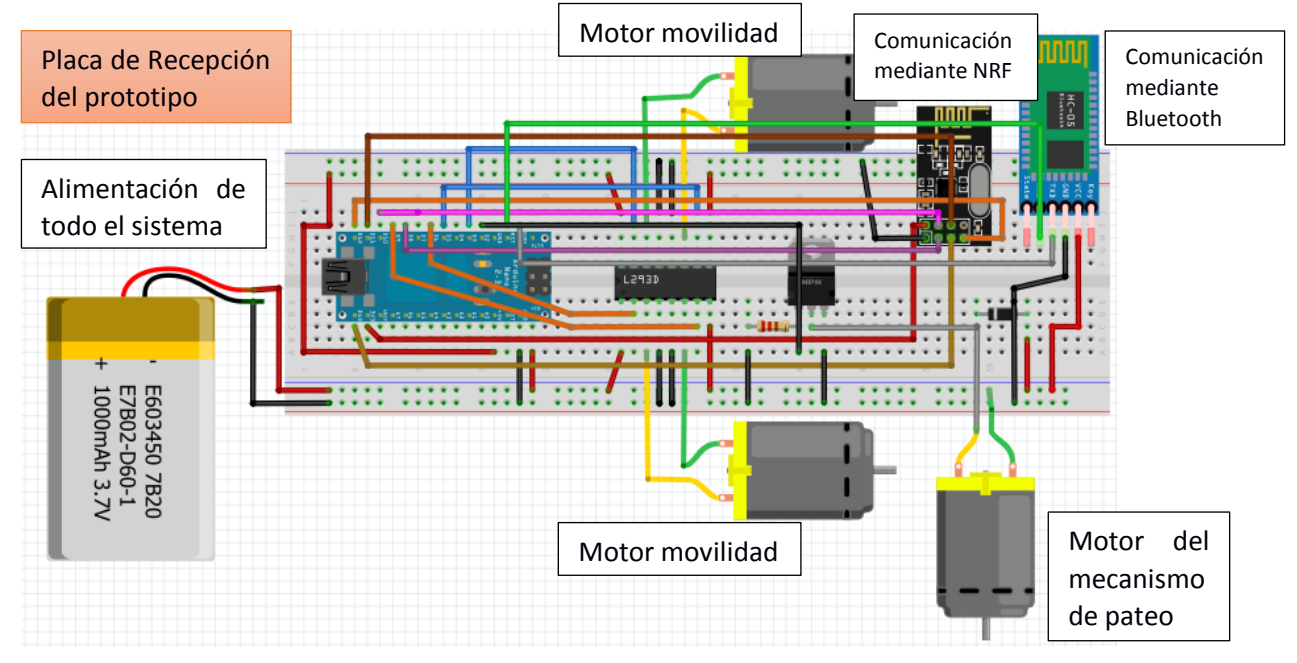

*Figura 86. Esquema completo de conexión.*

### *Fuente: Investigador.*

<span id="page-122-0"></span>Para el transmisor se emplea la placa funduino que se muestra en la [Figura 87](#page-122-1) la cual permite la utilización de módulos bluetooth o nrf24l01 según sea el requerimiento

<span id="page-122-1"></span>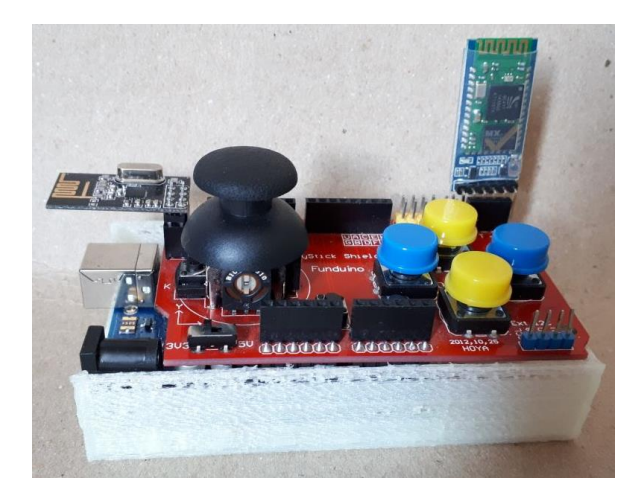

*Figura 87. Transmisor inalámbrico. Fuente: Investigador.*

#### **4.19 Creación de placas**

Al ser el robot soccer con arquitectura plug and play se debe crear una placa para cada proceso de control, ya que si se presenta inconvenientes con el uso de dicha placa sea posible la extracción y remplazo en tiempo real de la misma sin necesidad de realizar cambios en la programación de la placa principal.

Esta arquitectura se logra acondicionando los pines de conexión en la placa principal con el uso de sócalos o espadines predeterminados para cada placa. Y en la programación con un reconocedor de puerto habilitado y lectura de datos. Permitiendo la funcionalidad de plug and play.

Para la transmisión inalámbrica por medio de radio frecuencia y empleo de módulos NRF24L01 se creó la placa con las conexiones adecuadas en el software Ares y simulado en Proteus 8.5 como se muestra en la *[Figura 88](#page-123-0)*.

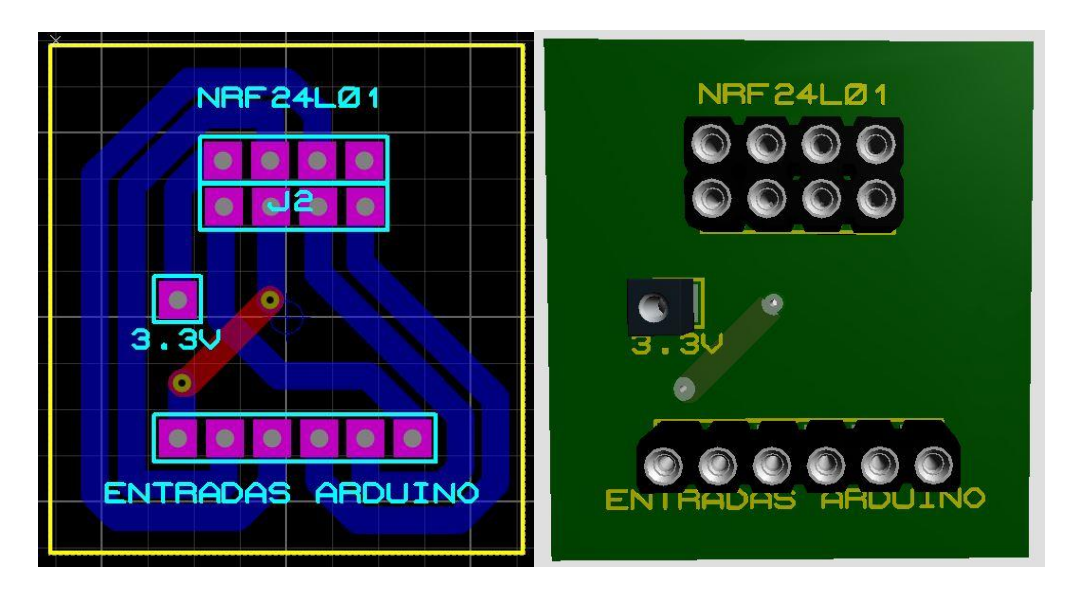

*Figura 88. Placa para el módulo NRF24L01 Fuente: Investigador.* 

<span id="page-123-0"></span>Una vez creado los archivos PCB en el software proteus, es necesario generar archivos Gerber para imprimir las pistas de la placa y NC Drill para realizar los huecos para los elementos electrónicos, esto es necesario si las placas se van a realizar en una maquina fresadora CNC.

Las maquinas CNC son herramientas industriales capaces de realizar cualquier tipo de trabajo relacionado con el fresado, taladrado, ranurado, y hasta operaciones de corte

de metal, esto se logra mediante la incorporación de herramientas rotativas de múltiples filos de corte en los ejes de la máquina. Las máquinas CNC actualmente se utiliza en la industria, para reducir los costes de producción, ahorro en tiempo y mejorar la precisión del trabajo.

Por lo que una aplicación para las maquinas CNC es la creación de placas electrónicas de forma rápida y eficiente con la mínima intervención del trabajador durante el proceso de mecanizado, al ser las placas una de las partes más fundamentales en prototipos electrónicos es adecuado que se las realice con precisión.

El proceso se realiza encima de una placa virgen que consiste en una base aislante de baquelita o fibra de vidrio la cual lleva adherida una capa muy fina de cobre conductor, en una de sus caras o también a sus dos caras. Dicha placa debe ser centrada en la base de la fresadora CNC y sujeta a la misma, posteriormente se debe calibrar los ejes "x" "y" y "z" con las medidas de la placa PCB que se va a imprimir.

EL software empleado para la simulación de las placas es Proteus 8.5 el cual si permite la generación de los archivos leídos por la maquina CNC (.gbr y .drill)

Para una buena impresión de las pistas es necesario que las estas en la simulación sean de anchura de entre 50th – 70th.

Para generar los archivos desde Proteus 8.5, se debe dirigir a la pestaña Output y luego dar clic en Generate Gerber/Excellon Files como se muestra en la *[Figura 89](#page-124-0)*.

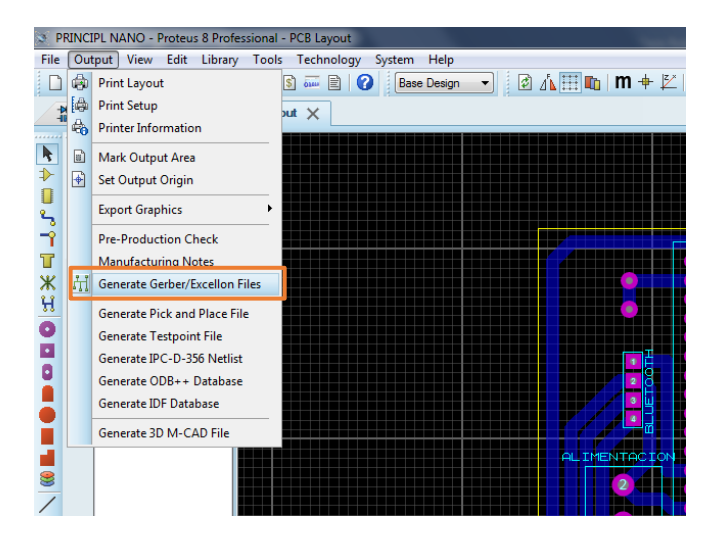

<span id="page-124-0"></span>*Figura 89. Generación de archivos Gerber y drill. Fuente: Investigador.* 

Posterior a ello Genera un cuadro de dialogo en donde comprueba errores antes de generar los archivos, seleccionamos la opción NO.

Para generar un archivo con las características adecuadas para imprimir placas PCB en una CNC se debe tener seleccionadas las opciones que se muestran en la *[Figura](#page-125-0)  [90](#page-125-0)*.

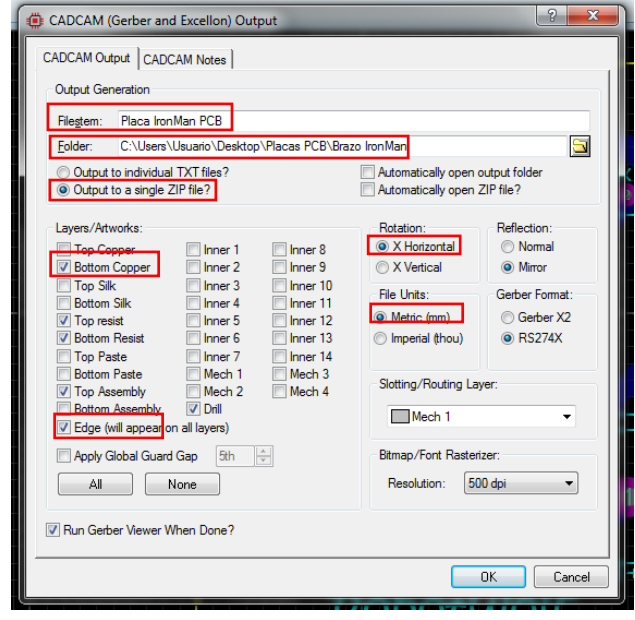

*Figura 90. Características para generar los archivos. Fuente: Investigador.* 

<span id="page-125-0"></span>Una vez generados los archivos hay que dirigirse a la ruta en donde se guardó el archivo comprimido .zip para posteriormente extraerlo y cargar el archivo adecuado en la CNC.

EL software CNC USB Controller permite leer los archivos gerber y NC drill. Para la importación de los archivos hay que dirigirse a la pestaña Archivo y dar clic en Importar Gerber

Posterior a esto se debe cargar el archivo descomprimido BottonCopper.GBR el cual posee los códigos adecuados para la realización de las pistas.

El archivo debe estar con las características que se muestran en la *[Figura 91](#page-126-0)*.

| Gerber               |              |                     |                          | Mark Pads          |                |           |                | Mode               |        |         |
|----------------------|--------------|---------------------|--------------------------|--------------------|----------------|-----------|----------------|--------------------|--------|---------|
| <b>Feed Speed</b>    |              | h <sub>200,00</sub> | 쉬                        | Circle             | F              | Rectangle | m              | Isolation          |        | $\odot$ |
| <b>Plunge Speed</b>  |              | 200,00              | 슦                        | Oval               | г              | Polygon   | $\blacksquare$ | Engrave            |        | $\odot$ |
| Safe Height          |              | 3.0000              | $\div$                   | Other              | $\blacksquare$ |           |                | None               |        | ∩       |
|                      |              | 0.0000              |                          | Pause              |                |           |                | Pause              |        |         |
| Zero Height          |              |                     | 슻                        | <b>Tool Number</b> |                | 0         | ÷              | <b>Tool Number</b> | 0      | $\div$  |
| Depth                |              | $-0.1500$           | $\div$                   |                    |                |           |                |                    |        |         |
| <b>Tool Diameter</b> |              | 0,0000              | 수                        |                    |                |           |                |                    |        |         |
| Passes               |              | n                   | $\frac{\triangle}{\tau}$ | <b>Drill Pads</b>  |                |           |                | Clear Copper       |        |         |
| Mirror               |              |                     | m                        | Circle             | $\Box$         | Rectangle | $\Box$         | Enable             |        | Г       |
|                      |              |                     |                          | Oval               | $\blacksquare$ | Polygon   | $\Box$         | Border             | 3,0000 | ÷       |
| <b>PCB Size</b>      | $\mathsf{x}$ | 200,0000            | ÷                        | Other              |                |           |                | Pause              |        | F       |
|                      | Y            | 200,0000            | 싂                        | Depth              |                | $-5,0000$ | ₩              | <b>Tool Number</b> | 0      | ÷       |
| Use                  |              |                     |                          | Pause              |                |           | F              |                    |        |         |
| Polygons             |              |                     | $\overline{\mathbf{v}}$  | <b>Tool Number</b> |                | O         | ÷              |                    |        |         |
| Tracks               |              |                     | $\overline{\mathsf{v}}$  |                    |                |           |                |                    |        |         |
| Pads                 |              |                     | $\overline{\mathbf{v}}$  |                    |                |           |                |                    | OK     | Cancel  |

*Figura 91. Características del archivo Gerber Fuente: Investigador.* 

<span id="page-126-0"></span>PCB Size: este valor varía dependiendo del tamaño total de la baquelita. (Valor Aproximado). El mismo proceso se debe realizar para crear los huecos mediante la importación del archivo .drill

#### **Impresión de Placas**

Se debe tener fijado la baquelita a la base de la CNC, una vez bien sujeta la placa a la base se procede a mover los ejes y comprobar que no haya ningún tipo de roce en los soportes de la baquelita a la cnc al momento de empezar a imprimir.

Los ejes se controlan con la herramienta que se muestra en la **[Figura 92](#page-126-1)**.

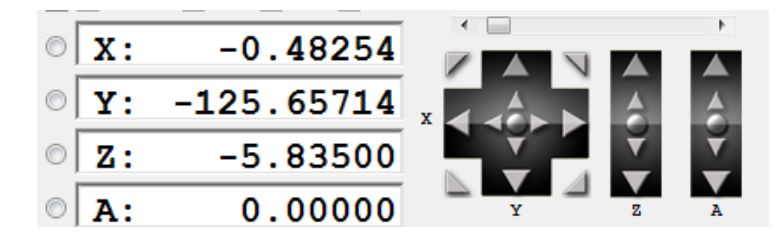

*Figura 92.Control de ejes de la fresadora CNC Fuente: Investigador.* 

<span id="page-126-1"></span>Para que la maquina empiece su trabajo se debe fijar el punto cero tanto en el eje "x" y "y" como en el eje "z". El punto cero se fija como se muestra en la *[Figura 93](#page-127-0)*.

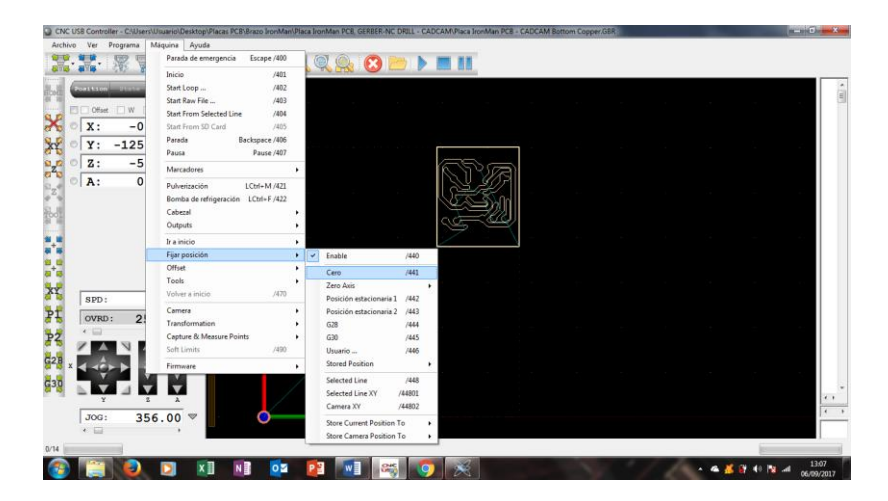

*Figura 93. Fijado del punto cero de coordenadas. Fuente: Investigador.* 

<span id="page-127-0"></span>Para fijar el punto cero en el eje z se realiza mediante el sensor de herramienta, esto se hace para que la maquina conozca hasta dónde debe bajar la broca y rootear las pistas. Una mala calibración de este eje provocaría unas pistas muy finas o muy gruesas

Para una buena calibración se debe tomar varias medidas en diferentes puntos de la baquelita, dichos valores deberían variar como máximo por décimas, y el valor más bajo como resultado debe ser fijado como punto 0 en el eje "z" como se muestra en la

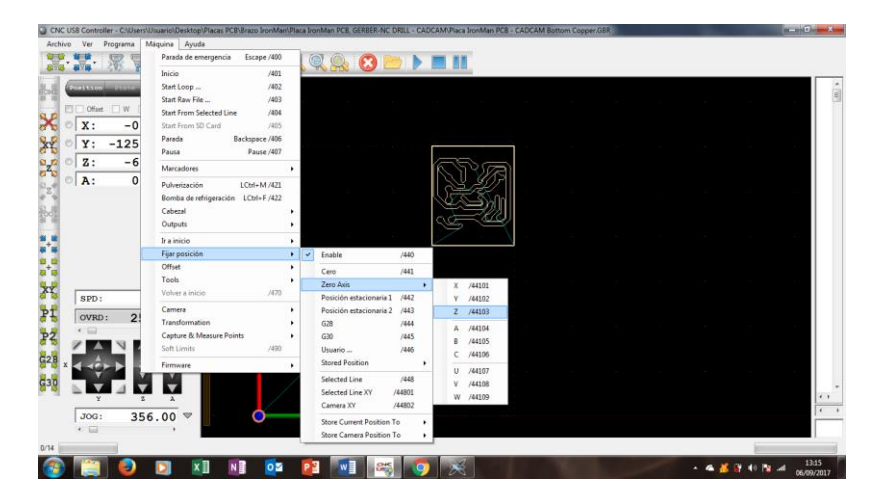

*Figura 94. Fijado del eje z Fuente: Investigador.* 

Listos los puntos 0 en los ejes se debe iniciar el proceso de ruteo de pistas y la maquina automáticamente hará el proceso otorgando como resultado la placa que se muestra en la *[Figura 95](#page-128-0)*.

De esta manera se realizan las placas para el robot soccer tanto la placa principal como la de control del sistema de pateo y la del conector de pines del módulo NRF24L01 como se muestra en la *[Figura 95](#page-128-0)***.** Dicha placa consta de zócalos para el encaje del modulo a emplearse y de la alimentación que es 3,3V, además consta de espadines machos que al unirse a la placa principal las conexiones quedan internamente realizadas.

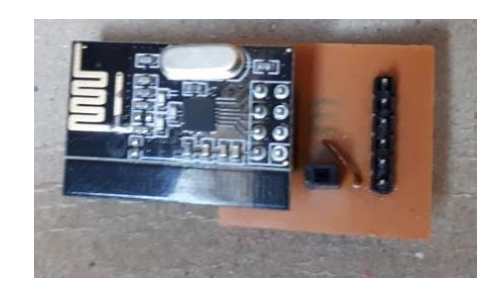

*Figura 95. Placa de conexión del módulo NRF24L01 Fuente: Investigador.* 

<span id="page-128-0"></span>El diseño de la placa principal se muestra en la *[Figura 96](#page-128-1)*, en donde se colocan borneras para la alimentación de la placa y espadines hembra para el acople de las demás placas controladoras.

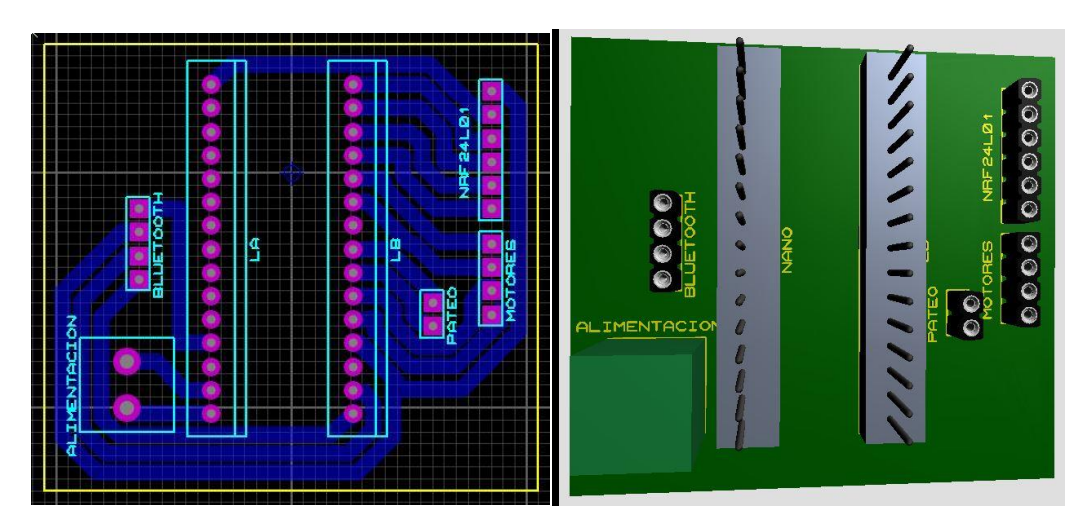

*Figura 96.Simulacion de la placa principal del robot soccer. Fuente: Investigador.* 

<span id="page-128-1"></span>Luego del diseño se procede a imprimir la placa y ensamblarla con los materiales adecuados como se muestra en la *[Figura 97](#page-129-0)*.

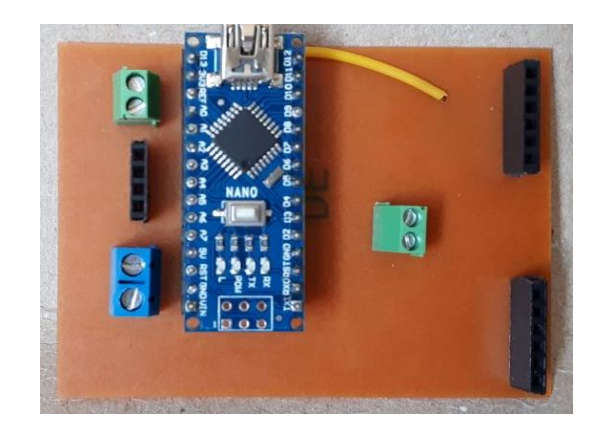

*Figura 97. Ensamble de la placa principal. Fuente: Investigador.* 

<span id="page-129-0"></span>Por último, la placa que controla al sistema de pateo está compuesta por un mosfet IRF540 encargado de activar un motor mediante los pulsos de voltaje provenientes de un microcontrolador. El mosfet es indispensable ya que la salida de un pin digital de un microcontrolador brinda corrientes bajas que no son capaces de accionar un pequeño motor DC, pero al dar este pulso a la compuerta del mosfet incrementa el nivel de corriente produciendo la adecuada para accionar al sistema de pateo.

El diseño empleado para el sistema de pateo se muestra en la *[Figura 98](#page-129-1)*.

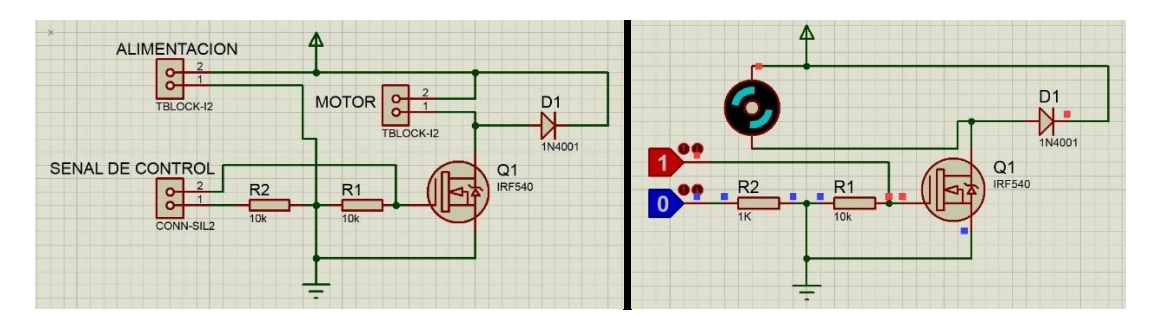

<span id="page-129-1"></span>*Figura 98. Simulación del circuito para accionamiento de un motor DC. Fuente: Investigador.* 

Luego de simular el circuito se imprime la placa accionadora del motor del mecanismo de pateo, dejando para la conexión de alimentación y salida del motor dos borneras de dos pines cada una, y para las señales provenientes del Arduino dos espadines hembra, dando como resultado la placa que se muestra en la *[Figura 99](#page-130-0)*.

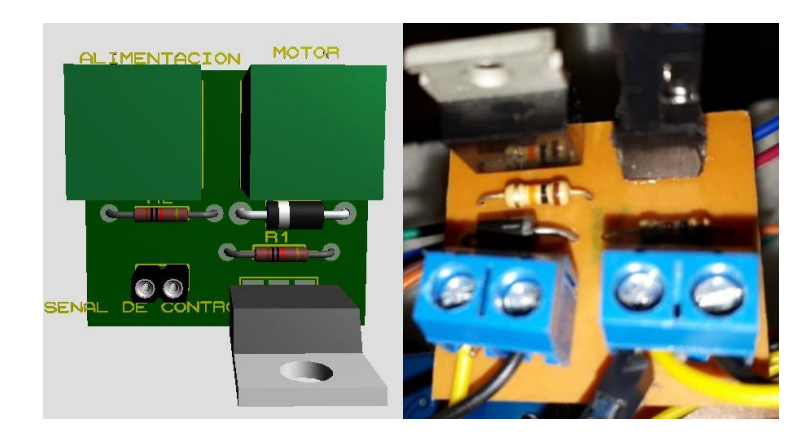

*Figura 99. Placa controladora del sistema de pateo. Fuente: Investigador.* 

<span id="page-130-0"></span>Una vez impresas todas las placas deben ser capaces de acoplarse sobre la placa principal como se muestra en la *[Figura 100](#page-130-1)*, de modo que estas placas acopladas sean individuales permitiendo la extracción y remplazo de otros módulos u otras placas en tiempo real, esta característica brinda el modo de arquitectura plug and play.

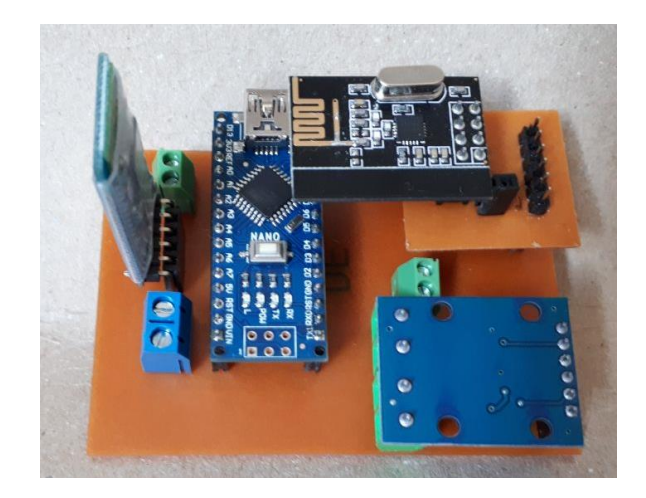

*Figura 100. Placa principal receptora del robot soccer. Fuente: Investigador.* 

<span id="page-130-1"></span>Para el transmisor se emplea un módulo Joystick de Arduino en donde se adaptan de buena manera los módulos transmisores tanto bluetooth como nrf24l01, siendo capaz de emplearse la comunicación más adecuada en el momento de la participación en un torneo de robótica siempre y cuando la programación para cada módulo este precargada en el microcontrolador.

El mando debe ser alimentado con una fuente de voltaje superior a 5v, la cual encaja de manera adecuada en el case creado para el mando.

El mando a distancia para el prototipo robot soccer se muestra en la *[Figura 101](#page-131-0)***.**

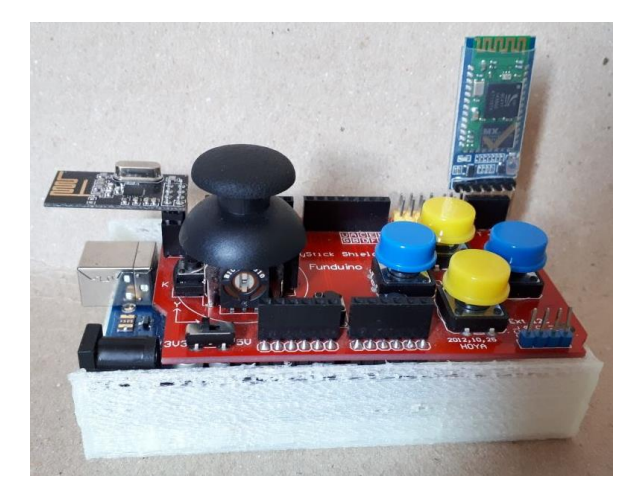

*Figura 101. Mando a distancia del robot soccer. Fuente: Investigador.* 

<span id="page-131-0"></span>Una vez impresas las estructuras y placas se proceden al ensamblaje del robot soccer ubicando las placas de control en los espacios asignados teniendo como resultado el prototipo que se muestra en la *[Figura 102](#page-131-1).*

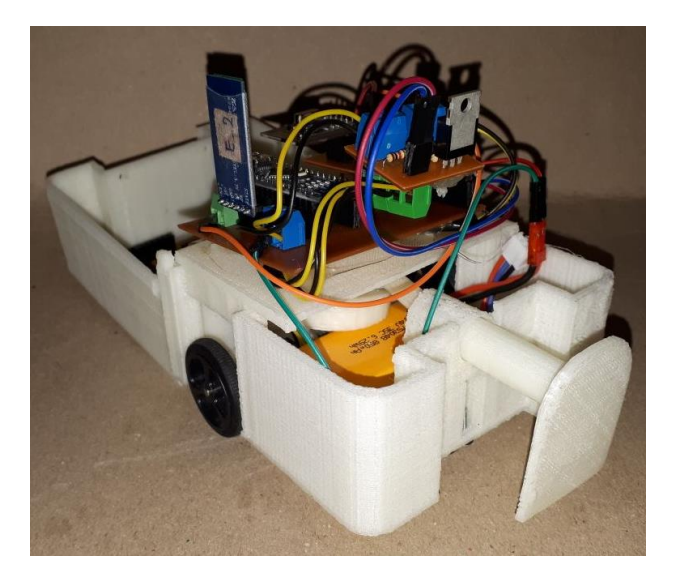

*Figura 102. Ensamblaje de motores y placas en la estructura del robot. Fuente: Investigador.* 

### <span id="page-131-1"></span>**4.20 Prueba de resultados**

Luego de realizar pruebas con diferentes mecanismos de pateo se llegó a la utilización del sistema manivela excéntrica-biela, ya que este mecanismo transforma el movimiento circular de un motor con una velocidad de 625rpm y un torque capaz de mover masas de 15 onzas de peso a un movimiento circular con las características similares, por lo que en el golpeo a la pelota de golf de 46g no tiene inconvenientes, adicional no ocupa mucho espacio dentro del robot como en el caso del mecanismo por resorte, y ofrece direccionalidad a la pelota sin que el golpeo sea exacto en el centro de la pelota.

En torneos de robótica a nivel nacional e internacional se ha visto un uso excesivo en la utilización de la tecnología inalámbrica bluetooth y se ha notado una saturación en la banda de frecuencia lo cual afecta considerablemente en el manejo del robot dentro del torneo, afectando principalmente en la desvinculación repetitiva del prototipo y siendo esto un factor desfavorable ya que en los reglamento de esta categoría se puede parar la competición por solo dos veces por algún daño dentro del robot y a la tercera queda descalificado el prototipo, por lo que los prototipos implementados en la investigación ofrecen la posibilidad de trabajar con dos tecnologías diferentes (bluetooth y radio frecuencia) garantizando el control continuo a lo largo de la competición ya que el sistema al tener arquitectura plug and play en los módulos y en las placas implementadas se pudo cambiar los módulos del transmisor y mediante la programación cargada en el microcontrolador de recepción y transmisión se obtuvo un manejo exitoso ya sea con tecnología bluetooth o con tecnología por radio frecuencia.

El control inalámbrico mediante una aplicación instalada en el celular limito considerablemente en el desenvolvimiento del robot y maniobrabilidad de este ya que está condicionado a dar pulsaciones a botones virtuales y no a botones físicos generando incomodidad en el manejo, esto se comprobó en los prototipos existentes en el club de robótica de la Universidad Técnica de Ambato, adicional que al ser controlado por un celular solo se puede manejar con tecnología bluetooth, por lo que el empleo del módulo joystick shield funduino corrigió considerablemente estos desconformes ya que dispone de una palanca analógica que brinda mayor comodidad al operario y ofrece un mayor margen de control mediante la programación con los datos analógicos obtenidos por los potenciómetros del joystick. También permitió la adaptación para el uso de dos tecnologías de comunicación inalámbricas, al tener un acondicionamiento en el módulo para estas tecnologías.

El prototipo robot soccer final ensamblado se muestra en la *[Figura 103](#page-133-0)*.

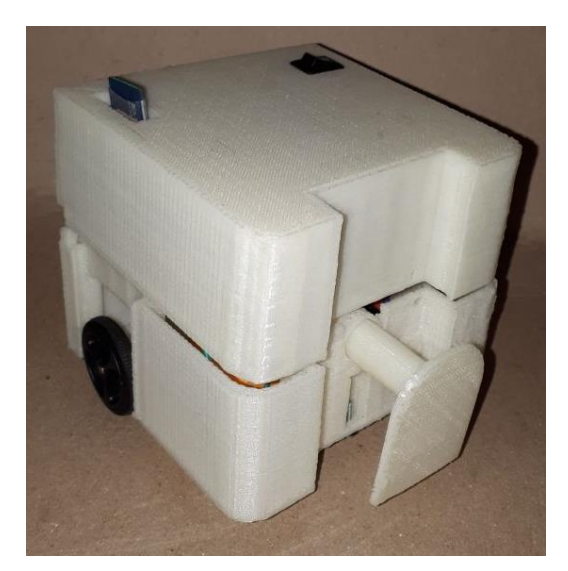

*Figura 103. Prototipo Robot Soccer. Fuente: Investigador.* 

<span id="page-133-0"></span>Una vez ensamblado por completo los prototipos se procedió a realizar las pruebas de comunicación movilidad y destreza del robot soccer, para ello se debe emplear el control inalámbrico como se muestra en la *[Figura 104](#page-133-1).*

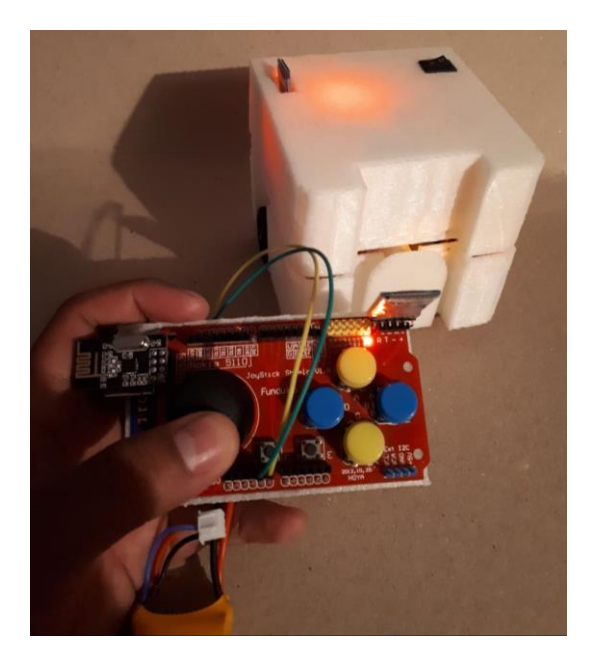

*Figura 104. Prueba del prototipo con el joystick. Fuente: Investigador.* 

<span id="page-133-1"></span>La inclusión de un módulo shield joystick proporciona al robot soccer mayor movilidad, ya que anteriormente se ha realizado pruebas con aplicaciones creadas desde el celular para el manejo del robot, siendo estas limitaciones en control ya que

el robot está condicionado a poseer botones para él envió de los caracteres y no datos analógicos.

Se procede a realizar las pruebas de vinculación y conexión del emisor y receptor de los módulos con tecnología inalámbrica, en donde se tiene como resultado que los módulos NRF24L01 proporcionan una conexión más estable y con menos retardo de envío y recepción de datos que la comunicación por tecnología bluetooth, al ser bluetooth una tecnología inalámbrica de área personal (PAN) tiene muchas limitaciones en la distancia de transmisión, pero para el caso de los prototipos robot soccer es ideal, ya que se trabaja en distancias menores a 10 metros en donde se tiene como resultado el correcto funcionamiento y vinculación maestro esclavo entre el emisor y el receptor.

#### **Análisis de la comunicación Bluetooth**

Los retardos producentes en la tecnología bluetooth son de mili segundos alrededor de los 100ms desde que se envía una función del control inalámbrico joystick hasta ejecutar la acción en el robot, estos retardos no son contraproducentes en la aplicación para el control de prototipos robóticos, ya que los retardos se pueden observar con mayor claridad en largas distancias o a estar inmerso el módulo a casos extremo como por ejemplo sin línea de vista y con muchos obstáculos, por lo que para la comprobación de estos tiempos de retardos se procedió a medir la forma de onda de recepción una vez que es enviado un dato desde el pin digital o analógico de transmisión, proceso que se realiza en unos de los casos críticos en la competencia el cual es cuando existen más dispositivos vinculados y conectados con la misma tecnología en un espacio reducido. Generando una forma de onda como se muestra en la *[Figura 105](#page-135-0)*.

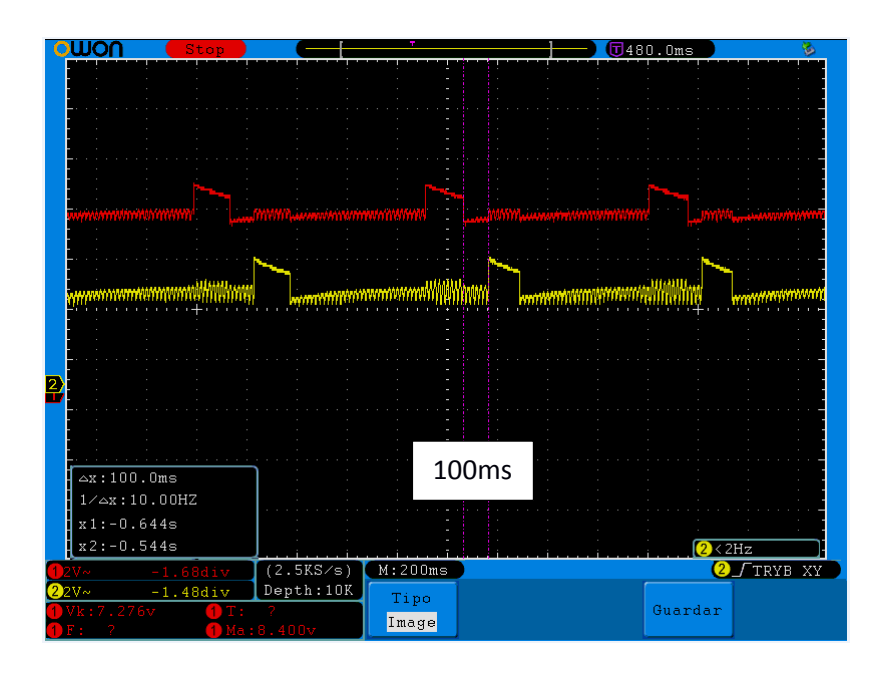

<span id="page-135-0"></span>*Figura 105. Retardo de envió de datos mediante tecnología bluetooth.*

# *Fuente: Investigador.*

Los resultados que arroja el osciloscopio es que por cada envió desde el mando de control inalámbrico hasta la recepción de información y accionamiento del actuador sufre un retardo de casi 100ms, no afectando al control.

Los pulsos de voltaje para el accionamiento del actuador tienen niveles acordes a la alimentación proporcionada por la batería lipo de 7,4V.

En donde se observa que para el envió de datos los pulsos que llegan al microcontrolador son de al menos 3.12V, el cual es un voltaje basto para el accionamiento del actuador, una vez que se recibe el pulso de voltaje en la placa principal de recepción se envía hacia el actuador un voltaje mayor para el accionamiento el cual debe superar los 5V. en la se muestran los voltajes de envió(rojo) y de accionamiento(amarillo).

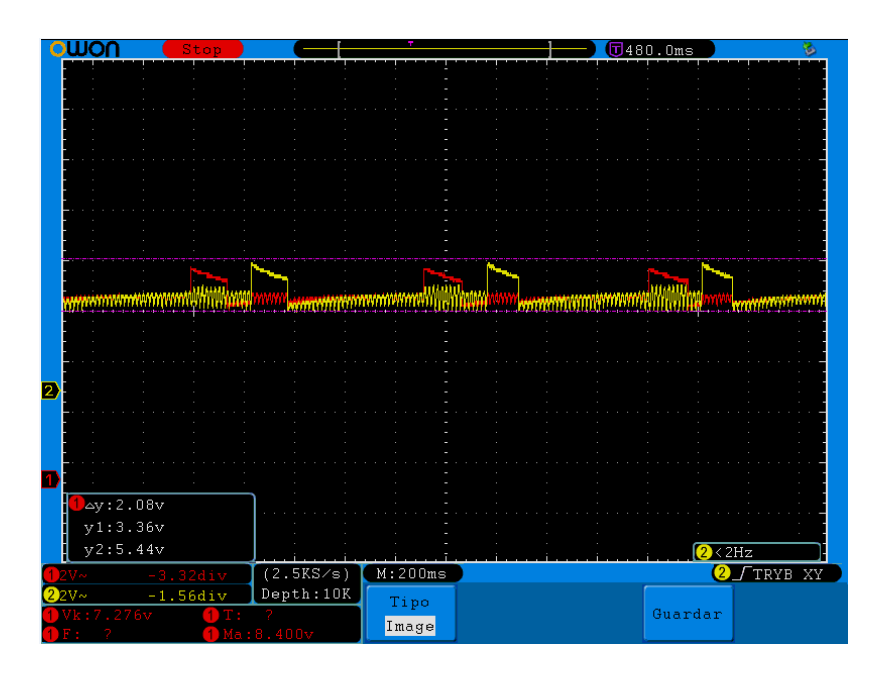

*Figura 106. Voltajes de envío y recepción de datos*

*Fuente: Investigador.* 

Los voltajes máximos y eficaces que alimentan a los mecanismos se muestran en la *[Figura 107](#page-136-0)*.

| Stop                       | 5480.0ms                |  |
|----------------------------|-------------------------|--|
|                            |                         |  |
|                            |                         |  |
|                            |                         |  |
| Periodo~T:                 | $Free-F:$<br>-2         |  |
| Promedio~V:7.267v          | $Vpp \sim Vp:1.680v$    |  |
| $Vrms\sim Vk:7.276v$       | VMax~Ma:8.400v          |  |
| VMin~Mi:6.720v             | Vtop~Vt:8.160v          |  |
| $V$ base~ $V$ b: 7.040 $v$ | $Vamp\sim Va:1.120v$    |  |
| OverShoot~Os:21.4%         | PreShoot~Ps:28.6%       |  |
| Rise Time~RT:16.00ms       | Fall Time~FT:28.00ms    |  |
| +D width~PW:0.140s         | $-D$ width~NW: $0.784s$ |  |
| +Duty ~ + $D:15.2%$        | $-Duty \sim -D:84.8%$   |  |
| DelayA->Bf~PD:0.248s       | DelayA->Bł~ND:0.184s    |  |
|                            |                         |  |
|                            |                         |  |

*Figura 107. Detalle de voltajes*

*Fuente: Investigador.* 

<span id="page-136-0"></span>Para la comunicación inalámbrica por módulos NRF24L01 los retardos se debe agregar en la programación en donde se indica los tiempos de espera para la repetitividad a la que va a estar enviando el módulo la información, la recepción de la información es en tiempo real con un retardo de alrededor de 0.045us, lo cual no afecta en el envió de datos para la aplicación del control del robot soccer, esto quiere decir en un margen de distancia de alrededor de 10mtrs, cabe aclarar que los retardos de la recepción de información crecen en consecuencia a la distancia que se quiere transmitir.

Para comprobar los accionamientos del motor del mecanismo de pateo se procede a la utilización de un osciloscopio para verificar la llegada de los niveles altos y bajos provenientes del joystick inalámbrico hacia el receptor teniendo como resultado la activación exitosa mediante estos pulsos.

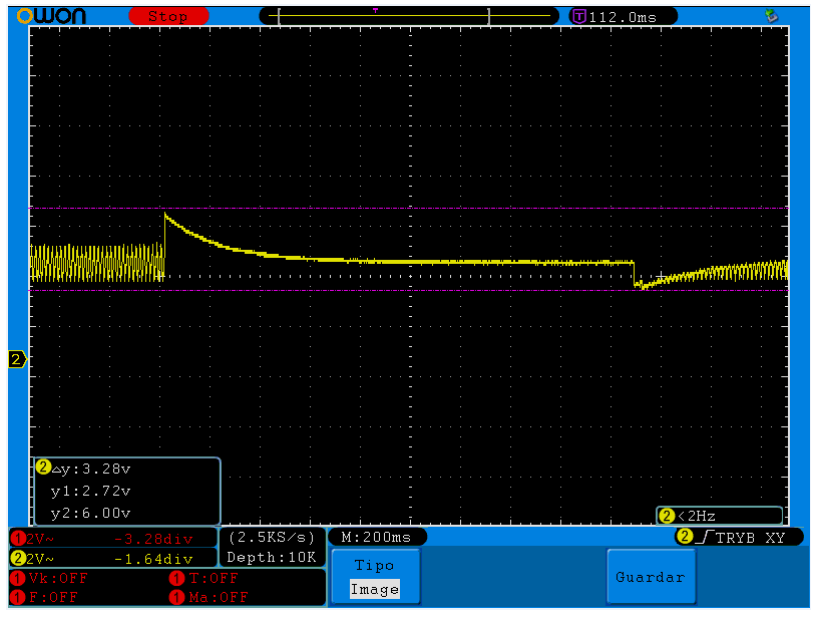

*Figura 108. Accionamiento del sistema de pateo. Fuente: Investigador.* 

La grafica generada por el osciloscopio indica que, al recibir un carácter desde el joystick inalámbrico hacia el receptor, el microcontrolador decodifica el carácter recibido y mediante la programación cargada en este interpreta la acción, en este caso la activación del motor del mecanismo de pateo con él envió de un pulso de 7.4V al motor dando como resultado un giro exitoso del mismo.

Y para la desactivación del mecanismo recibe otro carácter que envía 0V a la placa controladora del mecanismo de pateo.

#### **Prueba de la movilidad del robot**

La movilidad del robot soccer se controla mediante el módulo joystick acoplada a la placa Funduino, estos movimientos son controlados por dos potenciómetros conectados a los pines analógico A0 y A1, para que el robot sepa a donde moverse realiza comparaciones entre los valores obtenidos cuan\*do se mueve el joystick y valores prefijados en la programación desde 0 a 1023, este proceso se realiza mediante condicionales encargados de ir midiendo valores cada vez que se mueve el Joystick y lo envía en forma de caracteres para que posteriormente sean interpretados por la placa receptora, esto es de gran utilidad ya que permite tener mayor rango de direccionalidad del robot a diferencia de un control digital como es en el caso del control inalámbrico mediante una aplicaciones .apk en un smartphone.

En las simulaciones se observa el accionamiento de cada uno de los motores y el cambio de giro para que el robot tenga movilidad hacia arriba, abajo, izquierda y derecha.

El accionamiento y cambio de giro de un motor se observa en la *[Figura 109](#page-138-0)* dicha grafica medida con el osciloscopio indica que cuando el receptor recibe un carácter desde el control inalámbrico emisor, envía un pulso de pwm alto al motor haciendo que este se accione y gire.

El pulso generado por el micro activa el enable del driver de motores DC dejando pasar 7.4V de la batería lipo hacia las llantas del robot como se muestra *[Figura 109](#page-138-0)*.

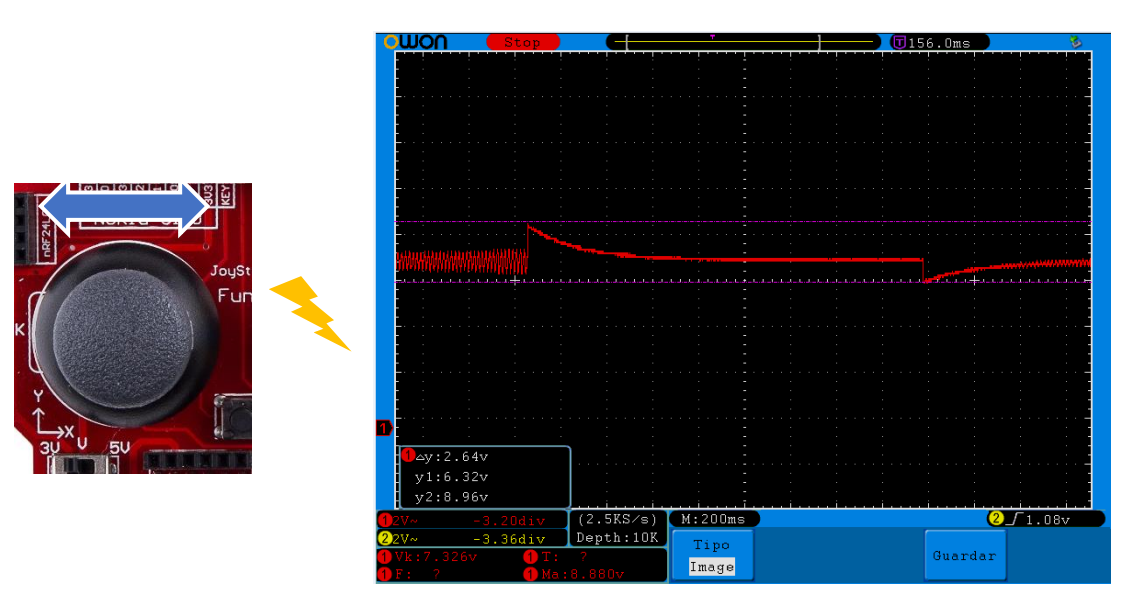

*Figura 109. Accionamiento de un motor.*

### *Fuente: Investigador.*

<span id="page-138-0"></span>Para que el robot soccer se mueva adelante o atrás, los dos motores deben girar en el mismo sentido y a la misma velocidad, recibiendo un voltaje desde el driver de 7.4V, para que giren a la misma velocidad la programación del pwm de los motores debe ser el mismo obteniendo formas de onda como se muestra en la *[Figura 110](#page-139-0) y ¡Error! No se encuentra el origen de la referencia.* .

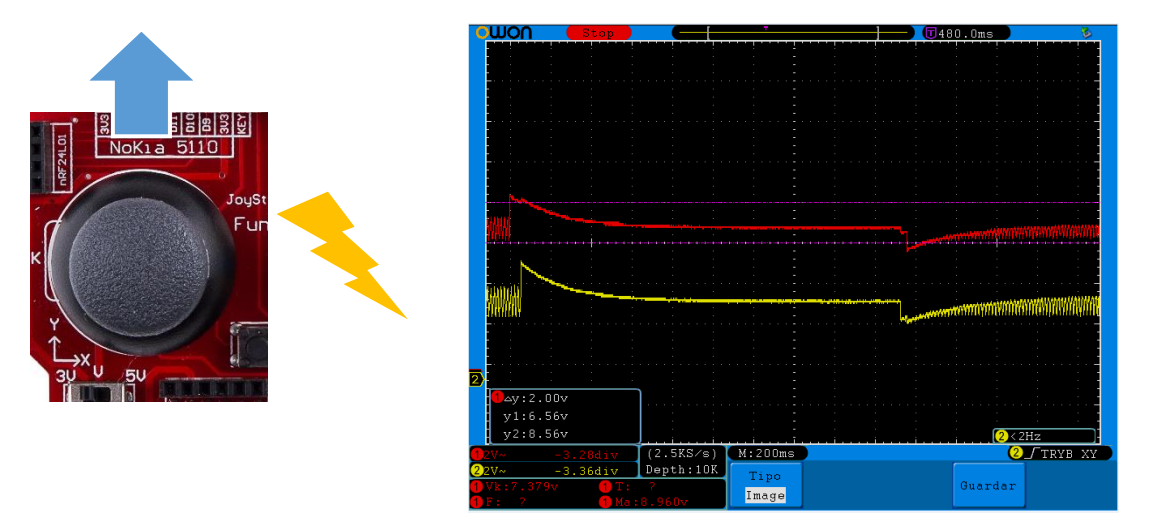

#### **Giro hacia adelante**

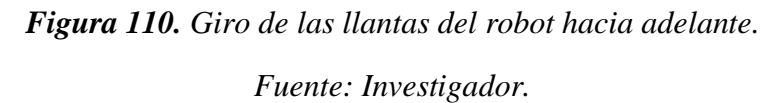

<span id="page-139-0"></span>Para que el robot pueda girar hacia la izquierda o derecha el giro de los motores debe ser alternado, este proceso provoca que el robot soccer gire sobre el propio eje, otra forma para hacer girar el robot a los costados es deteniendo una llanta y haciendo girar la otra, pero esto no proporciona un buen control del robot en el campo de juego, este se corrobora por los prototipos anteriormente creados en el club de robótica INTROB.

Las simulaciones de la **[Figura 110](#page-139-0)** muestran la forma de onda que producen los motores al realizar un giro, controlado desde el control inalámbrico joystick.

Las mediciones y formas de onda medidas en el osciloscopio determinan el correcto funcionamiento de los prototipos del robot soccer.

#### **Pruebas Plug and Play**

Para las pruebas de la arquitectura plug and play se procede a desconectar los módulos de transmisión de datos por ende no debe haber un control desde el mando a distancia ya que los módulos de transmisión no se encuentran conectados, al instante se vuelve a conectar y genera como resultado la vinculación automática al reconocer el dispositivo de comunicación inalámbrica a la placa de control, esto funciona en los dos

tipos de comunicación inalámbrica mediante el algoritmo de espera de datos en el canal como se muestra a continuación.

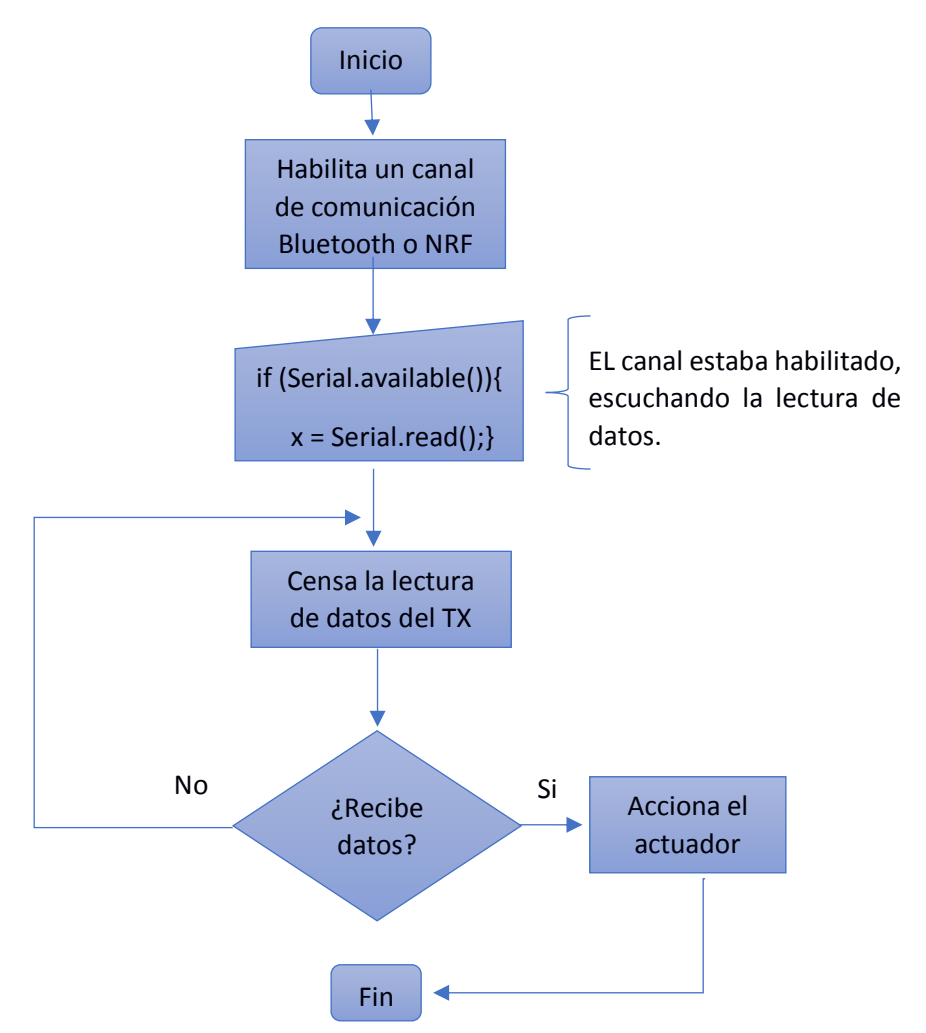

Para la comunicación por NRF una vez desconectado el módulo de transmisión para que lo vuelva a reconocer el microcontrolador se debe accionar un pulso de detección en el micro, dicho pulso se acciona mediante el botón colocado en el costado de la carcasa del control joystick como se muestra en la [Figura 111.](#page-141-0)

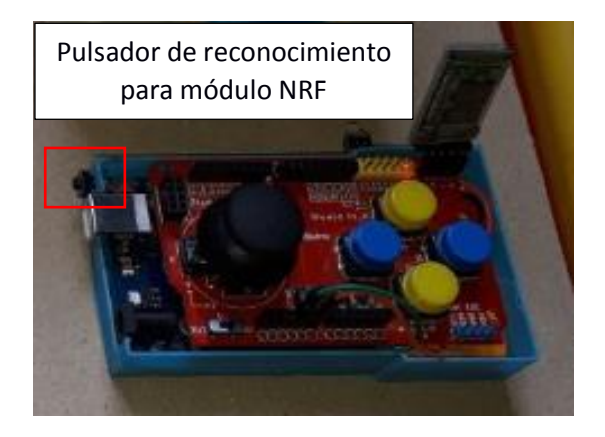

*Figura 111. Pulso de reconocimiento del módulo NRF Fuente: Investigador.*

<span id="page-141-0"></span>Las pruebas se la realizan a los tres prototipos con sus respecticos joysticks y con los dos módulos inalámbricos empleados, previamente cargada la programación en cada microcontrolador, los resultados arrojados son satisfactorios por ende el prototipo final es el que se muestra en la *[Figura 112](#page-141-1).*

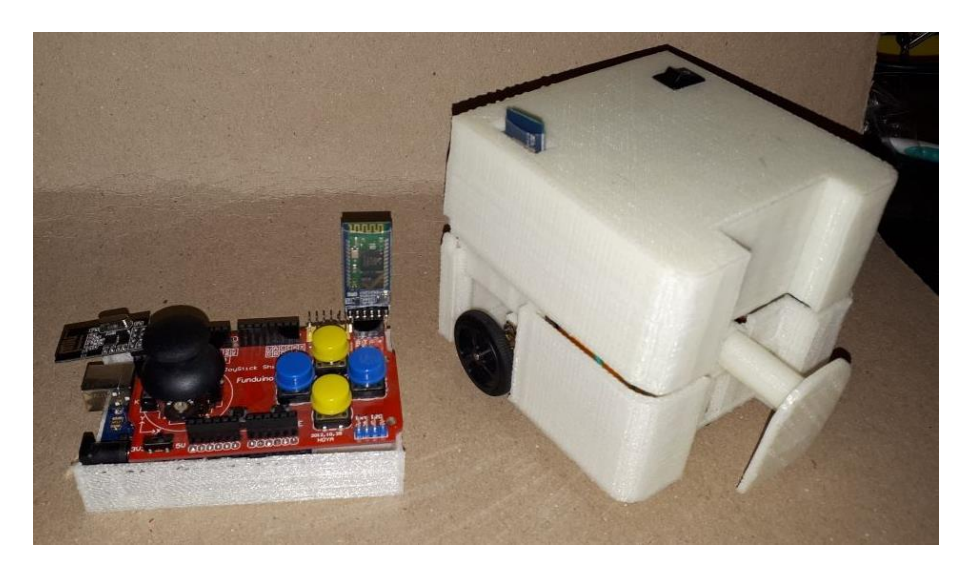

*Figura 112. Prototipo final robot soccer. Fuente: Investigador.* 

<span id="page-141-1"></span>Los tres prototipos robot soccer con sistemas inalámbricos por bluetooth y radio frecuencia operan de buena manera dentro del campo de juego, según las pruebas realizadas, el mecanismo de pateo se acciona de forma eficaz siendo capaz de mover la pelota de golf sin ningún problema, ya que para el uso adecuado de los módulos motores a emplearse se realizó un previo análisis, teniendo como resultado los prototipos finales que se muestran en la **[Figura 113](#page-142-0)**.

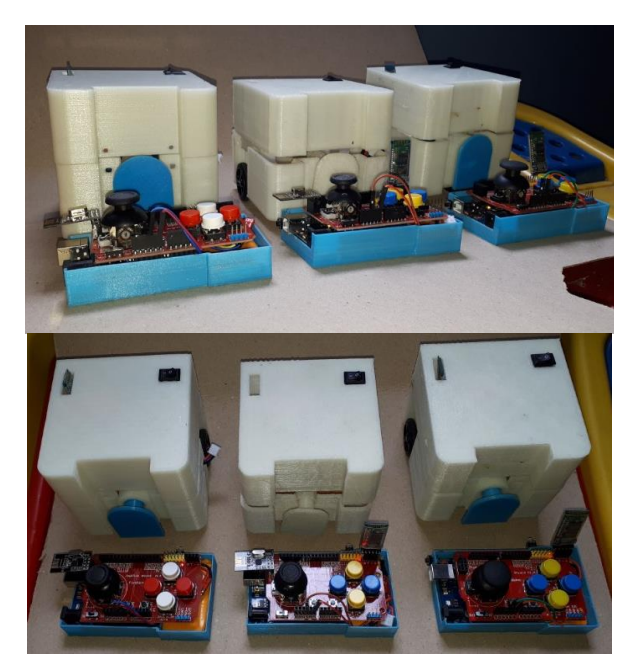

*Figura 113. Prototipos finales. Fuente: Investigador.* 

## <span id="page-142-0"></span>**4.21 Recursos Económicos.**

Los materiales electrónicos fueron adquiridos en las diferentes electrónicas ubicadas a nivel nacional, así como las impresiones 3D para las estructuras de los prototipos y las placas impresas en una maquina fresadora CNC.

A continuación, en la *[Tabla 11](#page-142-1)*, se detalla todos los elementos utilizados en el desarrollo del presente proyecto con su respectivo costo incluido el IVA.

<span id="page-142-1"></span>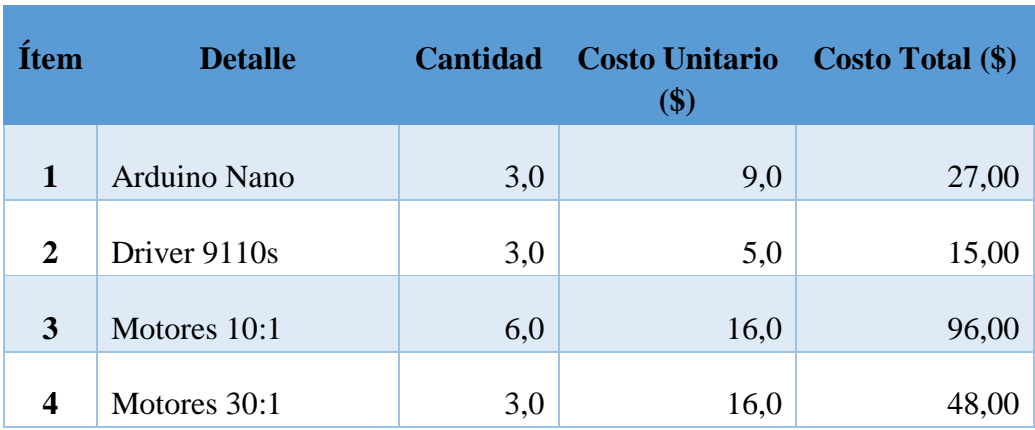

*Tabla 11. Presupuesto del proyecto de investigación.*

*Fuente: Investigador.* 

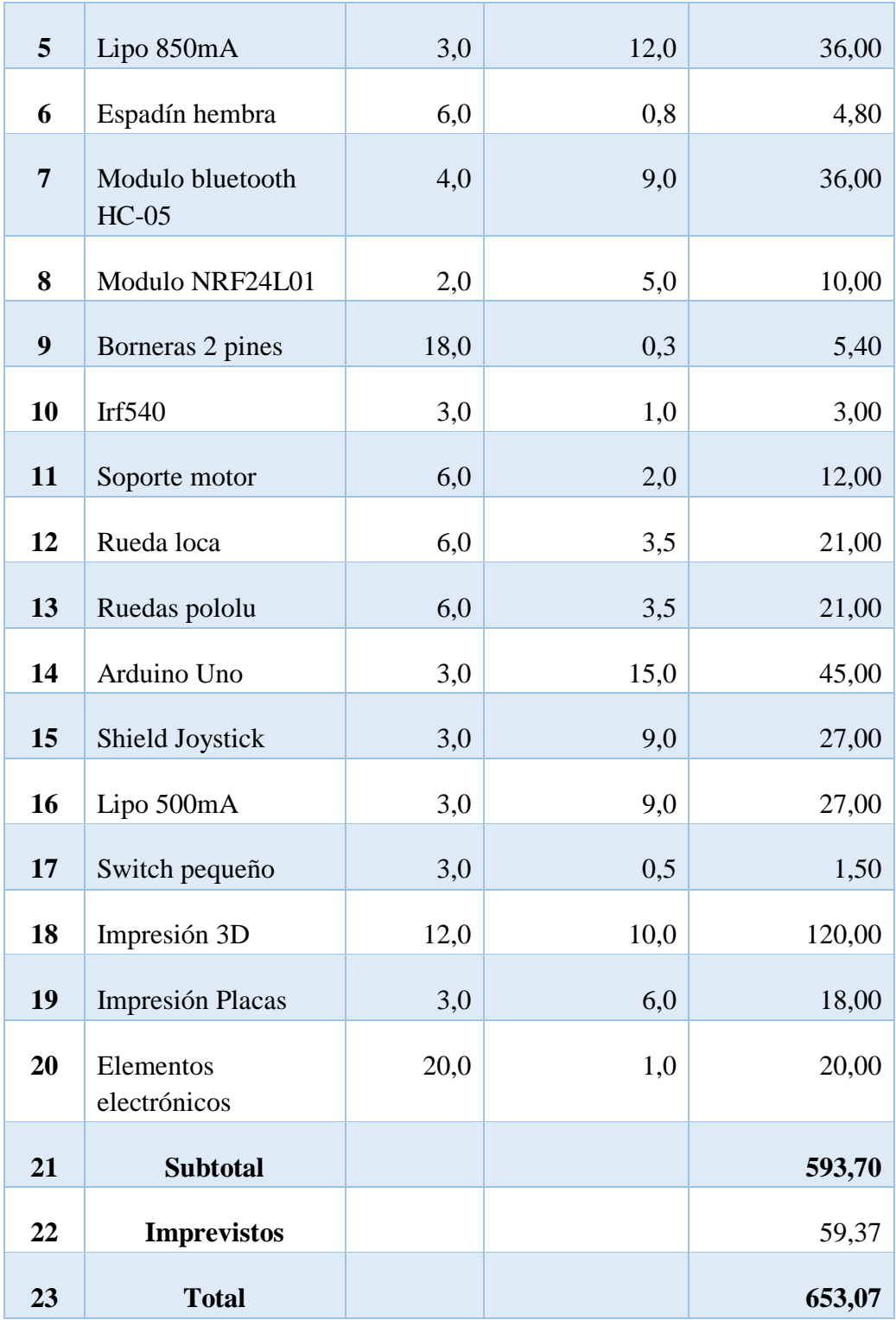
#### **CAPÍTULO V**

#### **CONCLUSIONES Y RECOMENDACIONES**

#### **5.1 Conclusiones**

- El trabajo investigativo analiza los estándares de comunicaciones inalámbricas empleados para el control de robots a distancia dentro de torneos de robótica la cual estima un control a una distancia de 10 metros como máximo, estableciendo la comunicación por radiofrecuencia como una de las más útiles y estables a bajos costos dentro del rango requerido generando un retardo de envío y recepción de datos alrededor de 0.045us, por lo que para la implementación de los prototipos robots soccer se selecciona dos tipos de módulos diferentes para el control del mismo, dando como resultado que la comunicación por radio frecuencia con el módulo nrf24l01 es más estable y rápida, a parte que estos módulos ofrecen mayores beneficios en comparación a los módulos bluetooth destacando de ellos la detección de errores y la comprobación de conexión, recepción y envió de datos. La adaptación de usar cualquiera de las dos tecnologías dentro de un torneo proporcionan una mejora en los prototipos anteriormente desarrollados en el club de robótica, adicional su mejora está bien enfocada en la inclusión de un control para la movilidad del robot.
- El control inalámbrico mediante una aplicación instalada en el celular limito considerablemente en el desenvolvimiento del robot y maniobrabilidad de este ya que está condicionado a dar pulsaciones a botones virtuales y no a botones físicos generando incomodidad en el manejo, esto se comprobó en los prototipos existentes en el club de robótica de la Universidad Técnica de Ambato, adicional que al ser controlado por un celular solo se puede manejar con tecnología bluetooth, El empleo de un módulo joystick shield para Arduino simplifico el rediseño de un mando a distancia que se adapte a los dos tipos de módulos empleados con arquitectura plug and play, dicha shield provee una adaptación y conexión directa a los módulos receptores proveyendo un envió de datos analógicos y digitales correctos en función a los maniobrados sobre

él, por lo que se vio conveniente para el control de cada prototipo robot soccer emplear un módulo joystick individual.

- De igual forma, el prototipado 3D fue una herramienta indispensable al momento de realizar la estructura del robot ello se llevó a cabo mediante el software SolidWorks diseñando y ensamblando las piezas de este ya que ofrece una gran precisión en el tamaño de las piezas, perforado de piezas y acople de estas. Para la impresión de la estructura física se usó material PLA ya que posee una buena resistencia y estabilidad con los dispositivos acoplados a la estructura, por lo que logra que los mecanismos empleados funcionen de forma satisfactoria y eficiente dentro de un torneo de robot soccer.
- La impresión de placas en una maquina fresadora CNC generan una alta durabilidad y exactitud de las pistas, esto gracias a que la fresadora va dividiendo las pistas mediante una broca especializada que se encarga de comer el cobre de la placa virgen, esto es fundamental en robots de competencia, ya que, al estar inmerso dentro de un campo de juego contra otros prototipos de iguales características, están propensos a sufrir golpes o desplazamientos por los rivales provocando un levantamiento de pistas si el golpe es fuerte.
- Un sistema de pateo eficiente en la categoría robot soccer es con una fuerza mínima de 1N (Newton) así produce un empuje de la pelota, y al empujar se puede direccionar sobre el arco contrario, en los prototipos robot soccer se logró esta función mediante un mecanismo de conversión de movimiento circular a movimiento lineal denominado manivela excéntrica – biela, ya que este mecanismo transforma el movimiento circular de un motor con una velocidad de 625rpm y un torque capaz de mover masas de 15 onzas de peso a un movimiento circular con las características similares, por lo que en el golpeo a la pelota de golf de 46g no tiene inconvenientes, adicional no ocupa mucho espacio dentro del robot como en el caso del mecanismo por resorte, y ofrece direccionalidad a la pelota sin que el golpeo sea exacto en el centro de la misma.

#### **5.2 Recomendaciones**

• Para un mejor control de movilidad de robots de competencia es necesario incluir módulos que envíen datos analógicos ya que estos ofrecen un rango más

amplio de configuración en los pines de un microcontrolador, por lo que se ve fundamental el empleo de módulos Joysticks análogos y digitales.

- Al emplear comunicaciones inalámbricas se debe tomar muy en cuenta la interferencia en la banda de frecuencias que se va a trabajar, por lo que es necesario tener un sistema adaptado a la utilización de dos o más frecuencias backup del sistema, o el empleo de tranceivers que trabajen en un rango de frecuencia no licenciada y no muy saturada como es en el caso de 2,4 GHz esto proporciona mejor eficacia en los sistemas de envíos de datos de forma inalámbrica y una garantía en la conexión entre el emisor y el receptor.
- La alimentación para los prototipos de competencia es fundamental, ya que al ser prototipos inalámbricos deben poseer una fuente de alimentación sin conexión a la línea eléctrica, y que esta fuente sea capaz de cubrir la corriente requerida por todos los componentes que conforma el robot, por lo que es recomendable usar baterías de lipo de almenas dos celdas o de 850 mA a 1ª, ya que los prototipos de competencia deben estar en constante uso y una batería de poca corriente no cubre lo suficiente para el buen desenvolvimiento del prototipo dentro de la competencia.

#### **BIBLIOGRAFÍA**

- [1] WER Mexico, «WER World Educational Robot Contest,» 2016. [En línea]. Available: https://www.wermexico.com/wer. [Último acceso: 22 05 2017].
- [2] CER Concurso Ecuatoriano de Robotica, «XII CONCURSO ECUATORIANO DE ROBÓTICA 2016.» 2016. [En líneal Available: http://www.mecatronicaecuador.com/cer/?q=Categorias. [Último acceso: 22 5 2017].
- [3] M. A. Murillo Rozo y F. E. Parra Gil, Incursión al diseño y construcción de un robot soccer de la serie F-180, Bogota, 2013.
- [4] M. P. Quinteros Ospina, Diseño y construcción del circuito disparador o "KICKER" de un robot futbolero, Bogotá D.C, 2013.
- [5] A. Duban y C. Rojas, Diseño y construcción de robot para categoría SSL, Bogota D. C., 2015.
- [6] G. A. Villagómez Galarza, R. S. Jurado Echeverría y C. Valdivieso, Control de robot mediante joystick utilizando el Kit AVR Butterfly en, Guayaquil, 2011, p. 7.
- [7] L. F. OÑA MEDINA y G. R. ARMIJOS GALÁRRAGA, DISEÑO E IMPLEMENTACION DE UN ROBOT SUBMARINO CONTROLADO POR RADIOFRECUENCIA PARA EXPLORACION EN PEQUEÑOS ESTANQUES DE AGUA DULCE, Riobamba, 2011.
- [8] J. S. LINDAO GONZALES y E. H. QUILAMBAQUI MAYORGA, Diseño y construcción de 2 robots sumo para las categorías pesado y liviano y un robot seguidor de línea modalidad velocidad, Guayaquil, 2014.
- [9] C. d. R. INTROB, «Bases de la categoría Soccer Torneo Internacional de Robótica,» Julio 2017. [En línea]. Available: https://fisei.uta.edu.ec/pdfs/club\_robotica/utabot2017/soccer.pdf.
- [10] E. Machado Díaz, J. Rodríguez Muñoz y E. Contreras Castro, «Diseño De Hardware Para el Manejo de un Brazo Robótico De Seis Grados De Libertad Con Servomotores,» 2016. [En línea].
- [11] J. Fernandez Daroca, «Ejemplo de aplicacion con arduino: medida de caudal,» 09 2012. [En línea]. Available: http://deeea.urv.cat/public/PROPOSTES/pub/pdf/1821pub.pdf.
- [12] E. Lledó Sánchez, «Diseño de un sistema de control domótico basado en la plataforma Arduino, a 12 2012. [En línea]. Available: https://riunet.upv.es/bitstream/handle/10251/18228/Memoria.pdf?sequence=1&isAllowed=y

.

[13] ARDUINO.cl, «Arduino nano,» Ingeniería MCI Ltda. (Olimex Chile), [En línea]. Available: http://arduino.cl/arduino-nano/.

- [14] Z. Varas Salazar , Diseño de un sistema electrónico para riego de césped de jardín empleando un sensor de humedad de suelos y comunicación inalámbrica, Lima, 2013.
- [15] M. Tirado, RED INALÁMBRICA DE SENSORES PARA EL MONITOREO DE LA CALIDAD DEL AGUA DE LA MICROCUENCA DEL RÍO QUERO, Ambato, 2015.
- [16] J. Andreu, Servicion en red, Editex.
- [17] J. J. González, Bluetooth : conceptos básicos y nuevas soluciones., España, 2003.
- [18] S. Mobile, Arquitectura de protocolos de Bluetooth., España, 2011.
- [19] K. E. Loaiza Jiménez, Desarrollo de un prototipo controlador para un sistema domótico por medio de una pantalla tft touch shield V2.0 y arduino, Loja, 2016.
- [20] L. A. PAZMIÑO ORTIZ y R. A. SÁNCHEZ GÓMEZ, «DISEÑO Y CONSTRUCCIÓN DE UN PROTOTIPO INALÁMBRICO RF PARA EL MONITOREO DE LA SEGURIDAD RESIDENCIAL DEFORMA REMOTA EMPLEANDO LA INTERNET,» Quito, 2015.
- [21] M. Streit, Projeto de uma rede de comunicação sem fio baseada no transceptor nRF24L01 voltada para sistemas de automação predial, Brasil, 2014.
- [22] E. A. P. Prieto, M. J. Illera Bustos, S. B. Sepúlveda Mora, D. Guevara Ibarra, B. Medina Delgado y E. A. Parada Prieto, «Sistema de control domótico de bajo costo: un respaldo a la generación ecológica de energía eléctrica en Colombia,» 09 2016. [En línea]. Available: http://dx.doi.org/10.14483/udistrital.jour.tecnura.2016.3.a08.
- [23] Á. P. G. d. Mardones, «Red distribuida de sensores de temperatura con visualización centralizada y conexión mediante radiofrecuencia,» 06 2014. [En línea]. Available: http://hdl.handle.net/2099.1/24708.
- [24] D. Cruz, Evaluación de redes de sensores inalámbricos mediante el Simulador OMNeT++, Valencia, 2014.
- [25] N. MECHATRONICS, «Configuración del módulo bluetooth HC-05 usando comandos AT,» 08 Agosto 2015. [En línea]. Available: http://www.naylampmechatronics.com/blog/24\_configuracion-del-modulo-bluetooth-hc-05 usa.html. [Último acceso: 03 01 2018].
- [26] L. Llamas, «COMUNICACIÓN INALÁMBRICA A 2.4GHZ CON ARDUINO Y NRF24L01,» 08 2016. [En línea]. Available: https://www.luisllamas.es/comunicacioninalambrica-a-2-4ghz-con-arduino-y-nrf24l01/.
- [27] A. G. Gonzales, «Mecanismos de transformación del movimiento,» Aprendamos Tecnologia, [En línea]. Available: https://aprendemostecnologia.org/maquinas-ymecanismos/mecanismos-de-transformacion-del-movimiento/.
- [28] R. Benitez, «Mecanismos de transformación de movimiento,» 06 03 2012. [En línea]. Available: http://awakenthecenturies.blogspot.com/2012/03/maqueta-sobre-manivela-bielay-embolo.html.
- [29] D. García Villacañas, A. Laufer, T. Carvajal y M. Albuja, «Mecanismos de transmision,» [En línea]. Available: http://www.lev.edu.ec/downloads/otherinf/GUIADIDACTICA.pdf.
- [30] «Biela-manivela / Excéntrica-biela,» CEJAROSU, 2005 . [En línea]. Available: http://concurso.cnice.mec.es/cnice2006/material107/mecanismos/mec\_biela-manivela.htm.
- [31] V. Siliconix, «Power MOSFET, IRF540, SiHF540,» [En línea]. Available: https://www.vishay.com/docs/91021/91021.pdf.
- [32] Prometec, «Los modulos de radio NRF2401,» [En línea]. Available: https://www.prometec.net/nrf2401/.
- [33] C. M. Escuela, «Centro Medico Escuela,» [En línea]. Available: http://www.electrocardiograma.org/historia-del-electrocardiografo.html. [Último acceso: 2 Febrero 2017].
- [34] E. e. Cardiologia, «enfermeriaencardiologia.com,» 2001. [En línea]. Available: https://www.enfermeriaencardiologia.com/wp-content/uploads/22histelectro.pdf. [Último acceso: 2 Febrero 2017].
- [35] E. Universo, «eluniverso.com,» 25 Septiembre 2010. [En línea]. Available: http://www.eluniverso.com/2010/09/25/1/1445/enfermedades-corazon-provocan-15000 muertes-ano.html. [Último acceso: 2 Febrero 2].
- [36] E. Comercio, «elcomercio.com,» 29 Agosto 2016. [En línea]. Available: http://www.elcomercio.com/tendencias/enfermedadescardiovasculares-muertes-ecuadorcifras-juangabriel.html. [Último acceso: 2 Febrero 2017].
- [37] M. A. M. R. Alex Patricio Culcay Matute, «DISEÑO E IMPLEMENTACION DE UN ELECTROCARDIOGRAFO AMBULATORIO DINAMICO DE UNA DERIVACION CON CONEXION INALAMBRICA A TELEFONO MOVIL INTELIGENTE Y ENVIO DE INFORMACION VIA SMS O GPRS,» Universidad Politecnica Salesiana Sede Cuenca , Cuenca , 2012.
- [38] M. A. P. Rodas, «DISEÑO E IMPLEMENTACION DE UN ELECTROCARDIOGRAFO PORTATIL Y DEL SISTEMA DE PROCESAMIENTO DIGITAL DE SEÑALES ELECTRICAS DEL CORAZON, PARA MONITOREO Y ANALSIS MEDICO,» Universidad de San Carlos de Guatemala , Guatemala, 2011.
- [39] G. E. S. C. Pedro Jose Arz Pulido, «DISEÑO DE UN PROTOTIPO DE ELECTROCARDIOGRAFO INALAMBRICO CON VISULIZACION EN EL COMPUTADOR PERSONAL,» Universidad Industrial de Santander , Bucaramanga, 2006.
- [40] W. R. J. O. C. Carlos A. Alva, «DISEÑO Y CONSTRUCCION DE UN ELECTROCARDIOGRAFO DE BAJO COSTO,» Universidad Ricardo Palama, 2011.
- [41] E. Espinoza, «REMOTE MONITORING OF BIOMEDICAL SIGNALS THROUGH A LAN NETWORK,» Universidad Ricardo Palma, Peru.
- [42] J. R. Hampton, ECG Facil, Barcelona: Elsevier España S.L, 2009.
- [43] M. P. d. J. F. A. C. Castellano, Electrocardiografia Clinica, Barcelona : Elsevier España, S.A, 2004.
- [44] R. C. R. P. Rojas Kervin, «Modelo de Procesamiento Digital de Señales Cardiacas Desarrollado en Matlab,» *Telematique ,* vol. 12, nº 2, pp. 23,24,25, 2013.
- [45] M. Yuce y J. Khan, Wireless Body Area Networks. Technology, Ed. Boca Ratón: CRC, 2012.
- [46] J. Jamil, Y. Mehmet R y F. Karami, «Performance evaluation of a Wireless Body Area sensor network for remote patient monitoring,» *Engineering in Medicine and Biology Society, 2008. EMBS 2008. 30th Annual International Conference of the IEEE,* pp. 1266 - 1269, 2008.
- [47] D. Tobón y N. Gaviria, «Análisis de métricas de calidad de servicio para la configuración del protocolo CSMA/CA en redes de sensores inalámbricas de área corporal,» *Ingeniería y Desarrollo Barranquilla,* vol. 30, nº 1, 2012.
- [48] D. M. Barakah y M. Ammad-Uddin, «A Survey of Challenges and Applications of Wireless Body Area Network (WBAN) and Role of a Virtual Doctor Server in Existing Architecture,» *Intelligent Systems, Modelling and Simulation (ISMS), 2012 Third International Conference on,* pp. 214 - 219, 2012.
- [49] Universo, El, «Pan American Health Organization,» 21 Enero 2014. [En línea]. Available: http://www.paho.org/ecu/index.php?option=com\_content&view=article&id=1115:enero-21- 2014&Itemid=356. [Último acceso: 4 Marzo 2017].
- [50] J. Averos, ESTUDIO DEL ESTÁNDAR IEEE 802.15.6 Y SIMULACIÓN DE LOS PARÁMETROS DE TRANSMISIÓN EN UNA RED DE ÁREA CORPORAL EN LA BANDA DE FRECUENCIA DE 2.4 GHz., Quito, 2017.
- [51] A. Lismara, «Instituto Universitario de Tecnología,» 2013. [En línea]. Available: http://issuu.com/lismara\_a/docs/redes\_inalambricas.
- [52] J. García, «LA TELEMEDICINA Y EL BIENESTAR CIUDADANO,» *Revistaesalud.com,*  vol. 2, nº 8, 2015.
- [53] J. Gásquez, F. Guillen, N. Novas y M. Berenguel , «DISEÑO E IMPLEMENTACIÓN DE UN SISTEMA DE COMUNICACIÓN EN TIEMPO REAL Y TOLERANTE A FALLOS PARA MONITORIZACIÓN MÉDICA EN VEHÍCULO EN MOVIMIENTO,» *XXV Jornadas de Automática,* 2004.
- [54] C. Abramovich y K. Pozzobon, DISEÑO E IMPLEMENTACIÓN DE UN PROTOTIPO DE SISTEMA REMOTO AUTOMATIZADO PARA LA MONITORIZACIÓN DE LA PRESIÓN ARTERIAL, Caracas, 2013.
- [55] «Taringa,» [En línea]. Available: http://www.taringa.net/posts/saludbienestar/1735720/Sabes-cual-es-tu-presion-arterial.html. [Último acceso: 18 Abil 2017].
- [56] L. Pazmiño,, Diseño y construcción de un prototipo inalámbrico RF para el monitoreo de la seguridad residencial de forma remota empleando la Internet, Quito, 2010.
- [57] N. Semiconductor, «nRF24L01 Single Chip 2.4GHz Transceiver Product Specification nRF24L01, Julio 2007. [En línea]. Available: http://www.seeedstudio.com/document/pdf/DS\_nRF24L01.pdf.
- [58] N. Semiconductor, «Pinout de la placa nRF24L01 Nordic Semiconductor,» 2007. [En línea]. Available: http://bibing.us.es/proyectos/abreproy/12159/fichero/3.pdf. [Último acceso: 26 09 2017].

#### **ANEXOS**

#### Anexo A.

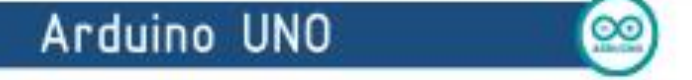

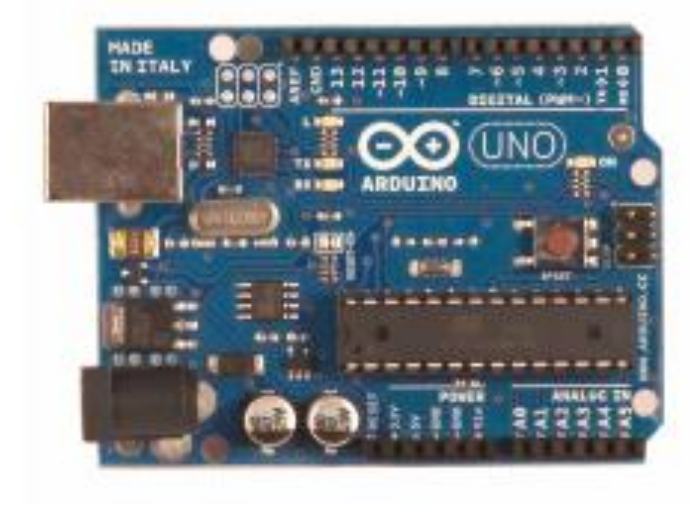

Product Overview

CE

The Arduino Uno is a microcontroller board based on the ATmega328 (datasheet). It has 14 digital input output pins (of which 6 can be used as PWM outputs), 6 analog inputs, a 16 MHz crystal oscillator, a USB connection, a power jack, an ICSP header, and a reset button. It contains everything needed to support the microcontroller; simply connect it to a computer with a USB cable or power it with a AC-to-DC adapter or battery to get started. The Uno differs from all preceding boards in that it does not use the FTDI USB-to-serial driver chip. Instead, it features the AtmegaBU2 programmed as a USB-to-serial converter.

"Uno" means one in Italian and is named to mark the upcoming release of Arduino 1.0. The Uno and version 1.0 will be the reference versions of Arduno, moving forward. The Uno is the latest in a series of USB Arduino boards, and the reference model for the Arduino platform; for a comparison with previous versions, see the index of Arduino boards.

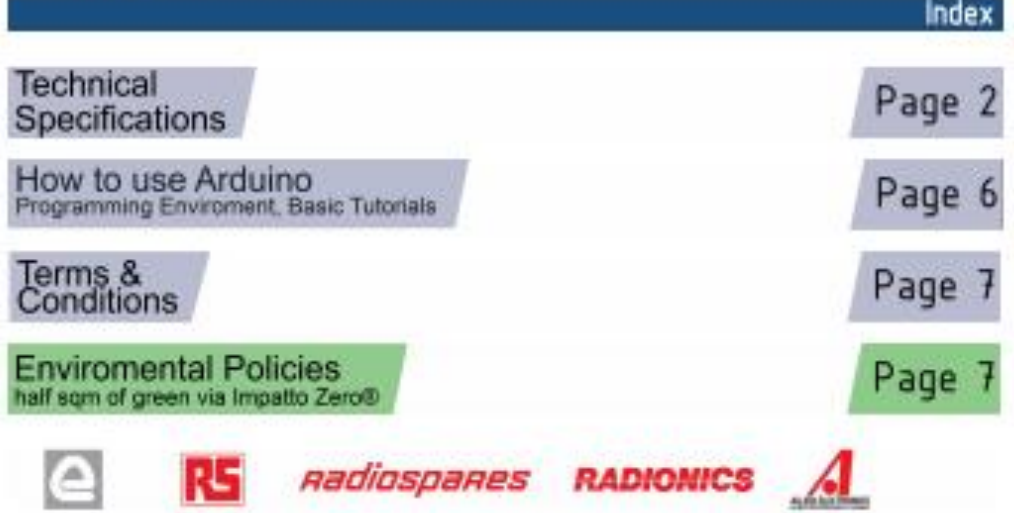

# **Technical Specification**

EAGLE thee priving-durminour-uno-derien zip Schematic artistic-uno-schematic.edf

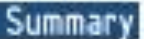

the board

 $\infty$ 

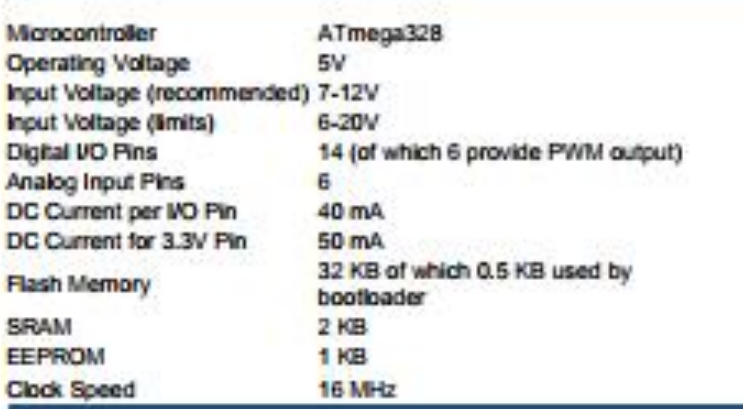

TX/RX<br>Leds "Test"<br>Led 13 digital pins HADE<br>TH ATALY **SAP** Power **USB Interface** Led **ARDUTNO ICSP** na i Header ١ü ATmega328 **Reset** xternal **Button** Power UDD  $|2C|$ ower pins analog pins

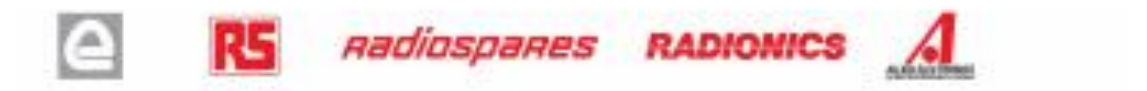

The Arduino Uno can be powered via the USB connection or with an external power supply. The power source is selected automatically.

External (non-USB) power can come either from an AC-to-DC adapter (wall-wart) or battery. The adapter can be connected by plugging a 2.1mm center-positive plug into the board's power jack. Leads from a battery can be inserted in the Gnd and Vin pin headers of the POWER connector.

The board can operate on an external supply of 6 to 20 volts. If supplied with less than 7V, however, the 5V pin may supply less than five volts and the board may be unstable. If using more than 12V, the voltage regulator may overheat and damage the board. The recommended range is 7 to 12 volts.

The power pins are as follows:

- . VIN. The input voltage to the Arduino board when it's using an external power source (as opposed to 5 volts from the USB connection or other regulated power source). You can supply voltage through this pin, or, if supplying voltage via the power jack, access it through this pin.
- . 5V. The regulated power supply used to power the microcontroller and other components on the board. This can come either from VIN via an on-board regulator, or be supplied by USB or another regulated 5V supply.
- 3V3. A 3.3 volt supply generated by the on-board regulator. Maximum current draw is 50 mA.
- · GND, Ground pins.

**Memory** 

Power

The Atmega328 has 32 KB of flash memory for storing code (of which 0,5 KB is used for the bootloader); It has also 2 KB of SRAM and 1 KB of EEPROM (which can be read and written with the EEPROM library).

#### Input and Output

Each of the 14 digital pins on the Uno can be used as an input or output, using pinMode(), digitalWrite(), and digitalRead() functions. They operate at 5 volts. Each pin can provide or receive a maximum of 40 mA and has an internal pull-up resistor (disconnected by default) of 20-50 kOhms. In addition, some pins have specialized functions:

- Serial: 0 (RX) and 1 (TX). Used to receive (RX) and transmit (TX) TTL serial data. TThese pins are connected to the corresponding pins of the ATmega8U2 USB-to-TTL Serial chip.
- External Interrupts: 2 and 3. These pins can be configured to trigger an interrupt on a low value, a rising or falling edge, or a change in value. See the attachintenuoti) function for details.
- PWM: 3, 5, 6, 9, 10, and 11. Provide 8-bit PWM output with the analogWrite() function.
- SPI: 10 (SS), 11 (MOSI), 12 (MISO), 13 (SCK). These pins support SPI communication, which, although provided by the underlying hardware, is not currently included in the Arduino language.
- . LED: 13. There is a built-in LED connected to digital pin 13. When the pin is HIGH value, the LED is on, when the pin is LOW, it's off.

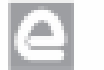

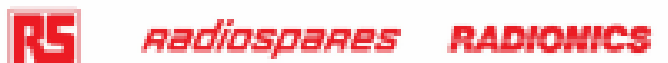

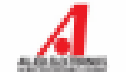

The Uno has 6 analog inputs, each of which provide 10 bits of resolution (i.e., 1024 different values). By default they measure from ground to 5 volts, though is it possible to change the upper end of their range using the AREF pin and the analogReference() function. Additionally, some pins have specialized functionality:

. PC: 4 (SDA) and 5 (SCL). Support PC (TWI) communication using the Wire Ibrary.

There are a couple of other pins on the board:

- AREF. Reference voltage for the analog inputs. Used with analogReference().
- Reset. Bring this line LOW to reset the microcontroller. Typically used to add a reset button to shields which block the one on the board.

See also the manning between Arduino pins and Atmega328 ports.

Communicationl

The Arduino Uno has a number of facilities for communicating with a computer, another Arduino, or other microcontrollers. The ATmega328 provides UART TTL (5V) serial communication, which is available on digital pins 0 (RX) and 1 (TX). An ATmega8U2 on the board channels this serial communication over USB and appears as a virtual com port to software on the computer. The '8U2 firmware uses the standard USB COM drivers, and no external driver is needed. However, on Windows, an ".inf file is required...

The Arduino software includes a serial monitor which allows simple textual data to be sent to and from the Arduino board. The RX and TX LEDs on the board will flash when data is being transmitted via the USB-toserial chip and USB connection to the computer (but not for serial communication on pins 0 and 1).

A SoftwareSerial library allows for serial communication on any of the Uno's digital pins.

The ATmega328 also support I2C (TWI) and SPI communication. The Arduino software includes a Wire library to simplify use of the I2C bus; see the documentation for details. To use the SPI communication, please see the ATmega328 datasheet.

**Programming** 

The Arduino Uno can be programmed with the Arduino software (download). Select "Arduino Uno w/ ATmega328" from the Tools > Board menu (according to the microcontroller on your board). For details, see the reference and jutorials.

The ATmega328 on the Arduino Uno comes prebumed with a bootloader that allows you to upload new code to it without the use of an external hardware programmer. It communicates using the original STK500 protocol (reference, C header files).

You can also bypass the bootloader and program the microcontroller through the ICSP (In-Circuit Serial Programming) header; see these instructions for details.

The ATmega8U2 firmware source code is available . The ATmega8U2 is loaded with a DFU bootloader, which can be activated by connecting the solder jumper on the back of the board (near the map of Italy) and then resetting the 8U2. You can then use Atmel's FLIP software (Windows) or the DFU programmer (Mac OS X and Linux) to load a new firmware. Or you can use the ISP header with an external programmer (overwriting the DFU bootloader).

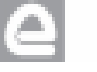

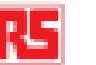

R5 Radiospares RADIONICS

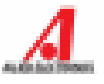

#### Automatic (Software) Reset

Rather than requiring a physical press of the reset button before an upload, the Arduino Uno is designed in a way that allows it to be reset by software running on a connected computer. One of the hardware flow control lines (DTR) of the ATmega8U2 is connected to the reset line of the ATmega328 via a 100 nanofarad capacitor. When this line is asserted (taken low), the reset line drops long enough to reset the chip. The Arduino software uses this capability to allow you to upload code by simply pressing the upload button in the Arduino environment. This means that the bootloader can have a shorter timeout, as the lowering of DTR can be well-coordinated with the start of the upload.

This setup has other implications. When the Uno is connected to either a computer running Mac OS X or Linux, it resets each time a connection is made to it from software (via USB). For the following half-second or so, the bootbader is running on the Uno. While it is programmed to ignore malformed data (i.e. anything besides an upload of new code), it will intercept the first few bytes of data sent to the board after a connection is opened. If a sketch running on the board receives one-time configuration or other data when it first starts, make sure that the software with which it communicates waits a second after opening the connection and before sending this data.

The Uno contains a trace that can be cut to disable the auto-reset. The pads on either side of the trace can be soldered together to re-enable it. It's labeled "RESET-EN". You may also be able to disable the auto-reset by connecting a 110 ohm resistor from 5V to the reset line; see this forum thread for details.

#### **USB Overcurrent Protection**

The Arduino Uno has a resettable polyfuse that protects your computer's USB ports from shorts and overcurrent. Although most computers provide their own internal protection, the fuse provides an extra layer of protection. If more than 500 mA is applied to the USB port, the fuse will automatically break the connection until the short or overload is removed.

#### Physical Characteristics

The maximum length and width of the Uno PCB are 2.7 and 2.1 inches respectively, with the USB connector and power jack extending beyond the former dimension. Three screw holes allow the board to be attached to a surface or case. Note that the distance between digital pins 7 and 8 is 160 mil (0.16"), not an even multiple of the 100 mil spacing of the other pins.

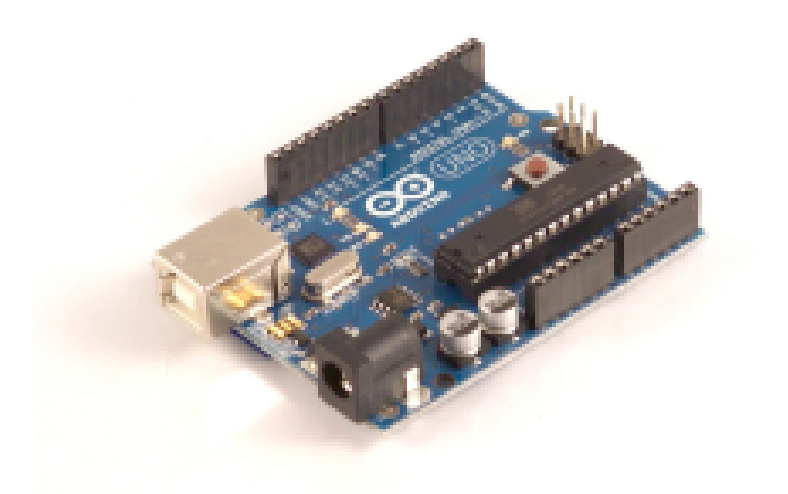

nadiospanes

138

**RADIONICS** 

# **MB0016: OEM ARDUINO NANO V3.0**

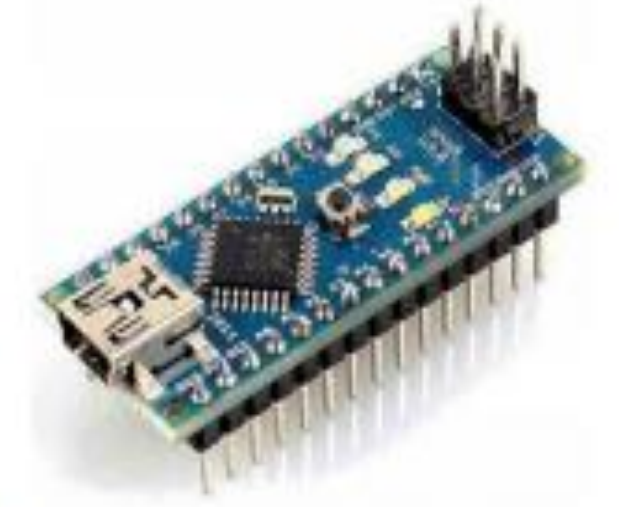

# Descripción:

Arduino Nano es una pequeña y completa placa basada en el ATmega328 (Arduino Nano 3.0) que se usa conectándola a una Protoboard. Tiene funcionalidad. similar al Arduino UNO, pero con una presentación diferente. No posee conector para alimentación externa, y funciona con un cable USB Mini-B en vez del cable estándar.

## **Especificaciones**

Microcontrolador: ATmega328. Tensión de Operación (nivel lógico): 5 V. Tensión de Entrada (recomendado): 7-12 V. Tensión de Entrada (limites): 6-20 V. Pines E/S Digitales: 14 (de los cuales 6 proveen de salida PWM.

Entradas Analógicas: 8. Corriente máx por cada PIN de E/S: 40 mA. Memoria Flash: 32 KB (ATmega328) de los cuales 2KB son usados por el bootloader. SRAM: 2 KB (ATmega328). EEPROM: 1 KB (ATmega328). Frecuencia de reloj: 16 MHz. Dimensiones: 18.5mm x 43.2mm

#### **Alimentación**

El Arduino Nano puede ser alimentado usando el cable USB Mini-B, con una fuente externa no regulada de 6-20V (pin 30), o con una fuente externa regulada de 5V (pin 27). La fuente de alimentación es seleccionada automáticamente a aquella con mayor tensión.

El chip FTDI FT232RL que posee el Nano solo es alimentado si la placa está siendo alimentada usando el cable USB.

Cuando se utiliza una fuente externa (no USB), la salida de 3.3V (la cual es proporcionada por el chip FTDI) no está disponible y los pines 1 y 0 parpadearán si los pines digitales 0 o 1 están a nivel alto.

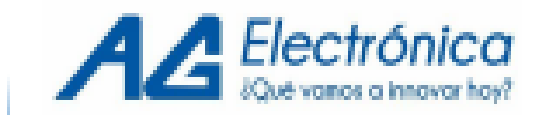

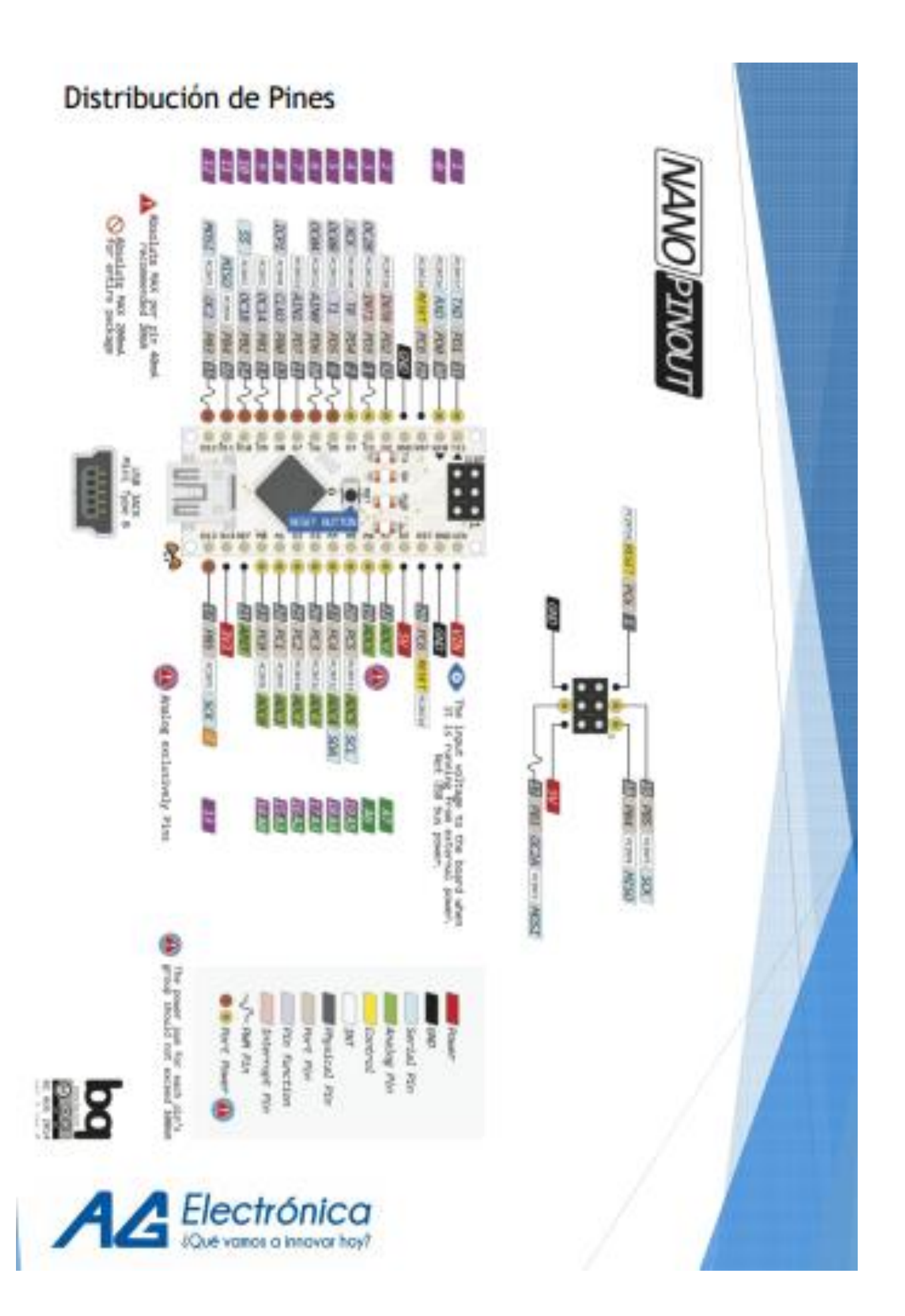

#### Anexo C. Shield Joystick Funduino

# **ARDUINO JOYSTICK SHIELD V2.0**

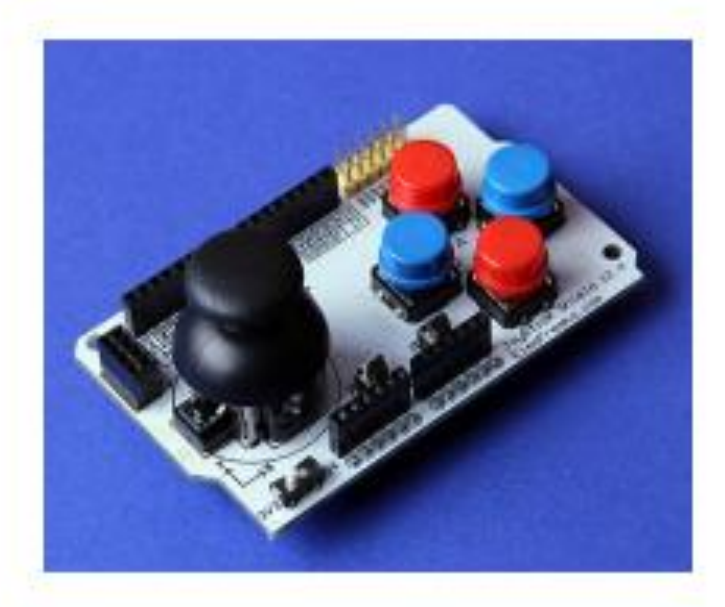

#### **Description:**

The Joystick V2.0 we added Nokia 5110 LCD and nRF24L01 interface. You can easy develop your Joystick games, and even communication each other with wireless nRF24L01.

The shield sits on top of your Arduino and turns it into a simple controller. 7 momentary push buttons (4 big buttons + 2 small buttons + joystick select button ) and a two-axis thumb joystick gives your Arduino functionality on the level of old Nintendo controllers.

#### **Application Ideas:**

- Joystick Game
- Greedy Freak

#### **Pin definition and Rating:**

#### **KEY Button Define:**

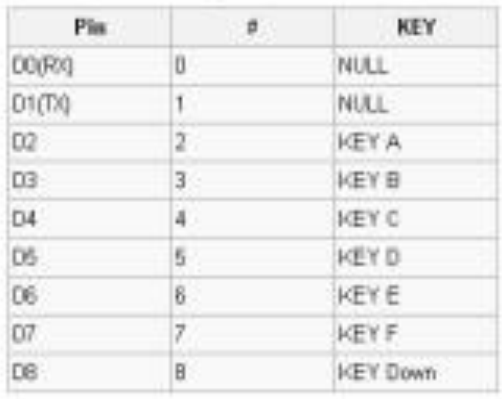

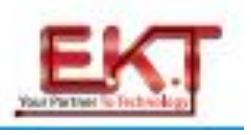

### Nokoia 5110 LCD:

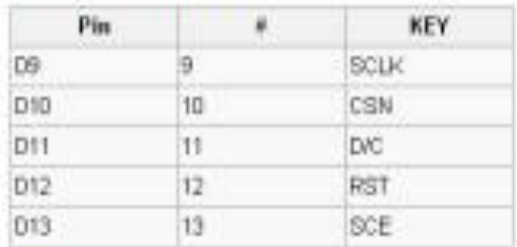

# nRF24L01:

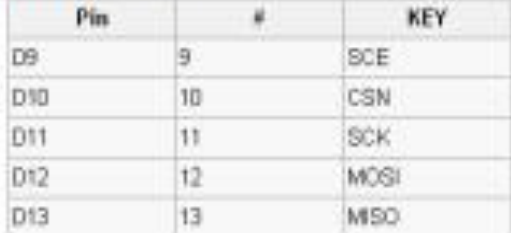

# **Mechanic Dimensions:**

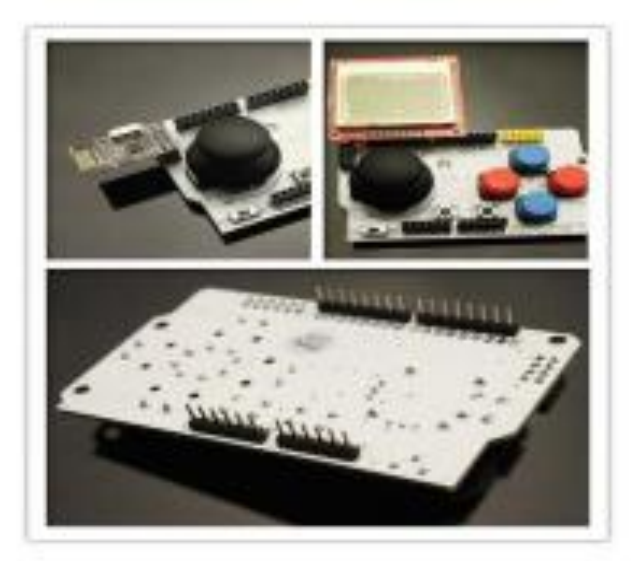

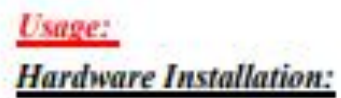

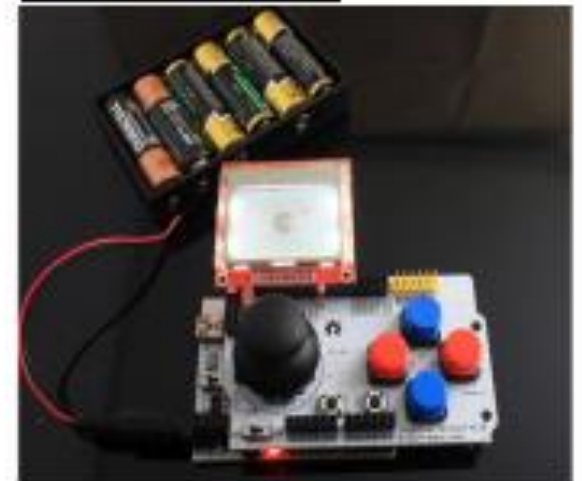

Made in China

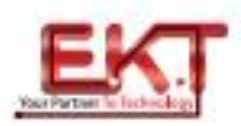

#### Anexo D. Especificaciones modulo NRF24L01

## PRELIMINARY PRODUCT SPECIFICATION NORDIC

### Single chip 2.4 GHz Transceiver

#### **FEATURES**

- · True single chip GFSK transceiver
- Complete OSI Link Layer in hardware
- Enhanced ShockBurst<sup>TM</sup>
- Auto ACK & retransmit
- Address and CRC computation
- On the air data rate 1 or 2Mbps
- · Digital interface (SPI) speed 0-8 Mbps
- · 125 RF channel operation
- · Short switching time enable frequency hopping
- · Fully RF compatible with nRF24XX
- · SV tolerant signal input pads
- 20-pin package (QFN20 4x4mm)
- · Uses ultra low cost +/- 60 ppm crystal
- · Uses low cost chip inductors and 2-layer PCB
- Power supply range: 1.9 to 3.6 V

#### **GENERAL DESCRIPTION**

# **APPLICATIONS**

Wireless mouse, keyboard, joystick

nRF24L01

- Keyless entry
- Wireless data communication
- · Alarm and security systems
- · Home automation
- · Surveillance
- · Automotive
- **Telemetry**
- $\mathbf{u}$  . Intelligent sports equipment
- Industrial sensors
- $\bullet$  Toys

nRF24L01 is a single chip radio transceiver for the world wide 2.4 - 2.5 GHz ISM band. The transceiver consists of a fully integrated frequency synthesizer, a power amplifier, a crystal oscillator, a demodulator, modulator and Enhanced ShockBurst<sup>TM</sup> protocol engine. Output power, frequency channels, and protocol setup are easily programmable through a SPI interface. Current consumption is very low, only 9.0mA at an output power of -6dBm and 12.3mA in RX mode. Built-in Power Down and Standby modes makes power saving easily realizable.

#### **OUICK REFERENCE DATA**

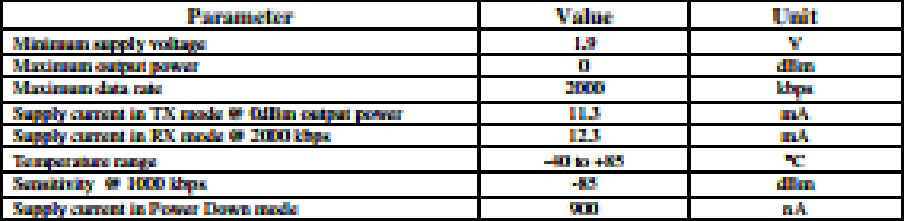

Table 1 nRF24L01 quick reference data

#### PRELIMINARY PRODUCT SPECIFICATION

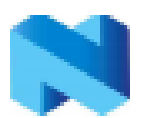

#### nRF24L01 Single Chip 2.4 GHz Radio Transceiver

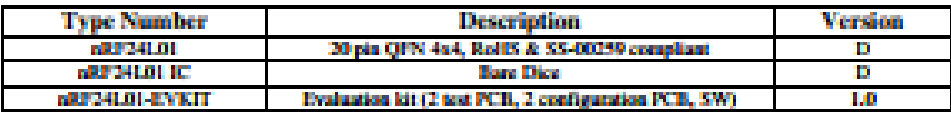

Table 2 nRF24L01 ordering information

#### **BLOCK DIAGRAM**

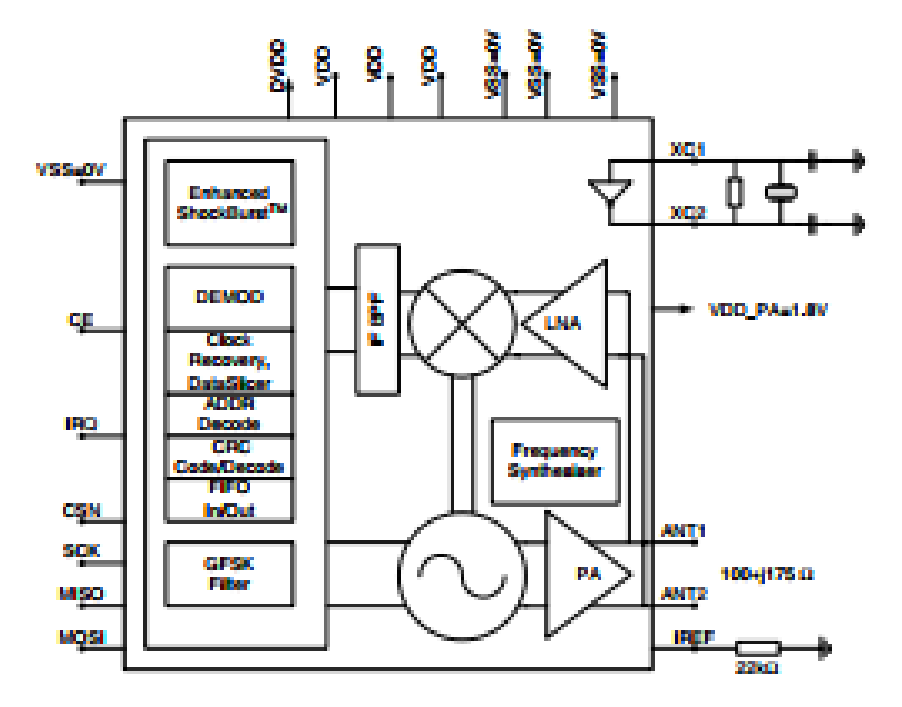

Figure 1 nRF24L01 with external components.

#### PRELIMINARY PRODUCT SPECIFICATION

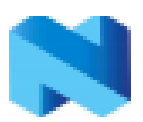

#### nRF24L01 Single Chip 2.4 GHz Radio Transceiver

#### **PIN FUNCTIONS**

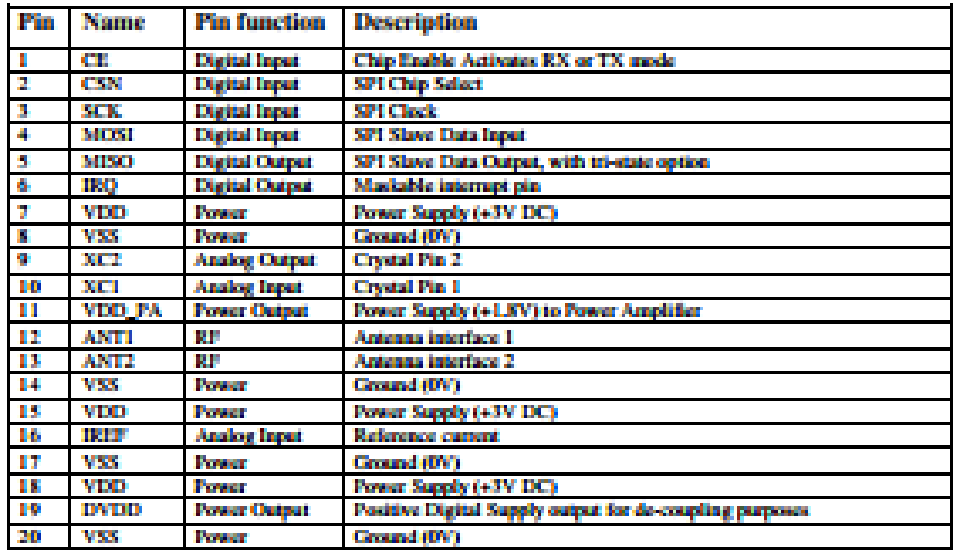

#### Table 3 nRF24L01 pin function

#### **PIN ASSIGNMENT**

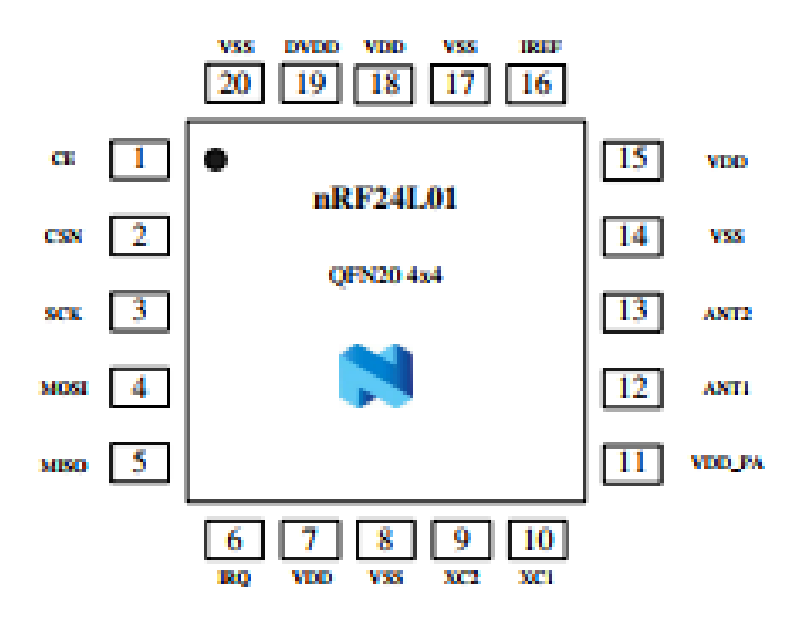

#### Figure 2 nRF24L01 pin assignment (top view) for a QFN20 4x4 package.

North: Samiconductor ASA - Vestre Rosten S1, N-1975 Tiller, Norway - Phone +4772898900 - Fax +4772898989 Revision: 1.2 Page 3 of 39 March 2006

# **HC-05**

#### -Bluetooth to Serial Port Module

### **Overview**

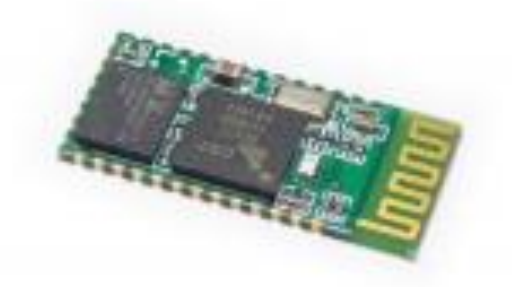

HC-05 module is an easy to use Bluetooth SPP (Serial Port Protocol) module, designed for transparent wireless serial connection setup.

Serial port Bluetooth module is fully qualified Bluetooth V2.0+EDR (Enhanced Data Rate) 3Mbps Modulation with complete 2.4GHz radio transceiver and baseband. It uses CSR Bluecore 04-External single chip Bluetooth system with CMOS technology and with AFH(Adaptive Frequency Hopping Feature). It has the footprint as small as 12.7mmx27mm. Hope it will simplify your overall design/development cycle.

# **Specifications**

#### **Hardware features**

- Typical -80dBm sensitivity
- · Up to +4d8m RF transmit power
- + Low Power 1.8V Operation ,1.8 to 3.6V I/O
- · PIO control
- · UART interface with programmable baud rate
- . With integrated antenna
- With edge connector

HC-05 Bluetpoth module

headstudio.com

06.18.2010

#### **Software features**

- Default Baud rate: 38400, Data bits:8, Stop bit:1,Parity:No parity, Data control: has. Supported baud rate: 9600,19200,38400,57600,115200,230400,460800.
- Given a rising pulse in PIOO, device will be disconnected.
- Status instruction port PIO1: low-disconnected, high-connected;
- $\bullet$ PIO10 and PIO11 can be connected to red and blue led separately. When master and slave are paired, red and blue led blinks 1time/2s in interval, while disconnected only blue led blinks 2times/s.
- Auto-connect to the last device on power as default. .
- Permit pairing device to connect as default.
- Auto-pairing PINCODE:"0000" as default
- ٠ Auto-reconnect in 30 min when disconnected as a result of beyond the range of connection.

# **Hardware**

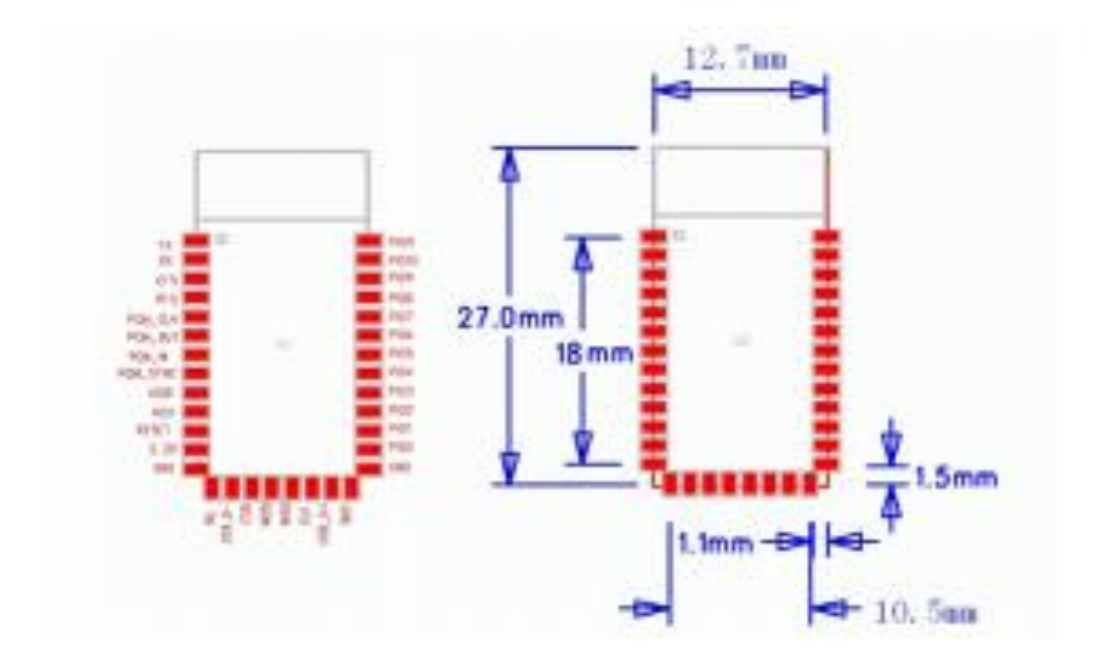

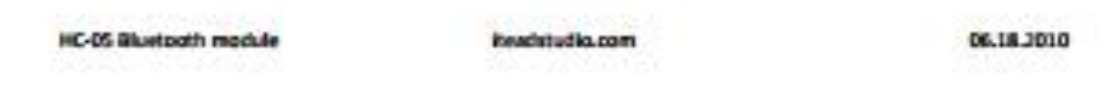

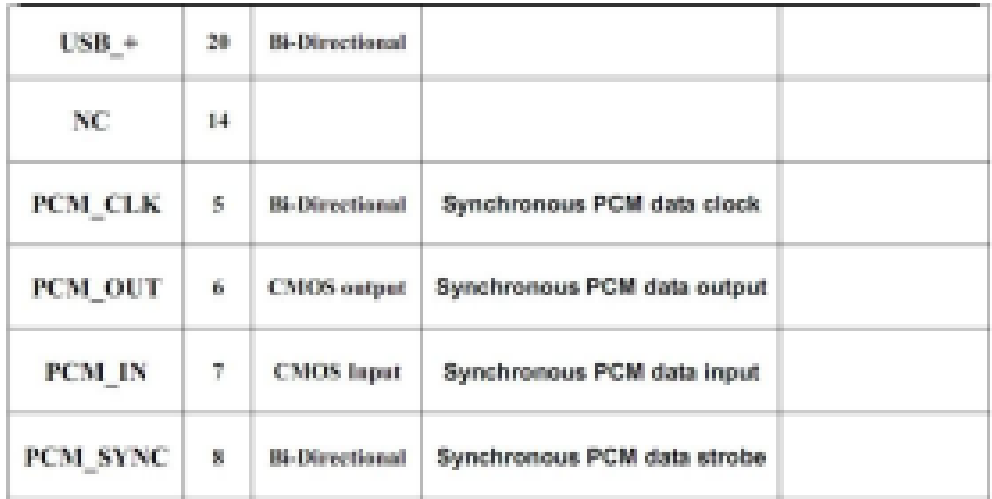

# **AT command Default:**

How to set the mode to server (master):

1. Connect PIO11 to high level.

2. Power on, module into command state.

3. Using baud rate 38400, sent the "AT+ROLE=1\r\n" to module, with "OK\r\n" means setting successes.

4. Connect the PIO11 to low level, repower the module, the module work as server (master).

#### AT commands: (all end with \r\n)

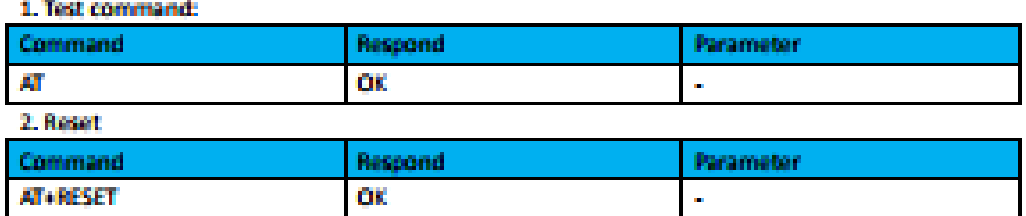

#### 3. Get firmware version

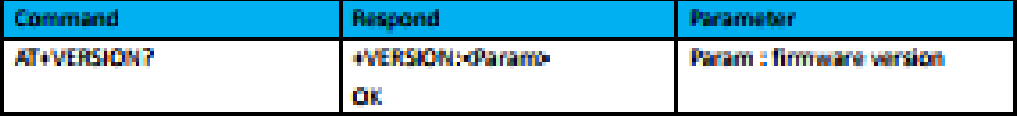

Example:

AT+VERSION7V\n +VERSION:2.0-20100601 OK.

**HC-05 Bluetooth module** 

**iteachtudio.com** 

03.18.2010

#### 4. Restore default

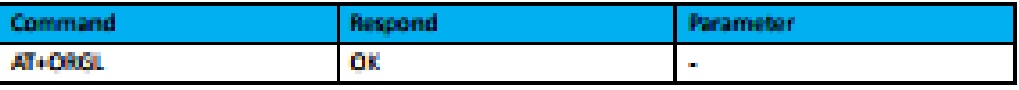

Default state:

Slave mode, pin code :1234, device name: H-C-2010-06-01 ,Baud 38400bits/s.

#### 5. Get module address

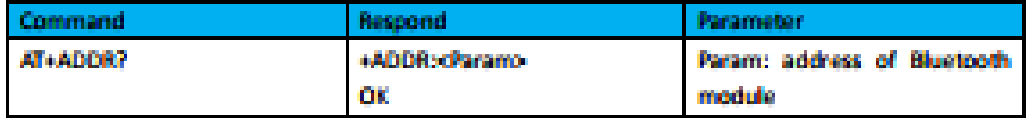

Bluetooth address: NAP: UAP : LAP

**Example:** 

AT+ADDR7VVn

+ADDR:1234:56:abcdef

OK.

6. Set/Check module name:

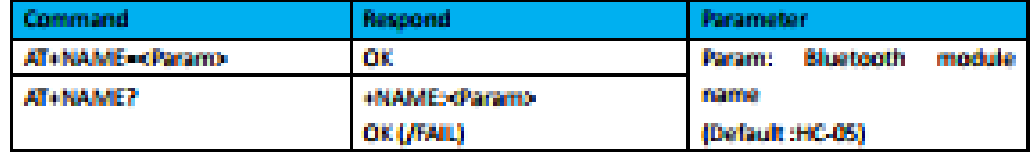

**Example:** 

```
AT+NAME-HC-05\r\n set the module name to "HC-05"
```

```
OK
AT+NAME (TeadStudio\r\n
```
OK.

AT+NAME7VVn

«NAME: FleadStudio

#### OK.

#### 7. Get the Bluetooth device name:

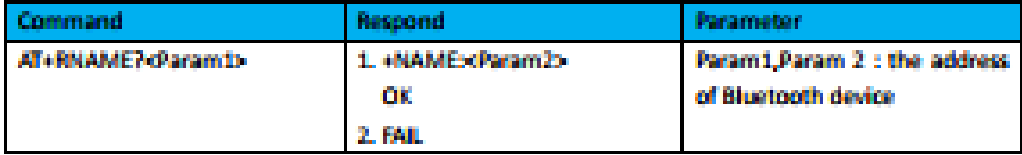

Example: (Device address 00:02:72:od:22:24, name: (Tead)

AT+RNAME? 0002, 72, od2224\r\n

+RNAME:ITead

OK.

#### 8. Set/Check module mode:

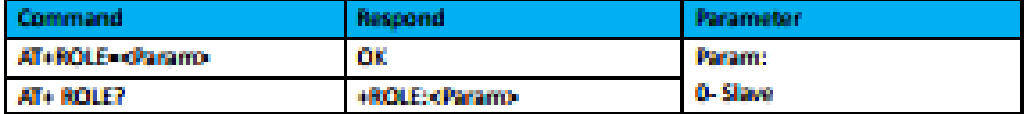

HC-05 Bluetooth module

**Readstudio.com** 

06.18.2010

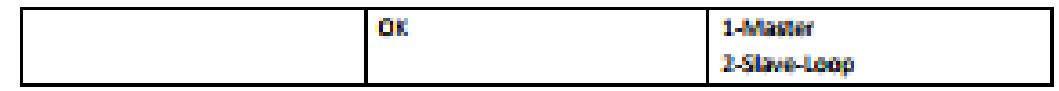

#### 9. Set/Check device class

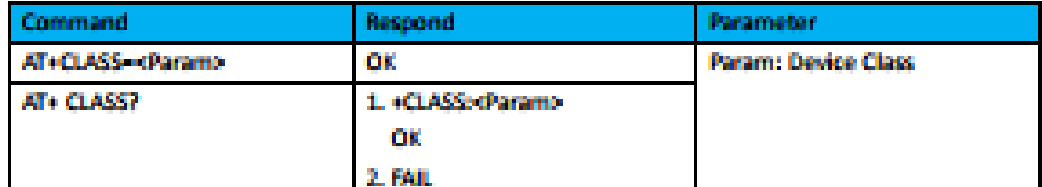

#### 10. Set/Check GIAC (General Inquire Access Code)

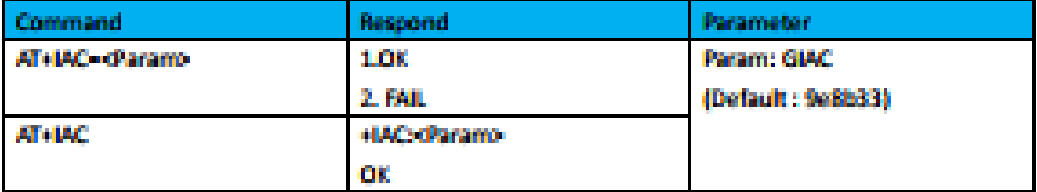

**Example:** 

AT+IAC-9e8b3fV/n

**OK** 

AT HACTVAN

+IAC: 9e8b3f

OK.

#### 11. Set/Check -- Query access patterns

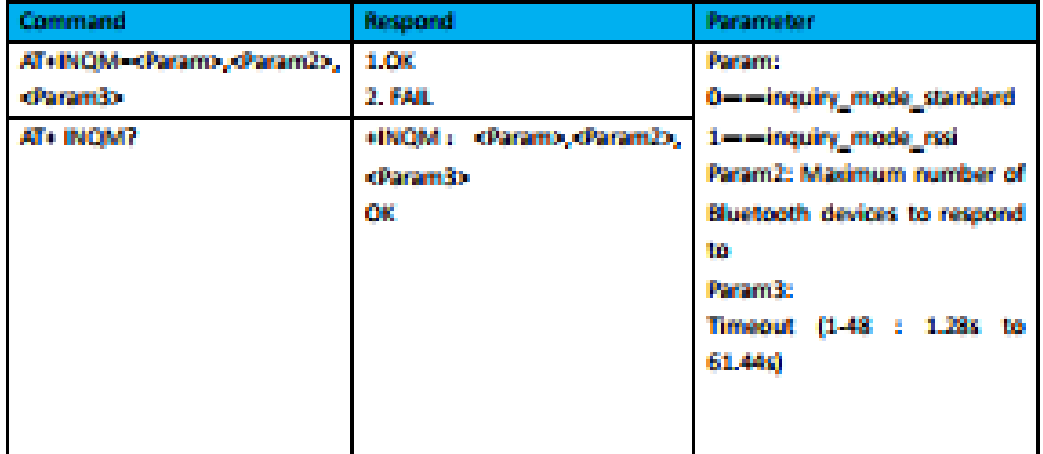

**Example:** 

AT+INQM-1,9,48V\n OK. AT INQMVVn +INQM:1, 9, 48 OK.

HC-05 Bluetooth module

**teachtudio.com** 

Anexo F. Driver motor L9110s

#### **L9110 2-CHANNEL MOTOR DRIVER**

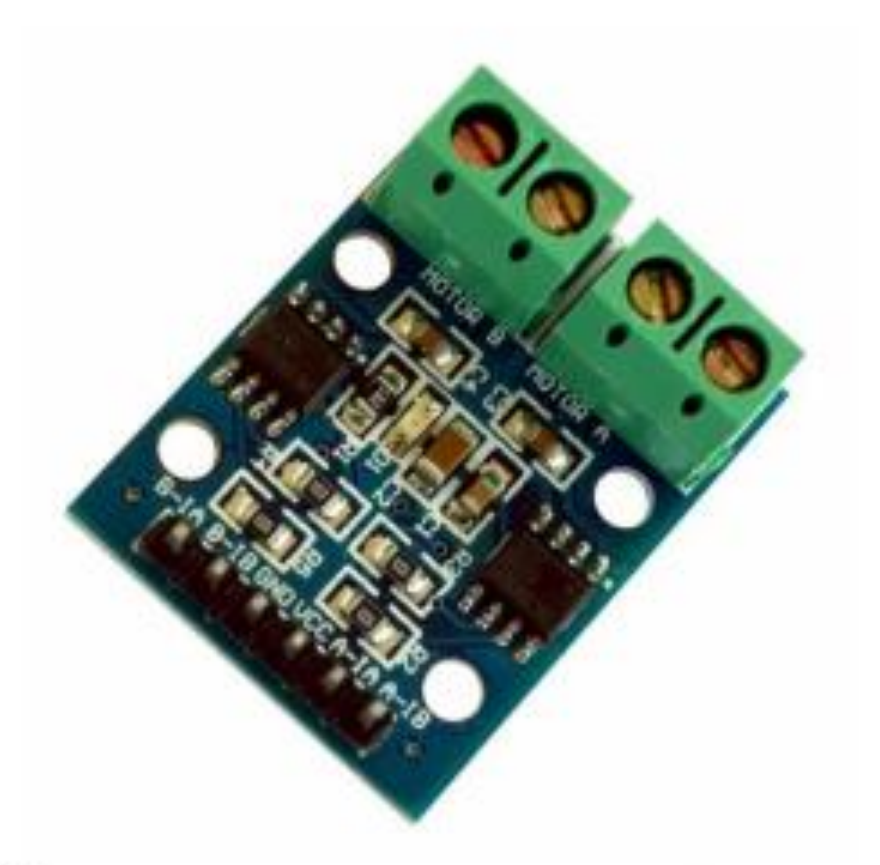

#### **Description**

The L9110S 2-Channel motor driver module is a compact board that can be used to drive small robots. This module has two independent motor driver chips which can each drive up 800mA of continuous current. The boards can be operated from 2.5V to 12V enabling this module to be used with both 3.3V and 5V microcontrollers.

A set of female header pins is used to connect this module to a microcontroller. The motors are attached via two sets of screw terminals.

A PWM Pulse Width Modulation signal is used to control the speed of a motor and a digital output is used to change its direction. This module can also be used to drive a single four line two phase stepper motor. Four holes make this board easy to mount onto your robot or other project.

#### **Specifications**

- · On-board 2 L9110 motor control chip
- . Module can be driven by two dc motors at the same time or one phase 4 line 2 type stepping motor
- · Input voltage: 2.5-12V DC
- · Each channel has a continuous output current 800 ma
- · PCB Size: 29.2mm x 23mm

#### **Pin Configuration**

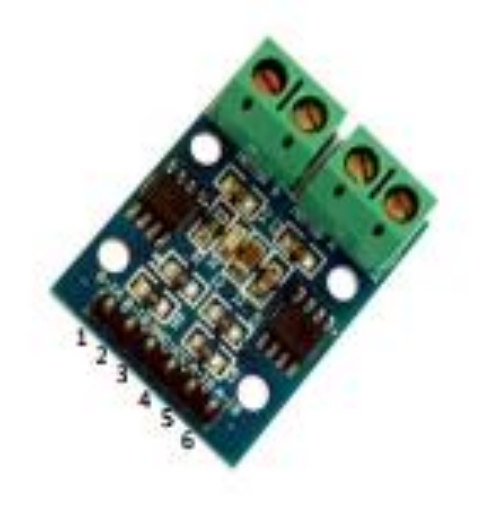

- 1. B-IA: Motor B Input A
- 2. B-IB: Motor B Input B
- 3. GND: ground
- 4. VCC: 2.5V-12V DC
- 5. A-IA: Motor A Input A
- 6. A-IB: Motor B Input B

### **Schematic Diagram**

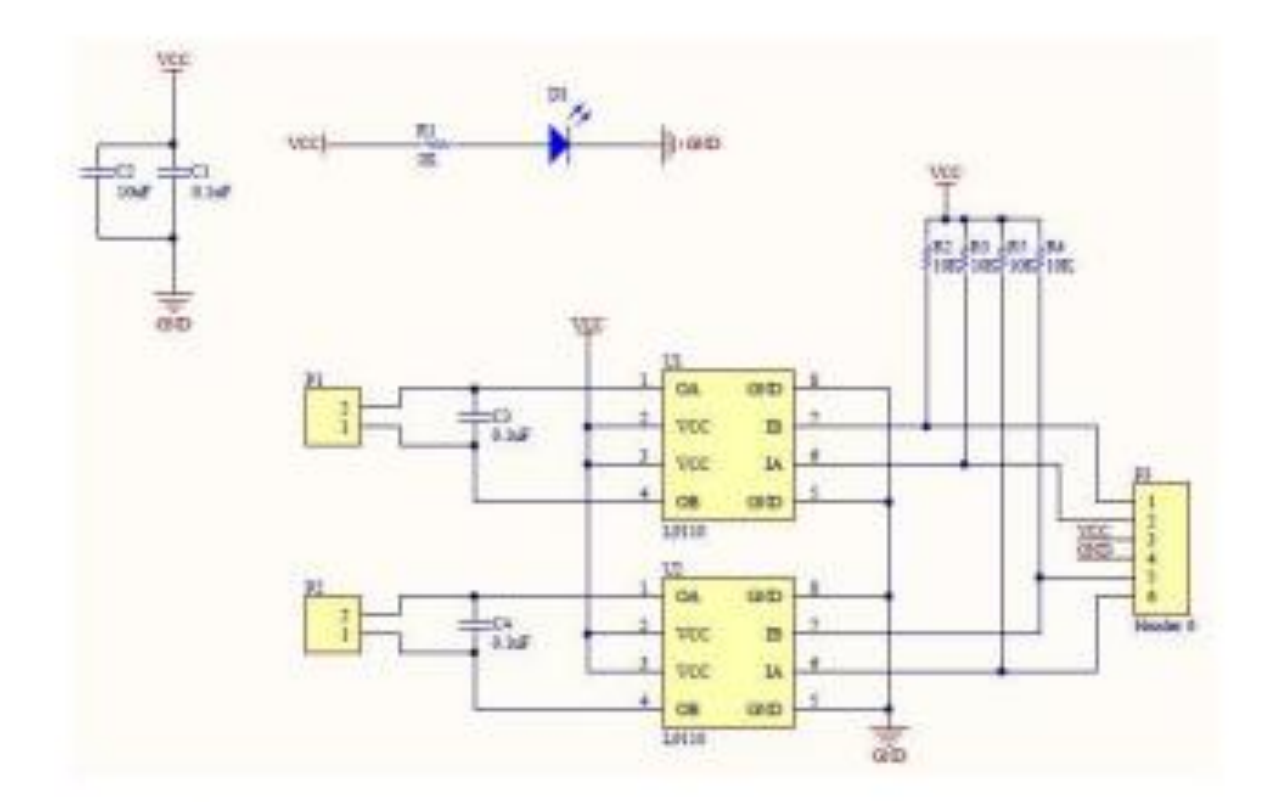

Sample Sketch

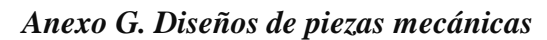

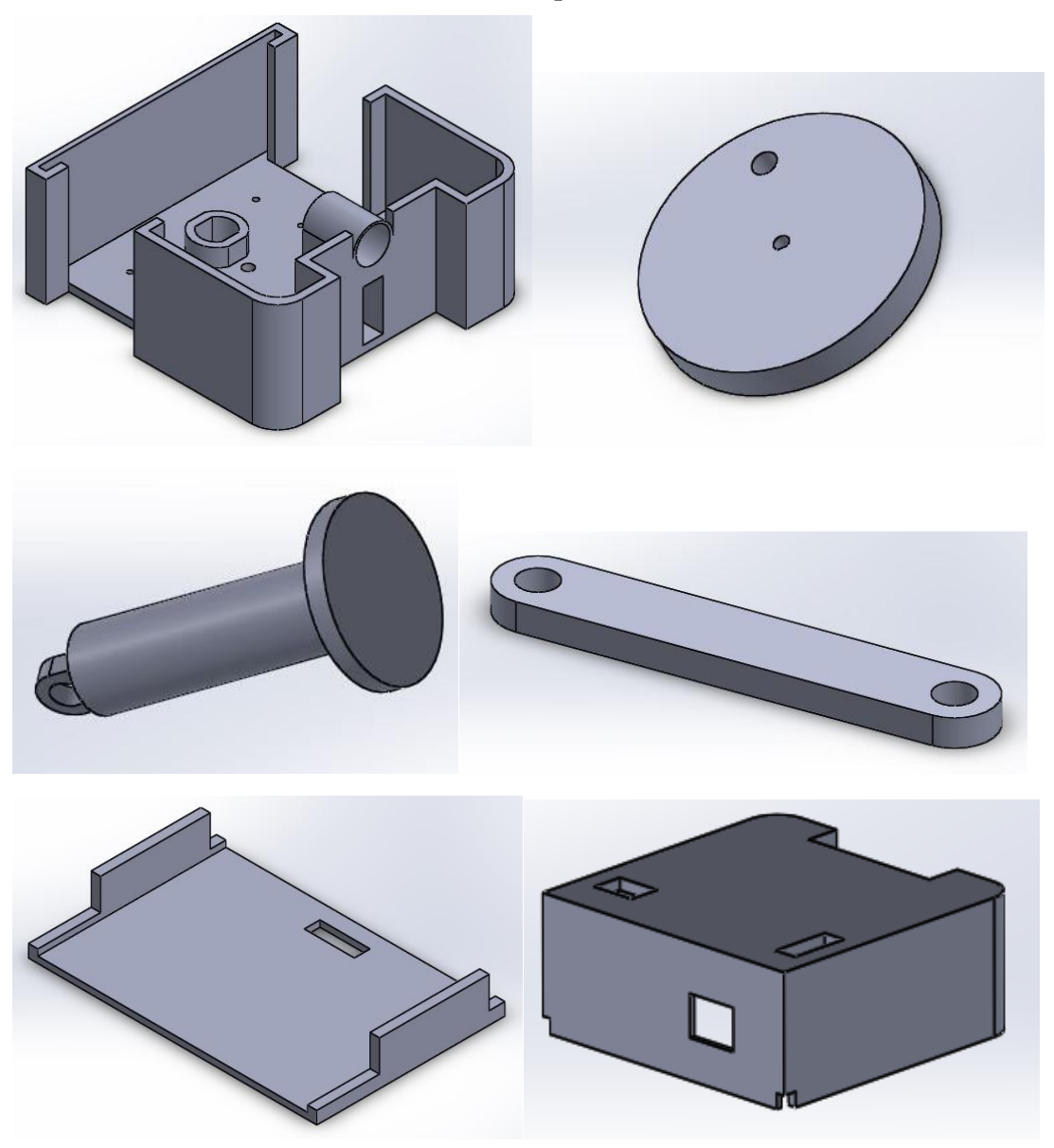

*Anexo H. Fotografías de las placas y módulos.*

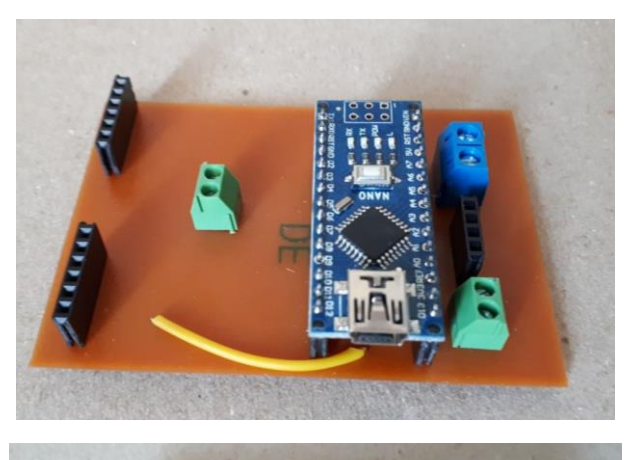

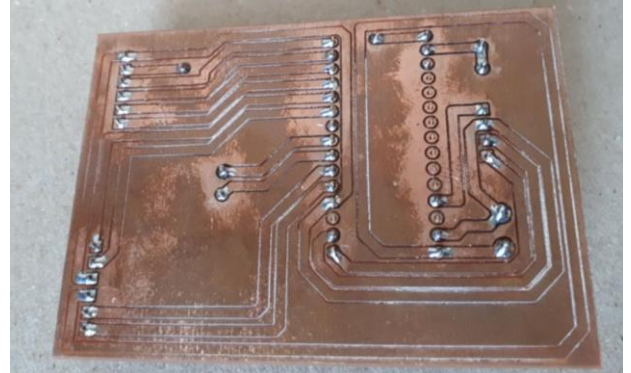

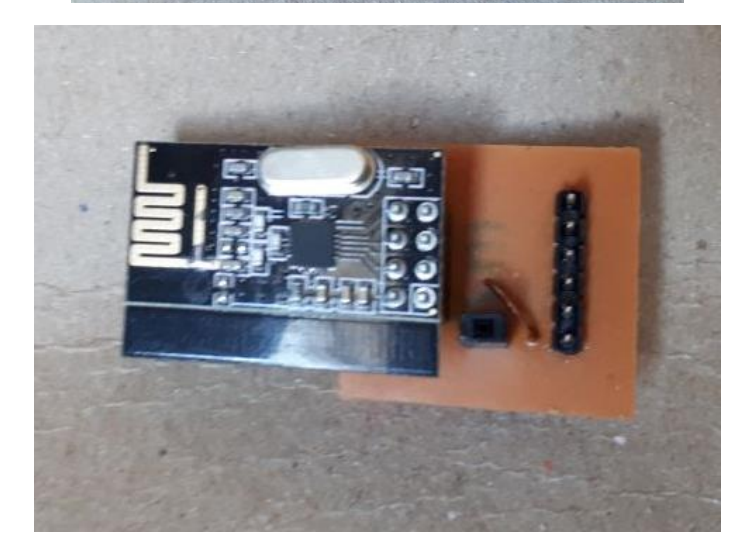

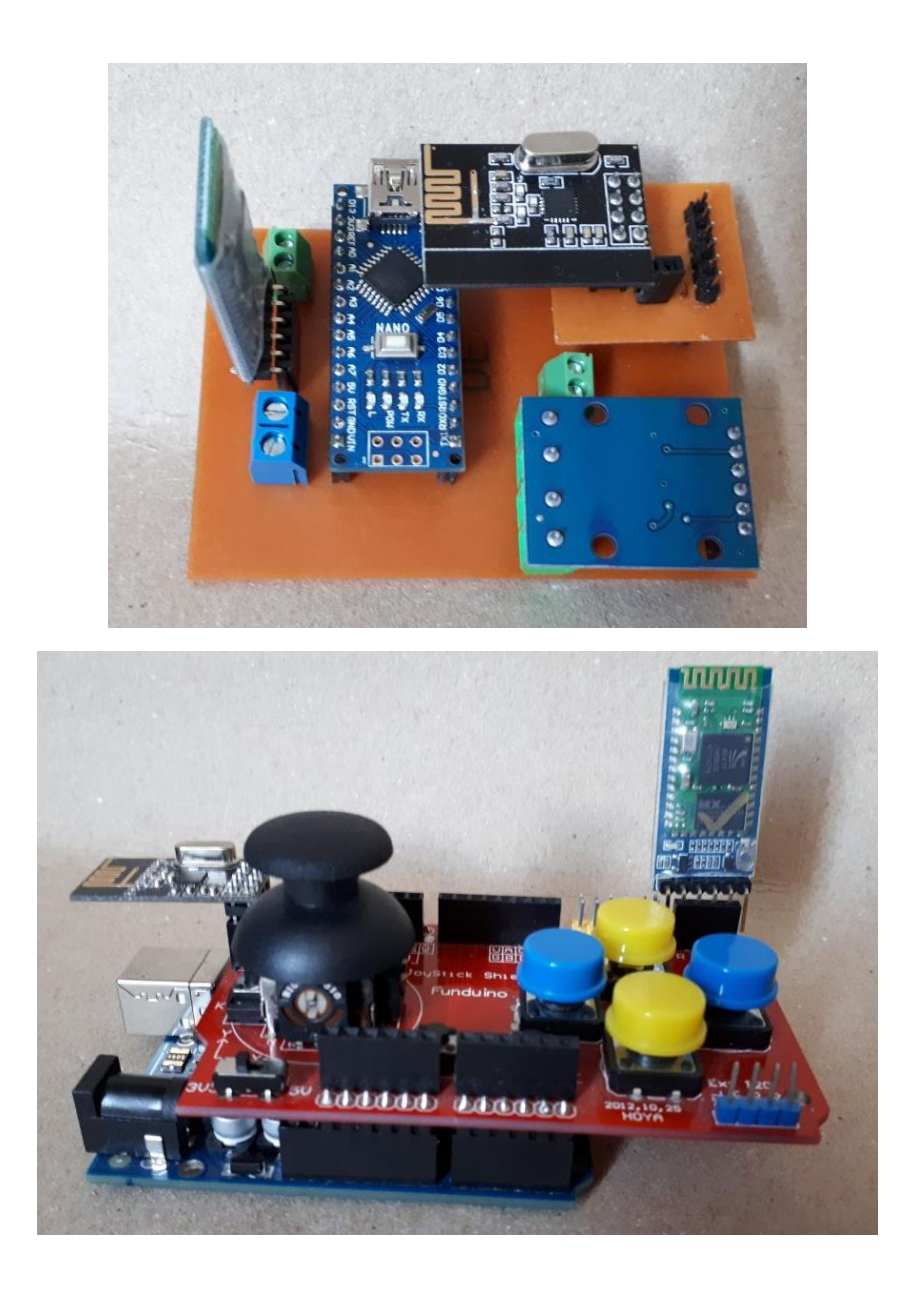

*Anexo I. Fotografías del prototipo final.*

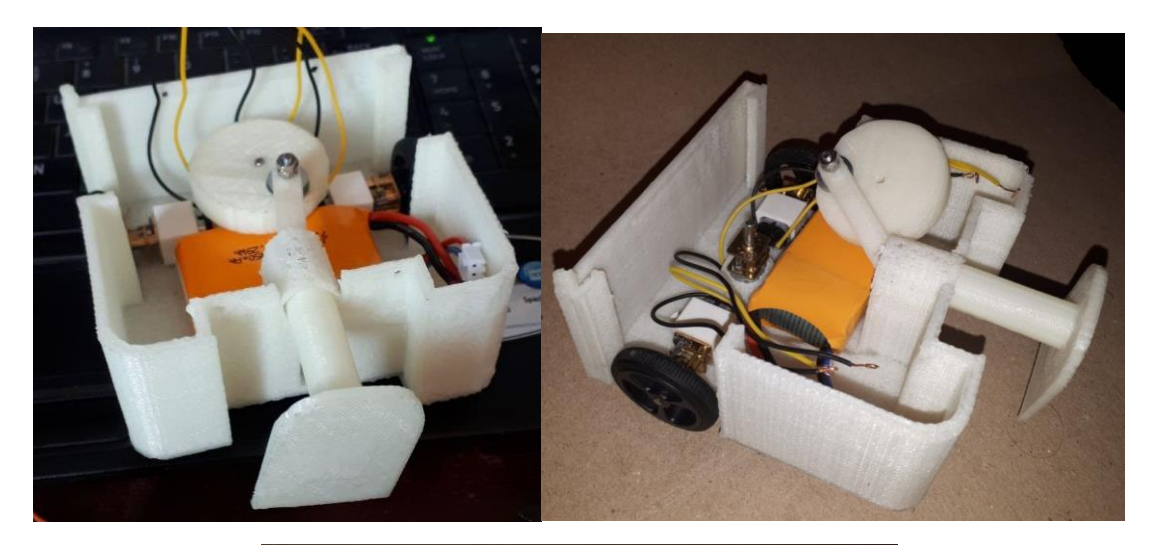

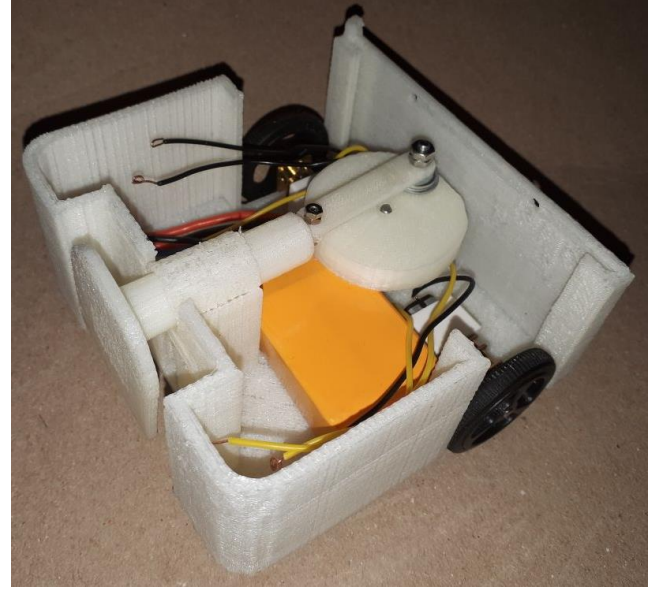

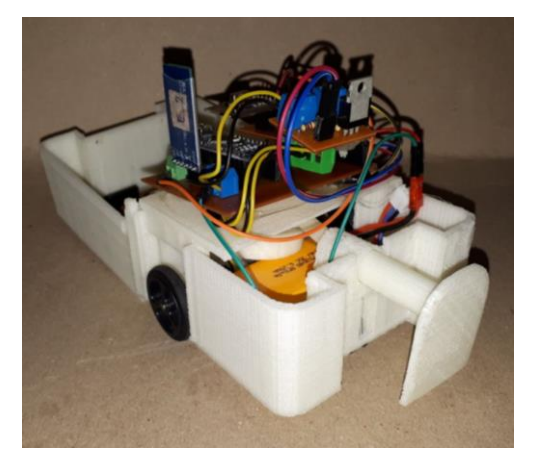

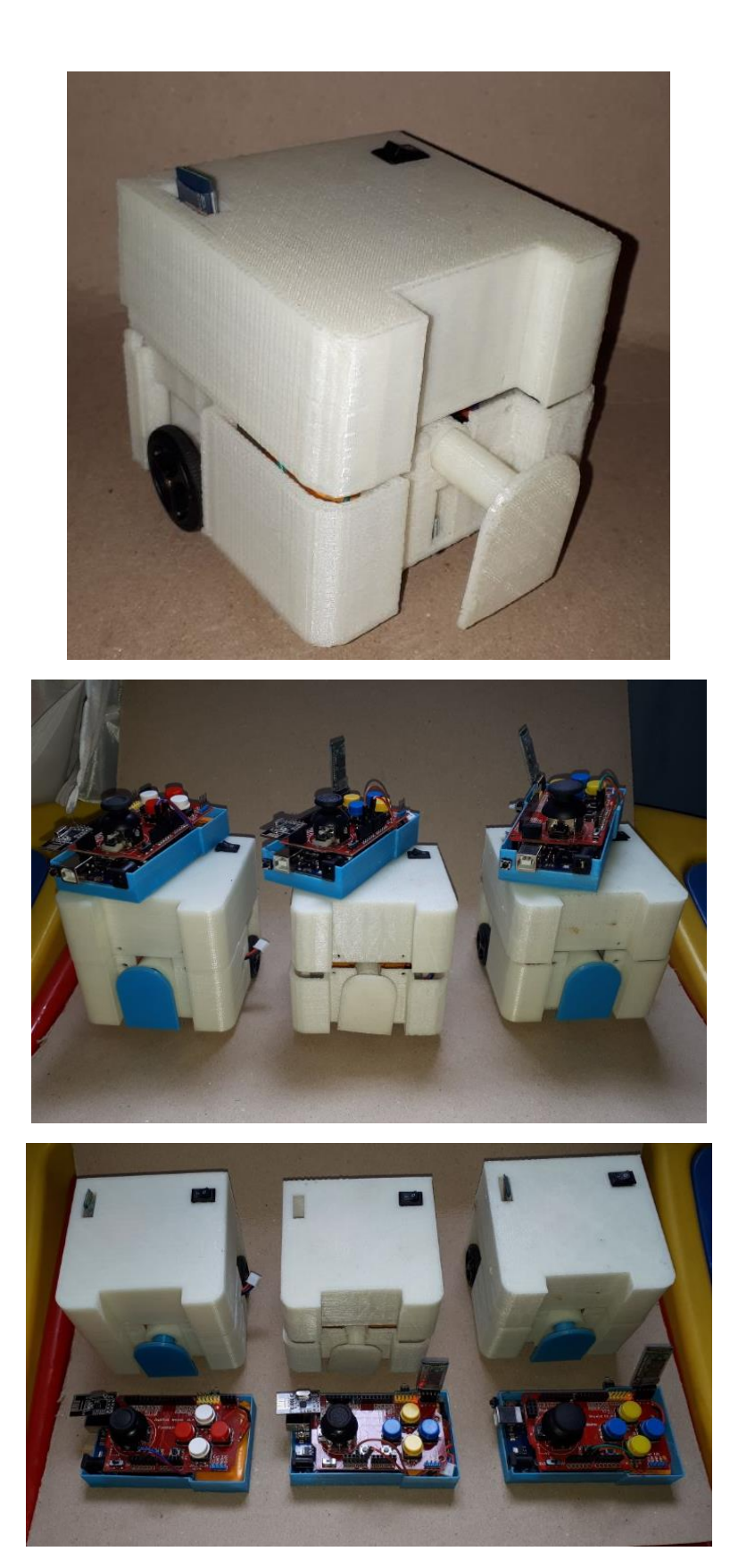

**Anexo J. Códigos de programación**

#### a) **Programación del transmisor por tecnología bluetooth**

```
#define PIN_ANALOG_X A0
#define PIN_ANALOG_Y A1
#define BUTTON_UP 2
#define BUTTON_DOWN 4
#define DELAY 100
int x = 0;
int y = 0;
int comando = 0;
int boton = 'N';void setup() 
\{ Serial.begin(38400);
pinMode(BUTTON_UP, INPUT);
digitalWrite(BUTTON_UP, HIGH);
//pinMode(BUTTON_RIGHT, INPUT);
//digitalWrite(BUTTON_RIGHT, HIGH);
pinMode(BUTTON_DOWN, INPUT);
digitalWrite(BUTTON_DOWN, HIGH);
//pinMode(BUTTON_LEFT, INPUT);
//digitalWrite(BUTTON_LEFT, HIGH);
}
void loop() 
\{ if (Serial.available()) 
   {
    comando = Serial.read();
   if (comando == 'X') {
x =analogRead(PIN_ANALOG_X);
if ((x > 562)) {
     x = 'D'; }
    else if ((x < 462)) {
     x = 'I'; }
```

```
else if ((x \le 562) \& (x \ge 462))\{x = 'S'; }
     else if ((x \ge 800) \&& (y \ge 800)) {
      x = 'L'; }
      Serial.write(x);
     }
   if (comando == 'Y') {
y = analogRead(PIN\_ANALOG_Y);if (y > 562) {
        y = 'F'; }
      else if (y < 462) {
        y = 'T'; }
      else if ((y \le 562) \& (y \ge 462)) {
        y = 'S'; }
     Serial.write(y);
     }
   if (comando == 'P')
     {
          if(digitalRead(BUTTON_UP) == LOW)
        {
        boton = A;
        }
        else if(digitalRead(BUTTON_DOWN) == LOW) 
        {
        boton = ^{\circ}C^{\circ};
        }
         Serial.write(boton);
     }
   }
}
   a) Programación del receptor por tecnología bluetooth
```

```
#define IN1A 2
#define IN1B 3
#define IN2A 7
#define IN2B 8
#define pin1 5
int x = 0;
int y = 0;
int vx = 0;
int boton = 'N';
int vy = 0;
void setup() 
{
pinMode(IN1A, OUTPUT); // control motor 1
pinMode(IN1B, OUTPUT);
pinMode(IN2A, OUTPUT); // control motor 2
pinMode(IN2B, OUTPUT);
pinMode(pin1, OUTPUT);
  // Open serial communications and wait for port to open:
  Serial.begin(38400);
  delay(5000); // hasta que se conecten los bluetooths
}
void loop() 
{
Serial.print('X');
if (Serial.available()) 
  {
  x = Serial.read();
  }
 Serial.print('Y');
  if (Serial.available()) 
  {
  y = Serial.read();
  }
 Serial.print('P');
  if (Serial.available()) 
  {
   boton = Serial.read();
  }
 if ((x == 'D')) {
```
```
// IR A LA DERECHA CARRO
digitalWrite(IN1A, HIGH);
digitalWrite(IN1B, LOW);
```

```
digitalWrite(IN2A, LOW);
digitalWrite(IN2B, HIGH);
```
}

```
if ((x == 'I')) {
// IR A LA IZQUIERDA CARRO
analogWrite(IN1A, 0);
analogWrite(IN1B, 180);
```

```
analogWrite(IN2A, 180);
analogWrite(IN2B, 0);
```
}

```
if ((y == 'F')') {
// IR AL FRENTE CARRO
analogWrite(IN1A, 255);
analogWrite(IN1B, 0);
analogWrite(IN2A, 255);
analogWrite(IN2B, 0);
  }
 if ((y == 'T')) {
```
// IR ATRÁS CARRO digitalWrite(IN1A, LOW); digitalWrite(IN1B, HIGH);

digitalWrite(IN2A, LOW); digitalWrite(IN2B, HIGH); }

if  $(((x == 'S') \& (y == 'S')))$  { // DETENER CARRO //analogWrite(pin1, 255); digitalWrite(IN1A, LOW);

digitalWrite(IN1B, LOW);

digitalWrite(IN2A, LOW);

```
digitalWrite(IN2B, LOW);
  }
 if ((bottom == 'A'))\{// DETENER CARRO
digitalWrite(pin1, HIGH);
  }
  if ((boton == 'C'))
 \{// DETENER CARRO
digitalWrite(pin1 , LOW);
  }}
   b) Programación del transmisor por tecnología nrf24l01
#include <SPI.h> 
#include <nRF24L01.h>
#include <RF24.h>
#define CE_PIN 9
#define CSN_PIN 10
#define x_axis A0 // x eje
#define y_axis A1 //y eje
const uint64_t pipe = 0xE8E8F0F0E1LL;
RF24 radio(CE_PIN, CSN_PIN); 
int data[3]; 
int botonB=5;
void setup() 
{
Serial.begin(38400);
radio.begin();
radio.openWritingPipe(pipe);
pinMode(botonB,INPUT);
digitalWrite(botonB,LOW);
}
void loop() 
{
data[0] = analogRead(x_axis);data[1] = analogRead(y_axis);data[2] = digitalRead(botonB); radio.write( data, sizeof(data) ); 
}
   c) Programación del receptor por tecnología nrf24l01
#include <SPI.h>
\#include \langle nRF24L01,h\rangle
```

```
\#include <RF24.h>
#define CE_PIN 9
#define CSN_PIN 10
const int motor1 = 2;
const int motor2 = 3;
const int motordi = 7;
const int motordd = 8;
```
const uint64\_t pipe =  $0xE8E8F0F0E1LL$ ;

RF24 radio(CE\_PIN, CSN\_PIN);

```
int data[3]; 
//int botonB;
int pat=5;
```

```
void setup() 
{
pinMode(motor1,OUTPUT);
pinMode(motor2,OUTPUT);
pinMode(motordi,OUTPUT);
pinMode(motordd,OUTPUT);
pinMode(4,OUTPUT);
Serial.begin(38400);
delay(1000);
```

```
radio.begin();
radio.openReadingPipe(1,pipe);
radio.startListening();
```

```
}
```
void loop() {

```
 if ( radio.available() ) //Vinculacion ...
 {
  radio.read( data, sizeof(data) );
```

```
Serial.println(data[0]);
Serial.println(data[1]);
Serial.println(data[2]);
```

```
int x = data[2];
Serial.print("dato");
Serial.println(x);
if((x == 1))analogWrite(pat,0);
}
```

```
if((x == 0))analogWrite(pat,255);
}
moviento(data[0],data[1],data[2]);
  }
} 
void moviento(int x_axis, int y_axis, int botonB) {
//ARRIBA
if (y_axis >= 328 && y_axis <= 703) {
digitalWrite(motor1, HIGH);
digitalWrite(motor2, LOW);
digitalWrite(motordi, HIGH);
digitalWrite(motordd, LOW);
  }
  //DERECHA
 if (x_axis>314 && y_axis <= 495&& y_axis >200 && y_axis <500) {
digitalWrite(motor1,HIGH);
digitalWrite(motor2,LOW);
digitalWrite(motordi,LOW);
digitalWrite(motordd, HIGH);
  }
//ABAJO
if (y_axis <= 315 && y_axis >=0&& x_axis >300 && x_axis <400) {
digitalWrite(motor1, LOW);
digitalWrite(motor2, HIGH);
digitalWrite(motordi,LOW);
digitalWrite(motordd, HIGH);
  }
//IZQUIERDA
if (x_axis >= 0 & & x_axis < 315) {
digitalWrite(motor1,LOW);
digitalWrite(motor2, HIGH);
digitalWrite(motordi,HIGH);
digitalWrite(motordd, LOW);
  }
  //CENTRO
if (x_axis>200 && x_axis <500 && y_axis >200 && y_axis <500) {
digitalWrite(motor1, LOW);
digitalWrite(motor2, LOW);
digitalWrite(motordi,LOW);
digitalWrite(motordd,LOW);
  }
}
```
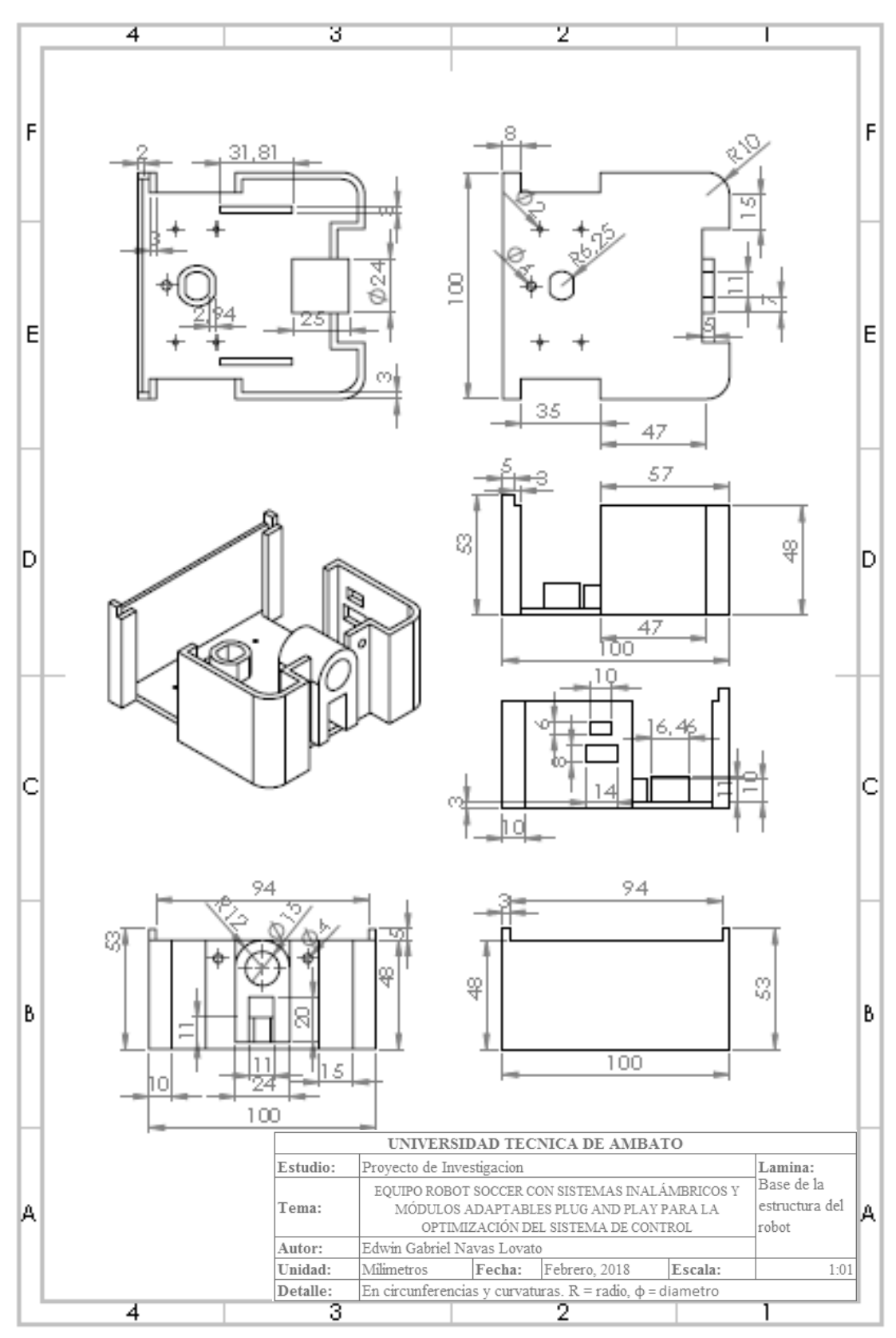

*Anexo J. Planos de la base del prototipo*

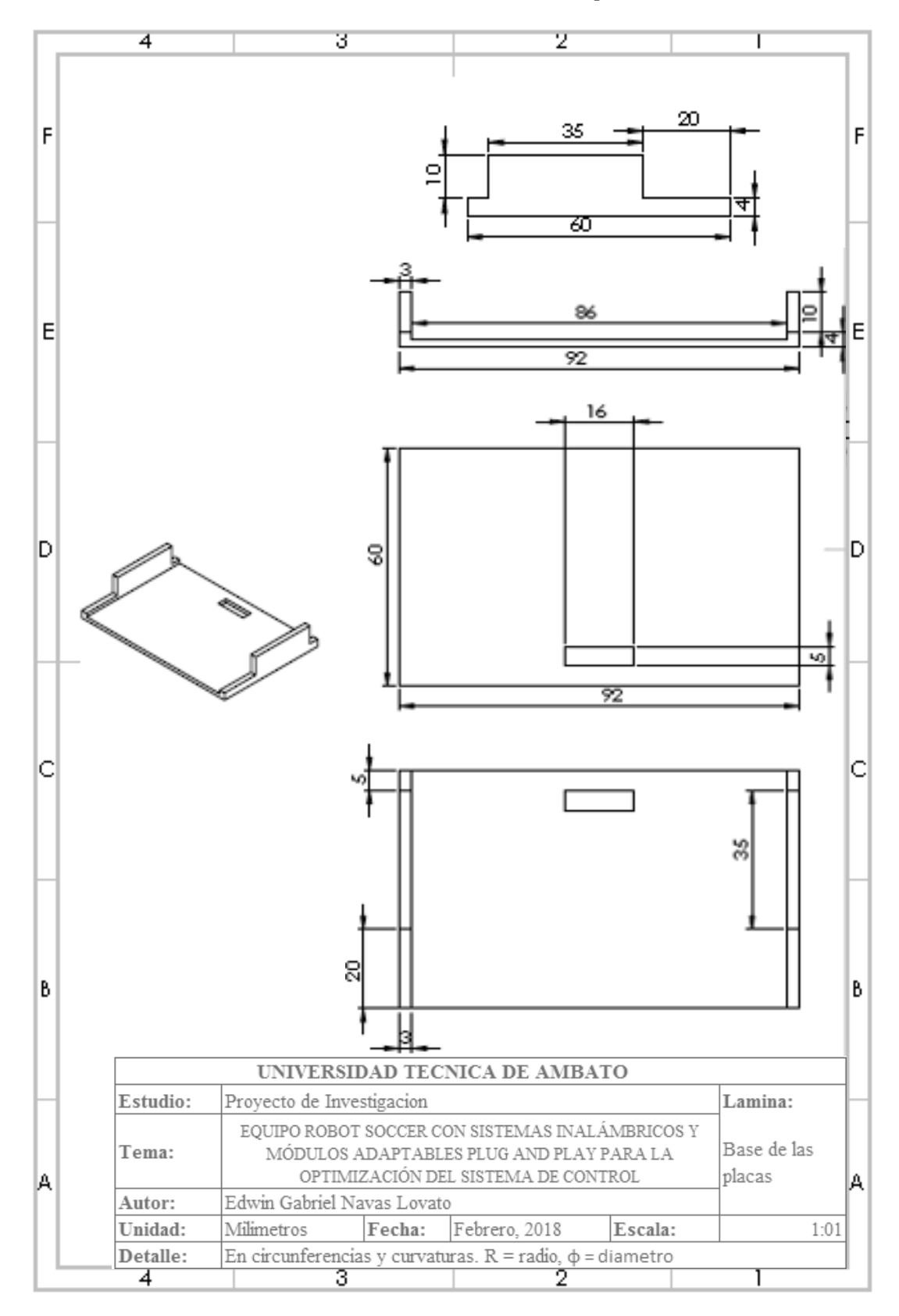

*Anexo K. Planos de la base de las placas*

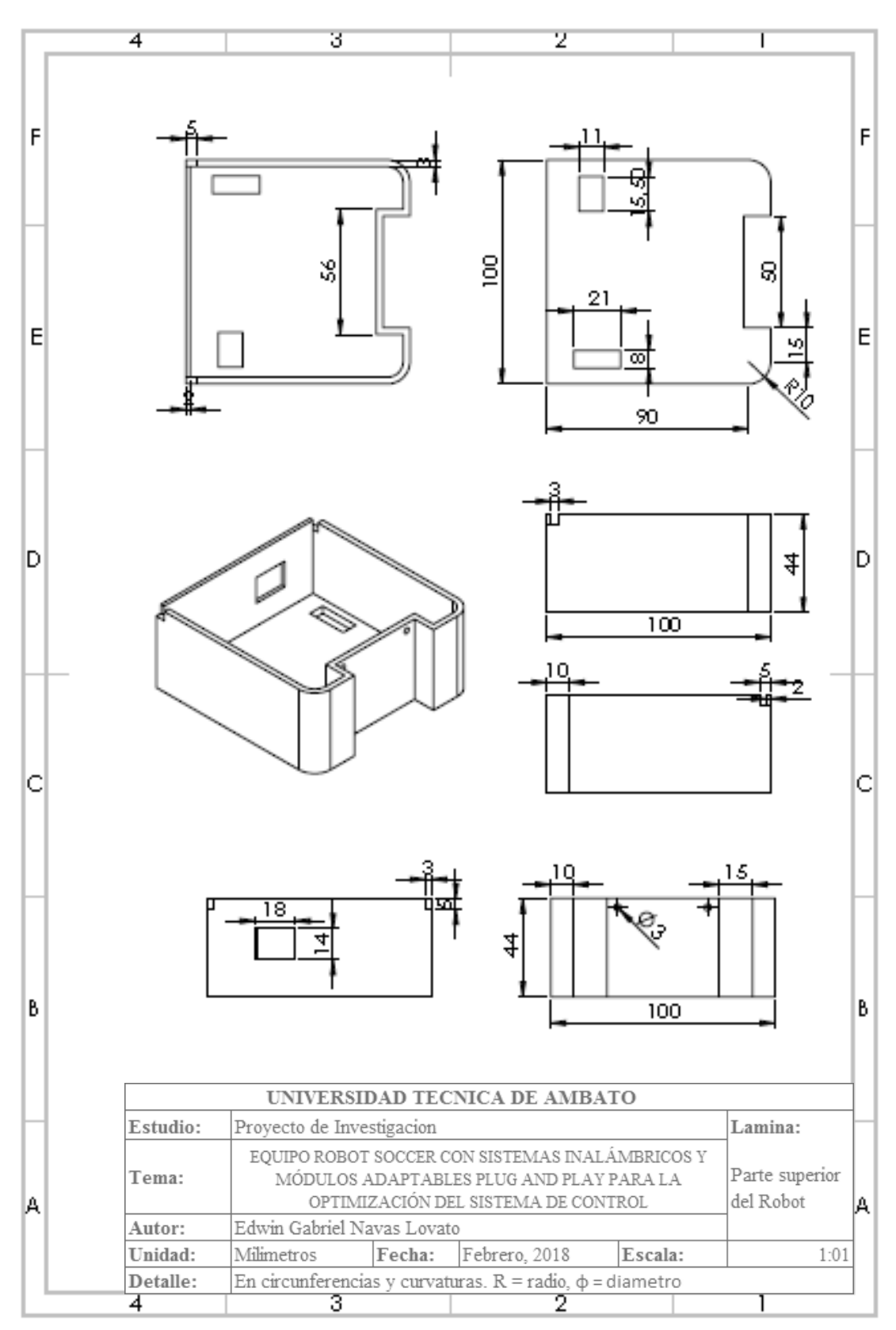

*Anexo L. Planos de la Tapa del prototipo.*

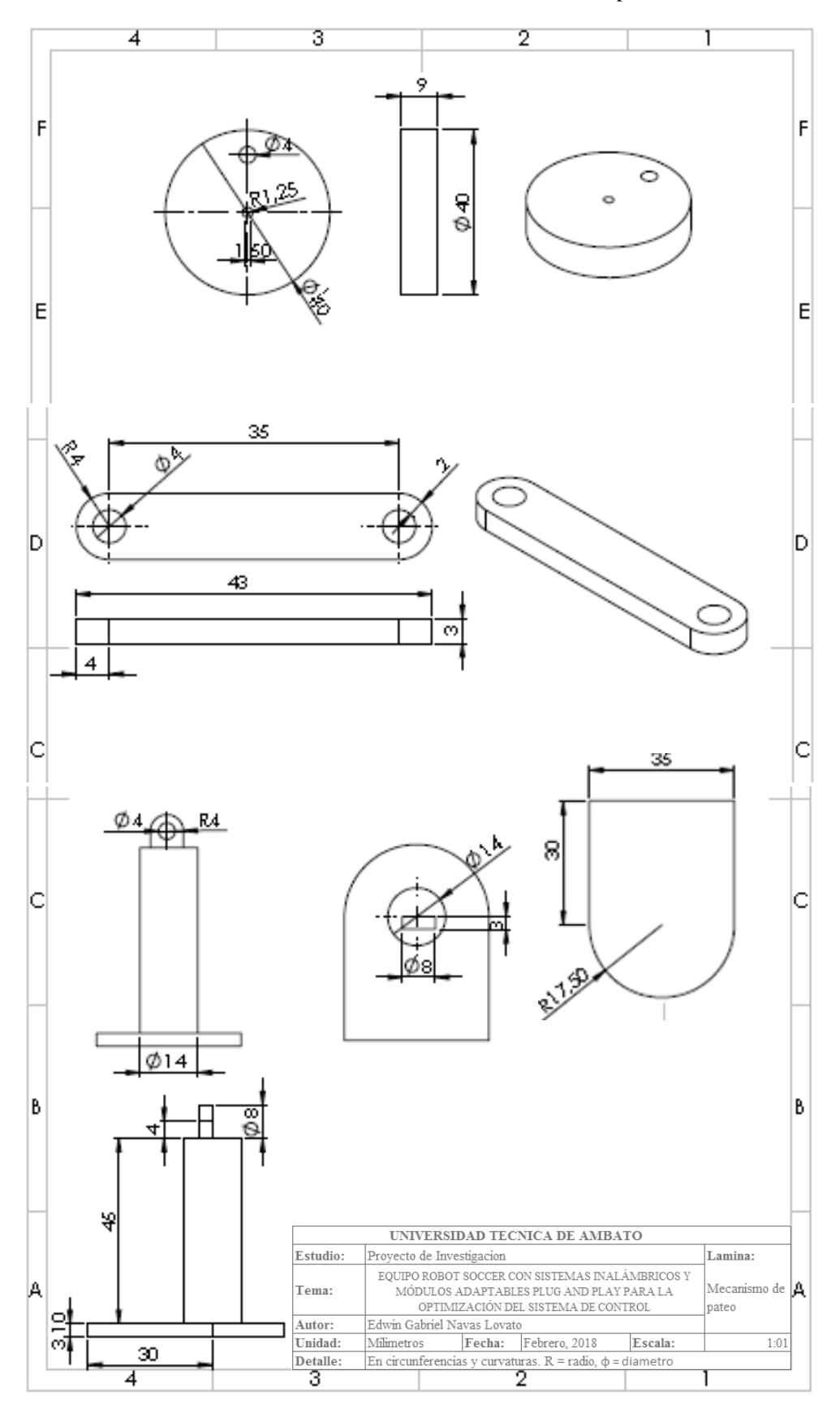

*Anexo M. Planos del mecanismo de pateo.*